# મિરેકલિ TDS(Tax Deducted at Source) એન્ટ્રી

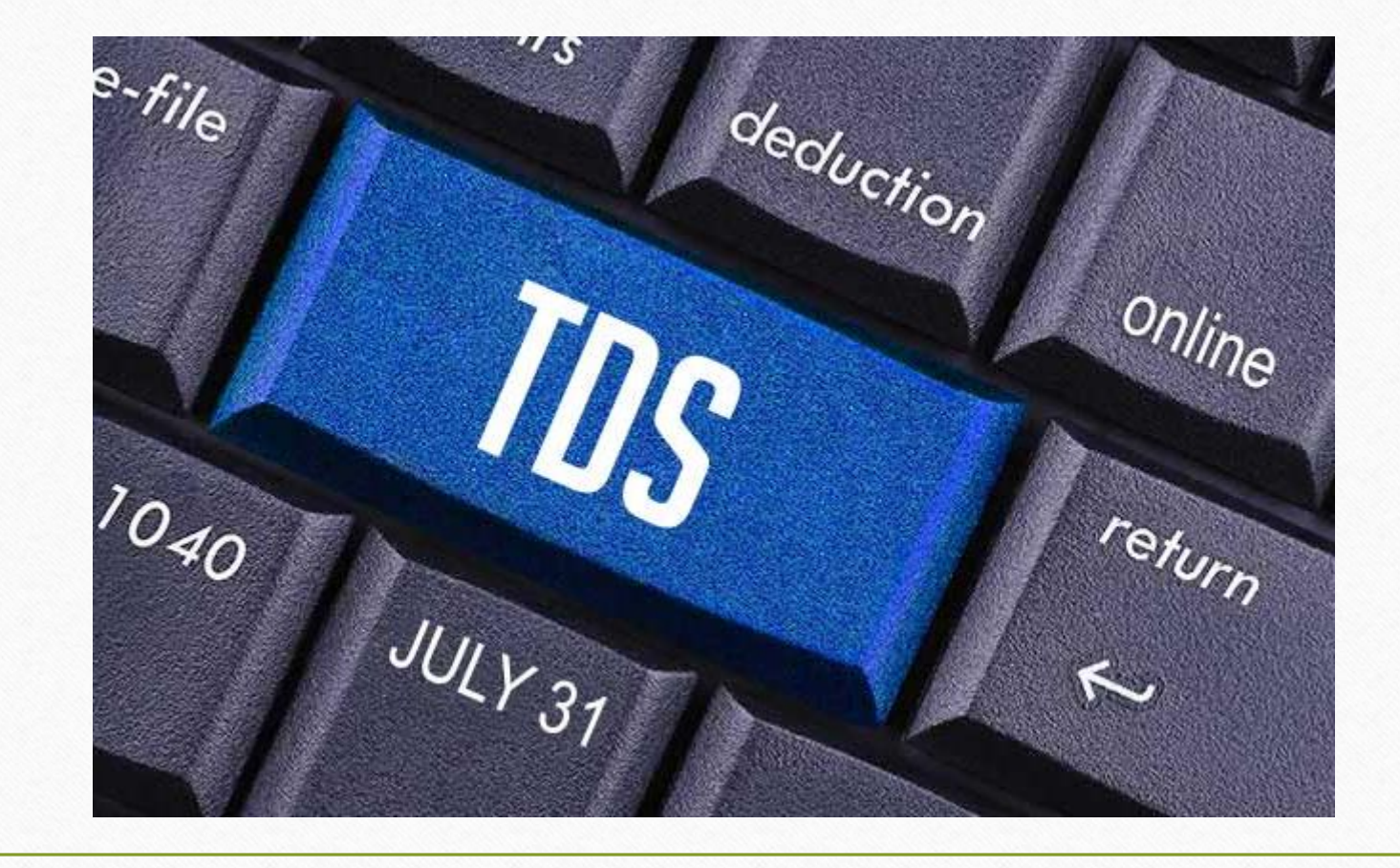

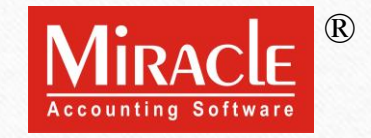

1

**Only for internal use of Miracle Accounting Software.** Post Prepared By: RKIT Software Pvt. Ltd., Rajkot

- ❖ **આ ડોકયમુ ે ન્ટમાાં નીચેના ટોપિક્સ લેવામાાં આવ્યા છે :**
	- ➢ **TDS પવષે**
	- ➢ **TDS માાં વિરાતાાં સામાન્ય શબ્દો**
	- ➢ **TDS િેઅબલ અનેTDS રરસીવબલ એન્રીની પ્રોસેસ**
	- ➢ **TDS માટેસેટઅિ**
	- ➢ **TDS માસ્ટરમાાં Nature of Payment અનેપસિંગલ વાઉચર લલપમટ**
	- ➢ **ડયટુીસ અનેટેક્સીસ એકાઉન્ટ**
	- ➢ **TDS રડટેલ્સ સાથેિાટી એકાઉન્ટ**
	- ➢ **ત્રણ પ્રકારની TDS એન્રી**
		- ➢ **TDS િેઅબલ**
		- ➢ **TDS એડવાન્સ િેમે ન્ટ**
		- ➢ **TDS રરસીવબલ અથવા TDS ડેલબટ (Deducted By Others)**

## ❖ **જેમાાં,**

➢ **TDS િેઅબલ**

❑**િરચેઝ ઇન્વોઇસ દ્વારા વાઉચર એન્રી**

• **આિણેપસિંગલ વાઉચર લલપમટના આધારે TDS રડડક્શનનાાં ઉદાહરણો જોઈશ:ાંુ 1) વાઉચરની લલપમટ TDS ની પસિંગલ વાઉચરની લલપમટથી વધી જાય, 2) વાઉચરની લલપમટ TDS ની પસિંગલ વાઉચરની લલપમટમાાં હોય.**

❑**જનનલ અનેGST એક્સિે ન્સ દ્વારા વાઉચર એન્રી (આ િરચેઝ એન્રીનાાં અન્ય પવકલ્િો છે )** ❑**TDS રરિોટન**

❑**TDS હવાલા**

❑**TDS બેંક િેમે ન્ટ ( બેઅલગ અલગ રીતે )** ❑**TDS સટીફીકેટ**

- ➢ **TDS એડવાન્સ િેમે ન્ટ**
	- ❑**એડવાન્સ િેમે ન્ટની જનનલ એન્રી**
	- ❑**િરચેઝ ઇન્વોઇસમાાં એડવાન્સ િેમે ન્ટનાંુએડજસ્ટમે ન્ટ**
	- ❑**TDS રરિોટન**
	- ❑**અન્ય (વૈકલ્લ્િક) એડવાન્સ િેમે ન્ટ એન્રી અનેTDS રરિોટન ઉિર તેની સીધી અસર**
- ➢ **TDS રરસીવબલ અથવા TDS ડેલબટ (Deducted By Others)** ❑**પમરેકલમાાં સેટઅિ** ❑**ડયટુીસ અનેટેક્સીસ એકાઉન્ટ** ❑**TDS રડટેલ્સ સાથેિાટી એકાઉન્ટ** ❑**સેલ્સ ઇન્વોઇસની એન્રી** ❑**TDS રરિોટન**
	- ❑**TDS હવાલા**

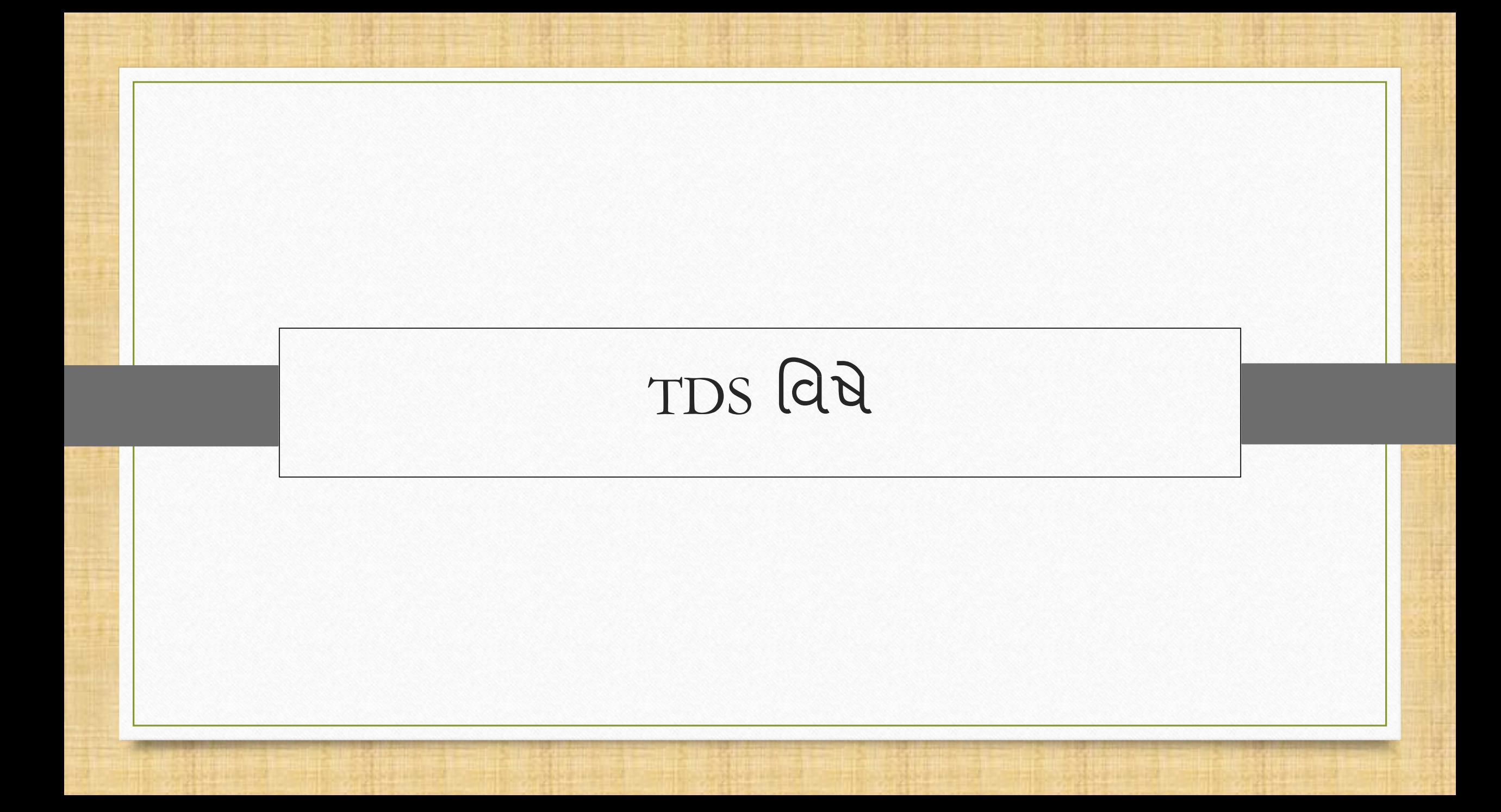

## TDS મવષે 6

- ❖ TDS એટલે 'Tax Deducted at Source'. તે એડવાન્સ્ડ ટેક્સ વસૂલાતની એક રીત છે.
- ❖ ઇન્કમટેક્ષ એક્ટ મુજબ, પગાર, વ્યાજ, કમિશન, ભાડુ, વગેરે જેવા પેમેન્ટ કરતી કોઈપણ એન્ટિટી, તેના પર ચોક્કસ દરે ટેક્સ કાપવા માટે જવાબદાર બને છે જો તે પેમેન્ટ ચોક્કસ મર્યાદાથી વધુ હોય.
- ❖ વાસ્તવિક જીવનમાં TDS કેવી રીતે કાર્ય કરે છે તે સમજવા માટે આપણે એક સરળ ઉદાહરણ લઈએ:
	- $\triangleright$  ધારી કે ABC કંપની XYZ કંપનીને Rs. 35,000 ની સર્વિસ પૂરી પાડે છે. આ કેસમાં, આપણે ધારીએ છીએ કે લાગુ પડતો TDS દર 10% છે. તેથી, XYZ કંપની ABC ને Rs. 31,500 ચૂકવશે અને TDS એમાઉન્ટના Rs.3500ની કપાત મુકશે.
	- $\triangleright$  XYZ, Rs.3500 ની આ TDS એમાઉન્ટ સરકારને જમા કરશે.
	- ➢ અહીં, ABC ને ડડડક્ટી (Deductee) અને XYZ ને ડડડક્ટર (Deductor) કહેવ િ ાં આવે છે.
- ❖ મિરેકલમાં TDS ની સમજ સરળ બનાવવા માટે, ચાલો આપણે TDS કન્સેપ્ટમાં ઉપચોગમાં લેવાતા કેટલાંક TDS શબ્દો પર હ્રાથ અજમાવીએ.

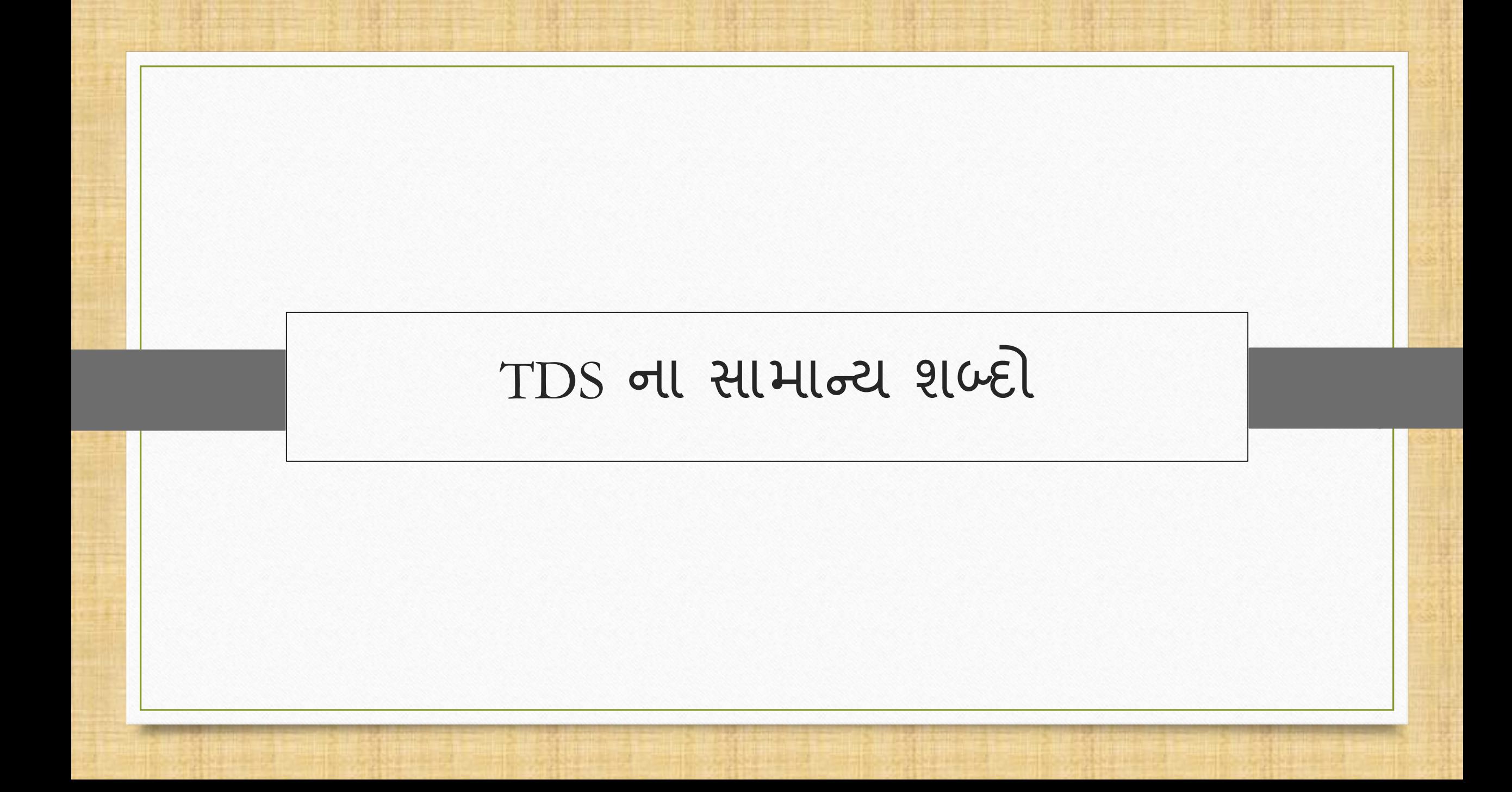

- ❖ ડડડક્ટી (Deductee) કોણ છે?
	- ▷ ટેક્સ કપાયા બાદ જે વ્યક્તિ પેમેન્ટ મેળવે છે તેને 'Deductee' કહેવામાં આવે છે. સરળ શબ્દોમાં કહીએ તો, તે વ્યક્તિ જેનો ટેક્સ કાપવામાં આવે છે.
	- $\triangleright$  ડિડક્ટી તેમનો ITR ફાઇલ કર્યા બાદ આ કપાચેલ TDS નો, ટેક્સ રિફંડનાં ફોર્મ દ્વારા પાછું મેળવવાનો દાવો કરી શકે છે.
- ❖ ડડડક્ટર (Deductor) કોણ છે?
	- ➢ જે વ્યક્ક્ત િેિેન્ટ્ટ કરી રહી છેતેટેક્સ ક િવ અનેતેટેક્સ સરક રનેજિ કર વવ િ ટેજવ બદ ર છે. આ વ્યક્ક્ત ડિડક્ટર તરીકે ઓળખાય છે.
- ❖ ડિડક્ટીના પ્રકાર (Types of Deductee) શું છે?
	- ➢ વ્યક્ક્ત, ફિા, કાંિની, ્થ મનક સત્ત અથવ એવી કોઈ િણ એન્ન્ટ્ટટીનુાંશીષાક(Title) જેનો ટેક્સ ક િી શક ય છેતે ડિડક્ટીના પ્રકાર હેઠળ વ્યાખ્યાયિત થયેલ છે.
	- $\triangleright$  ડિડક્ટીના કેટલાંક પ્રકારો:
		- 1. વ્યક્તિનું એસોસિએશન 2. વ્યક્તિગત સંસ્થા 3. આર્ટિફિશ્યલ જ્યુરીડીકલ પર્સન 4. કો-ઓપરેટીવ સોસાયટી 5. કપની રીસેડેન્ટ 6. લોકલ ઓથોરીટી 7. પાટેનરશીપ ફર્મ 8. વ્યક્તિગત / HUF-રેસીડેન્ 8. વ્યક્તિગત / HUF-રેસીડેન્ટ
- ❖ Nature of Payment શું છે?
	- ➢ તેજુદ જુદ શીષાછેજેની હેઠળ TDS કિ તિ ત્ર છે. તેિ ાંથી કેટલ ક નીચેમજુ બ છે:
		-
		-
		-
		-
		- 9. Fees for Professional/Technical Services 10. Insurance Commission
		- 11. Other sums Payable to Non-Residents
- ❖ ચલણ શુાં છે ?
- 1. Interest on Securities 2. Winning from Lotteries and Crossword Puzzles
- 3. Winning From Horse Races **4. Rent of Plant , Machinery or Equipment**
- 5. Rent of Land Building or Furniture 6. Payment to Contractors, Sub-Contractors
- 7. Payment to Transporters 8. Commission on Brokerage
	-

 $\triangleright$  TDS ચલણનો ઉપચોગ TDS ની રકમ જમા કરાવવા માટે થાય છે. પરચેઝ ઇન્વોઇસ અને હવાલા જનરેશન પછી, બેંક પેમેન્ટ માટે ચલણ બનાવવું જરૂરી છે.

## ❖TDS સડટિડફકેટ શુાં છે ?

- $\triangleright$  TDS સર્ટીફીકેટ એક ડોકયુમેન્ટ છે જે સોર્સ પરનો કર કપાત(Tax Deduction) બતાવે છે. તે ચૂકવેલા TDS નો પુરાવો છે. જે વ્યક્તિ સોર્સ પર કર કપાત માટે જવાબદાર છે, તે વ્યક્તિ આ પ્રમાણપત્ર જારી કરે છે.
- $\triangleright$  ડિડક્ટર દ્વારા મુખ્યત્વે બે પ્રકારના TDS સર્ટિફિકેટ જારી કરાય છે,
	- 1) FORM 16: તે ફક્ત સેલેરીની આવક પરના TDS માટે લાગુ પડે છે.
	- 2) FORM 16A: તે સેલેરી સિવાયના અન્ય બધા કેસોમાં લાગુ પડતાં TDS માટે છે.
- TDS પેઅબલ અને TDS રિસીવબલ(Deducted by Others) શું છે?
	- ➢ જ્ય રેડડડક્ટર દ્વ ર ડડડક્ટીિ ાંથી TDS ક િવ િ ાં આવે છે, ત્ય રે તે એિ ઉન્ટ્ટ TDS િેઅબલ બને છે અને આ એકત્રિત TDS એમાઉન્ટ સરકારને જમા કરાવવી પડે છે.
	- ➢ અન્ટ્ય િૈઅર(Payer) દ્વ ર આિણને િેિેન્ટ્ટ કરતી વખતે ક િવ િ ાં આવતી ટેક્સની એિ ઉન્ટ્ટને TDS રિસીવબલ કહે છે અને ટેક્સ રીટર્ન ફ્રાઇલ કરતી વખતે તેનો ક્રેડિટ તરીકે દાવો કરાય છે.
- ❖ બધા સેટઅપ પર જતાં પહેલાં, આપણે TDS કન્સેપ્ટની પૂરી પ્રોસેસ યાદ રાખીએ.

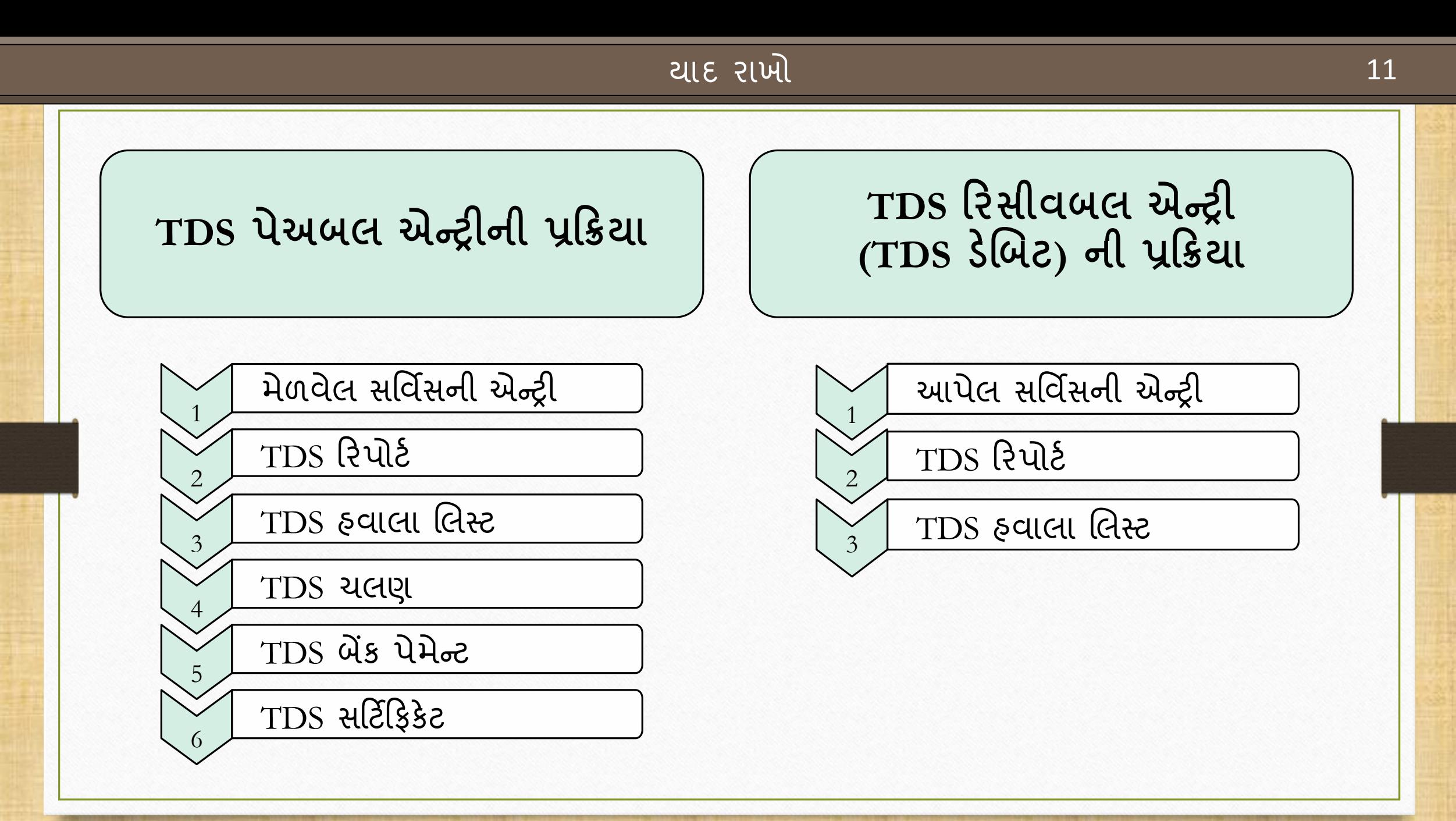

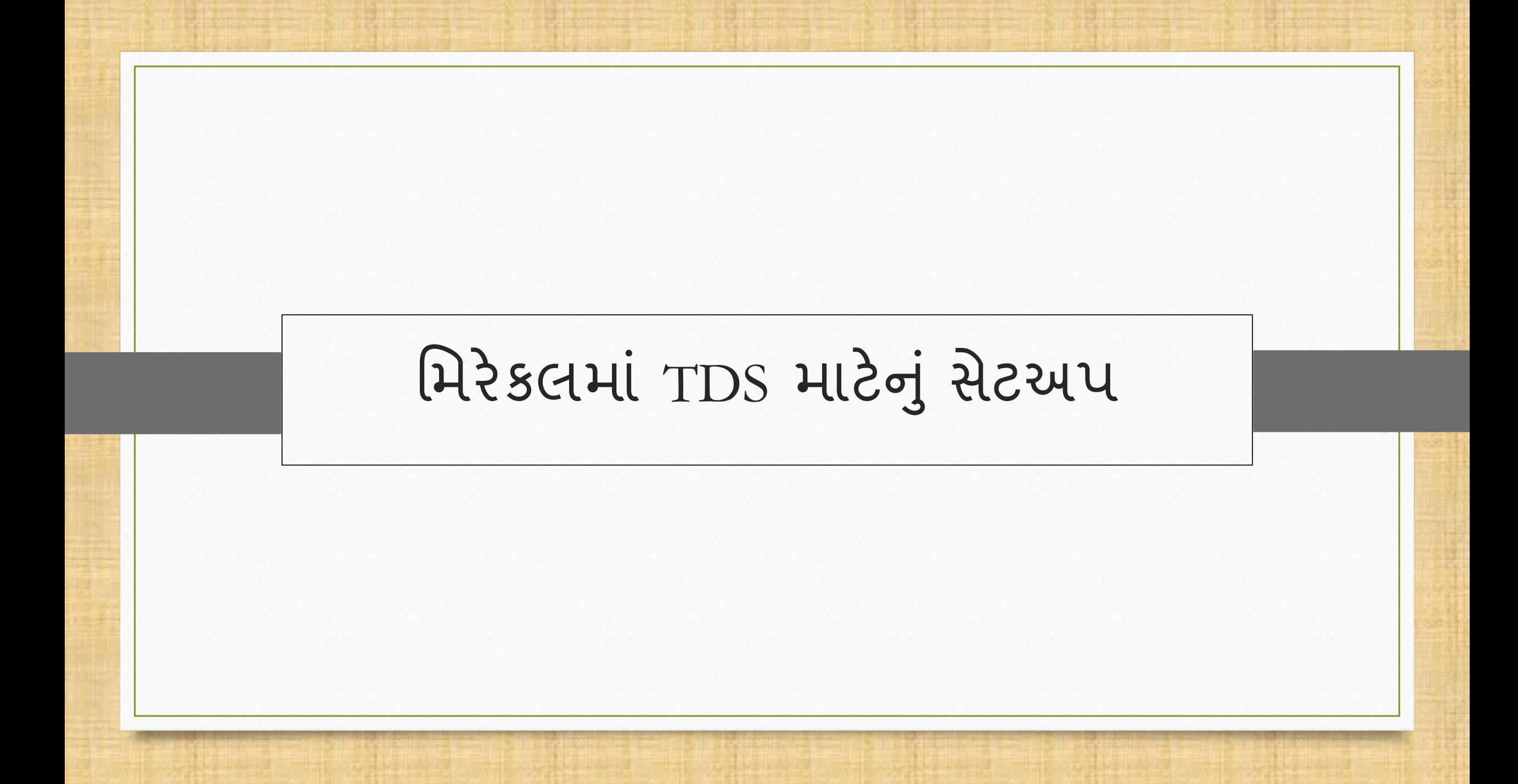

## Setup → Company Setup

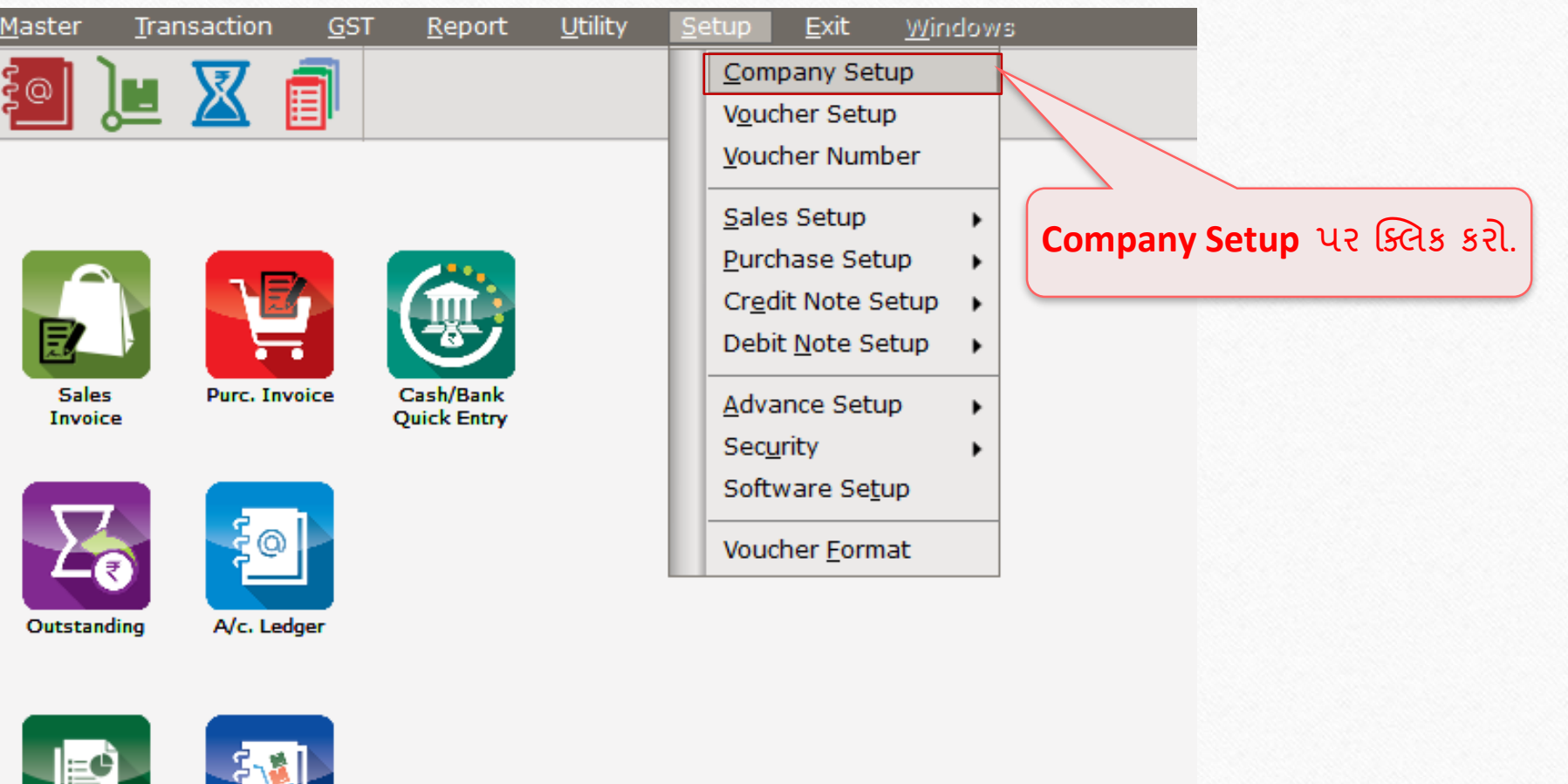

Setup → Company Setup → TDS/TCS Setup 14

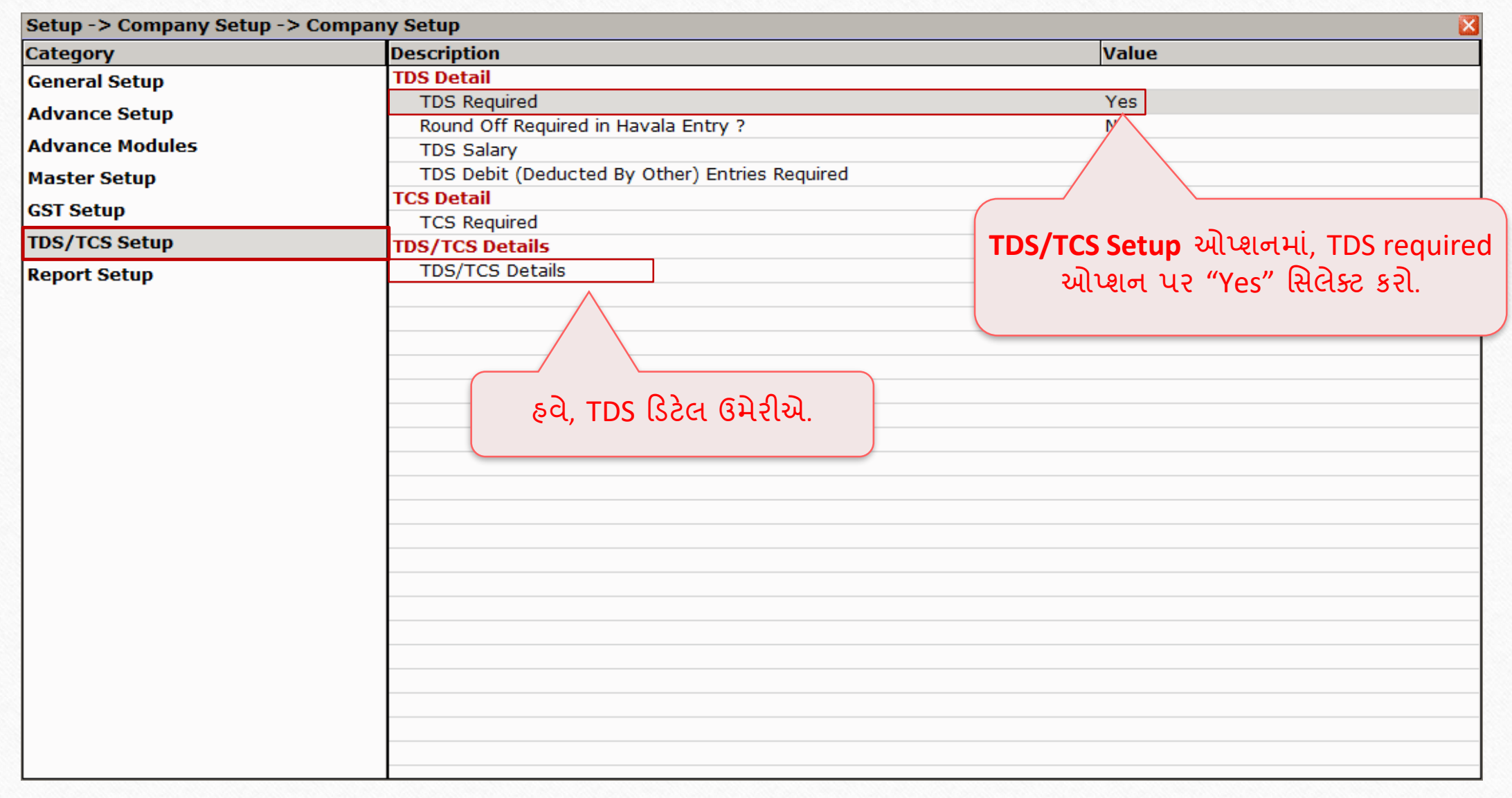

## TDS Details 15

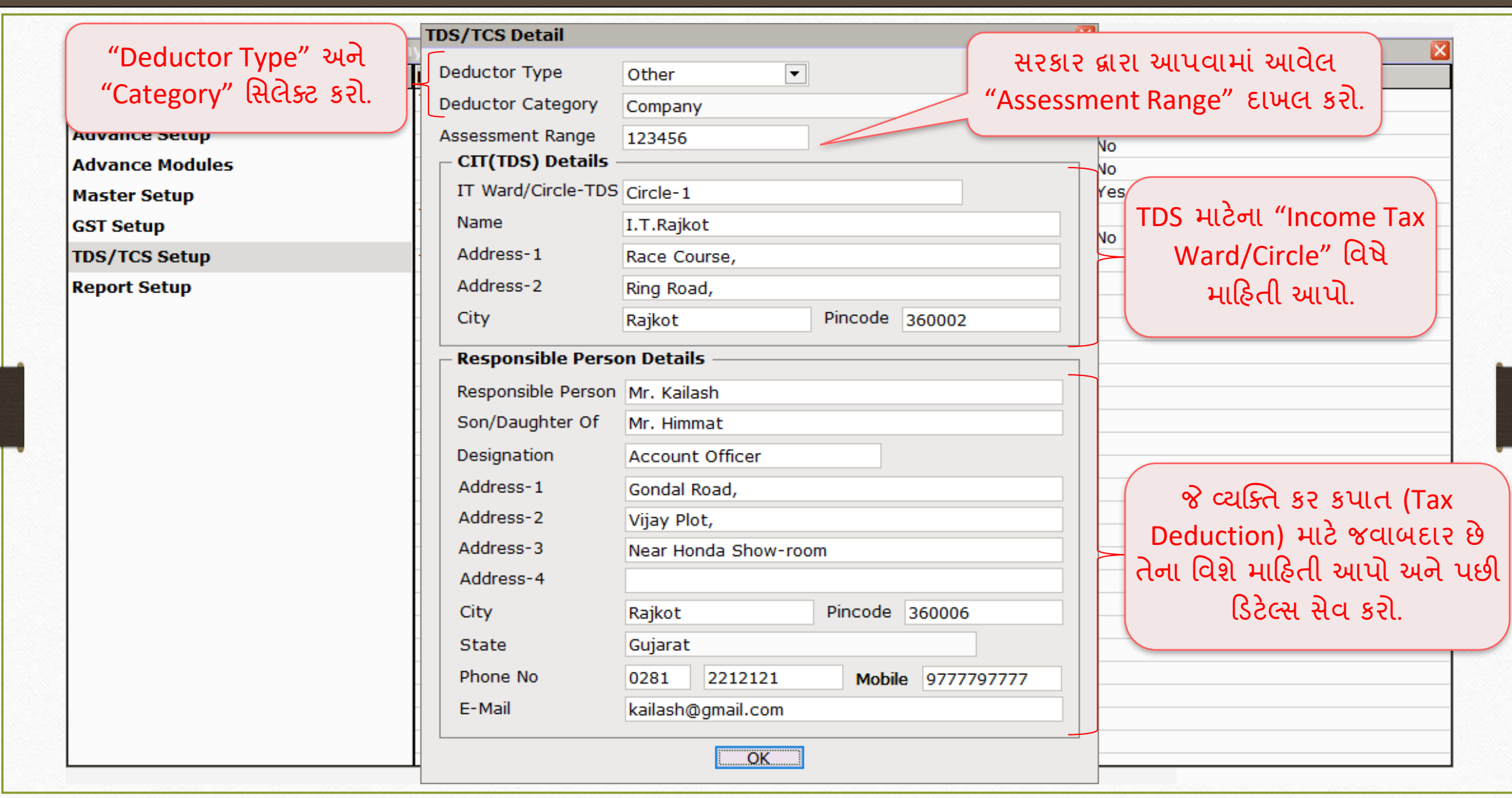

## Master  $\rightarrow$  TDS  $\rightarrow$  TDS Master

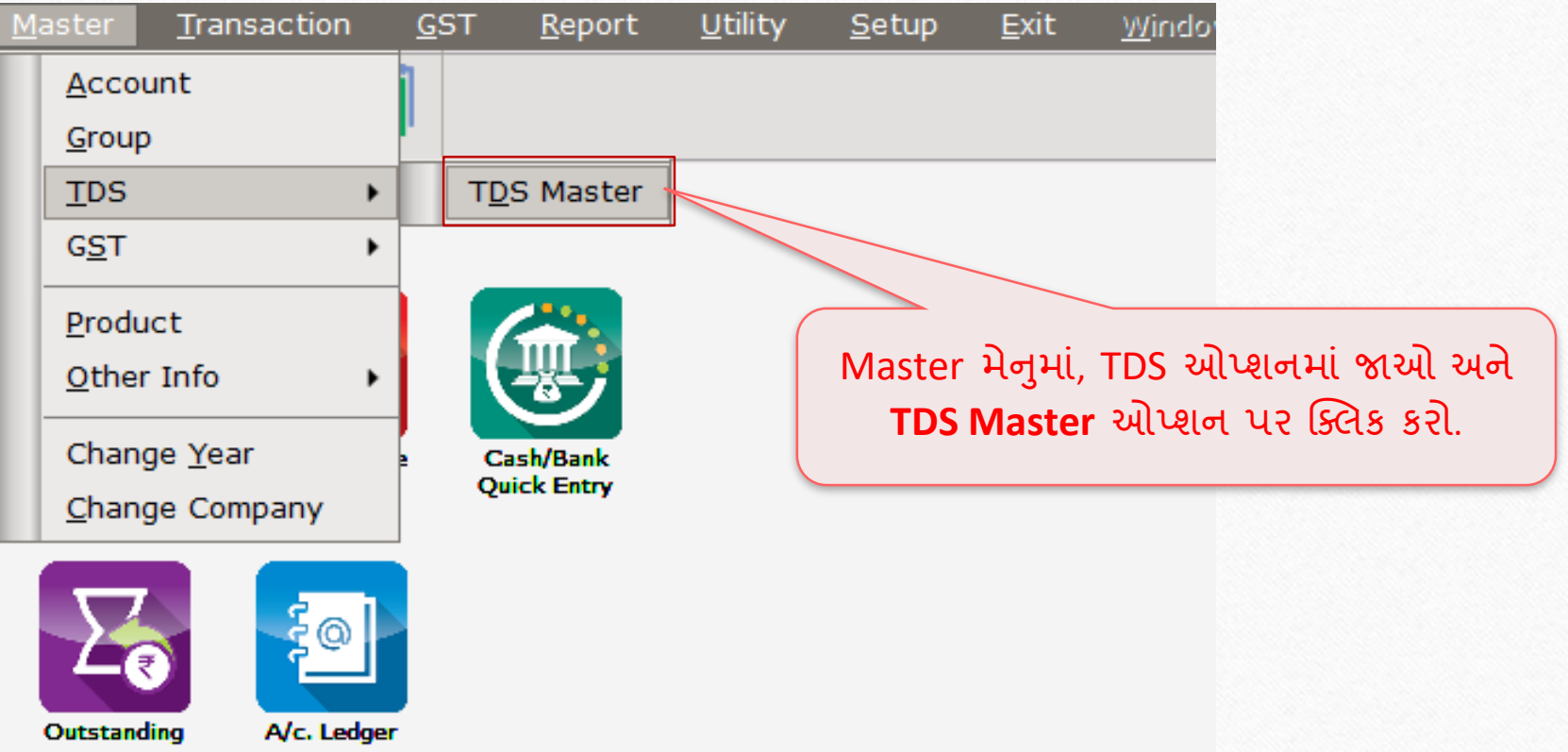

## Nature of Payment

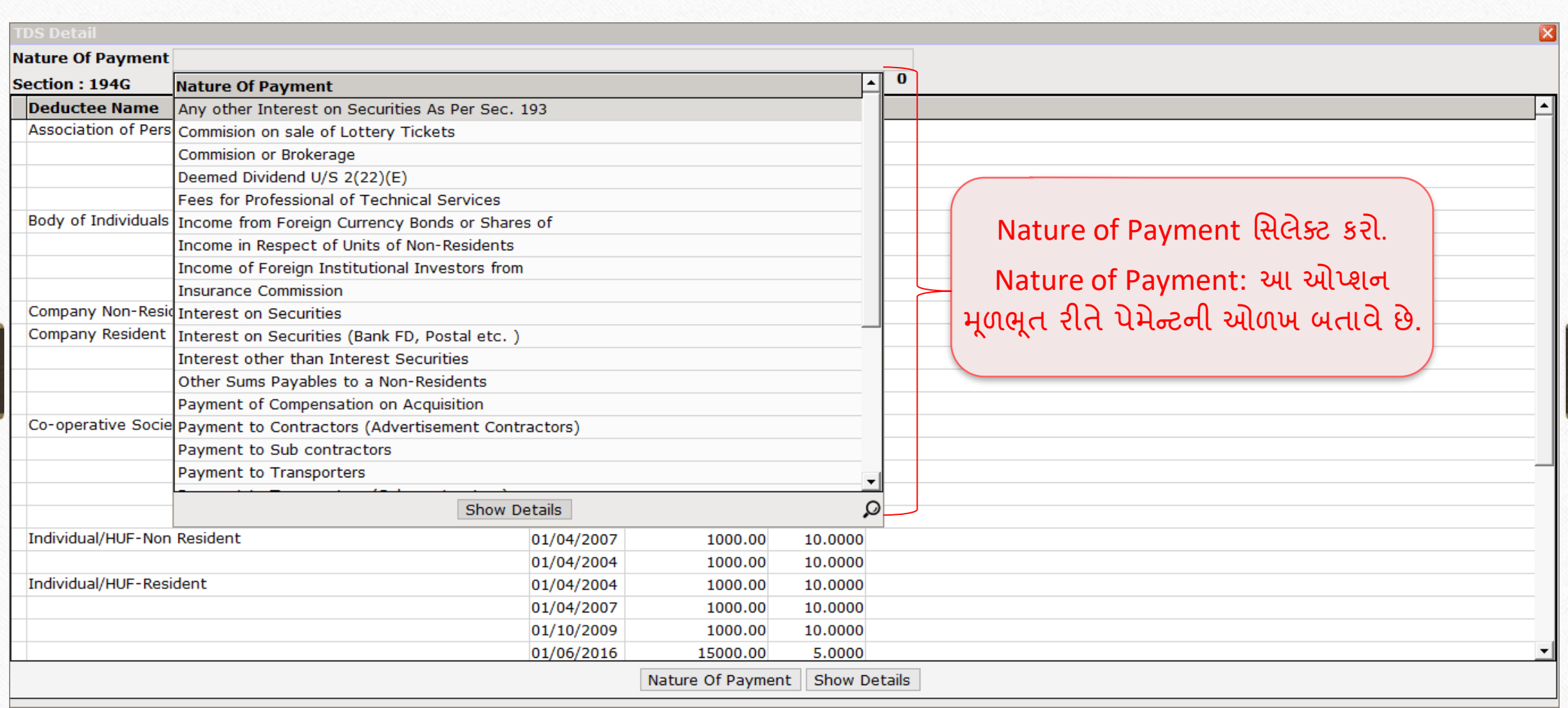

## Nature of Payment

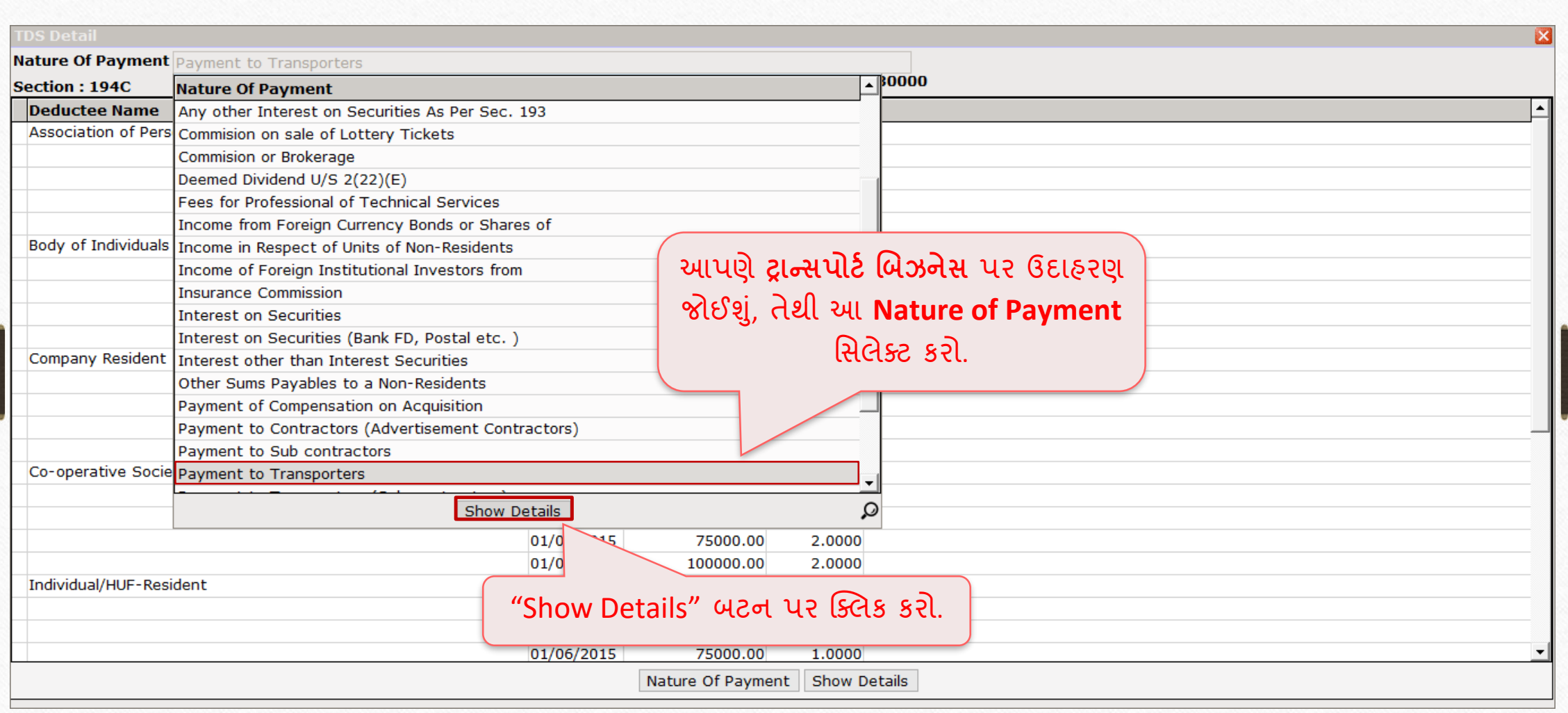

Single Limit

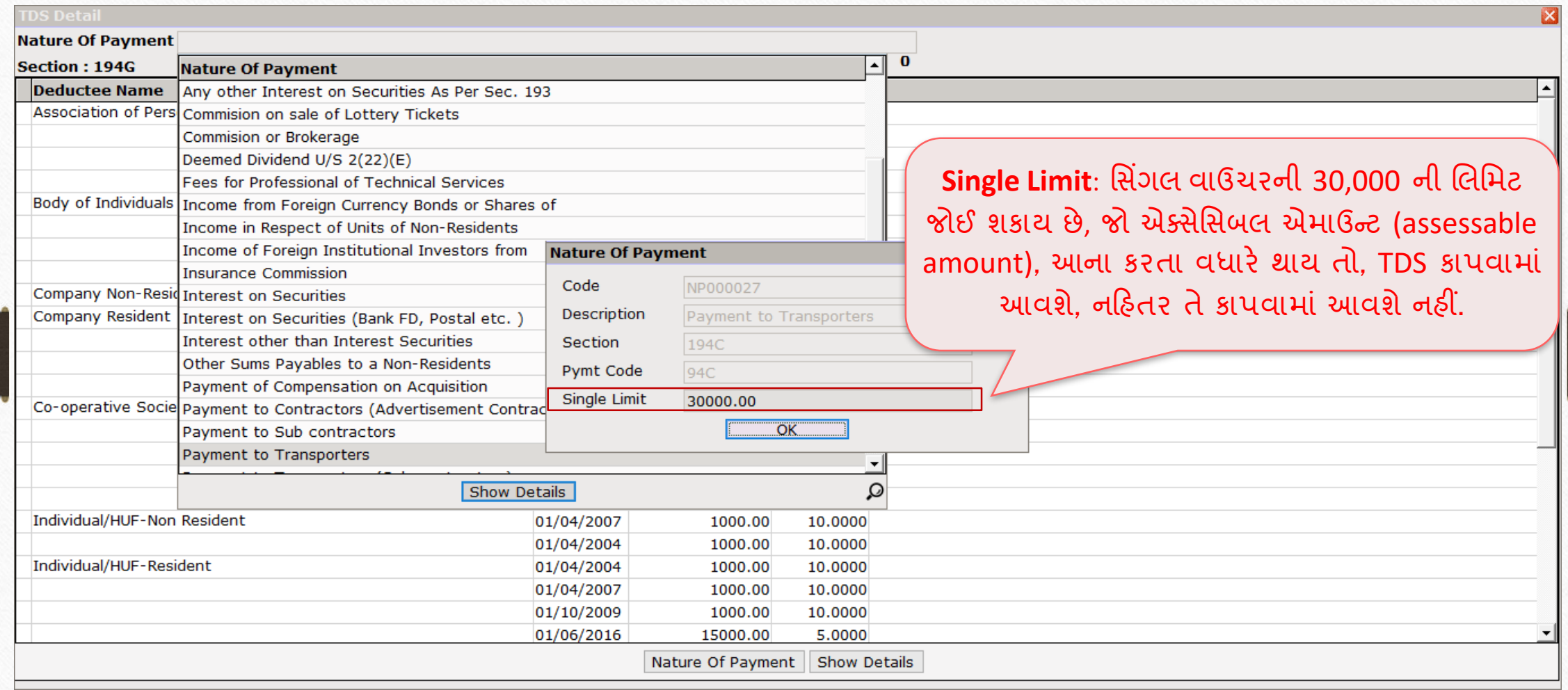

## Single Limit

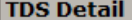

#### Nature Of Payment Payment to Transporters

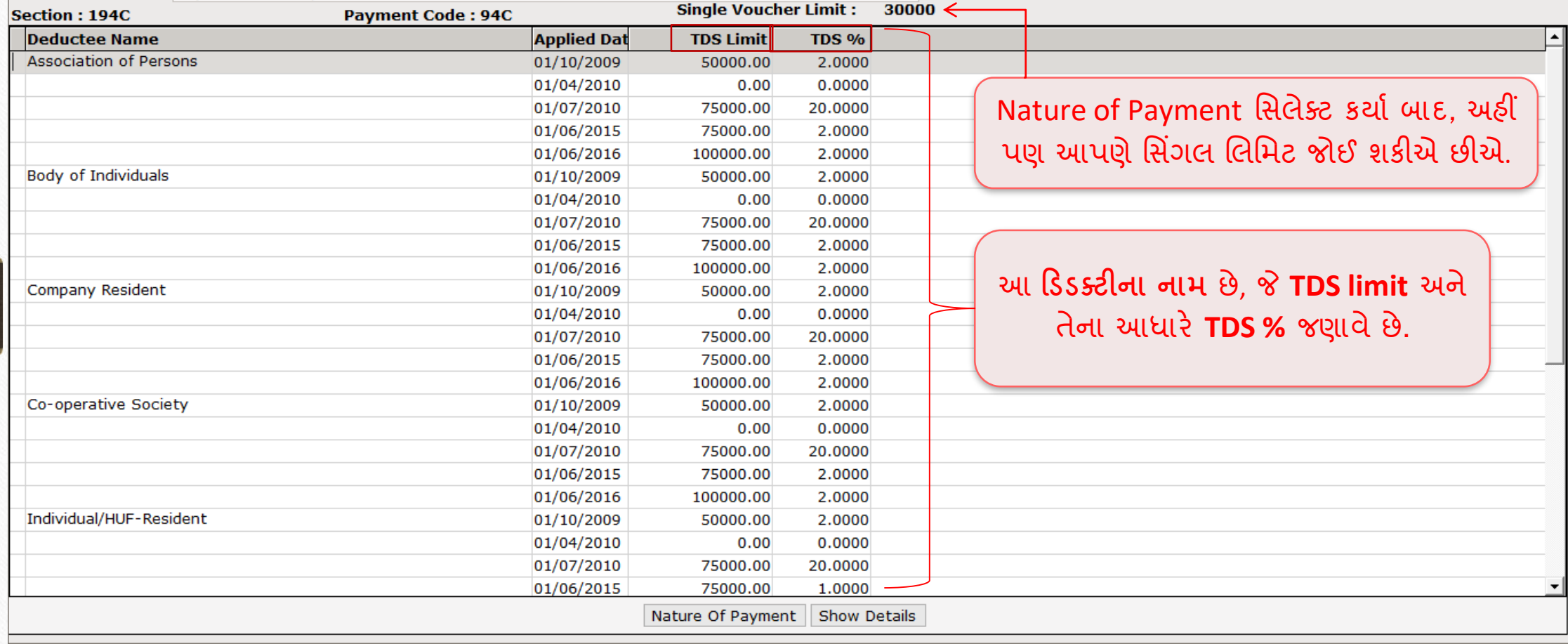

 $\mathbf{z}$ 

#### Master  $\rightarrow$  Account

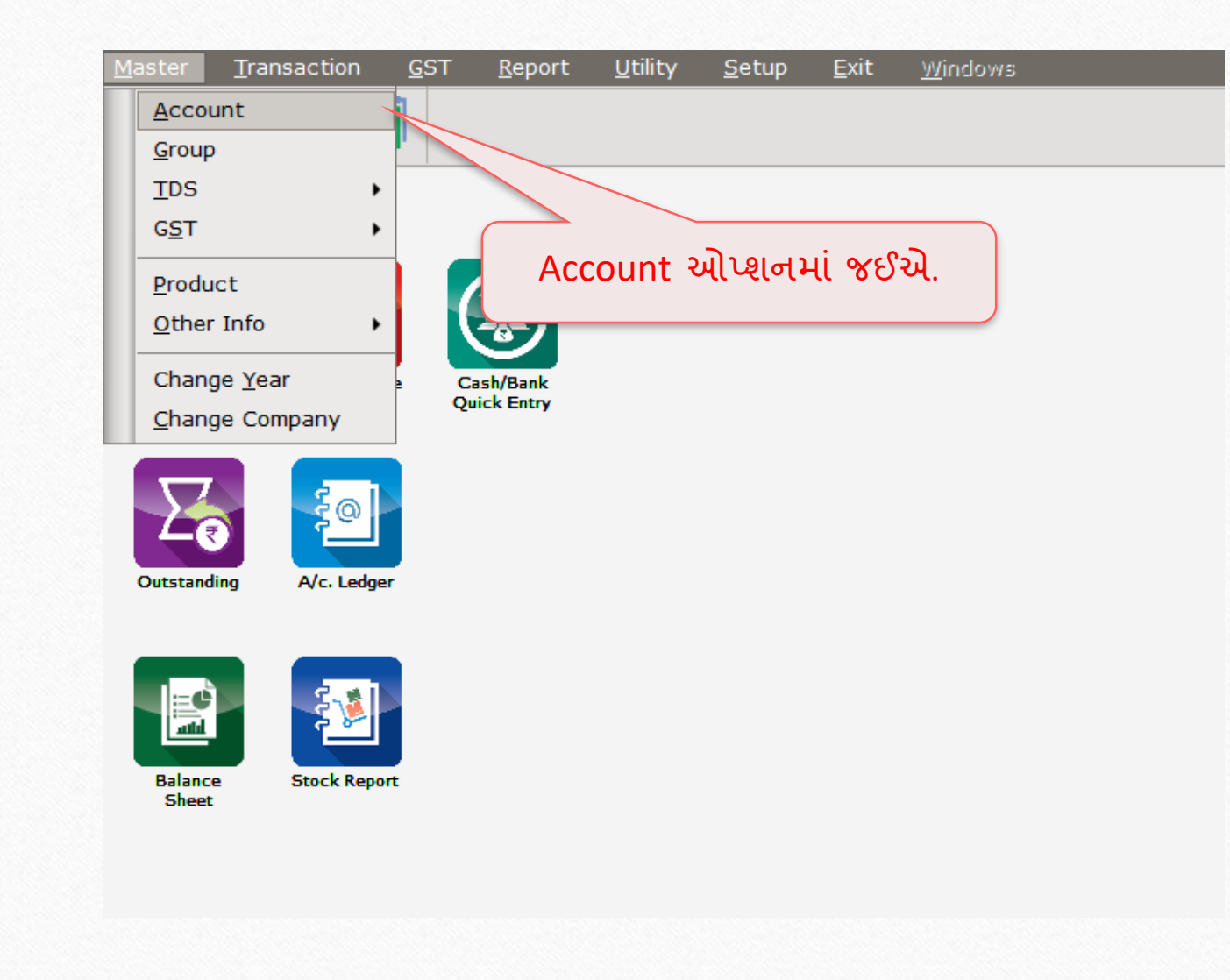

21

#### Duties and Taxes Account

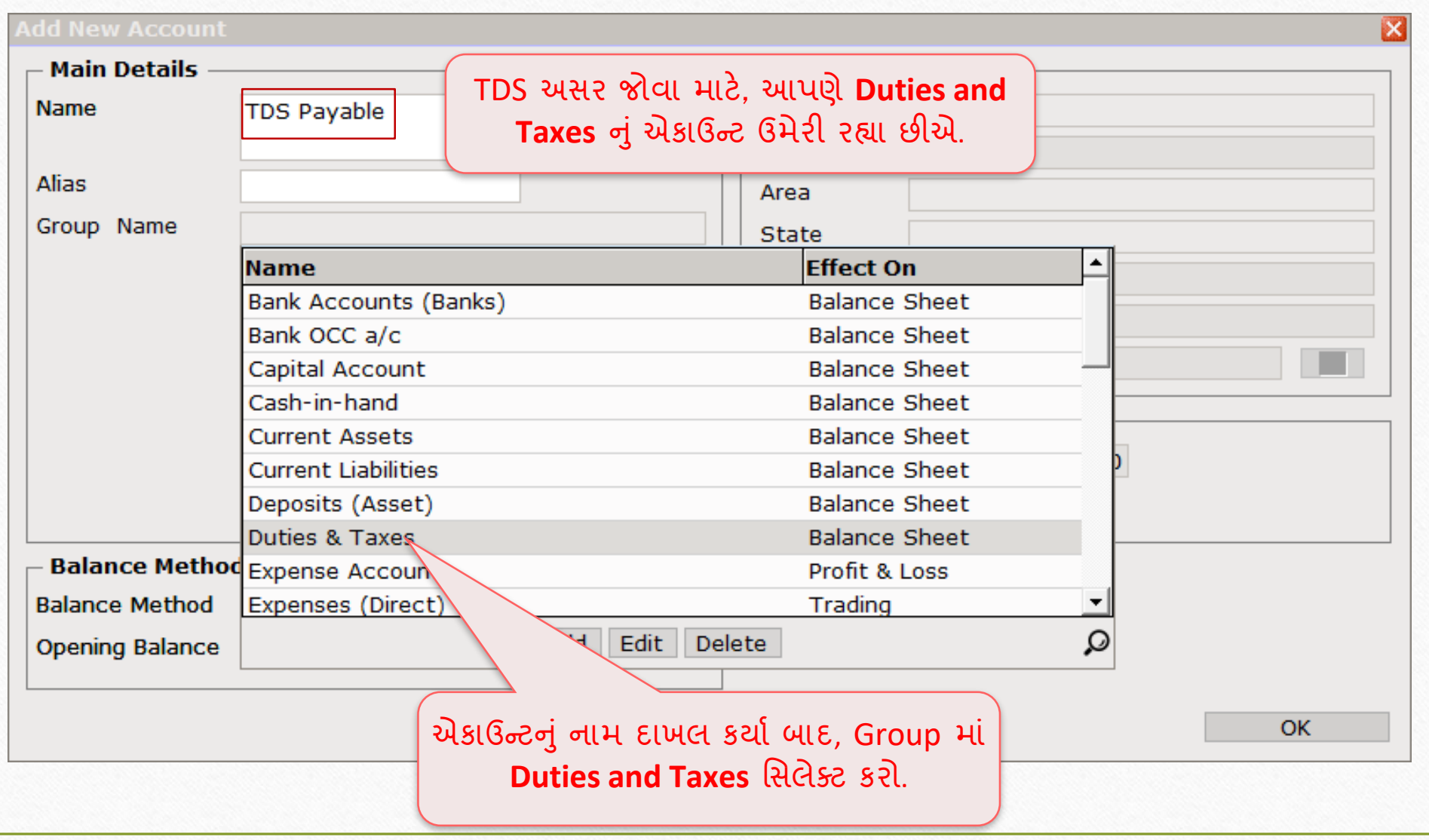

## Account Type

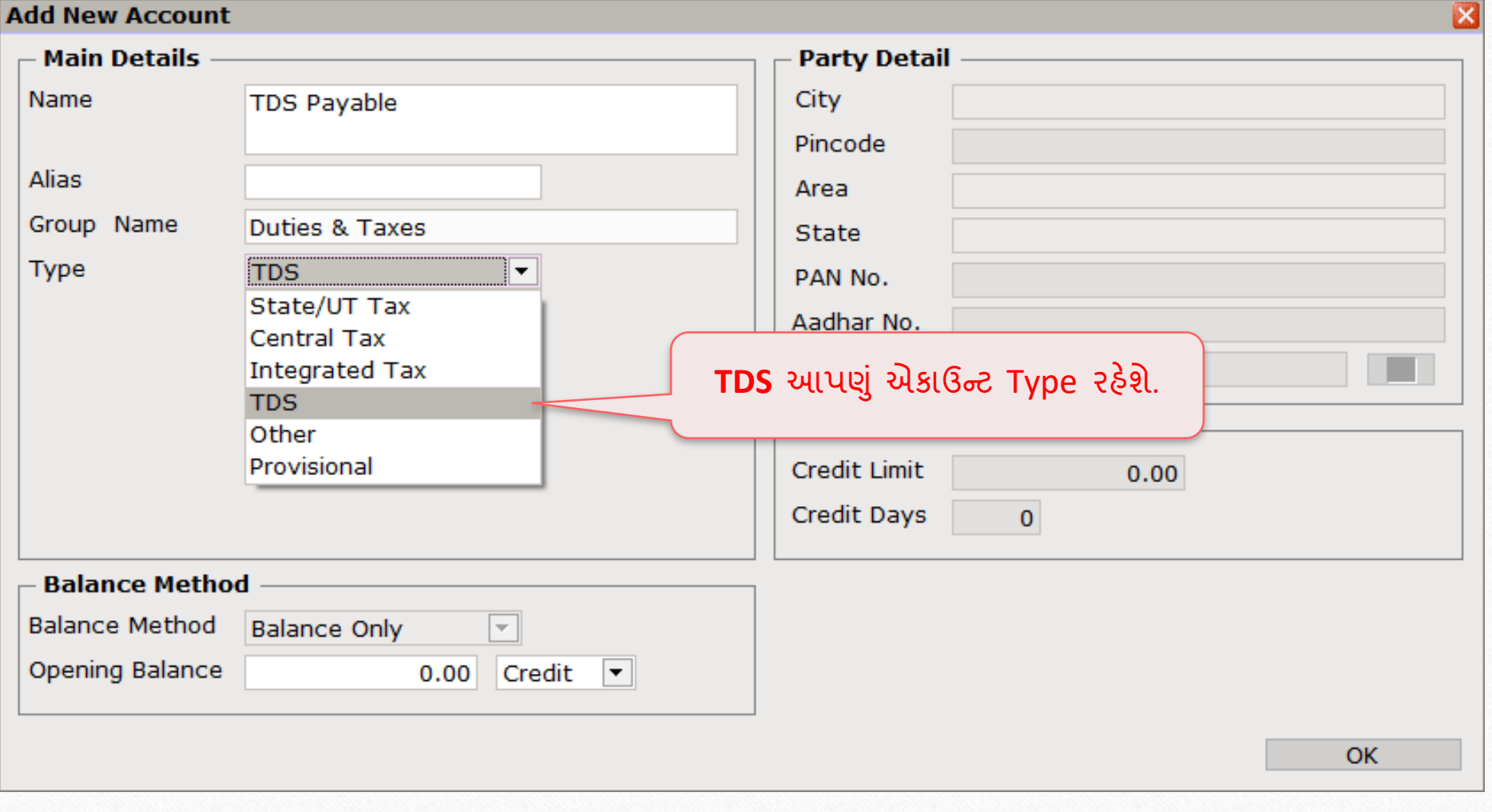

## Nature Of Payment 24

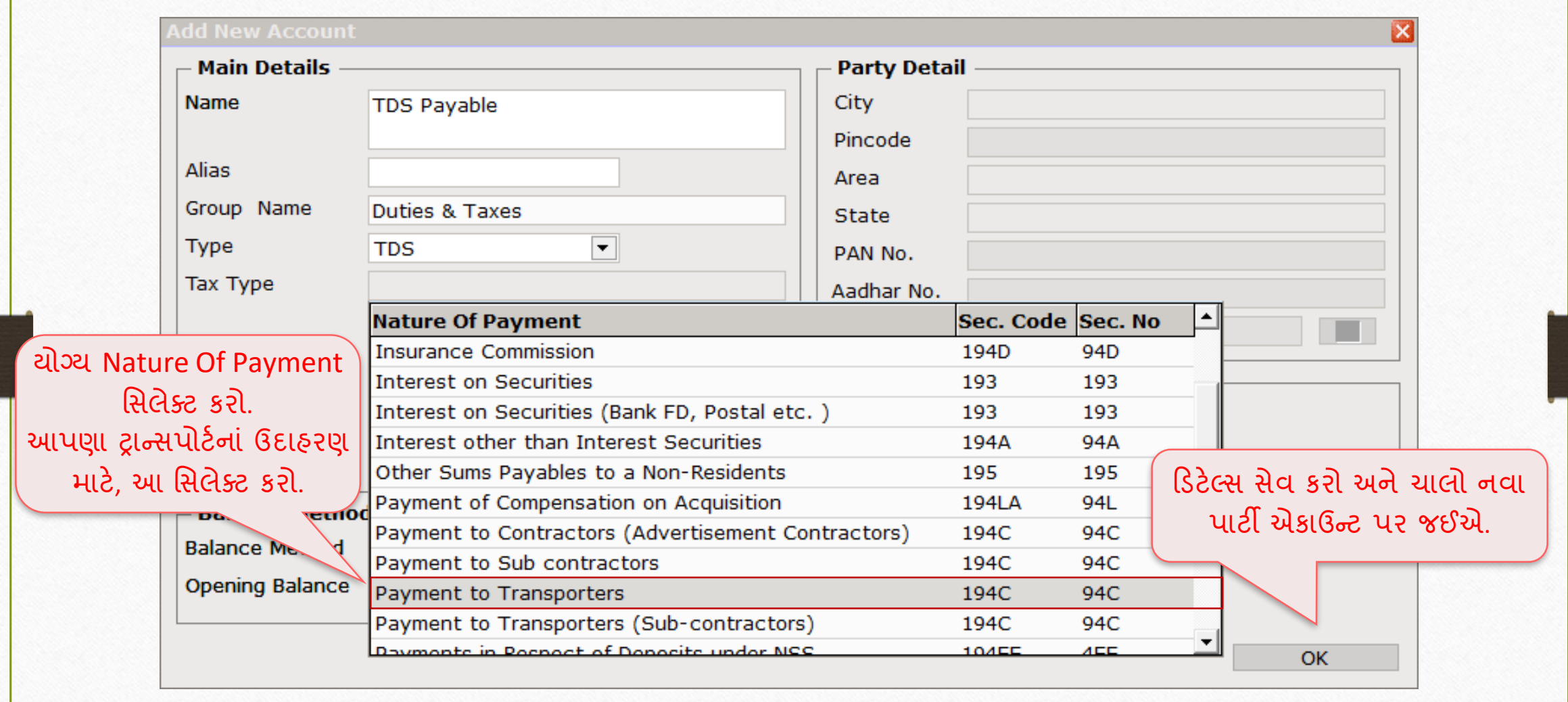

## નવું પાર્ટી એકાઉન્ટ

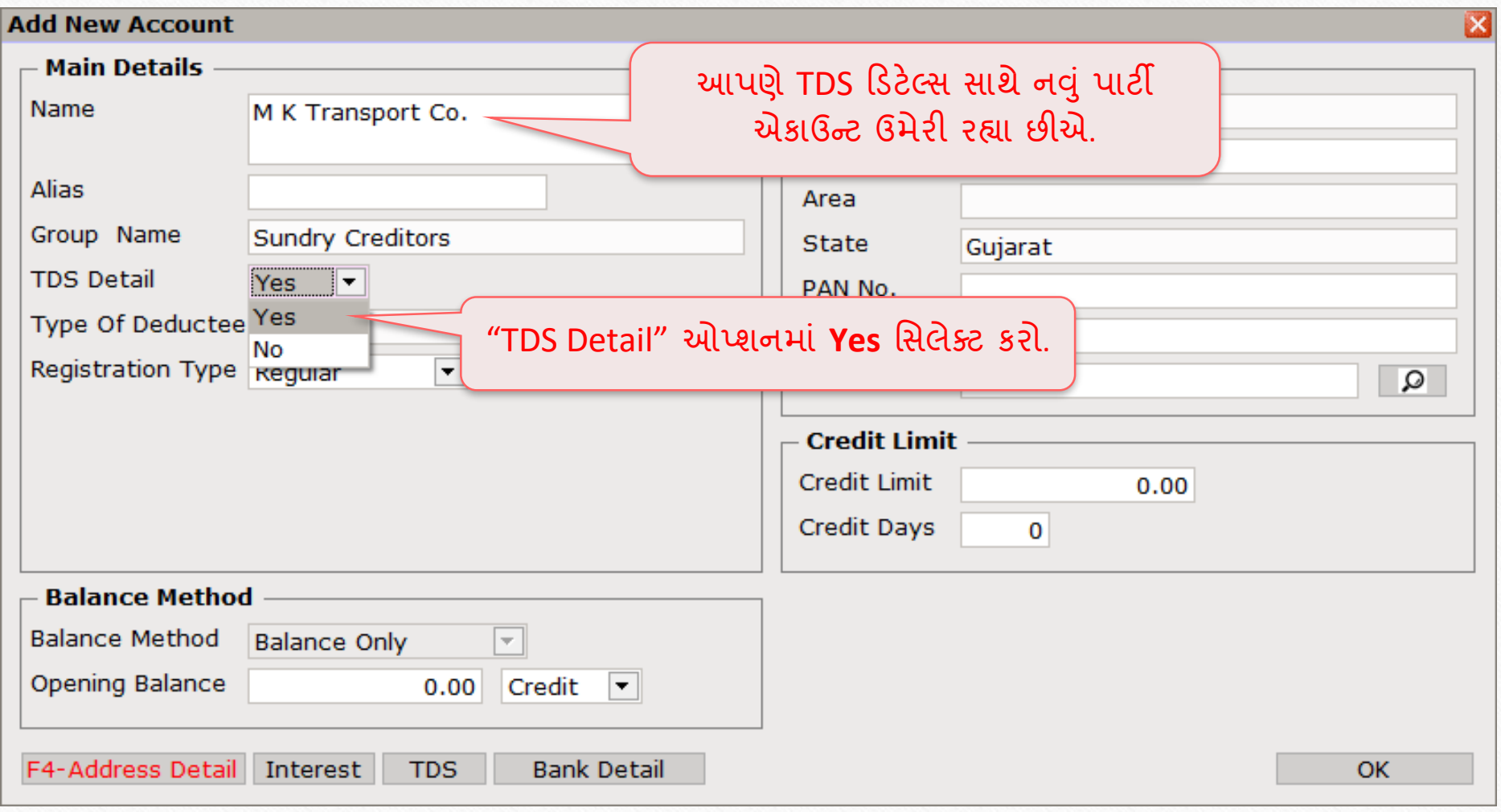

## Deductee Type 26

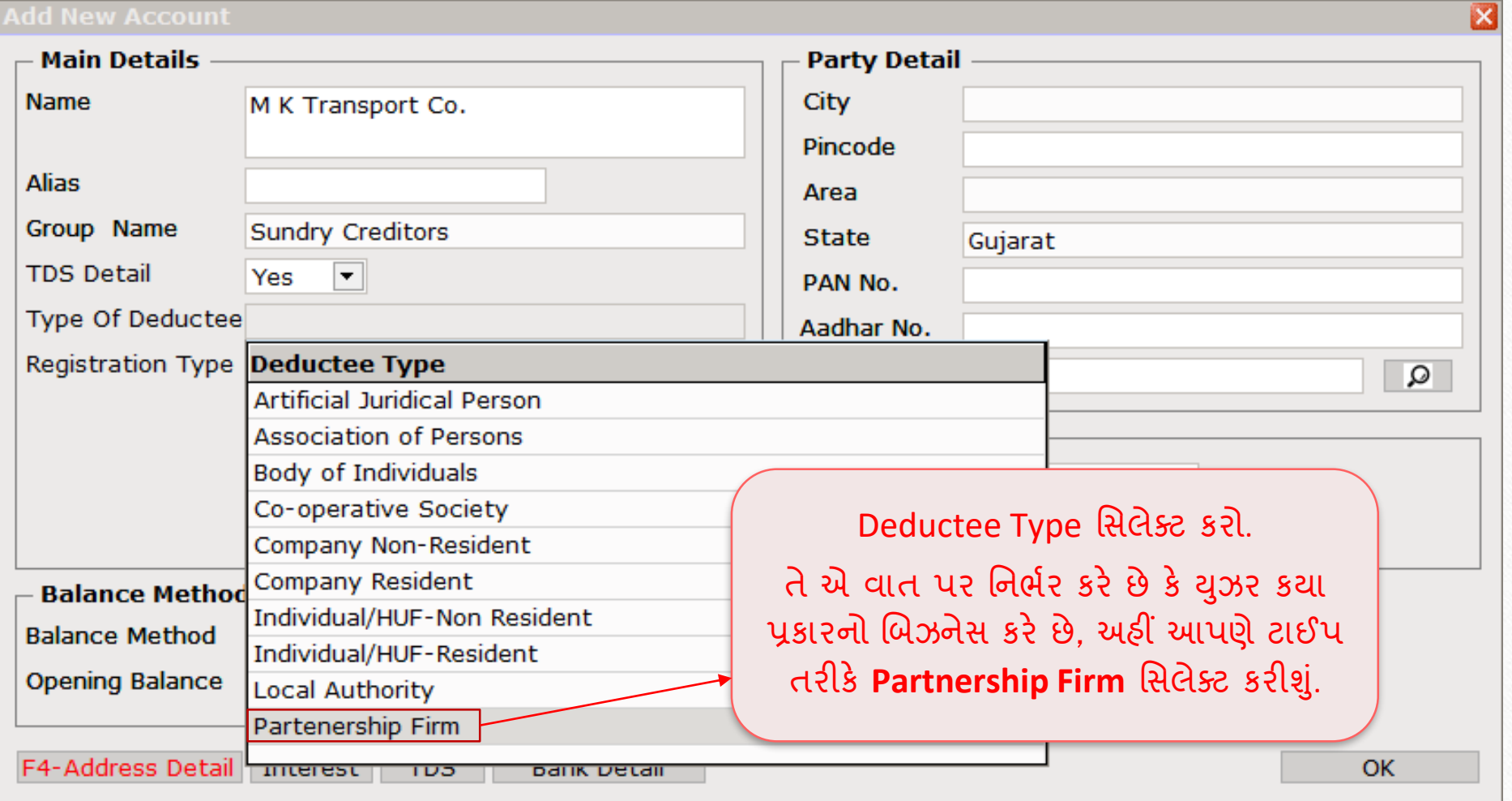

## TDS Detail 27

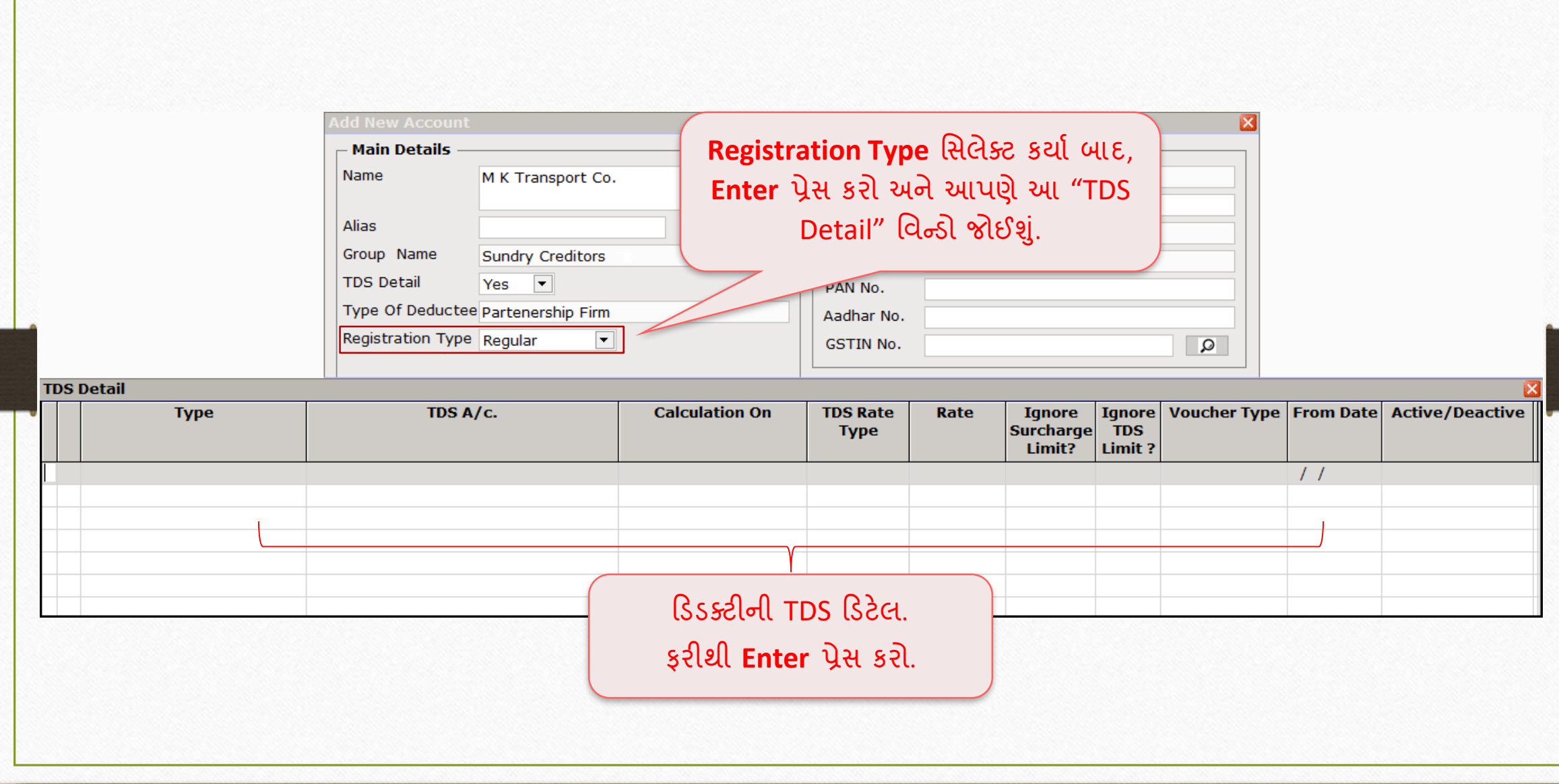

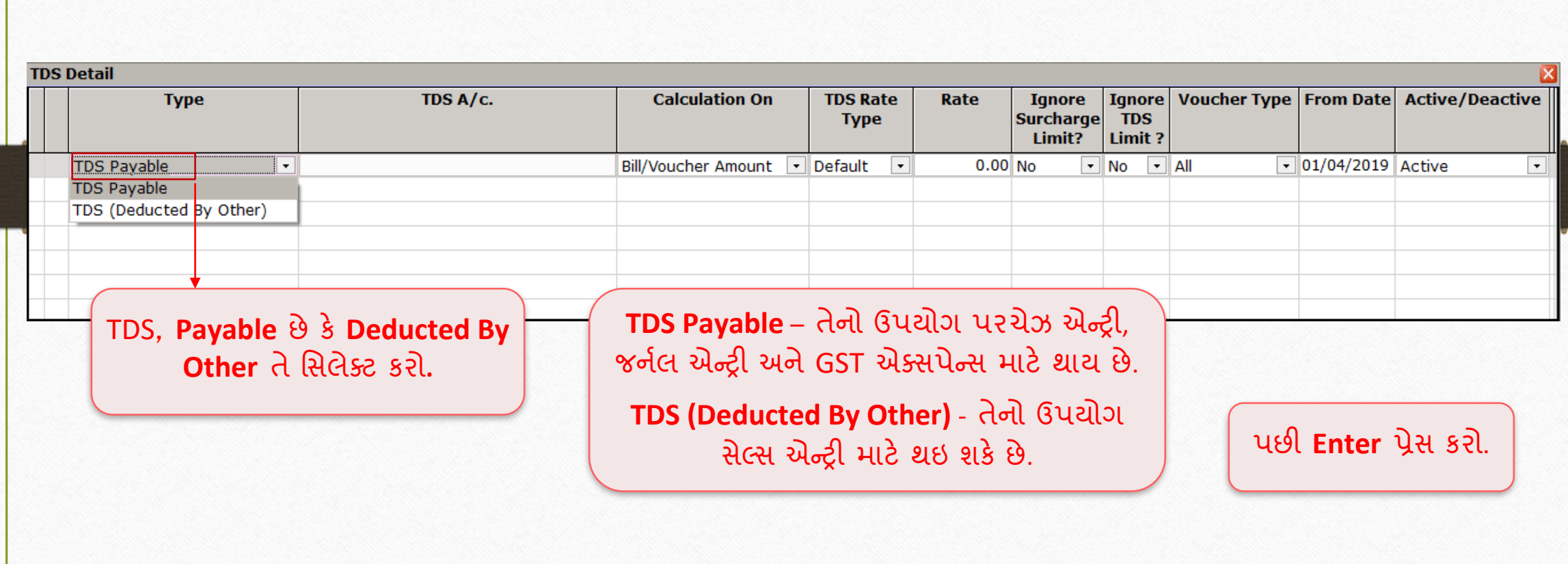

Type 28

### $TDS A/c.$  29

**TDS A/c.** ની ડિટેલમાં, આપણે **TDS Payable** એક ઉન્ટ્ટ અને**Payment to Transporters** ને Nature of Payment તરીકે સિલેક્ટ કરેલ છે.

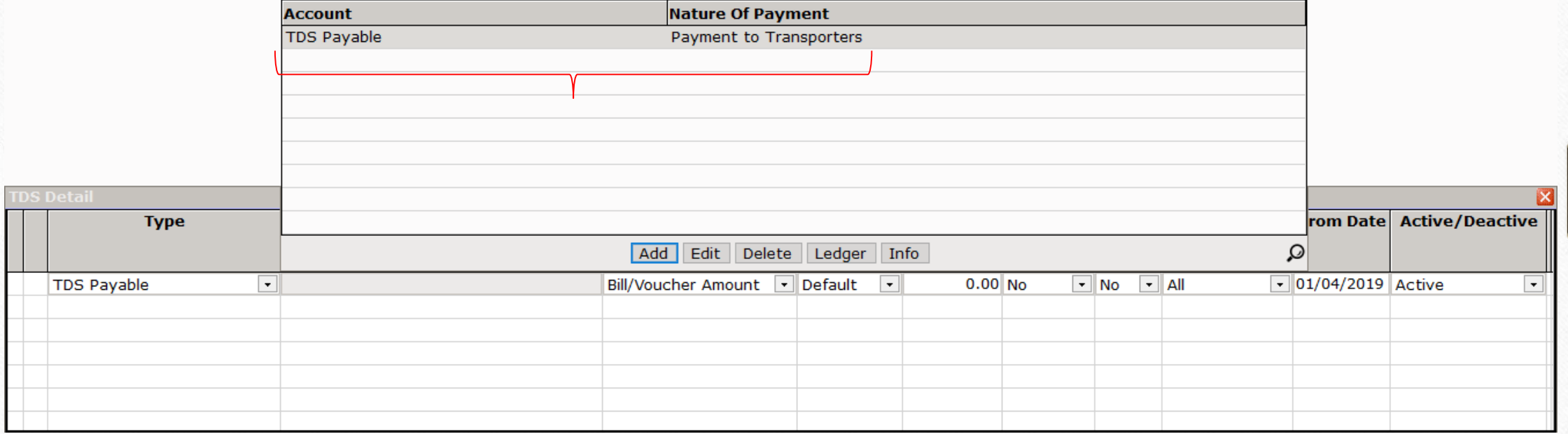

## TDS: Calculation On 30

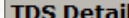

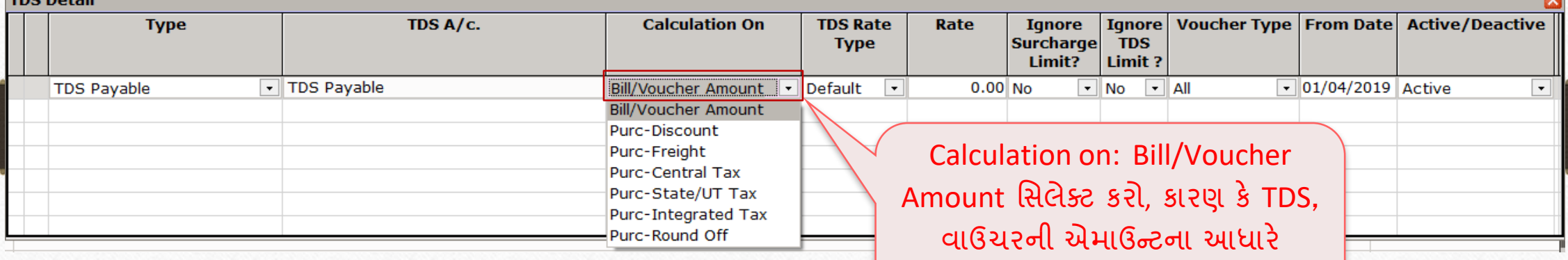

કાપવામાં આવશે.

#### TDS Rate Type 31

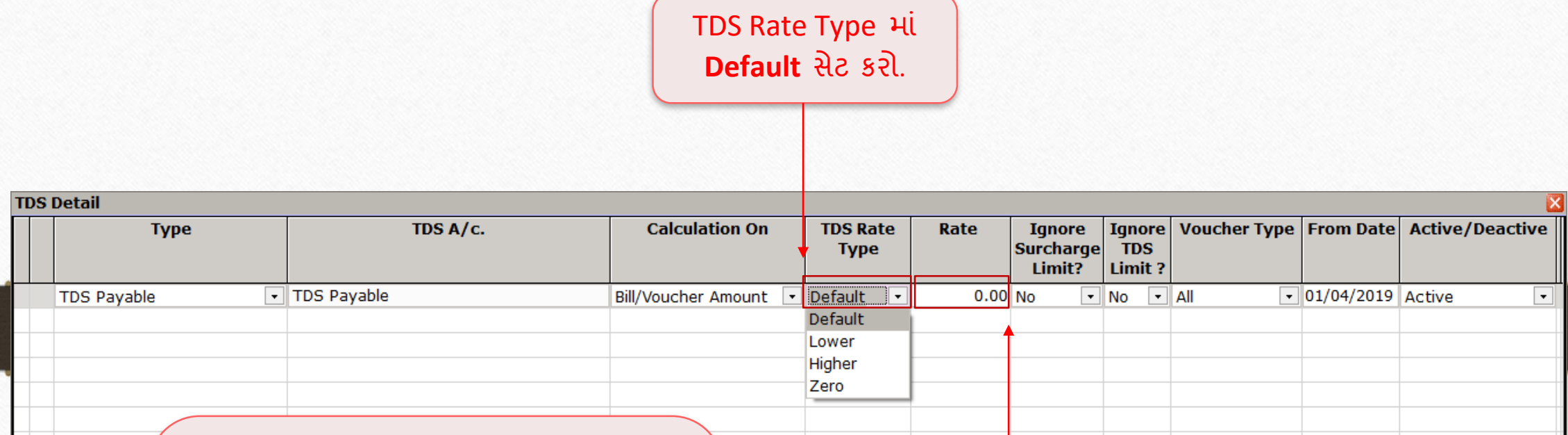

TDS Rate Type, Lower: જો આપણે TDS રેટને ડિફોલ્ટ રેટ કરતા નીચો સેટ કરવા માંગતા હોય. **Higher**: જો આપણે TDS રેટને ડિફોલ્ટ રેટ કરતા વધારે સેટ કરવા માંગતા હોય. **Zero**: ઝીરો TDS (No TDS) લાગુ કરવા માટે.

<u>નોંધ</u>: જો યુઝર "TDS Rate Type" – Lower અથવ **Higher** મસલેક્ટ કરે છે તો, ફક્ત તે જ કેસમાં, TDS પર લાગુ પડતો રેટ દાખલ કરવા િ ટે **Rate** સક્ષિ થશે.

## Ignore Surcharge Limit 32

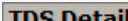

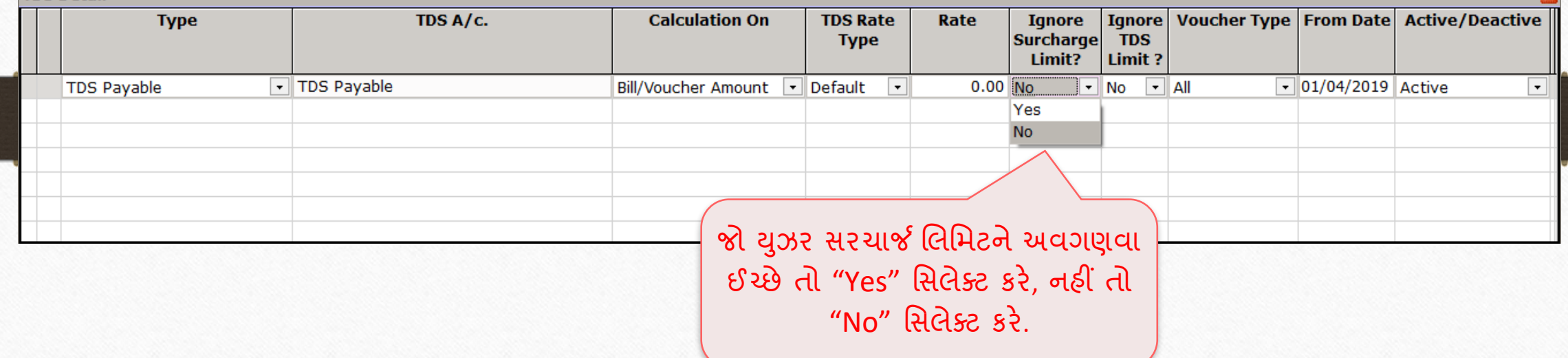

 $\overline{\mathbf{x}}$ 

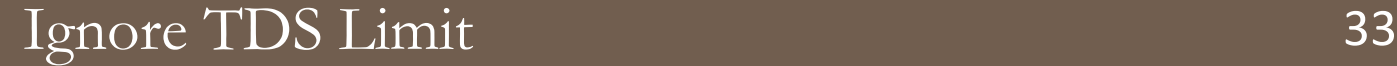

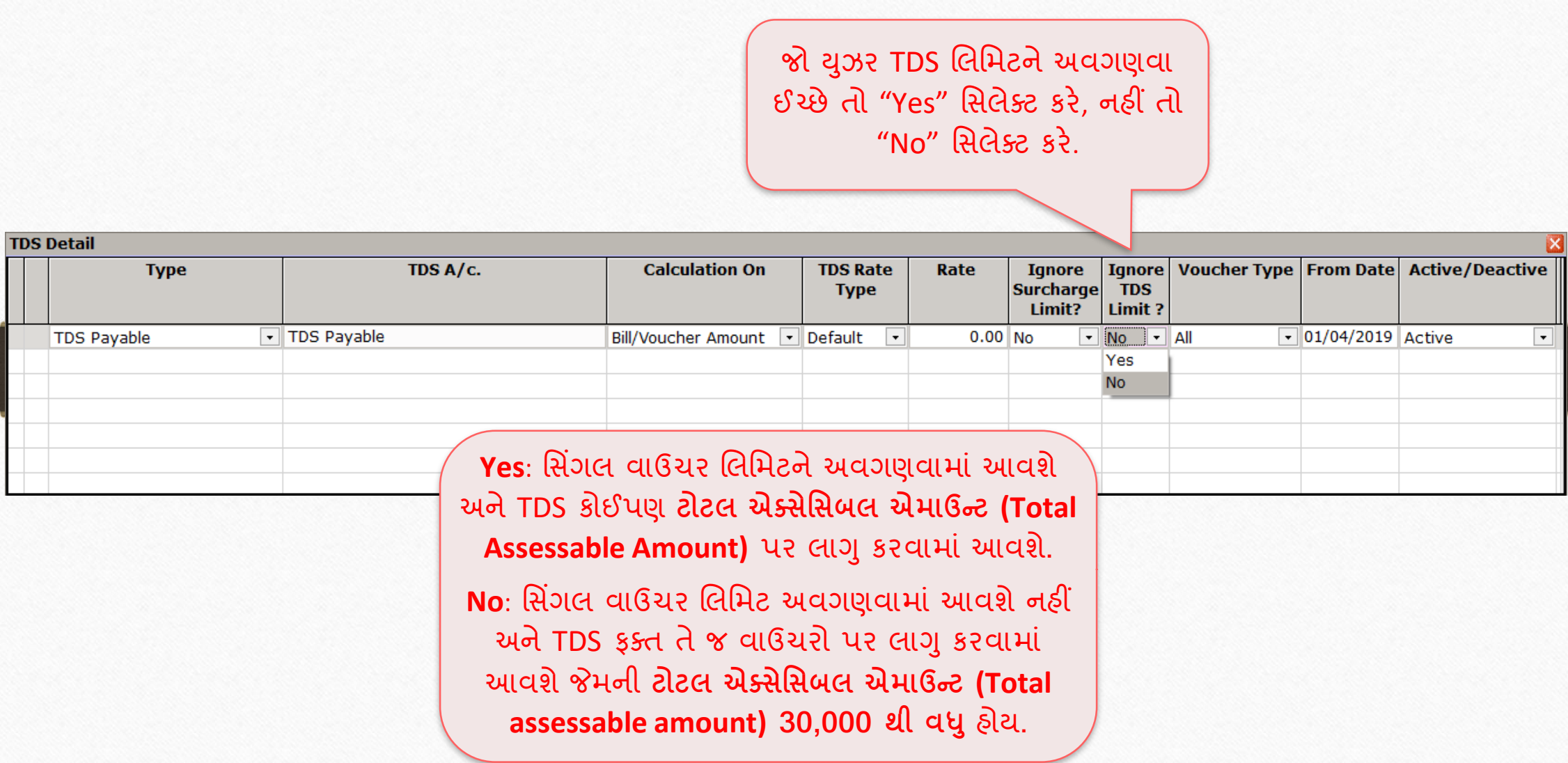

#### Voucher Type 34

**TDS Detail** 

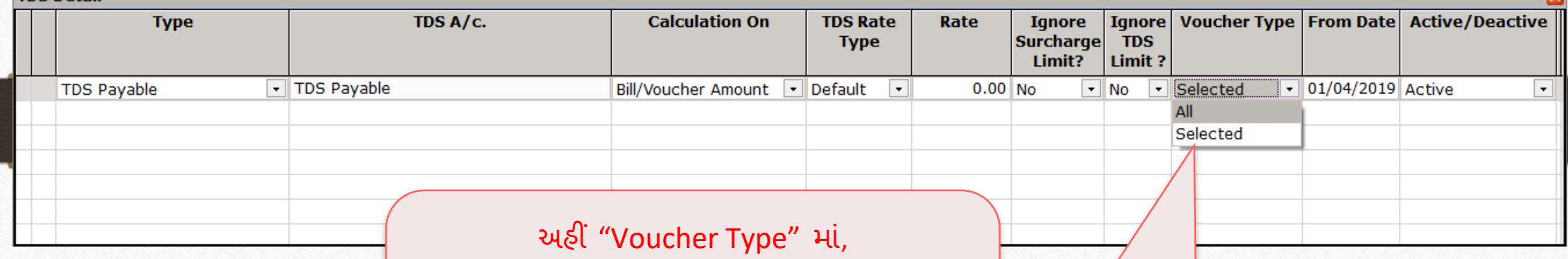

All: TDS, તમામ વાઉચર ટાઈપમાં લેવામાં આવશે. Selected: TDS, ફક્ત સિલેક્ટ કરેલા જ વાઉચર ટાઈપમાં લાગુ થશે.

Voucher Type િ ાં **All** મસલેક્ટ કરો.

#### From Date 35

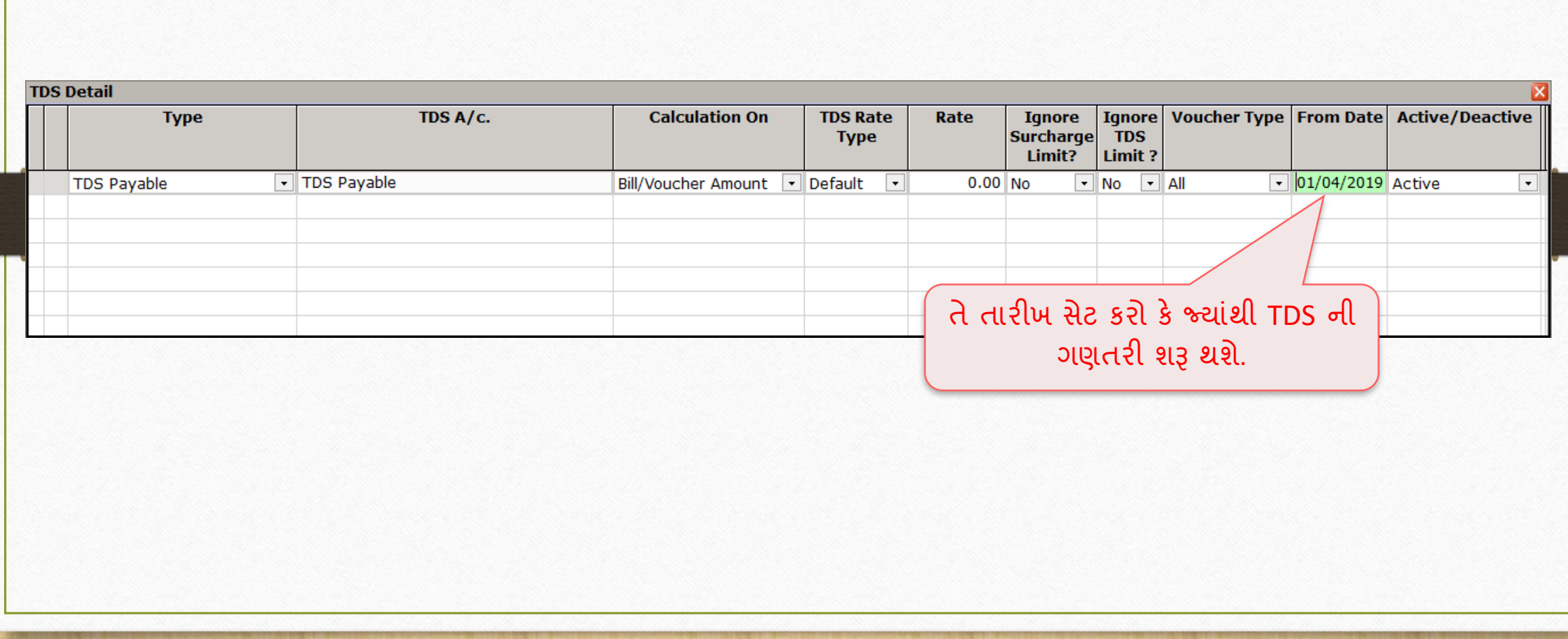

## Active/Deactive 36

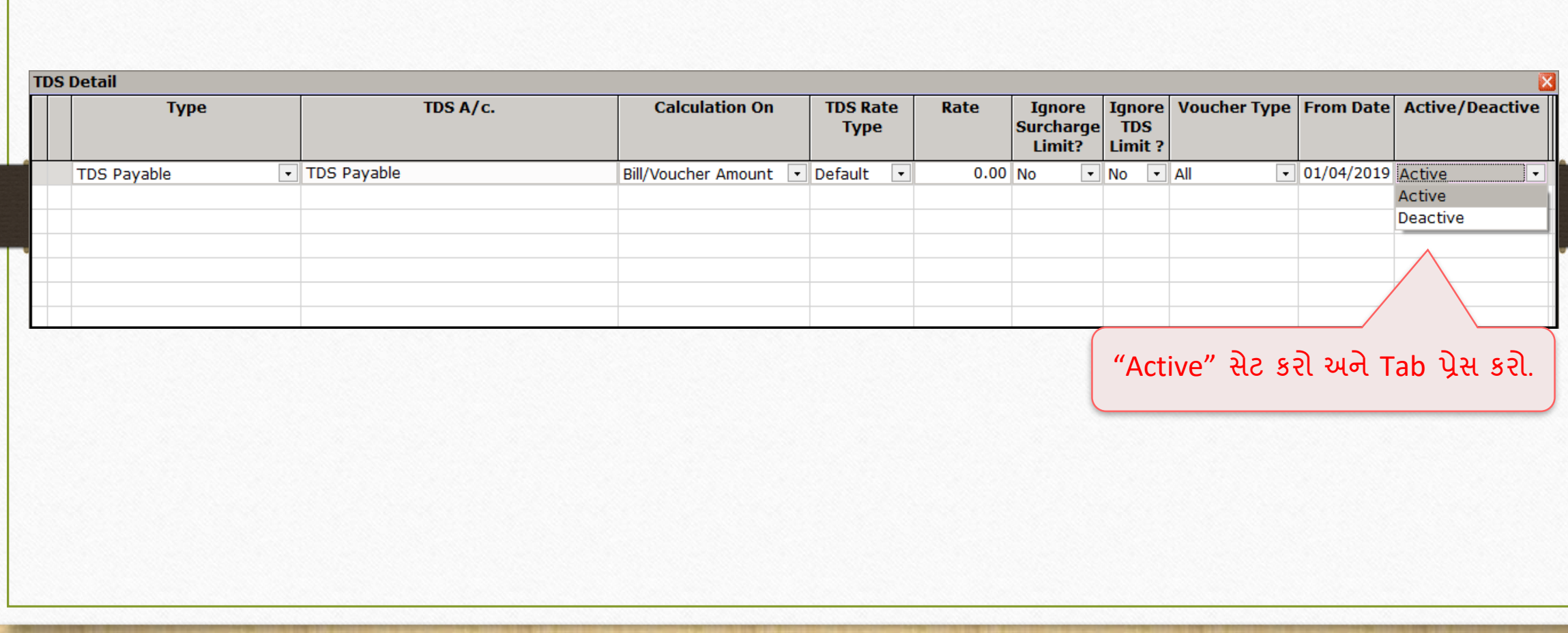
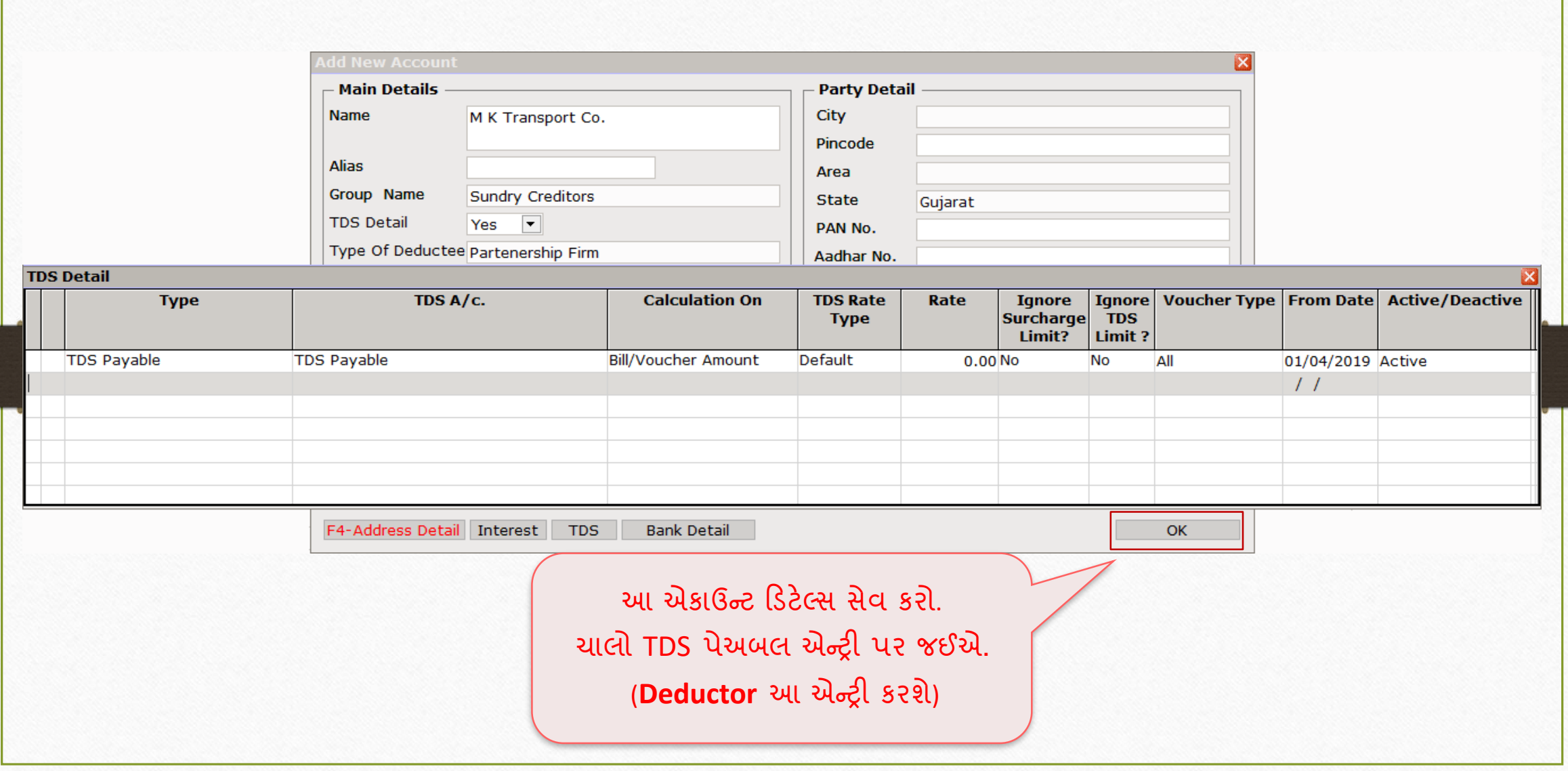

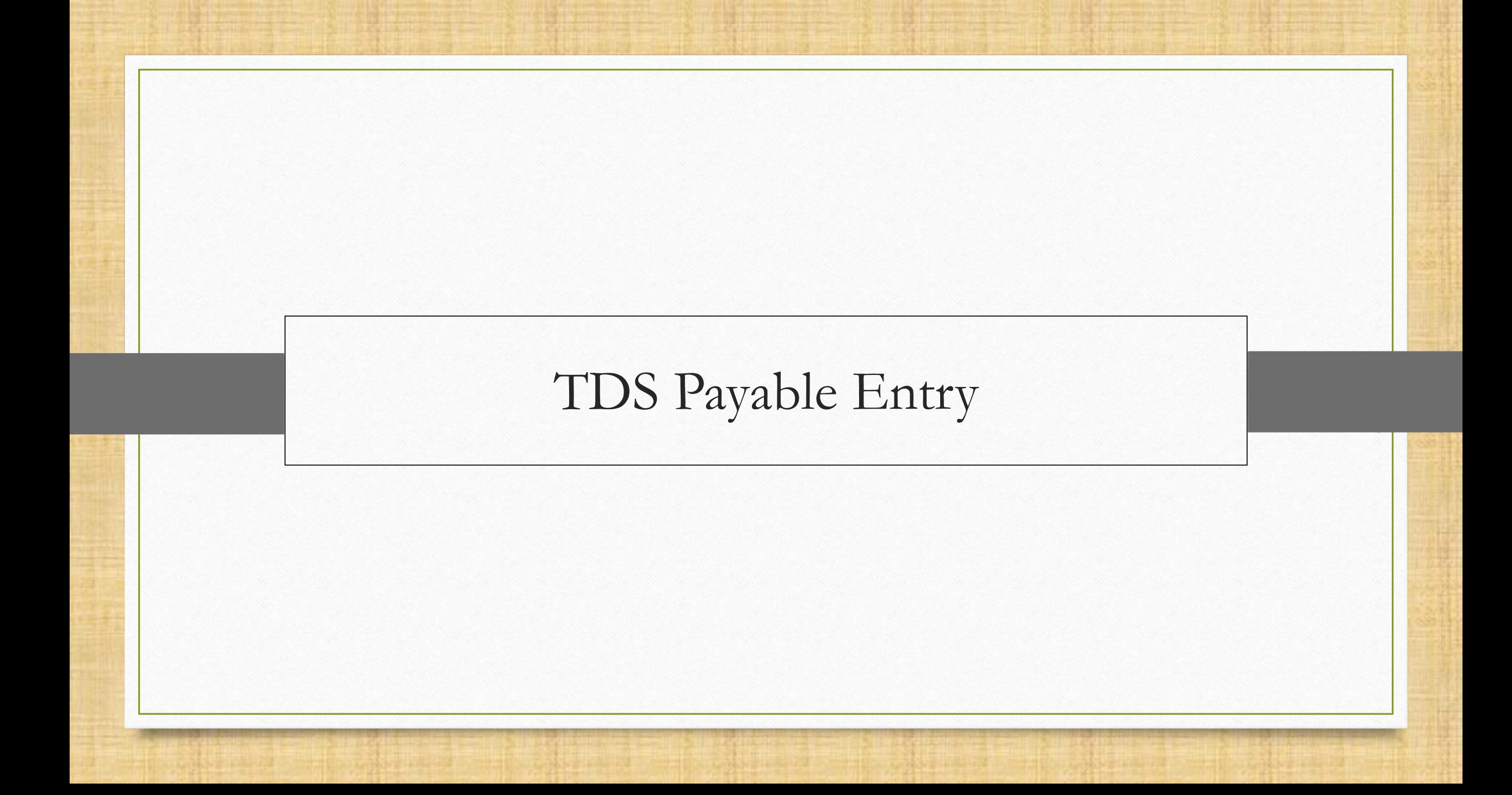

## TDS પેઅબલ વિષે તાલુકામાં આવેલા કરવામાં આવેલા કરવામાં આવેલા મુખ્ય મુખ્ય મુખ્ય મુખ્ય મુખ્ય મુખ્ય મુખ્ય મુખ્ય મુખ

- $\cdot$  TDS પેઅબલ એ ડિડક્ટર દ્વારા સરકારને ચૂકવાતી એમાઉન્ટ છે. ખરેખર આપણે એમ કહી શકીએ કે જે કોઈ એન્ટીટી સર્વિસ મેળવે છે તે આ એકાઉન્ટિંગ એન્ટ્રી કરશે.
- ❖ ઉદ હરણ તરીકે, એક ફિા **M K Transport (રડડક્ટી)** નો મવચ ર કરો કે જેણે **Alfa Pumps &**  Equipment (ડિડક્ટર) ને ટ્રાન્સપોર્ટ સર્વિસ પ્રદાન કરી છે.
- <u>\*</u> Alfa Pumps & Equipment લાગુ પડતો TDS બાદ કરીને M K Transport ને પેમેન્ટ કરશે અને TDS પેઅબલ ટ્રાન્ઝેક્શન એન્ટ્રી કરશે.
- <u>❖ આ TDS પેઅબલ એન્ટ્રી ત્રણ રીતે કરી શકાય છે:</u>
	- 1) જર્નલ એન્ટ્રી લ્રારા
	- 2) પરચેઝ ઇન્વોઇસ દ્વારા
	- 3) GST એક્સપેન્સ દ્વારા

❖ એક પછી એક, આપણે મિરેકલમાં આ TDS પેઅબલ એન્ટ્રી જોઈશું. તો ચાલો જોઈએ…

# ઉદાહરણ 1 – વાઉચર એમાઉન્ટ, સિંગલ વાઉચર લામટથા વધુ હ્રાય

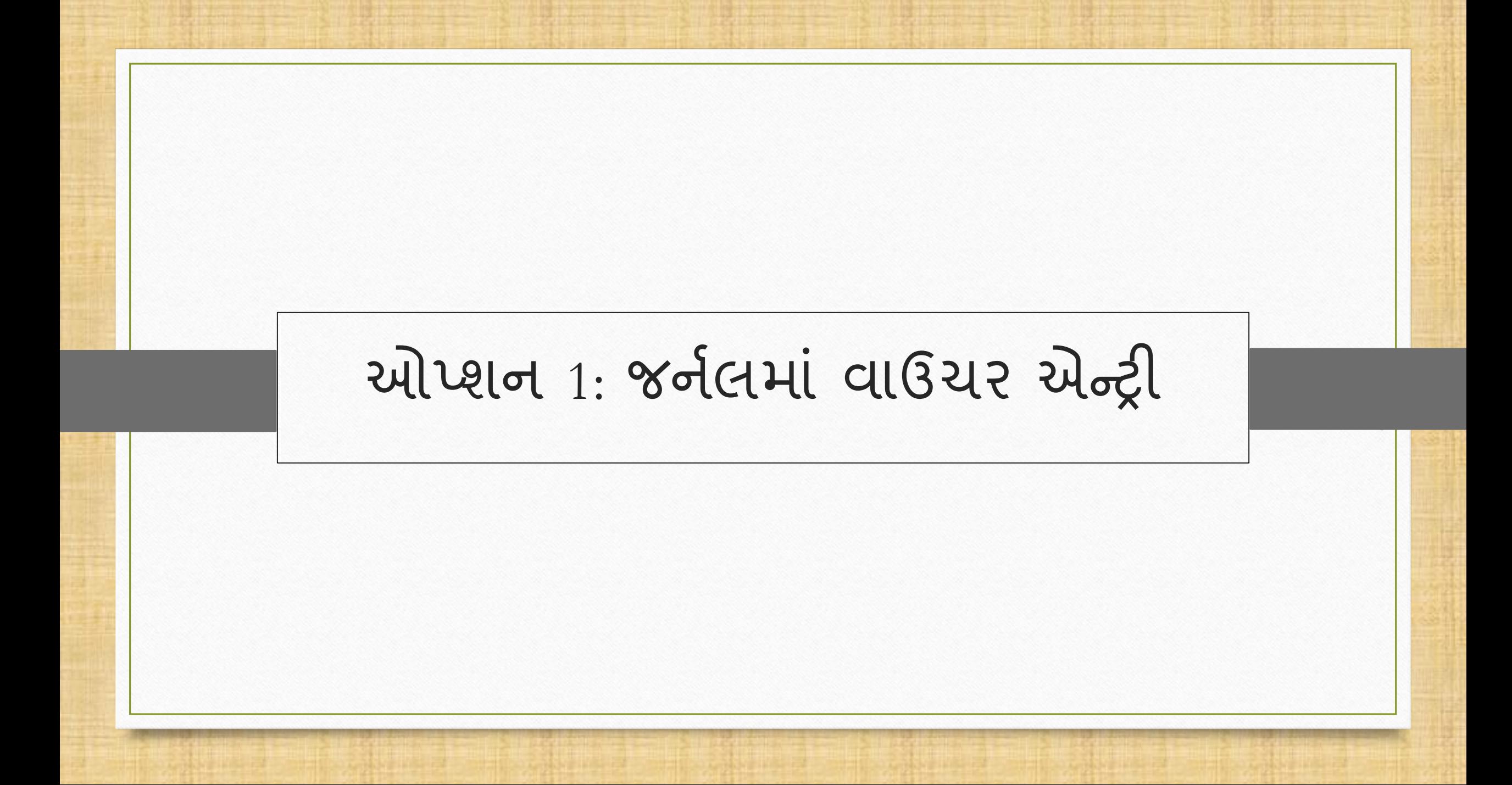

# $\text{Transaction}$   $\rightarrow$  Journal Entry 42

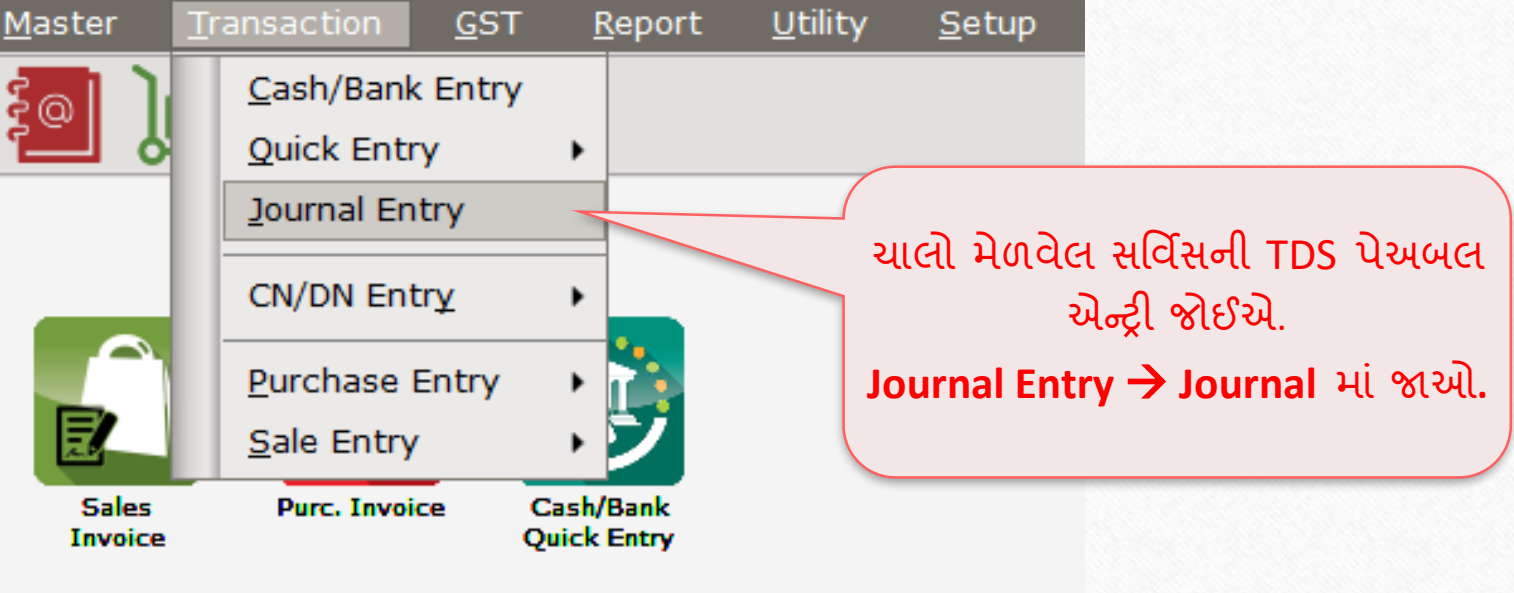

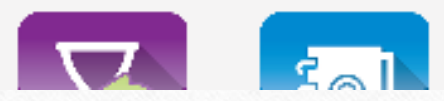

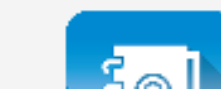

# Add Journal

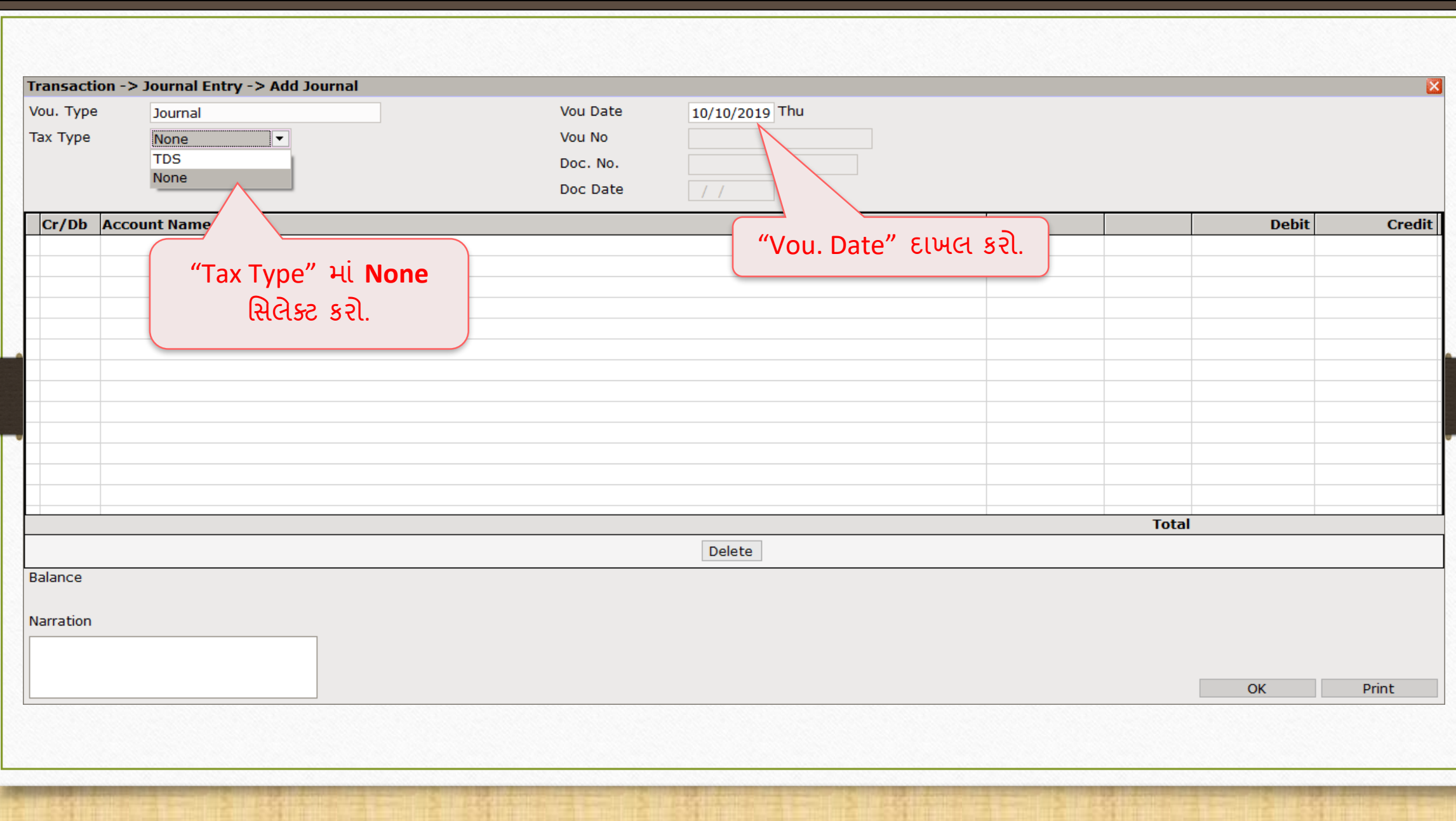

# Add Journal

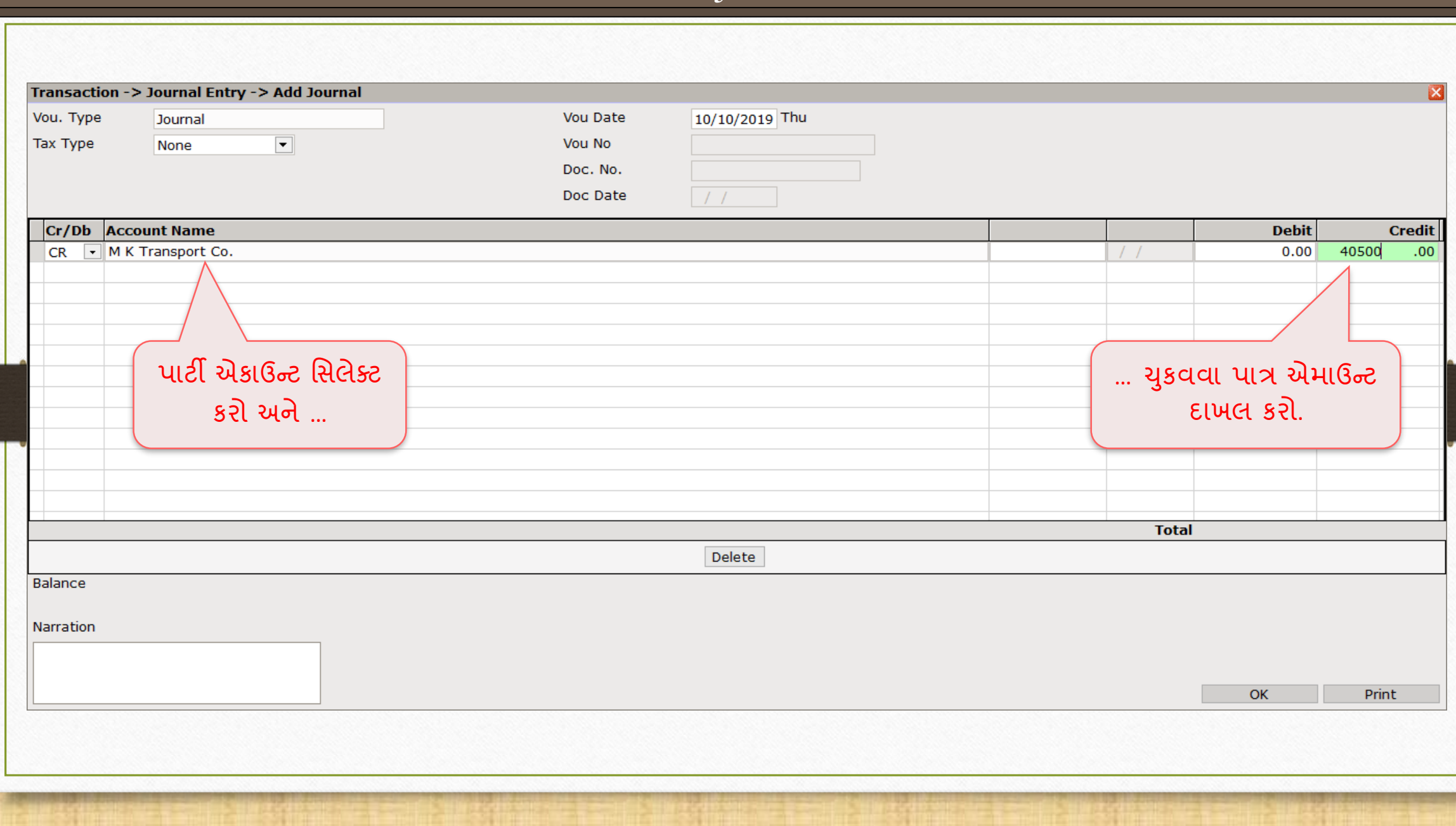

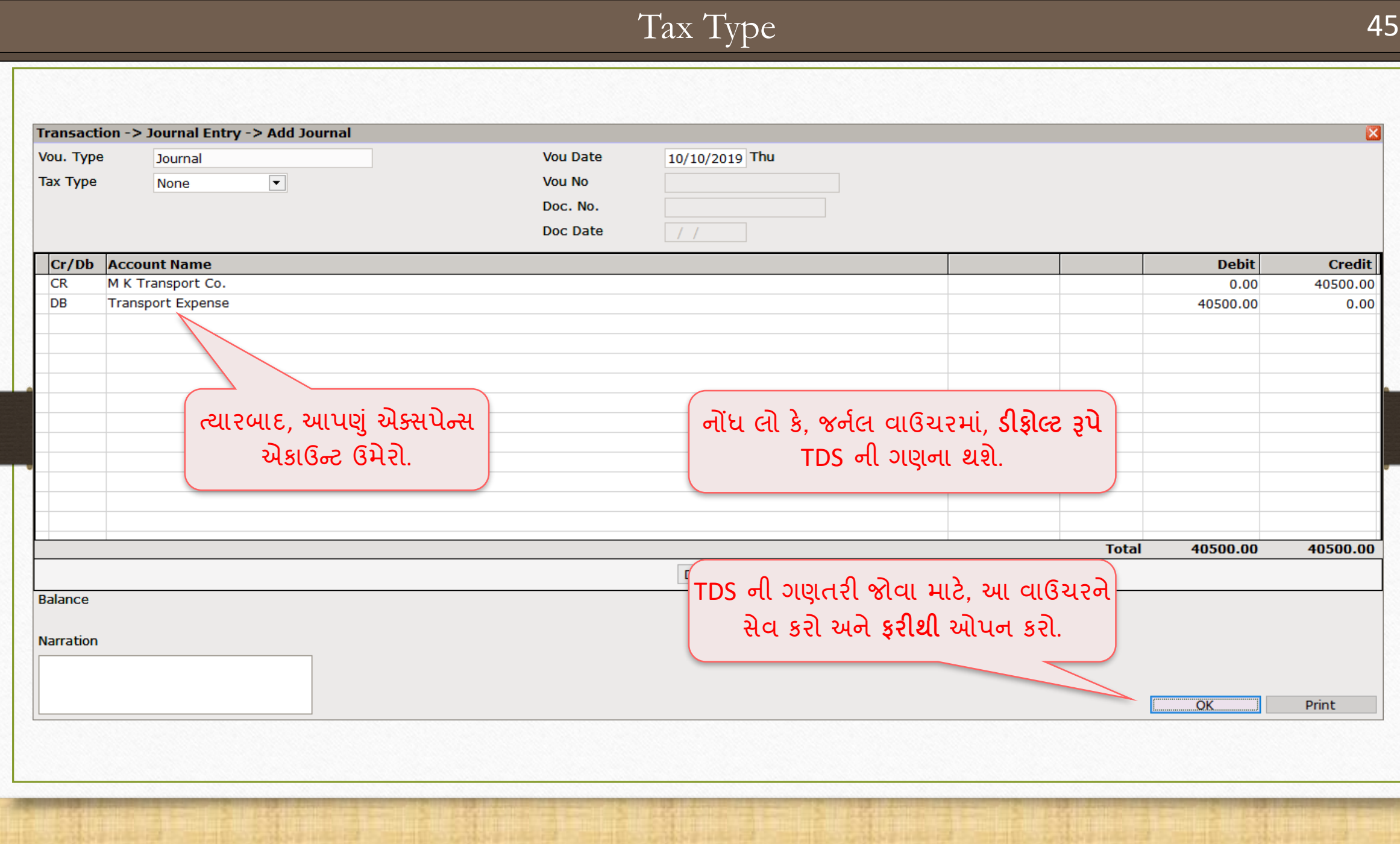

## Edit Journal

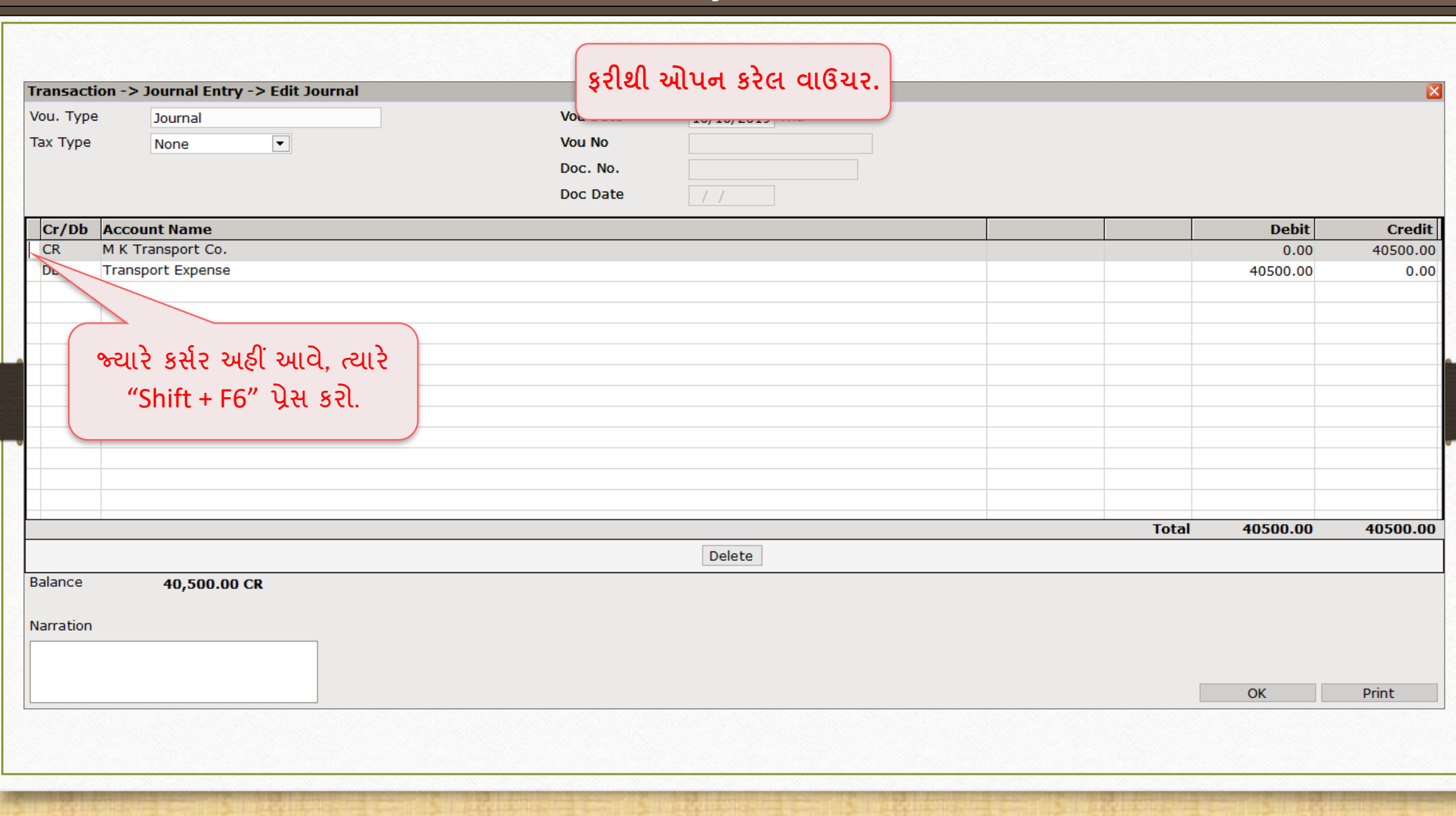

## TDS Helper

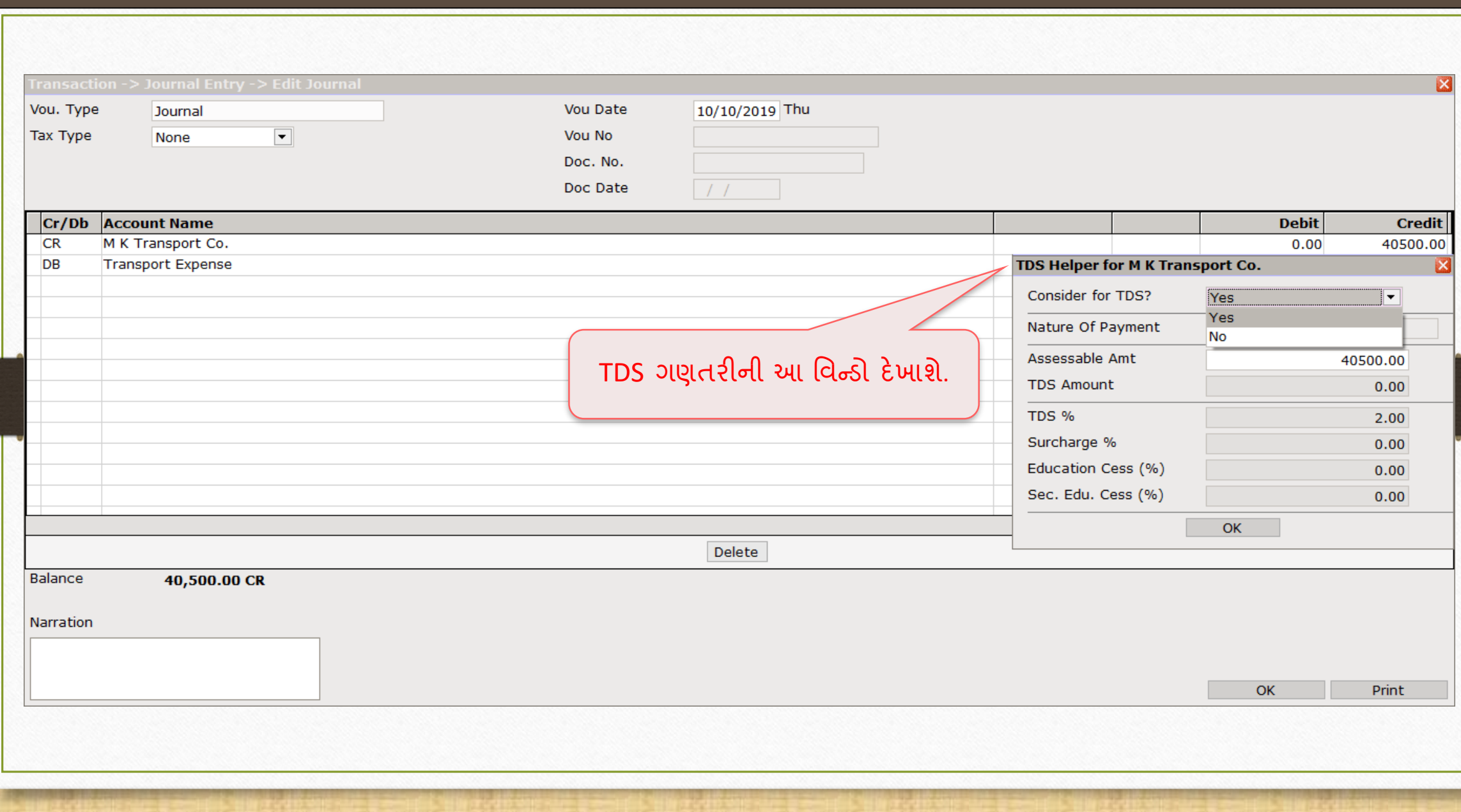

# TDS Helper

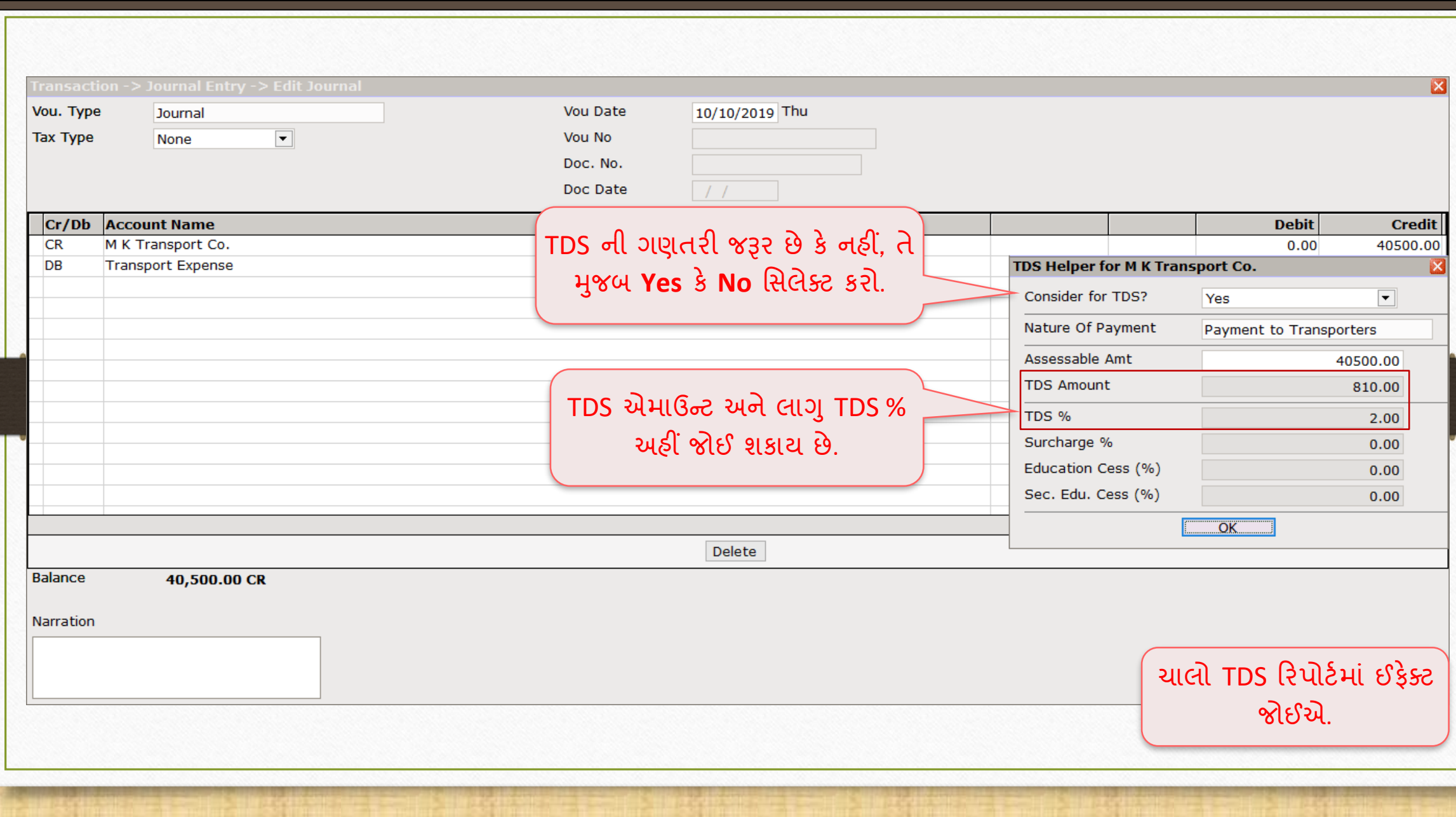

### $Report \rightarrow TDS \rightarrow TDS Report$  49

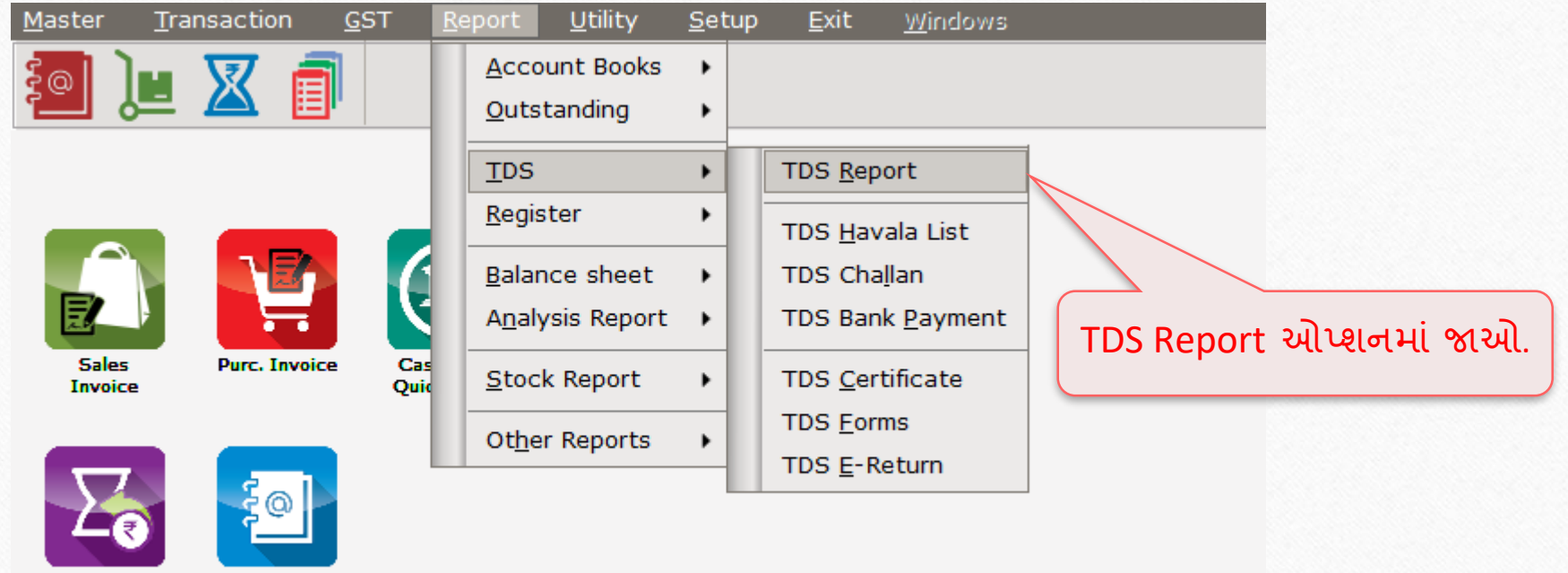

Outstanding

A/c. Ledger

# TDS Report 50

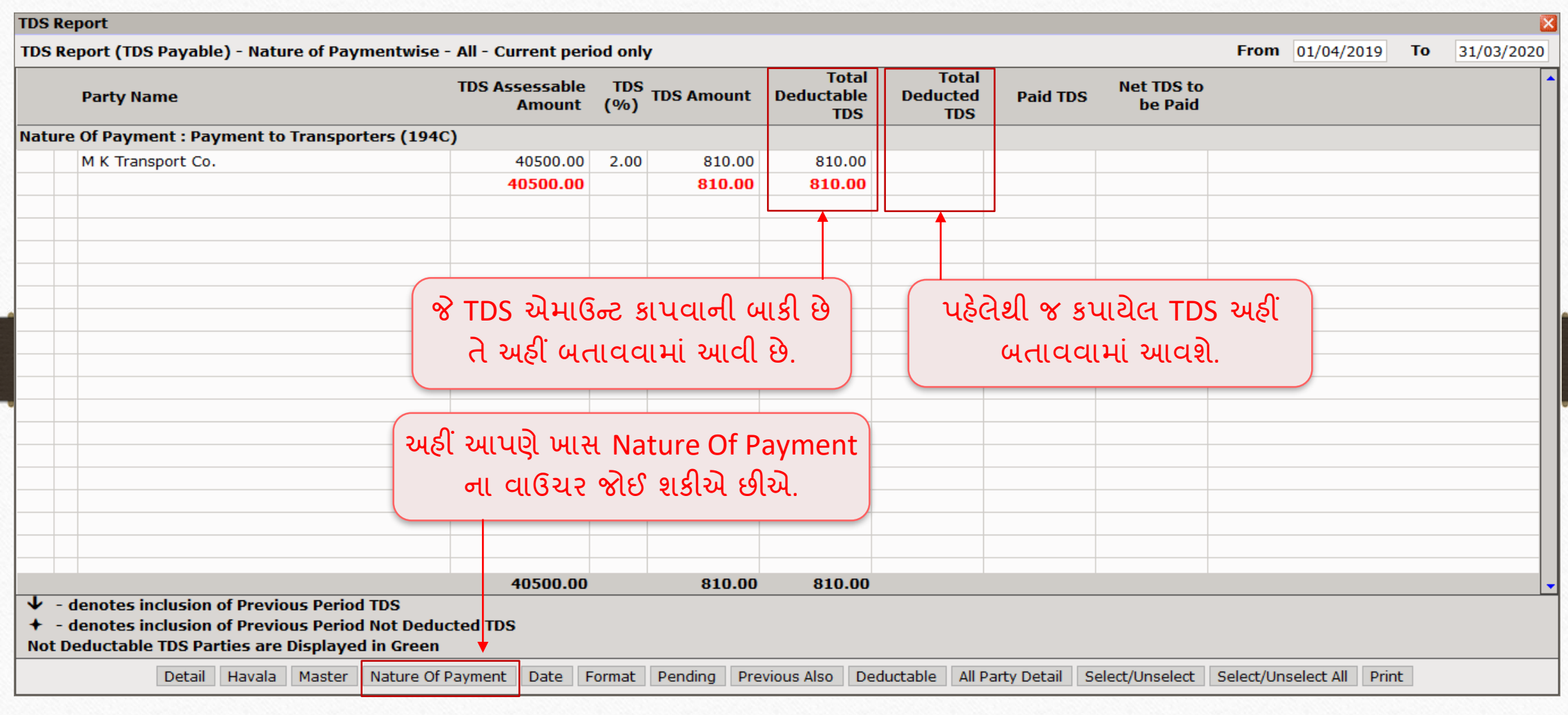

# TDS Report 51

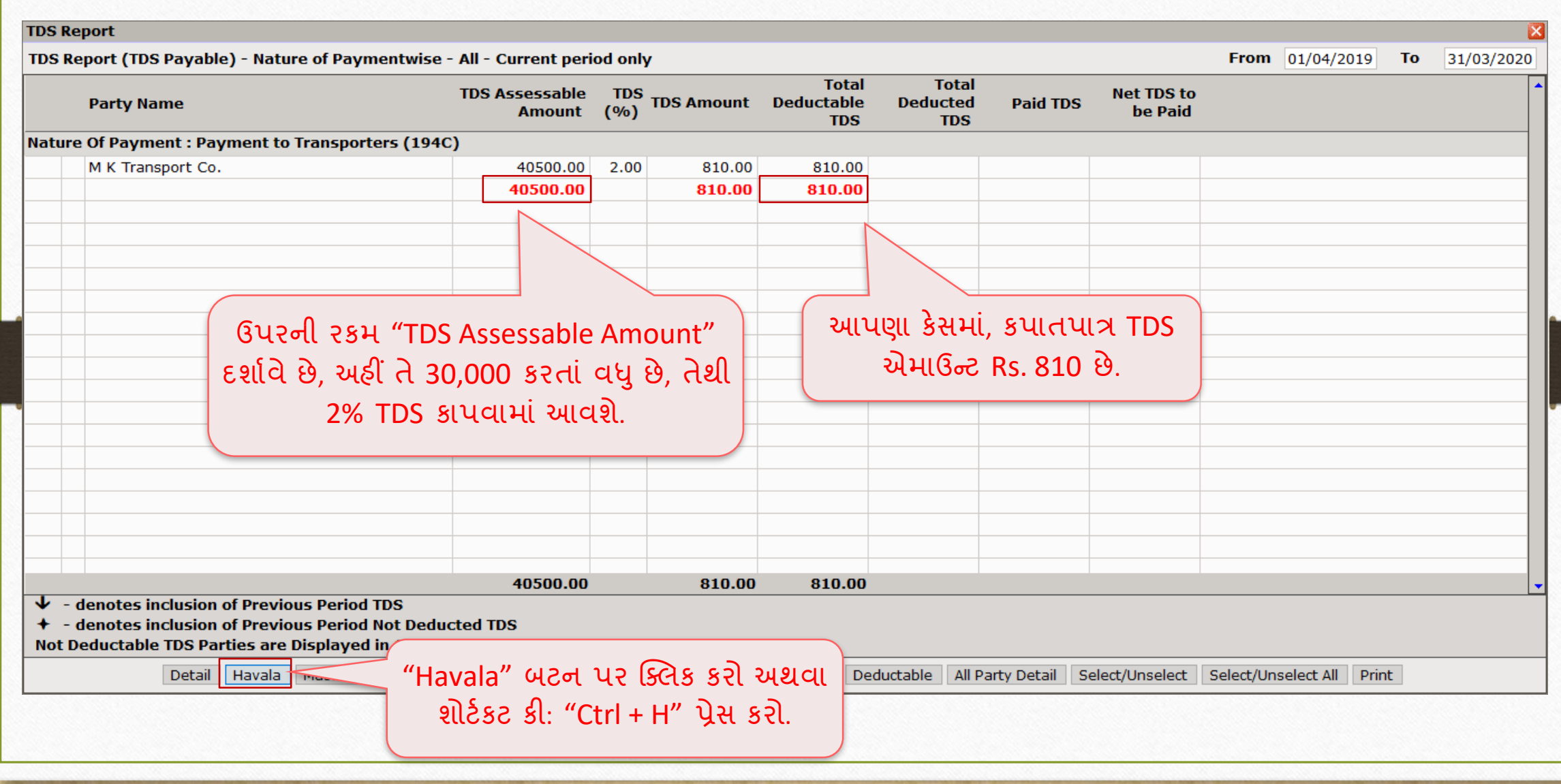

#### Havala Definition 52

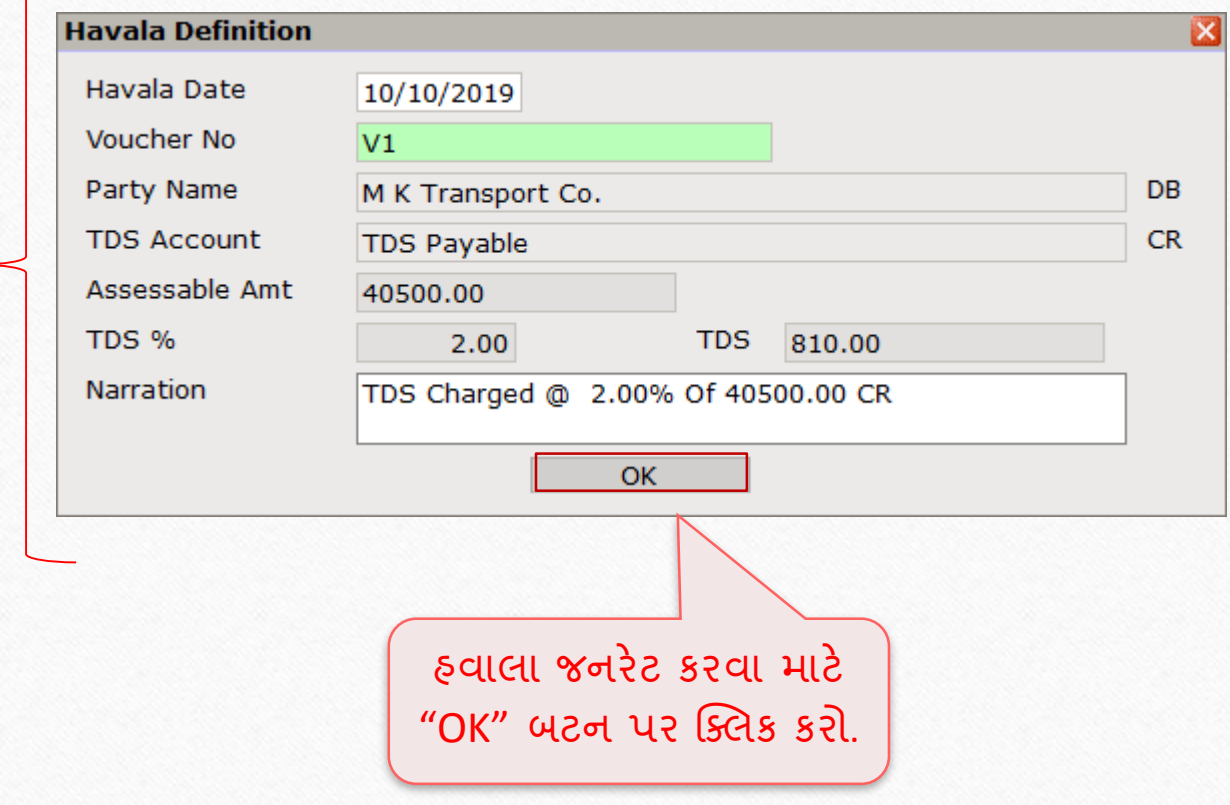

આ માહિતી Havala Definition બતાવે છે જેમાં "Havala Date" & "Voucher No." દ ખલ કરો. આપણે આપેલ ડિફોલ્ટ "Narration" ને એડિટ પણ કરી શકીએ છીએ. અન્ય માહિતી સંપાદિત(edit) થઇ શકશે નહીં.

#### Successful Havala Generation 53

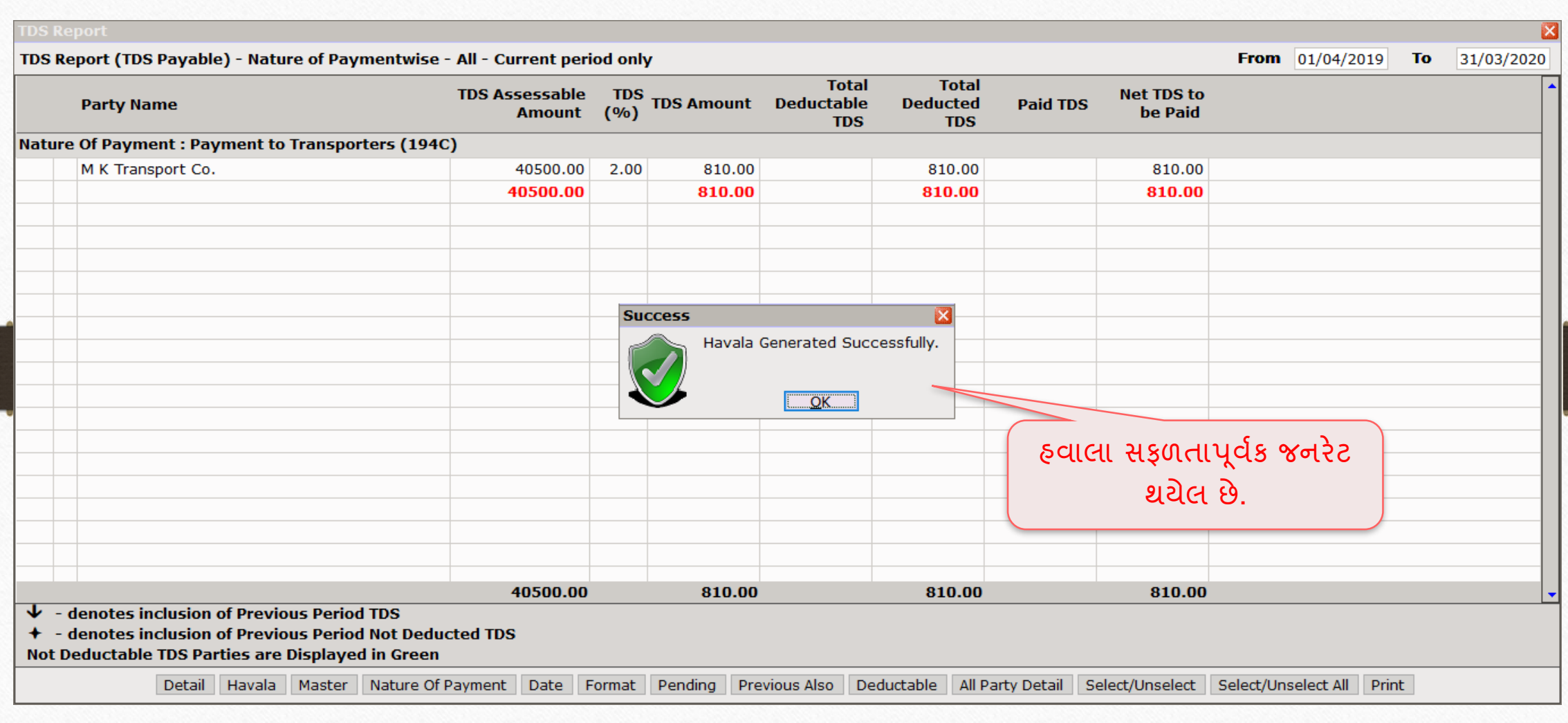

#### Successful Havala Generation 54

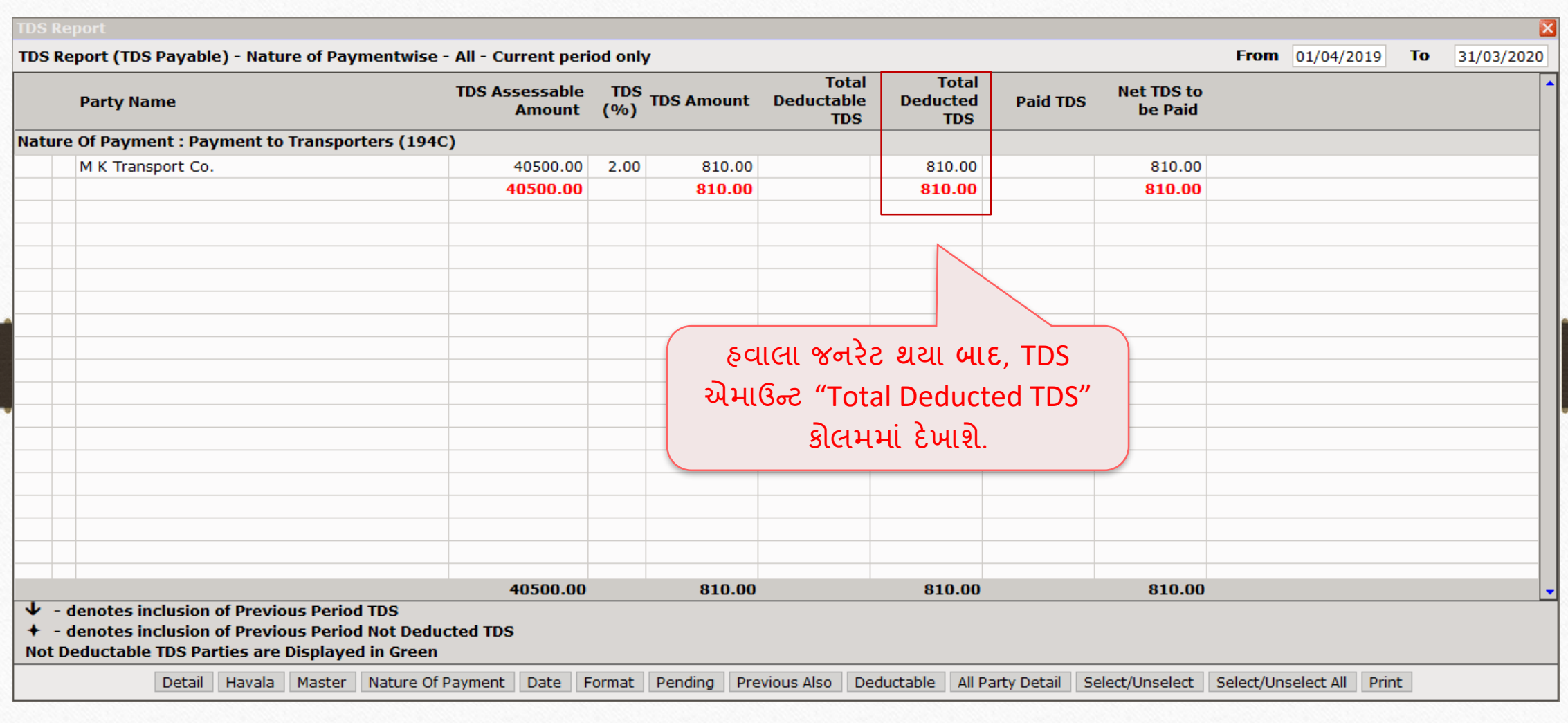

## TDS → TDS Havala List

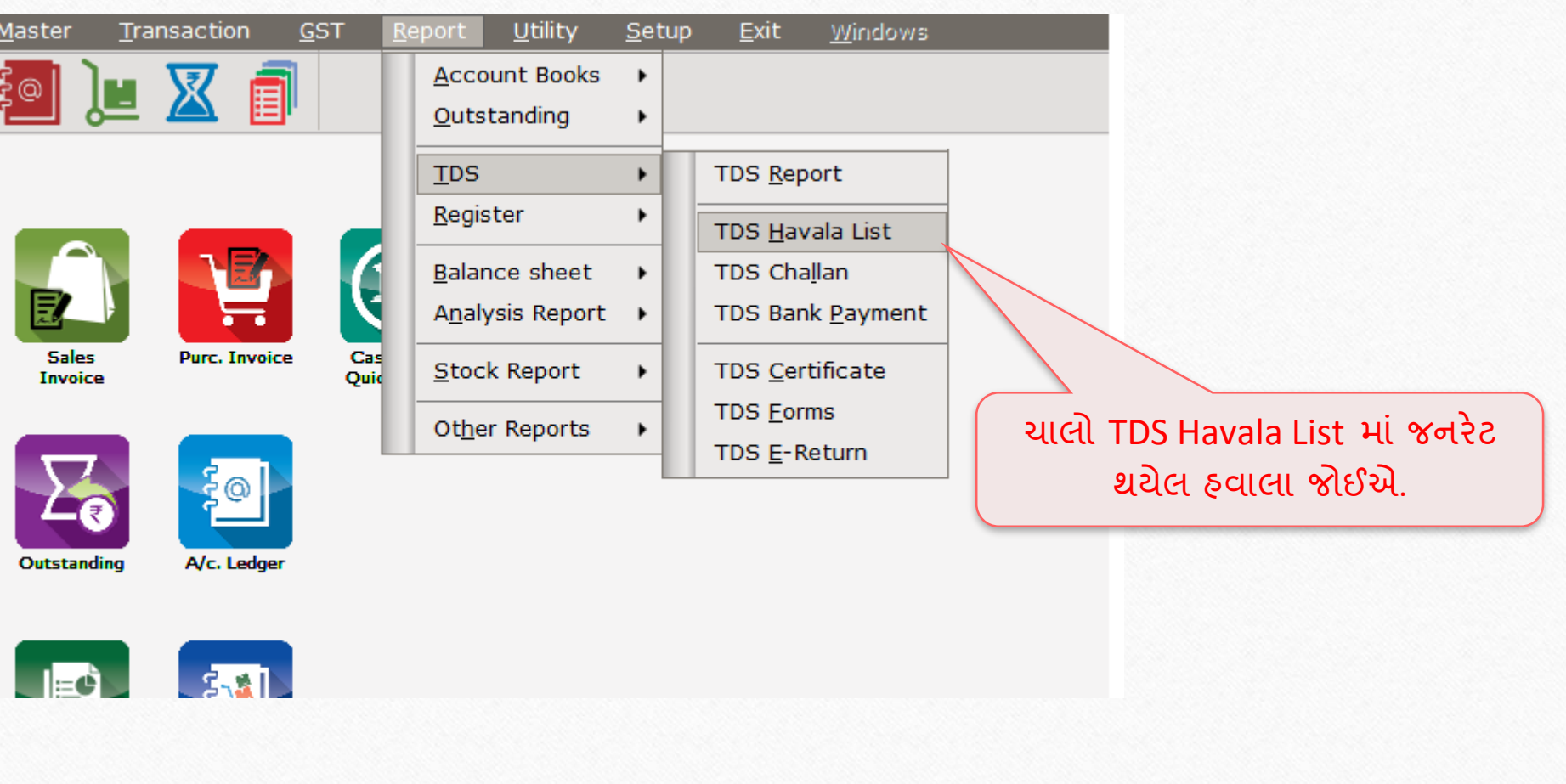

#### TDS Havala List

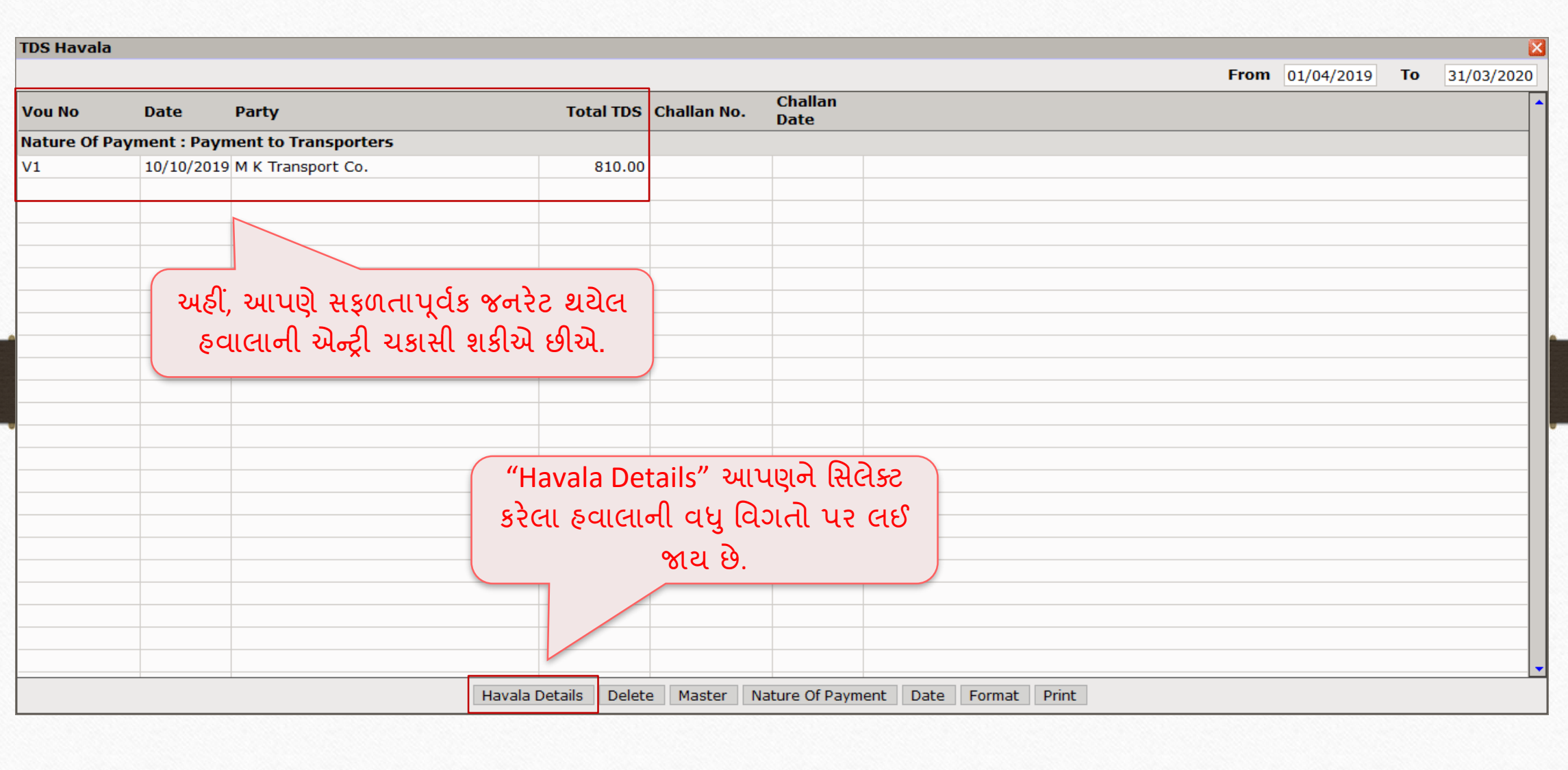

## $TDS \rightarrow TDS$  Challan

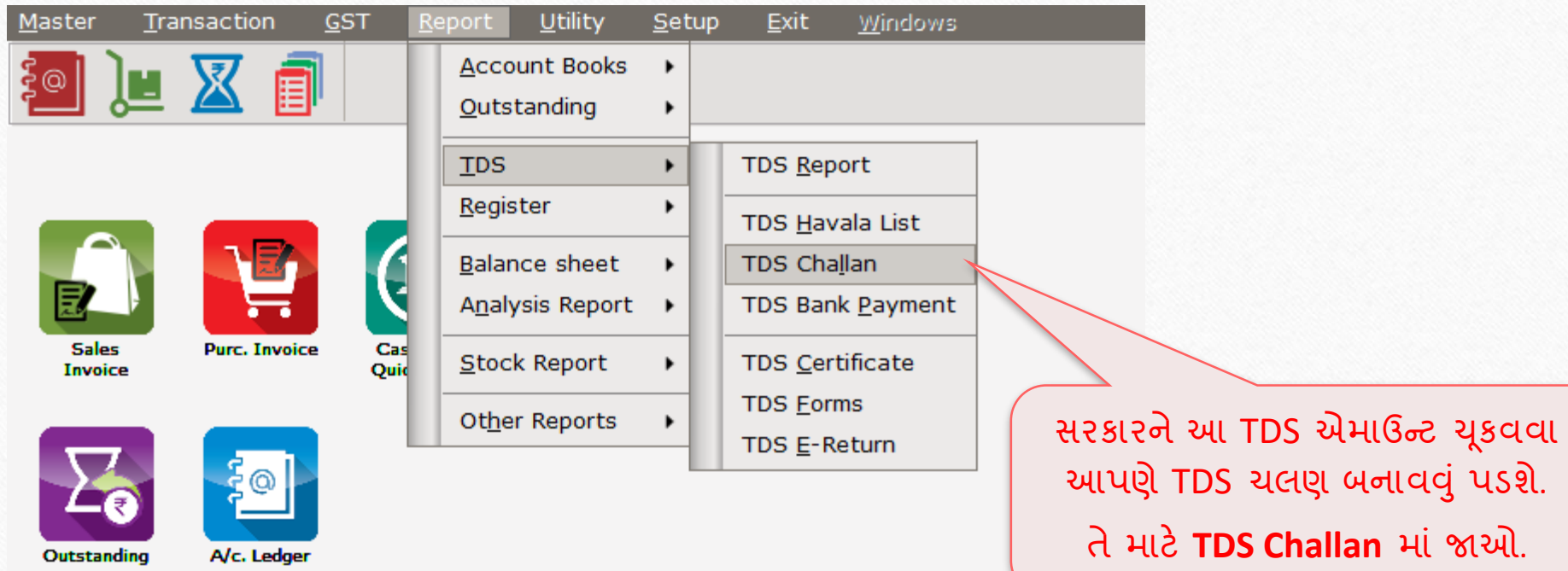

## TDS → TDS Challan

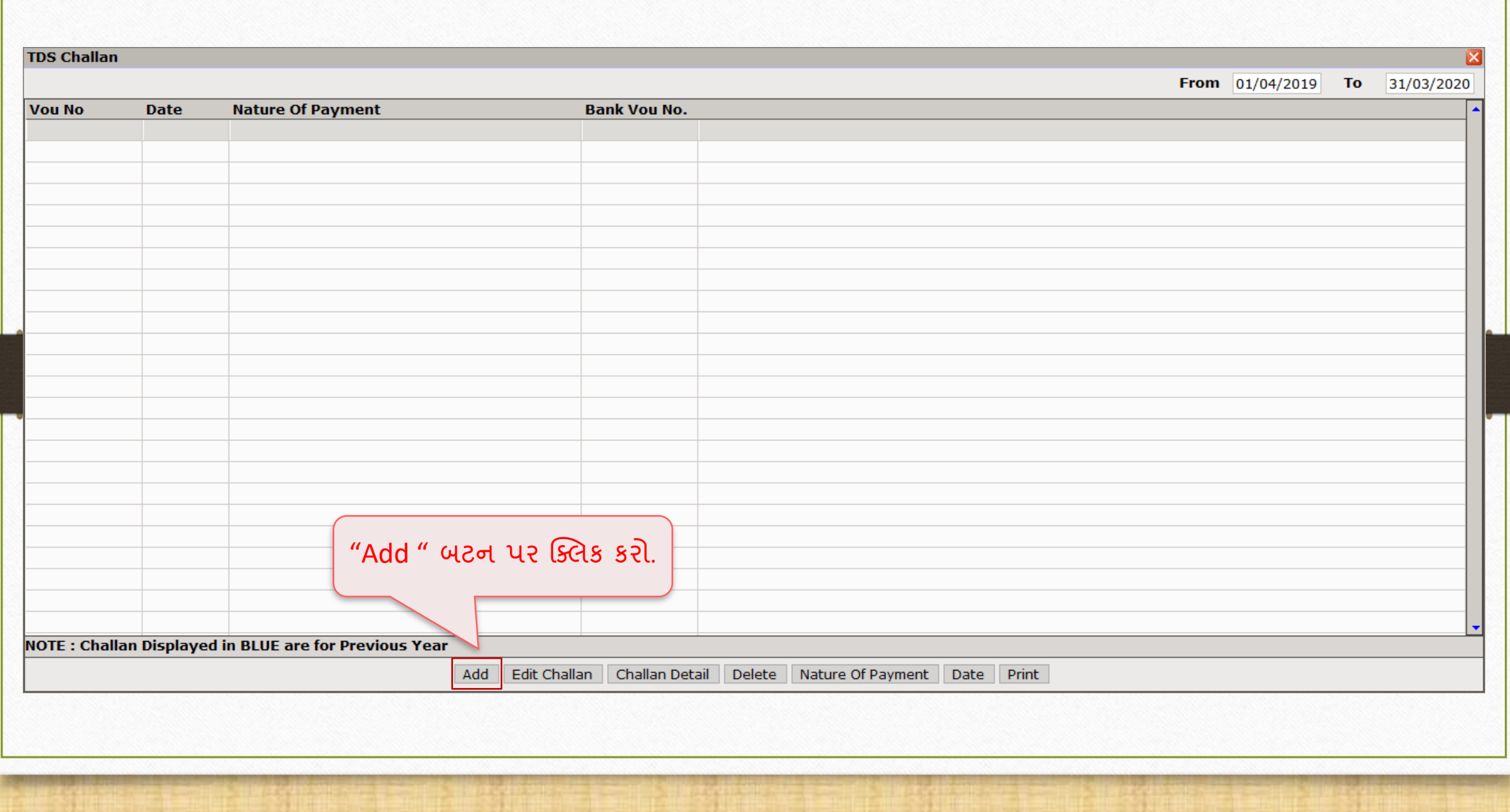

# Nature Of Payment

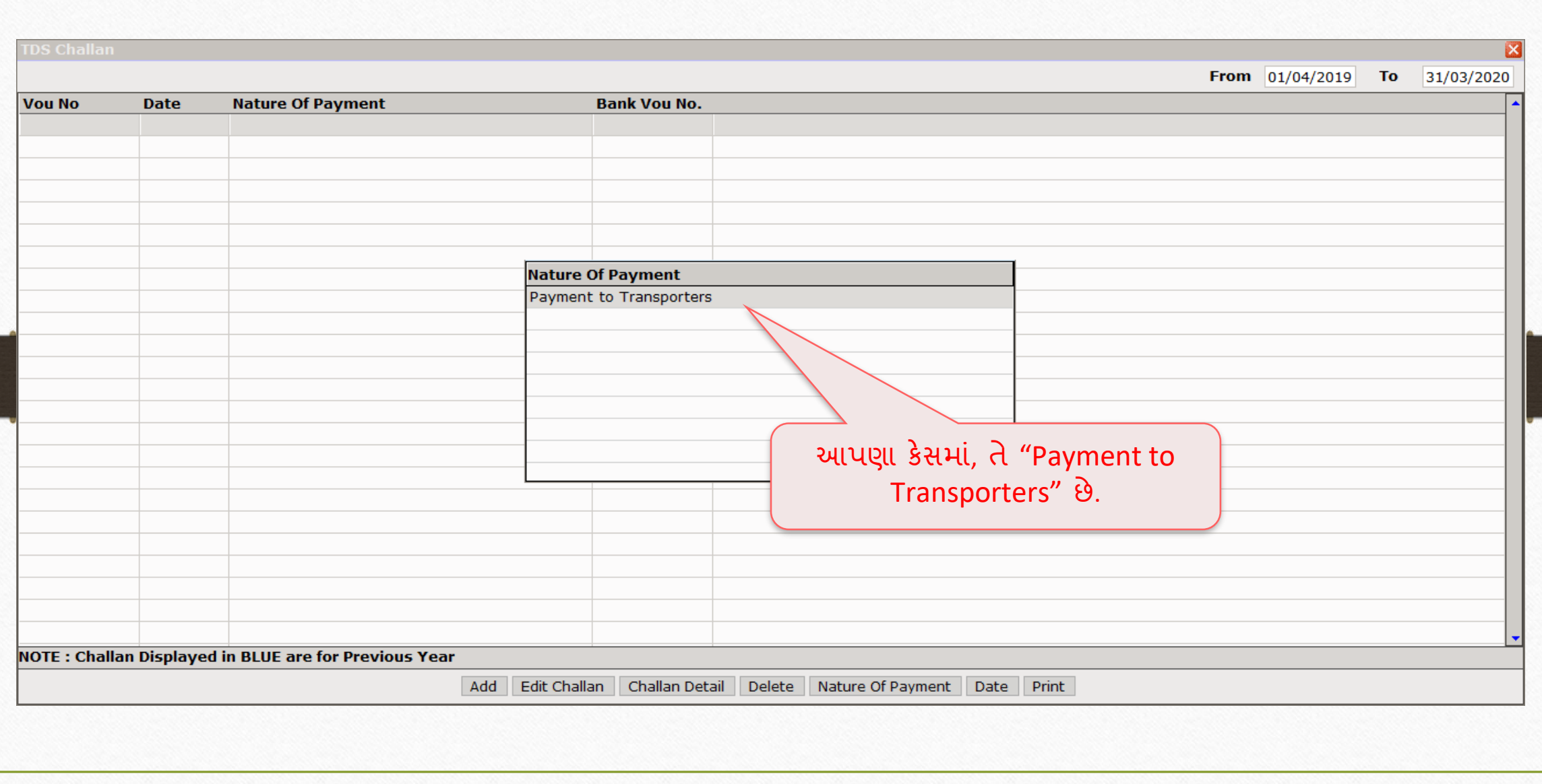

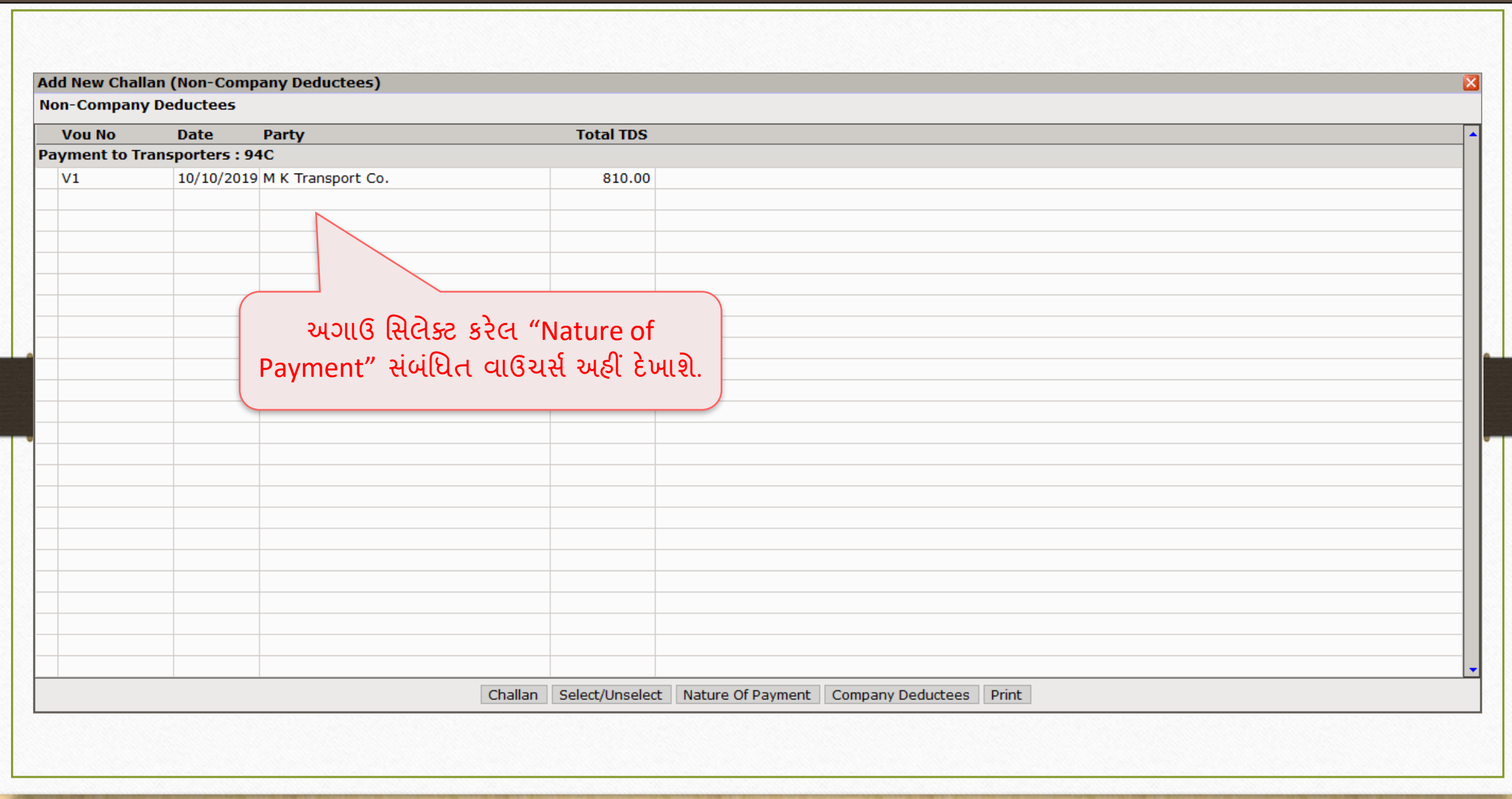

### TDS Challan

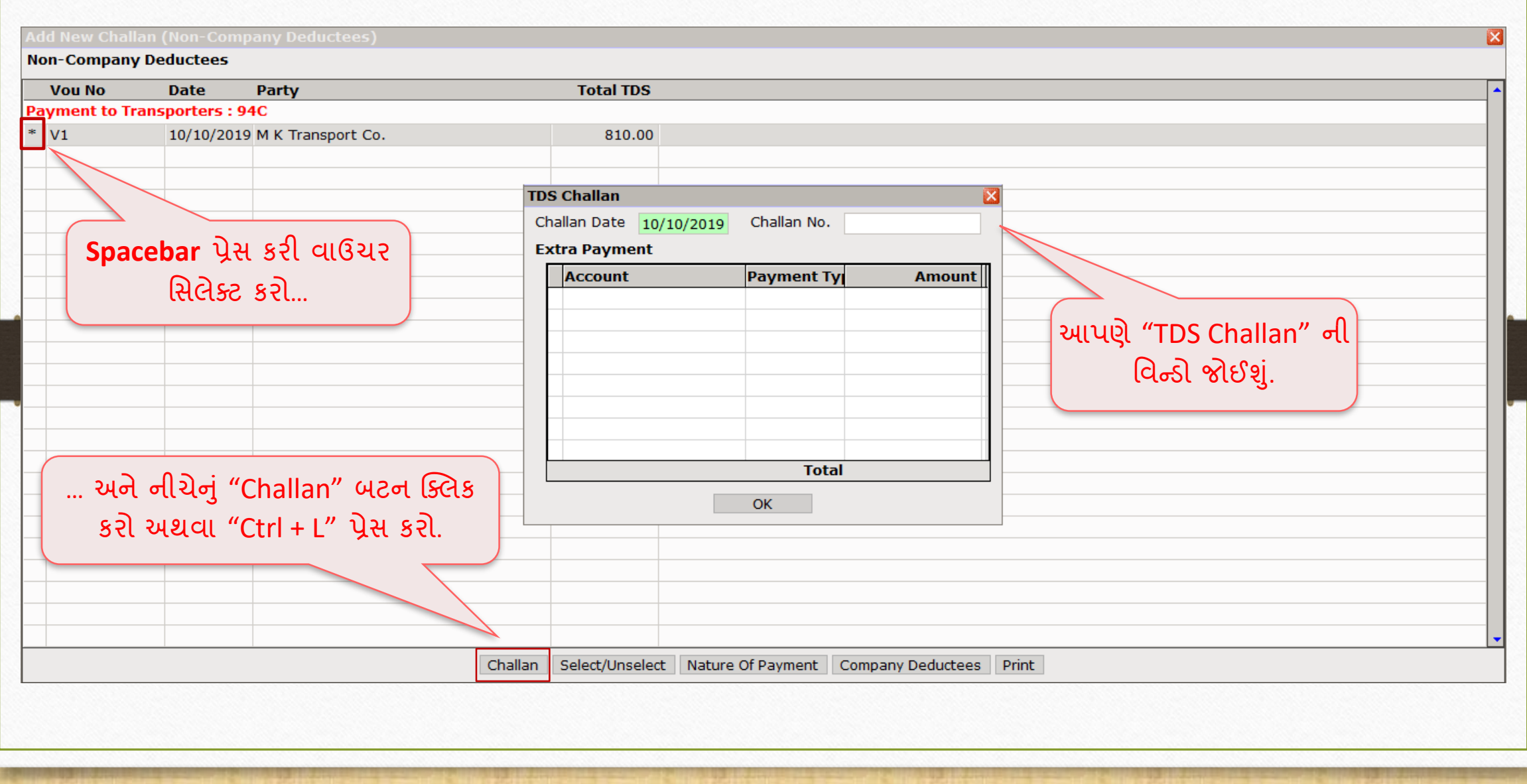

#### TDS Challan

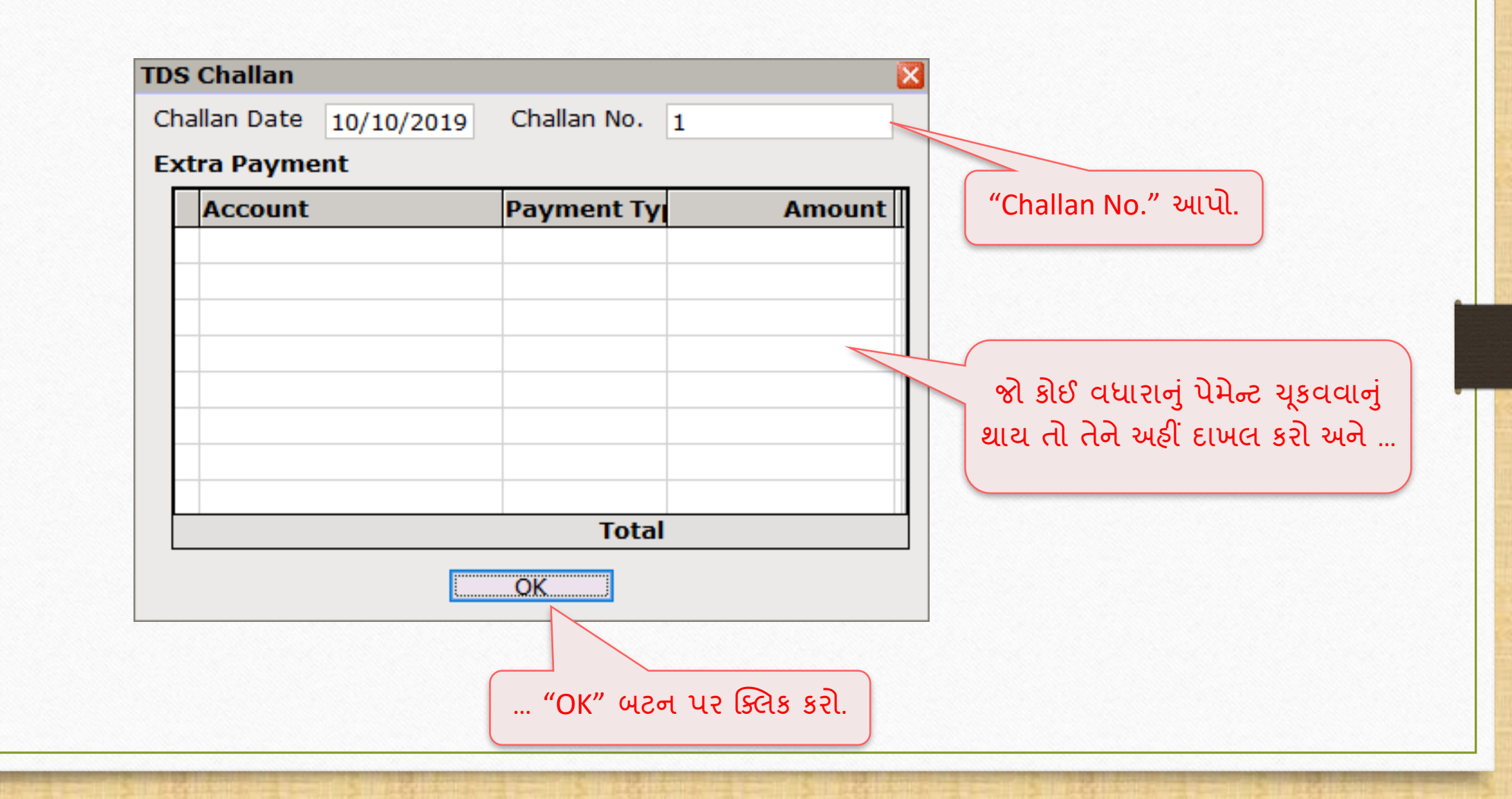

#### Successful Challan Generation

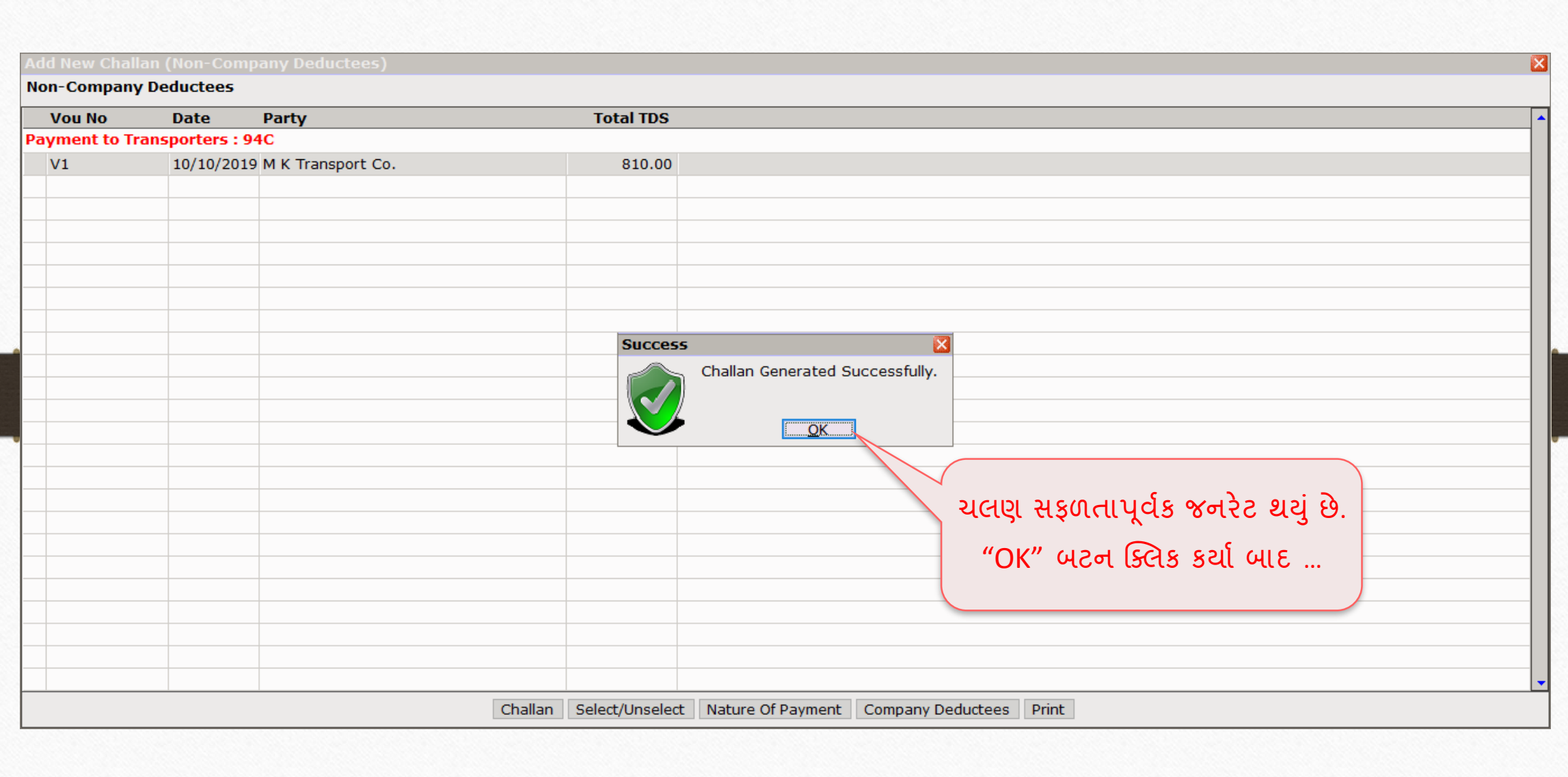

# જનરેટ થયેલુાં ચલણ

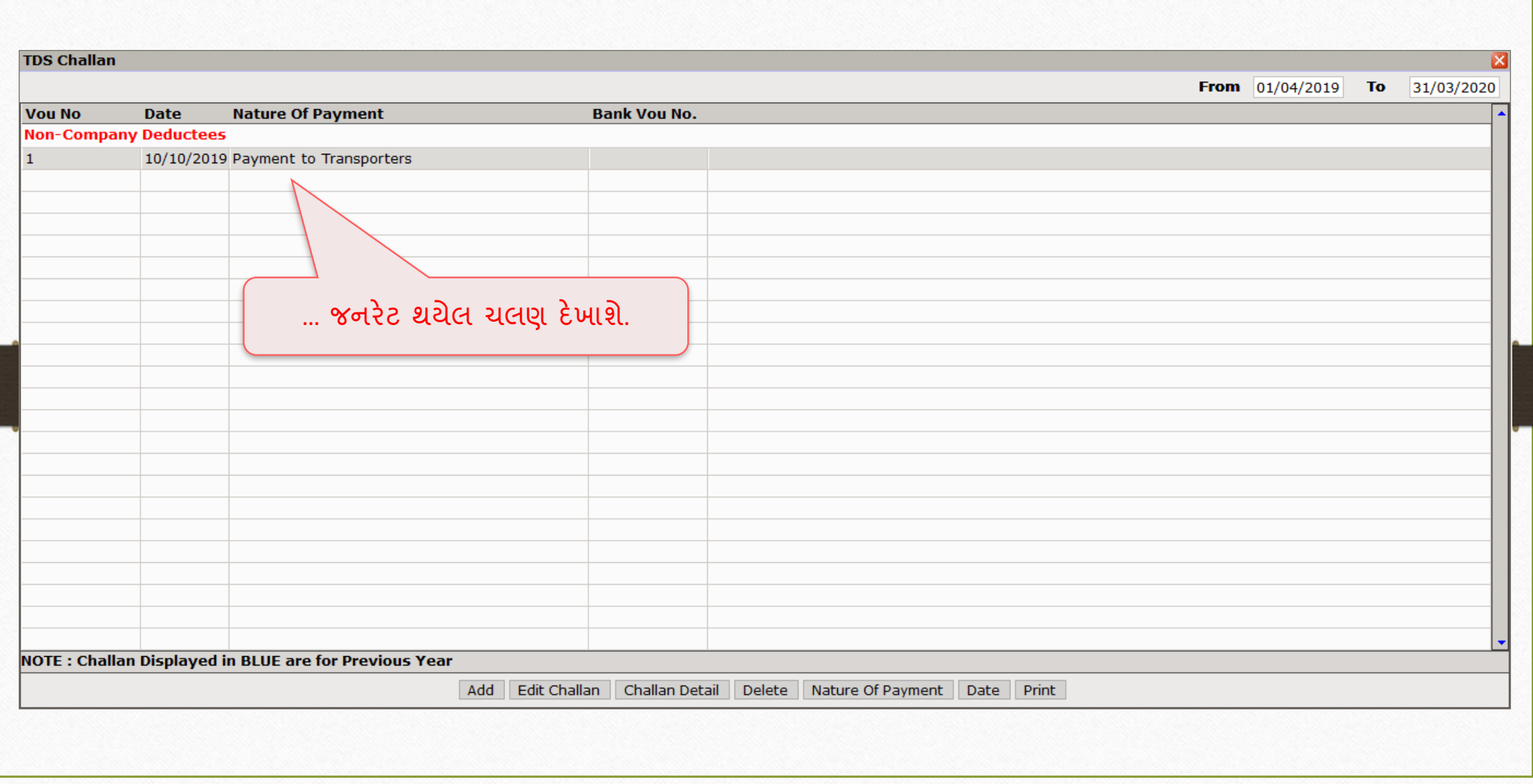

#### TDS → TDS Bank Payment 65

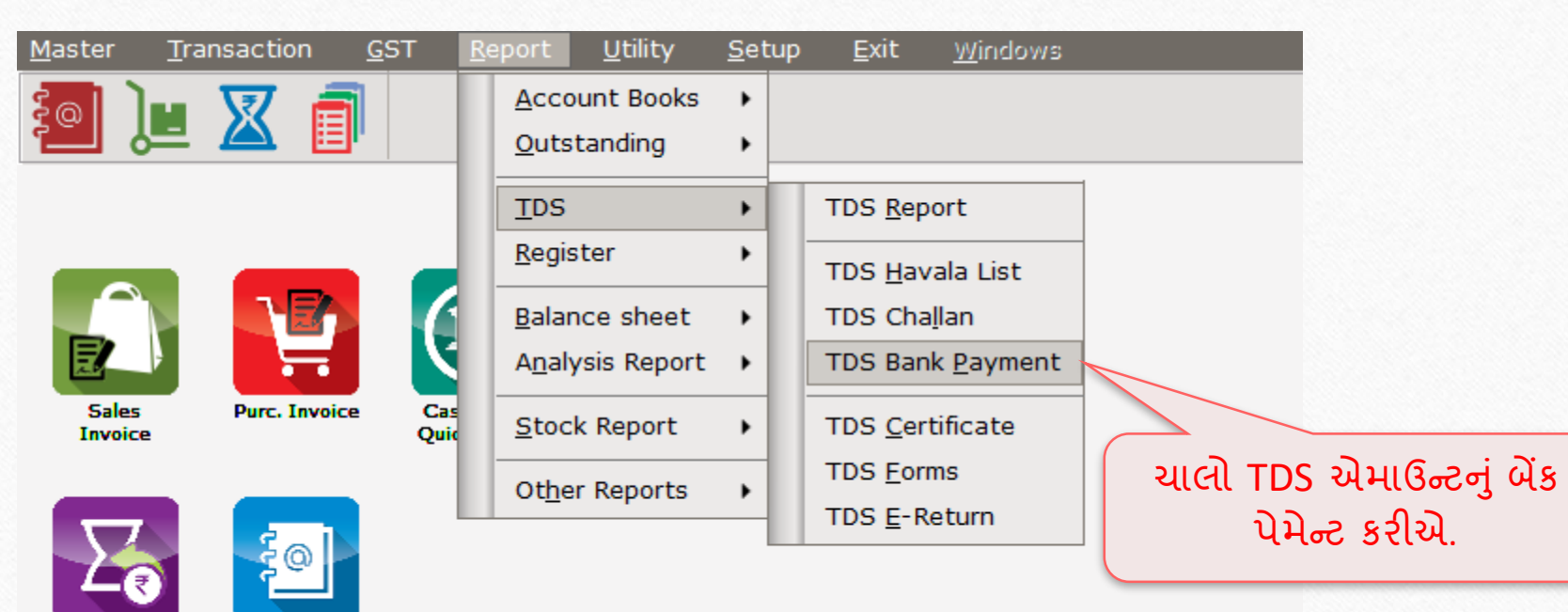

Outstanding

A/c. Ledger

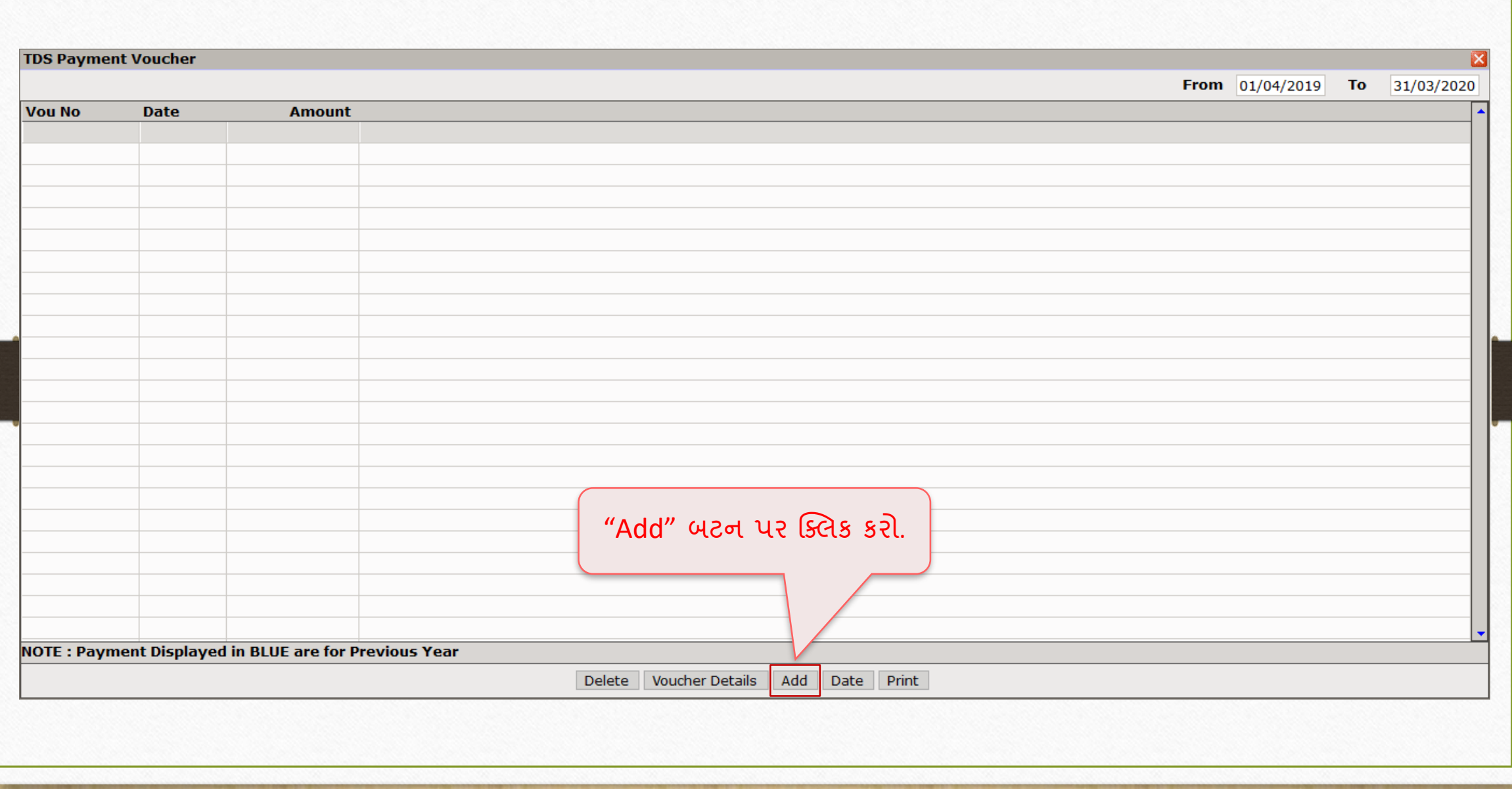

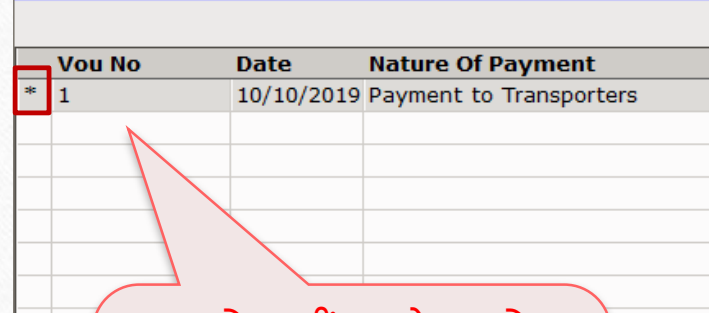

**Add Payment Voucher** 

Select **Bank Payment**  in "Vou". આિણે અહીં જનરેટ થયેલ ચલણ જોઈશું. **Spacebar** પ્રેસ કરીને જરૂરી મસલેક્ટ કરો.

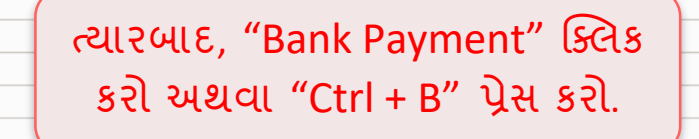

**Bank Vou No.** 

**નોંધ**: આિણે "Ctrl + C" પ્રેસ કરીને રોકડ ચુકવણી પણ કરી શકીએ છીએ.

Select/Unselect **Bank Payment** Cash Payment Print  $\times$ 

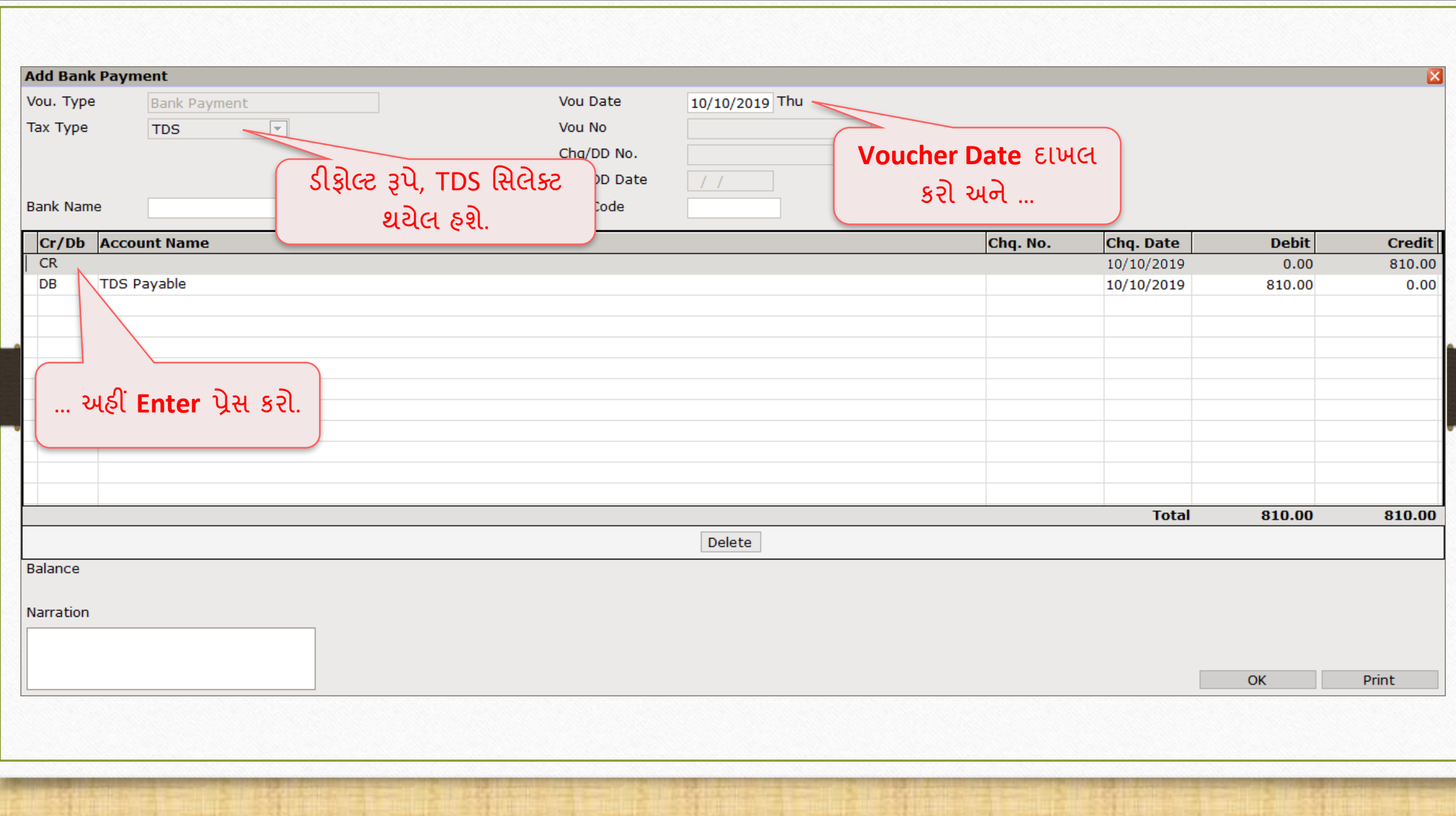

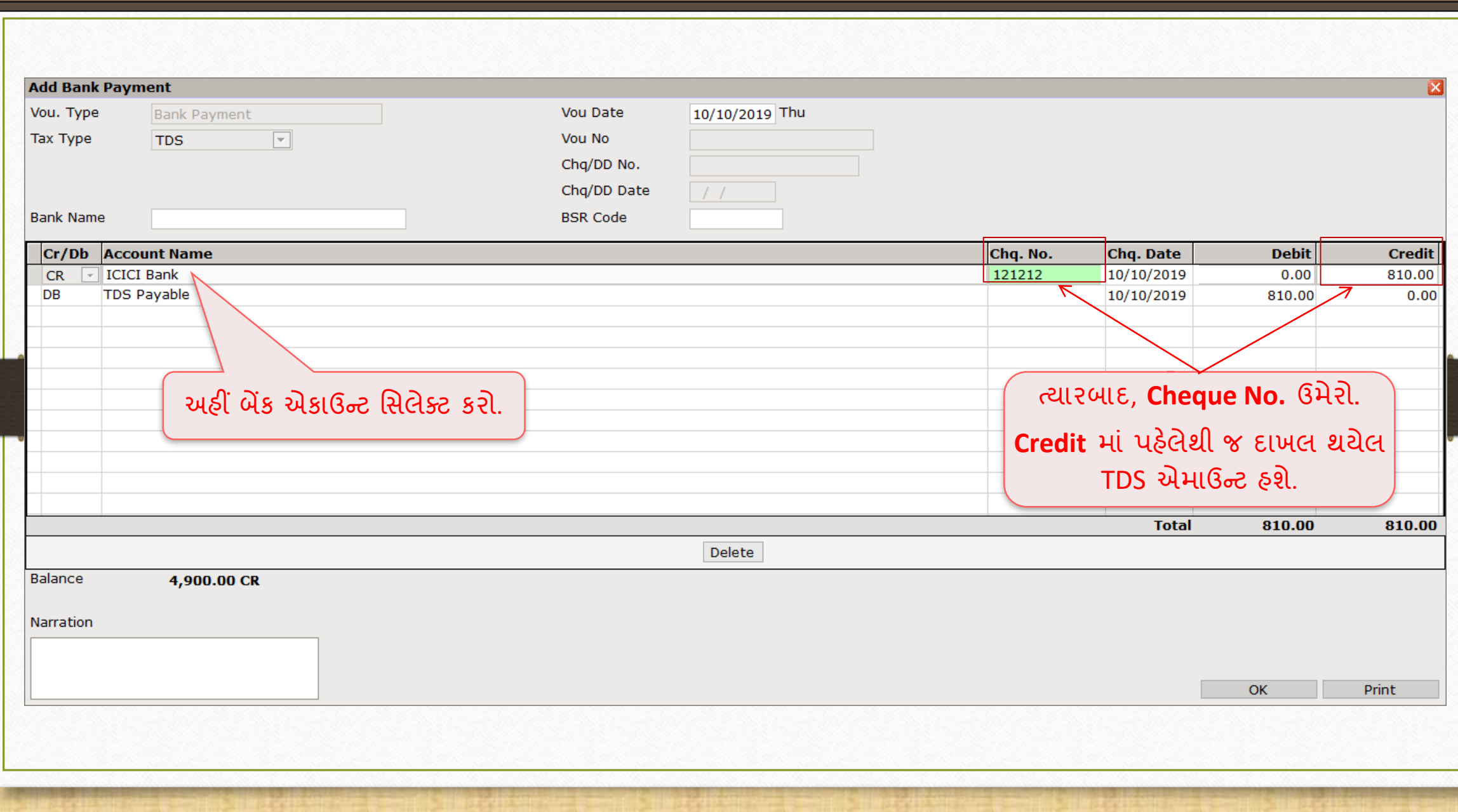

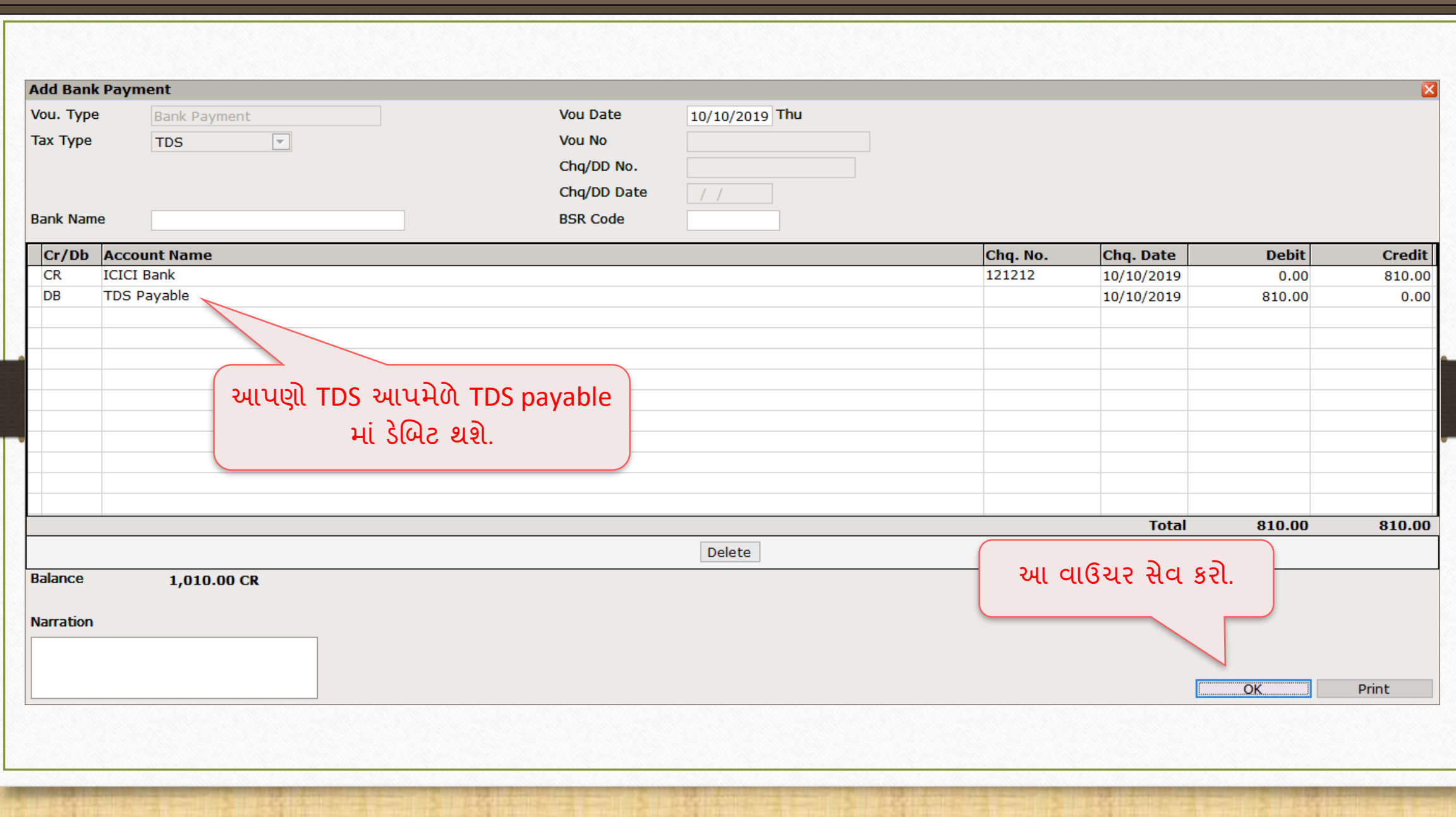

# TDS Bank Payment Voucher 71

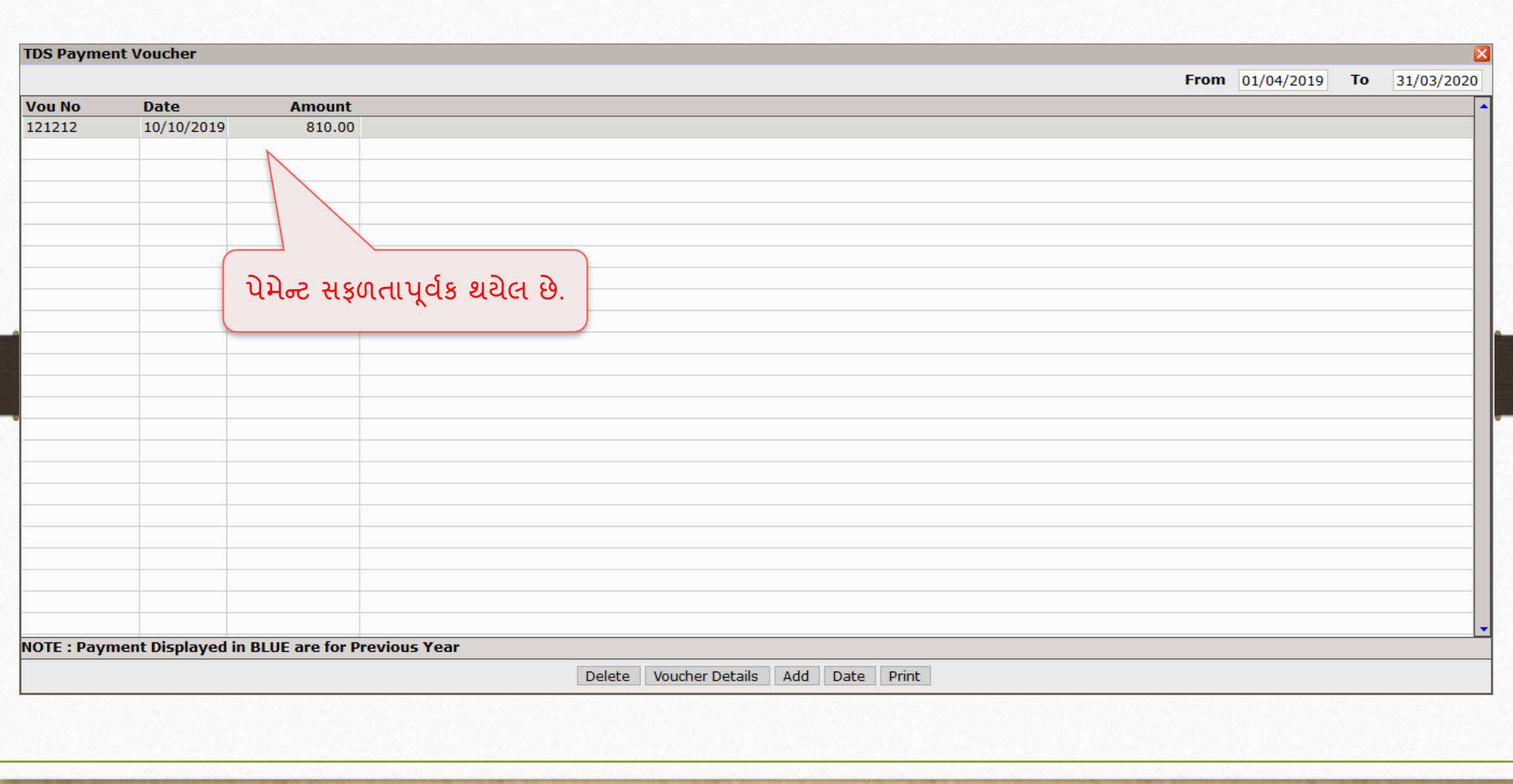

• **TDS BANK PAYMENT એન્રી જનરેટ કરવાની બીજી રીત છે. નીચેસ્યોલ કરો અનેજુઓ…**
# Transaction → Journal Entry

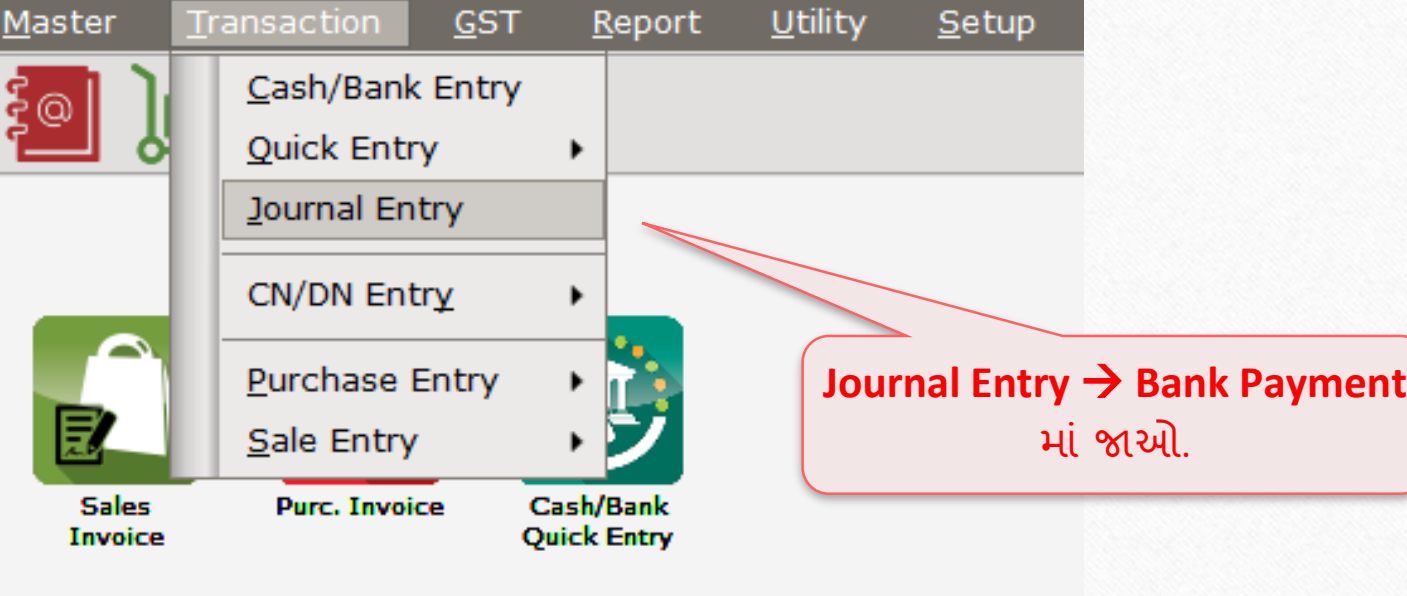

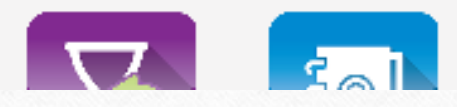

# Add Bank Payment

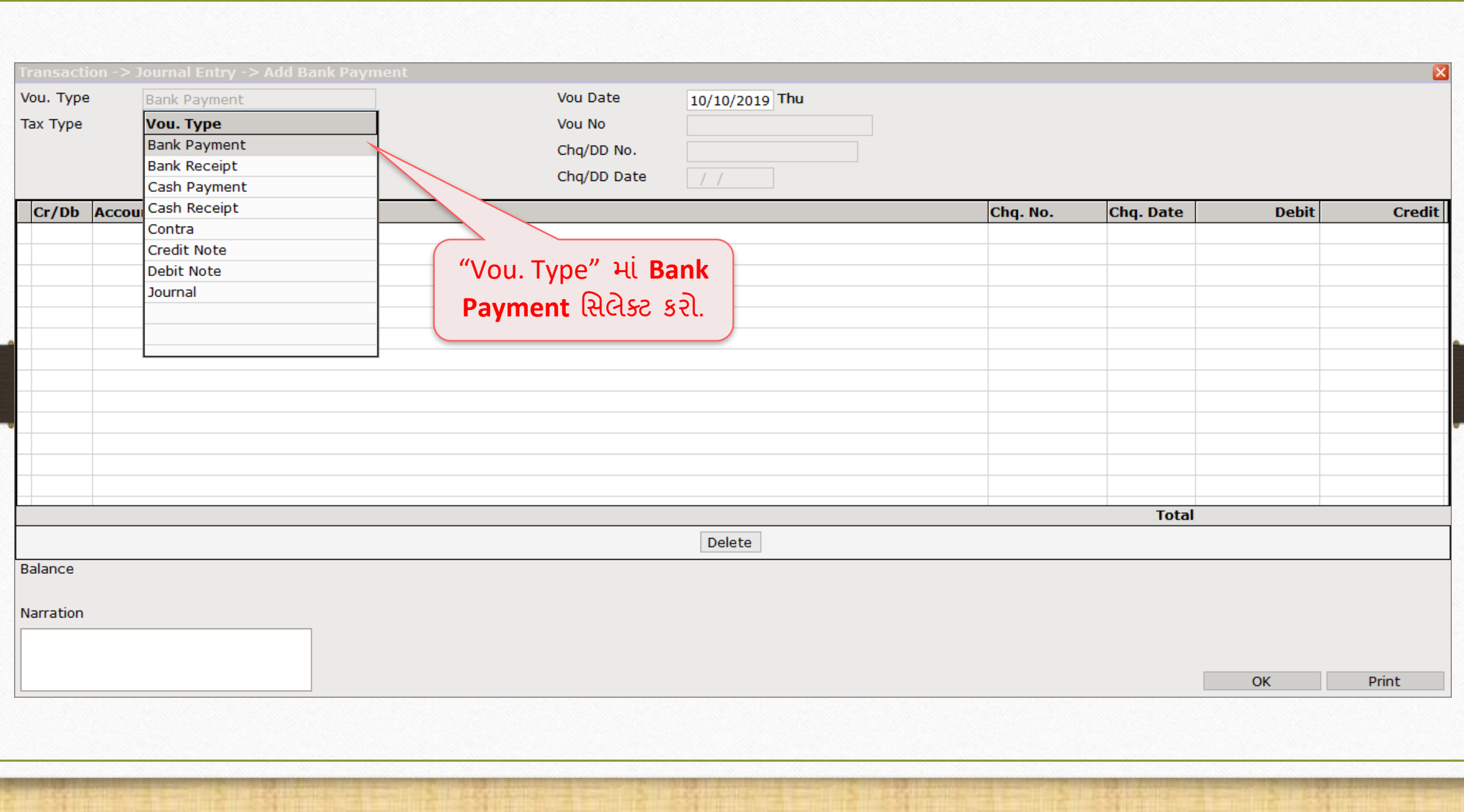

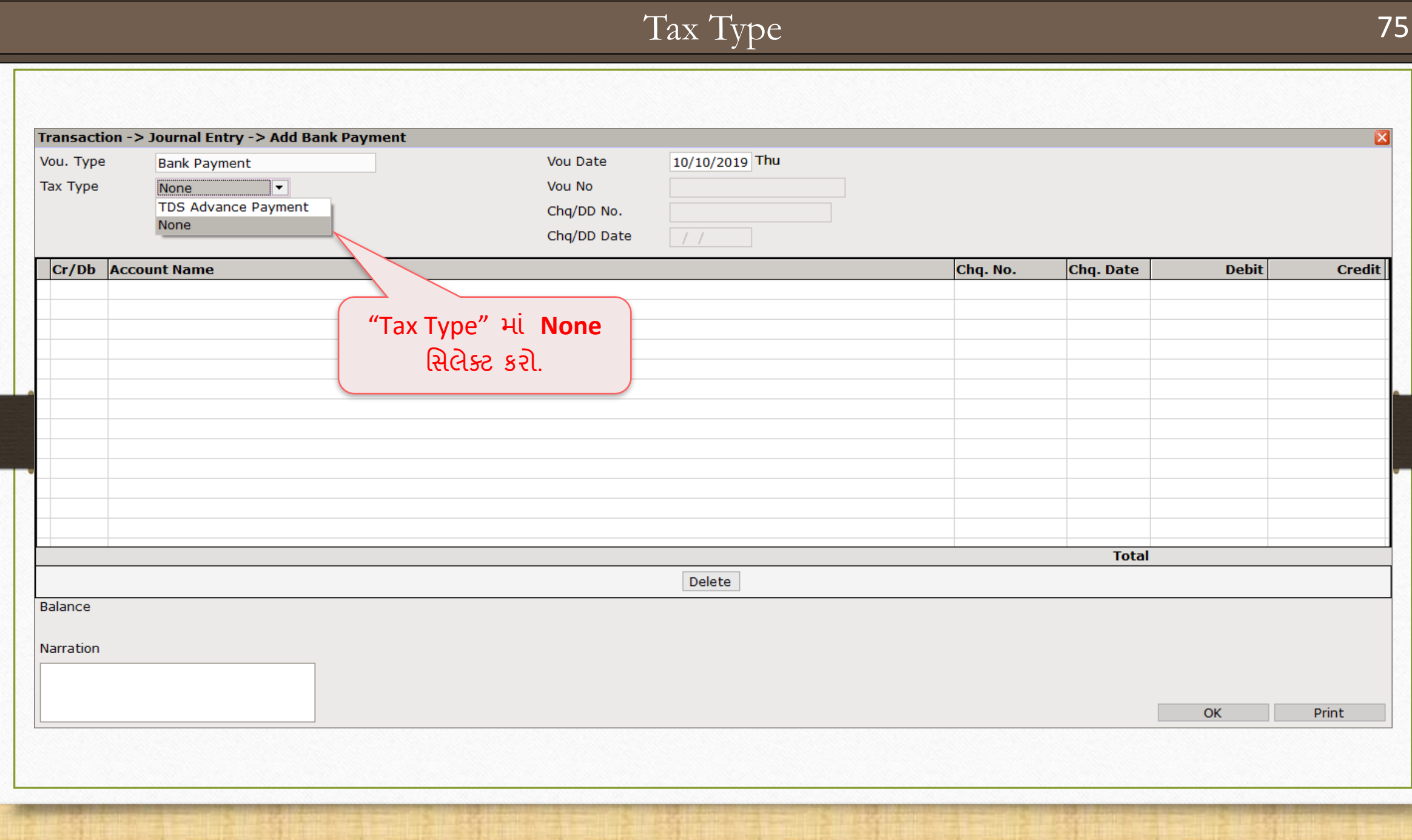

## Bank Payment Entry

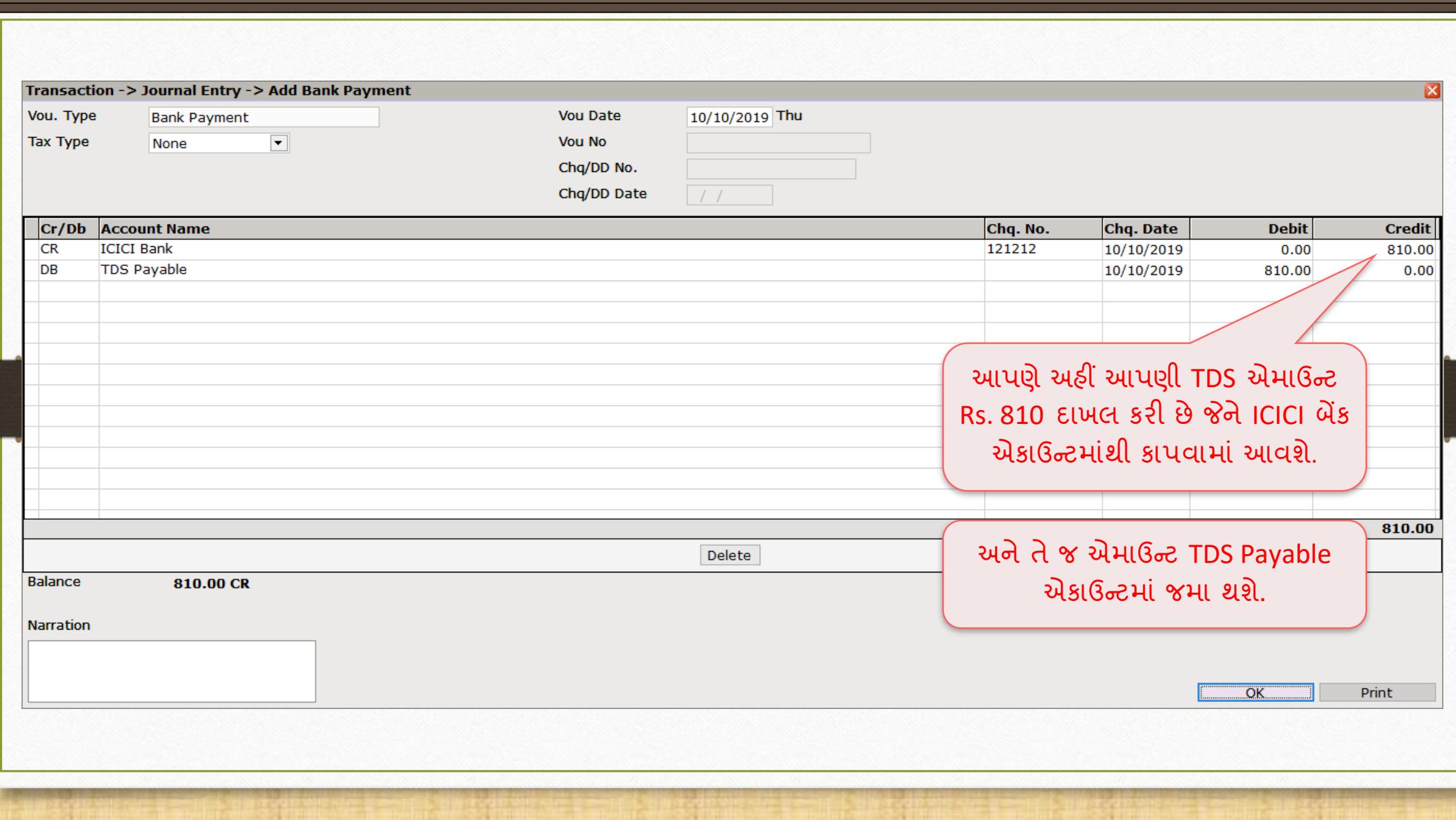

# ઓપ્શન 2: પરચેઝ ઇન્વોઇસમાં વાઉચર એન્ટ્રી (જર્નલ એન્ટ્રીના બદલે)

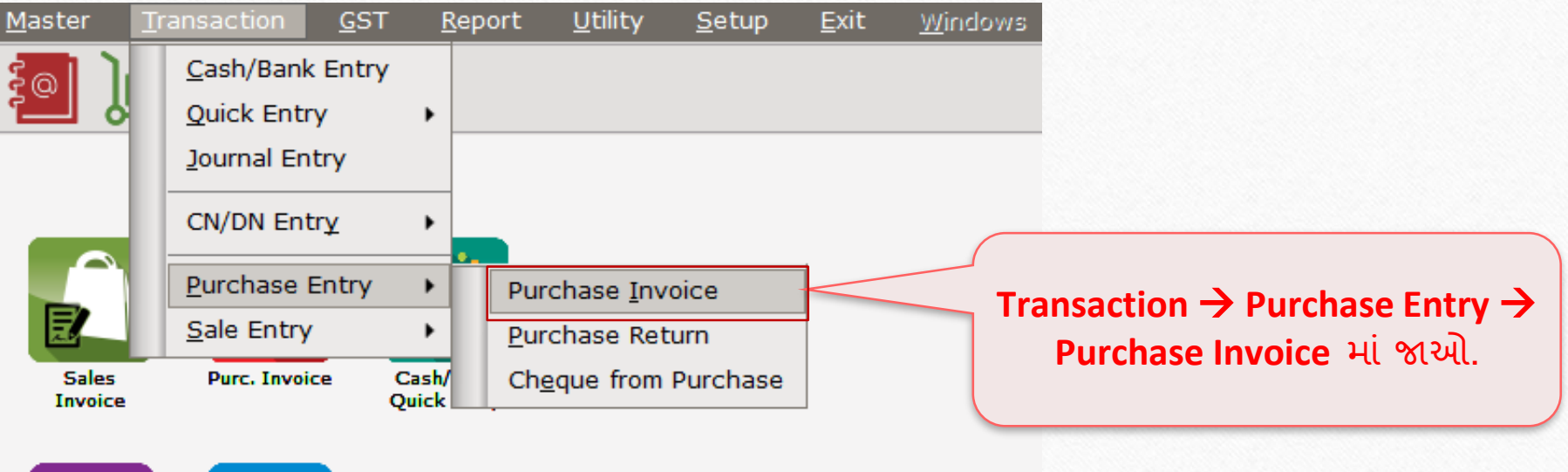

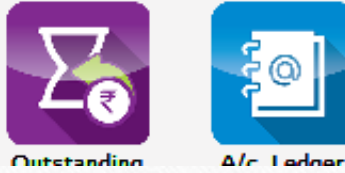

#### Purchase Invoice → Add Purchase Bill 79

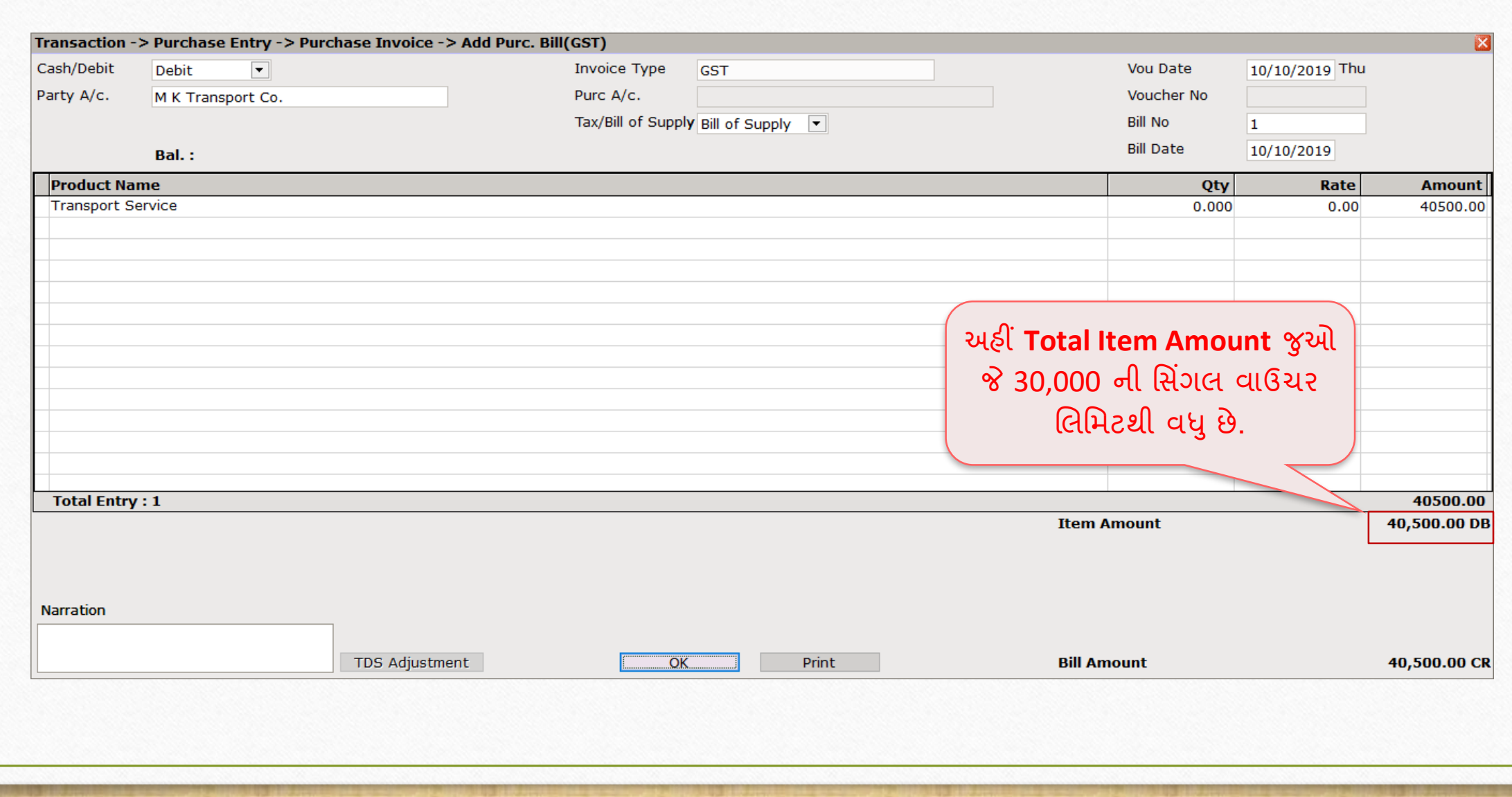

# Report → TDS → TDS Report

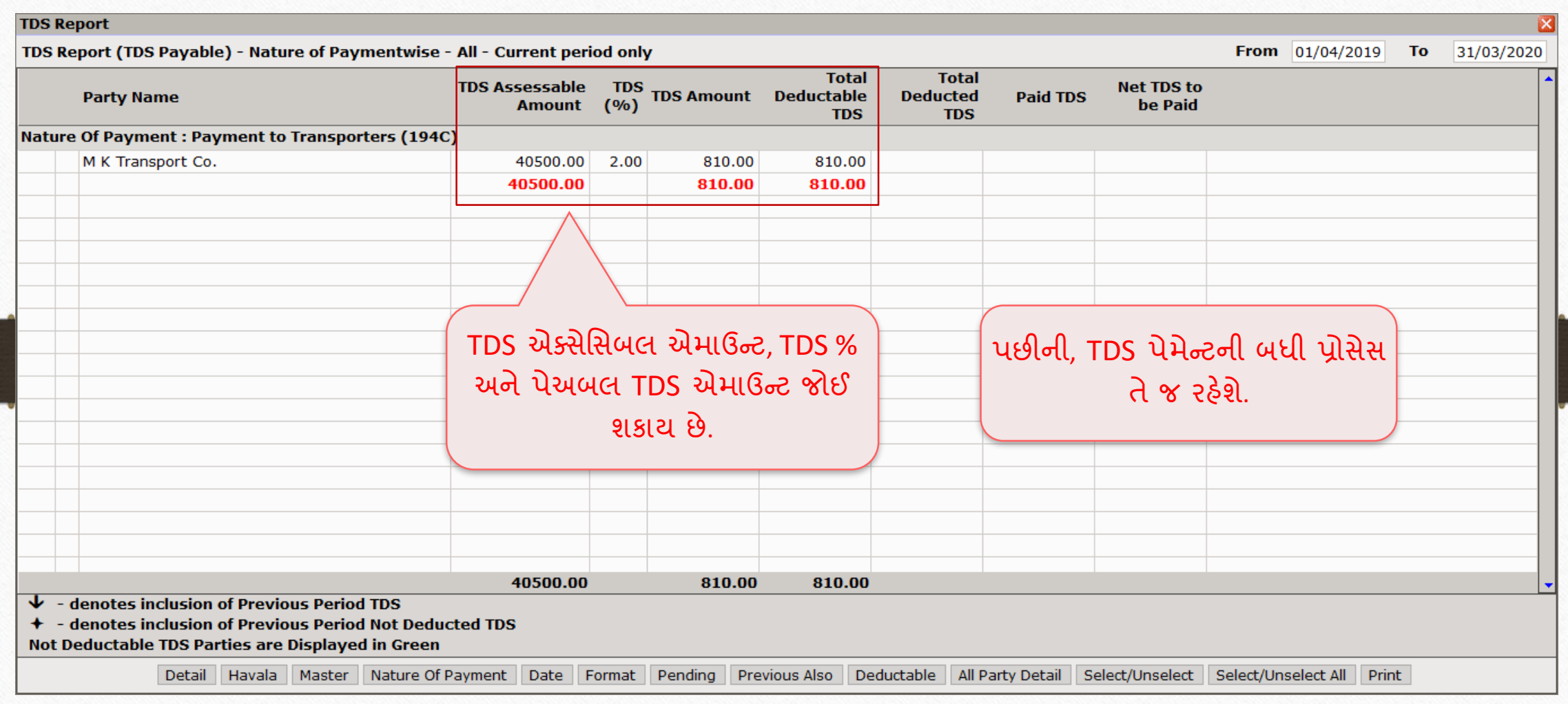

# ઓપ્શન 3: GST એક્સપેન્સમાં વાઉચર એન્ટ્રી (જર્નલ એન્ટ્રી અથવા પરચેઝ એન્ટ્રીના બદલે)

# GST → GST Expense

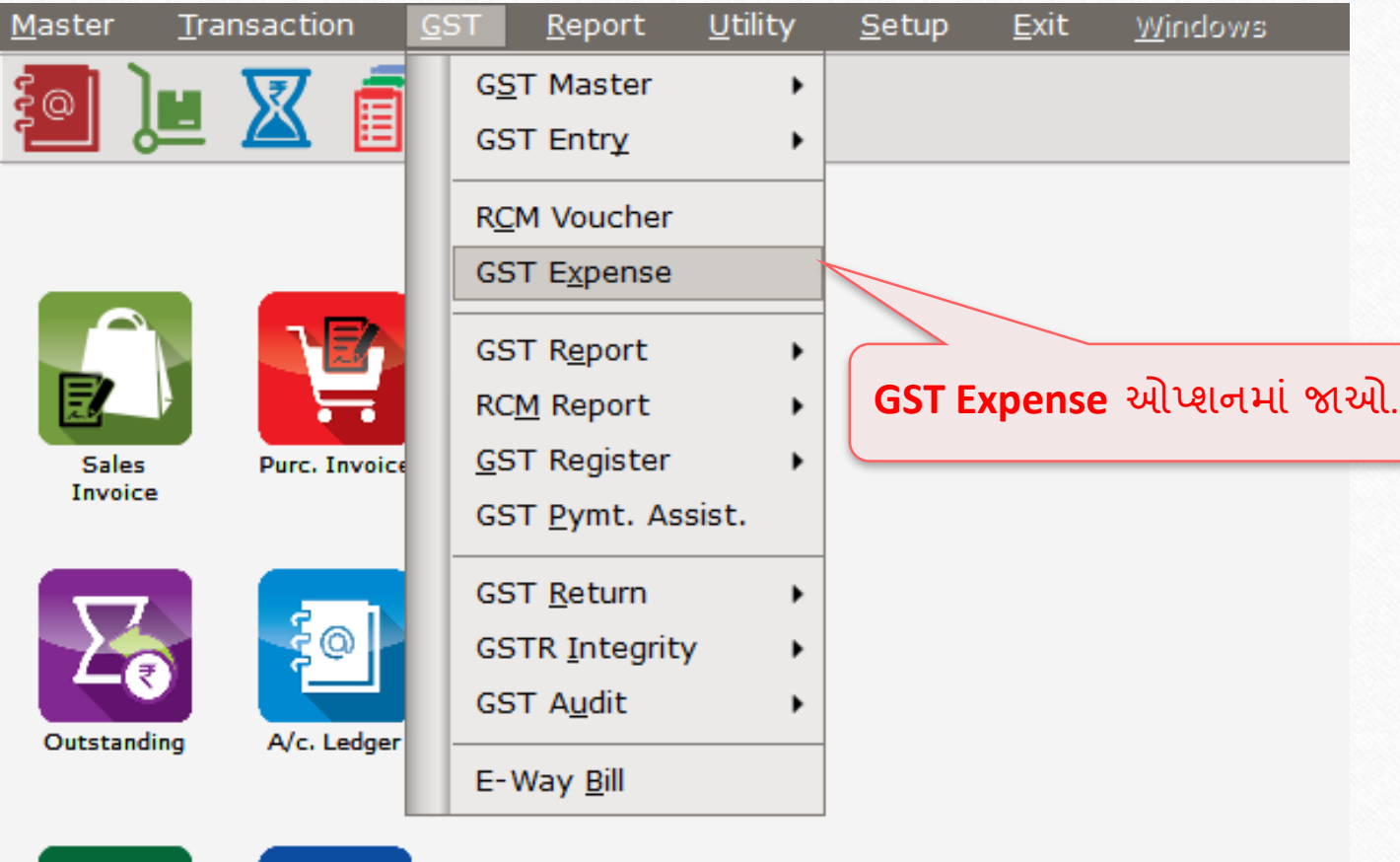

# GST Expense → Add Other Purchases

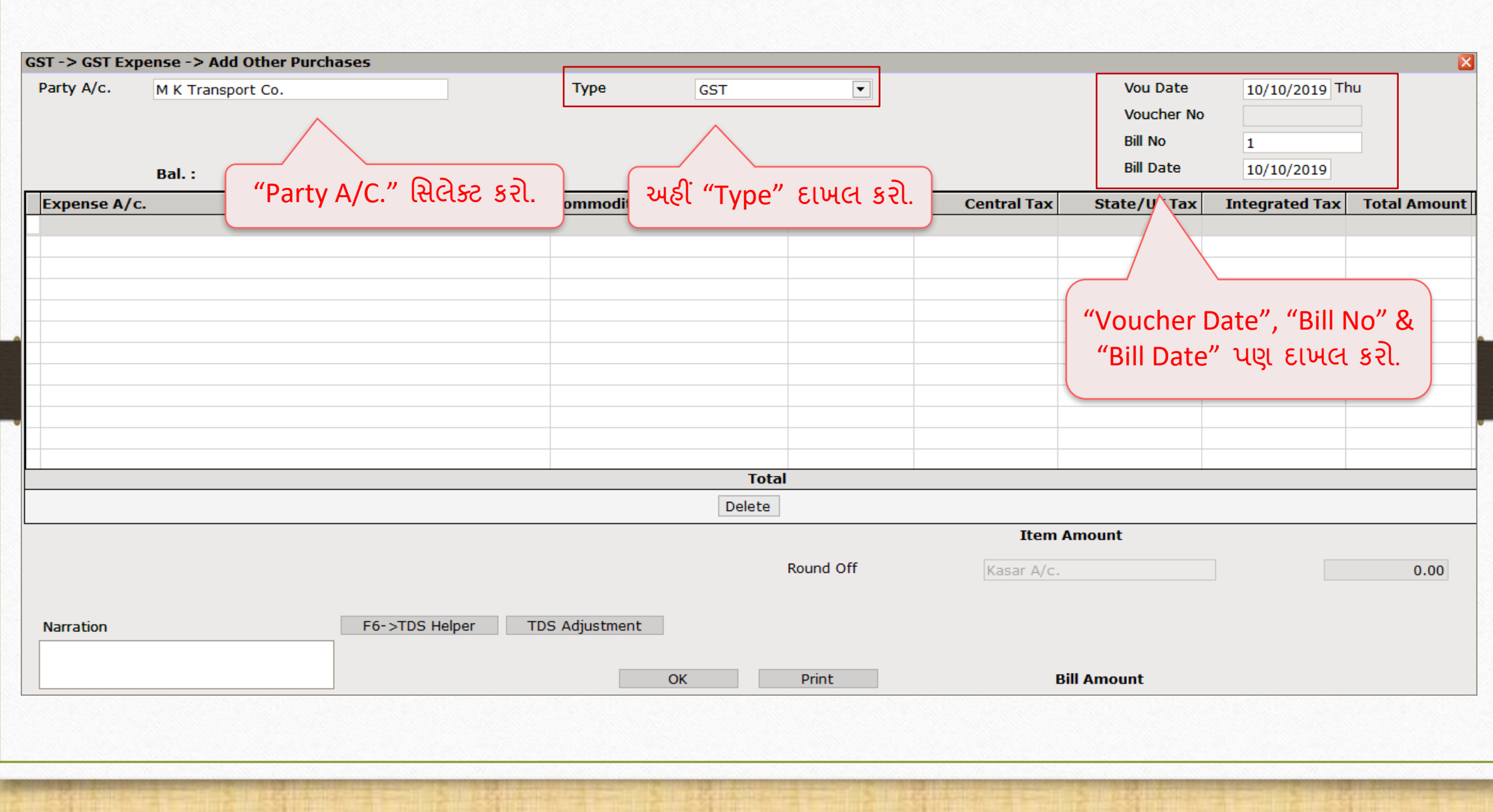

# Expense A/c. & Assessable A/c.

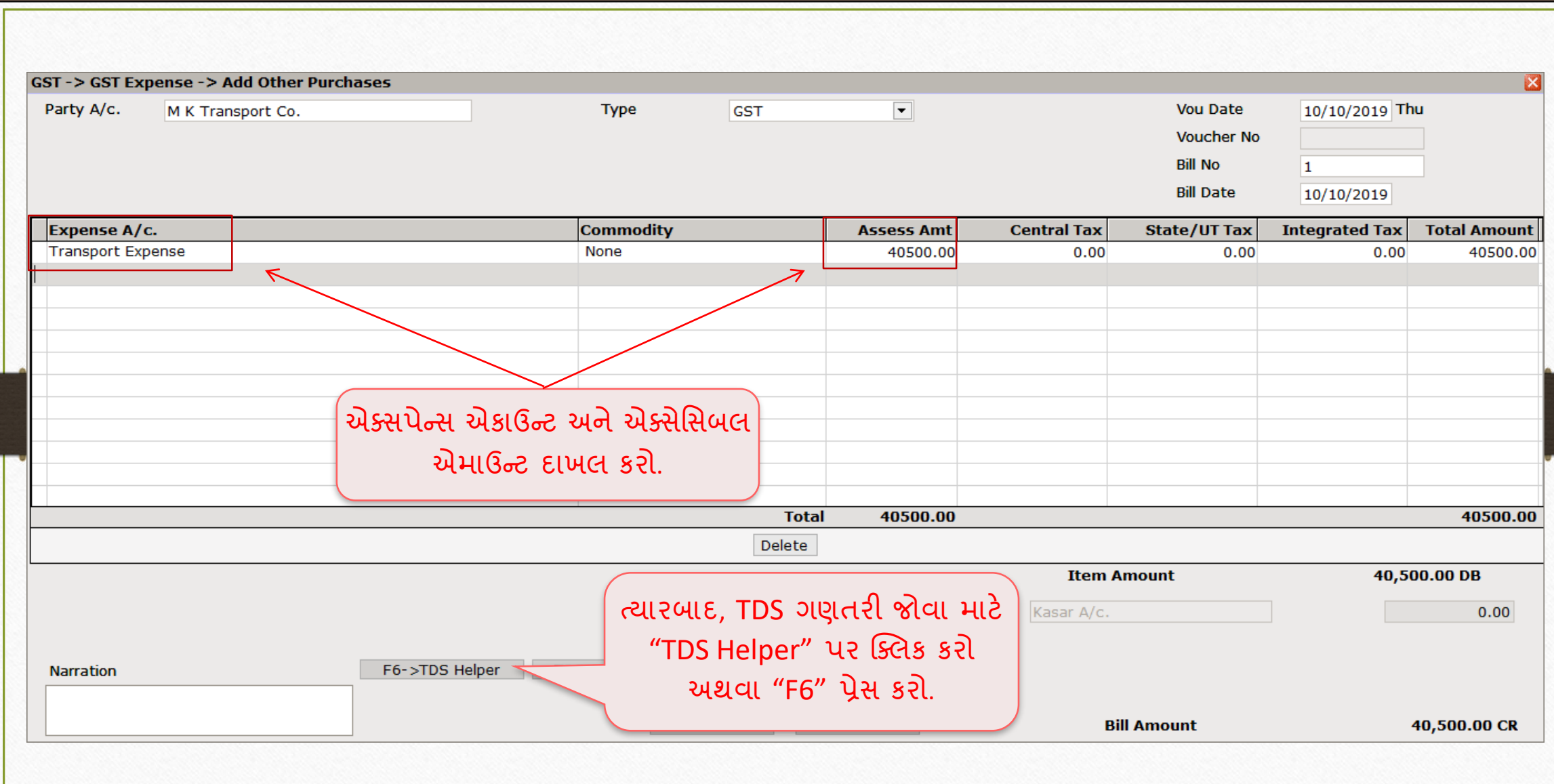

# TDS Helper 85

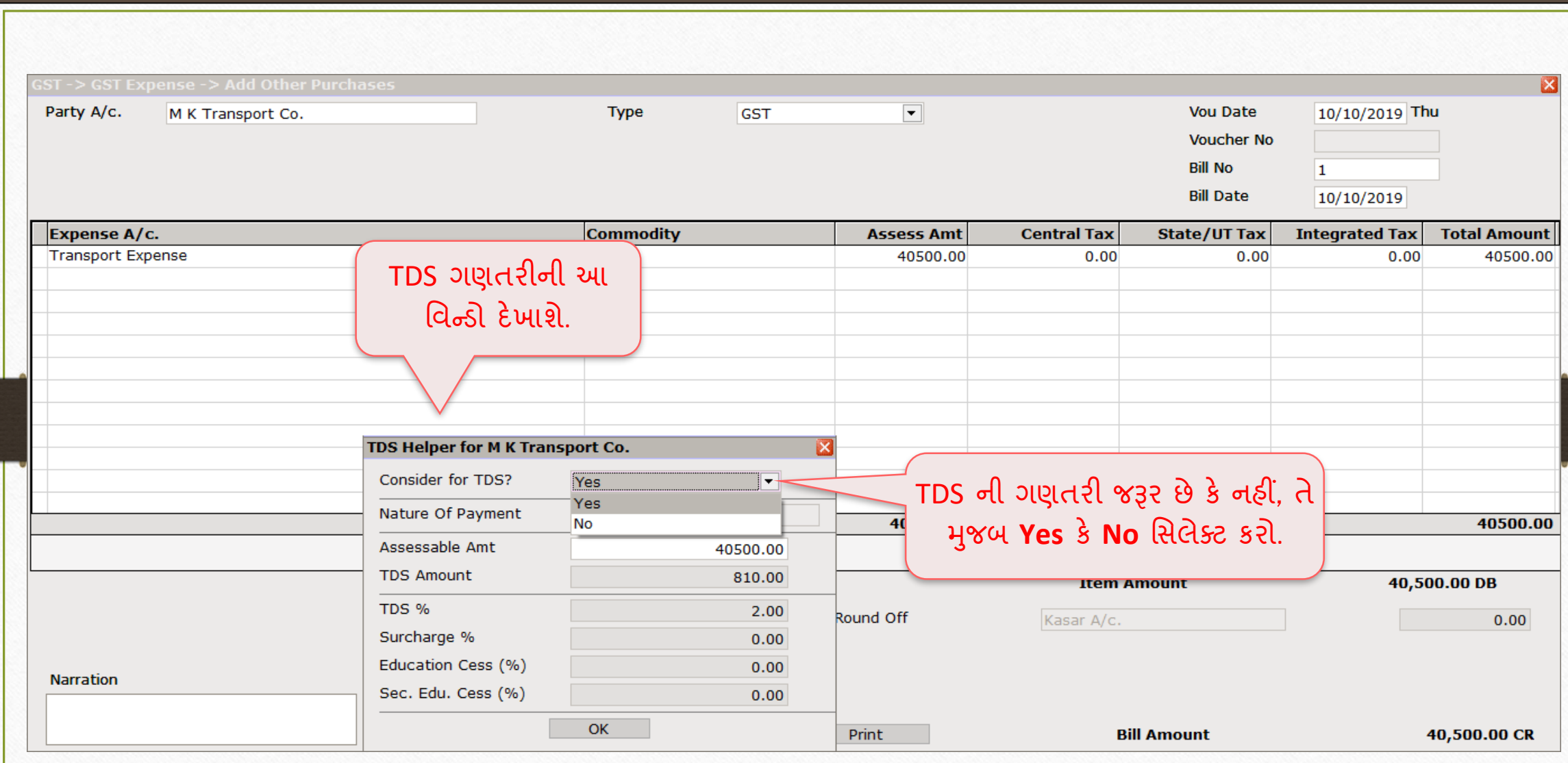

# TDS Helper

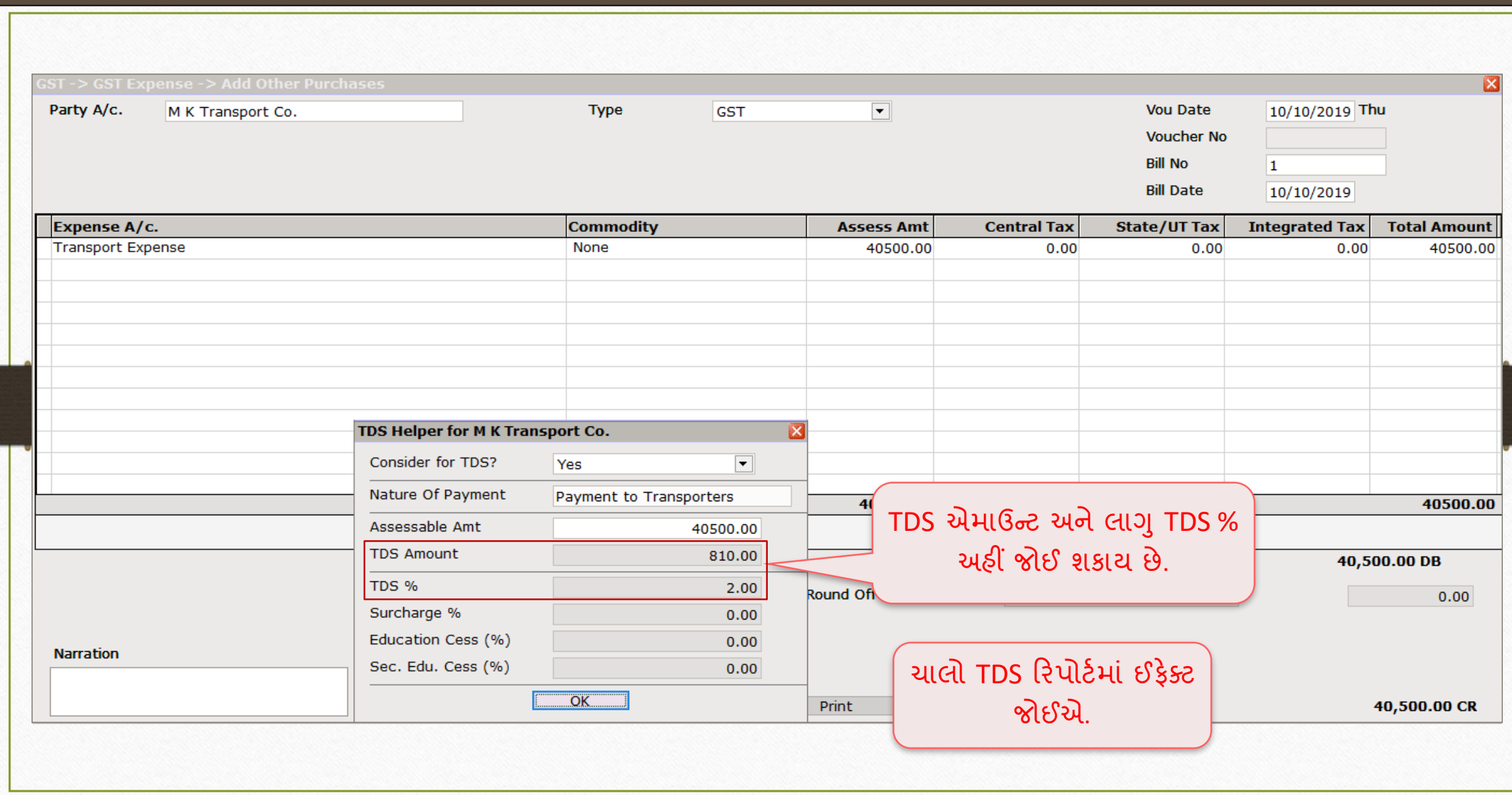

# $\text{Report} \rightarrow \text{TDS} \rightarrow \text{TDS}$  Report 87

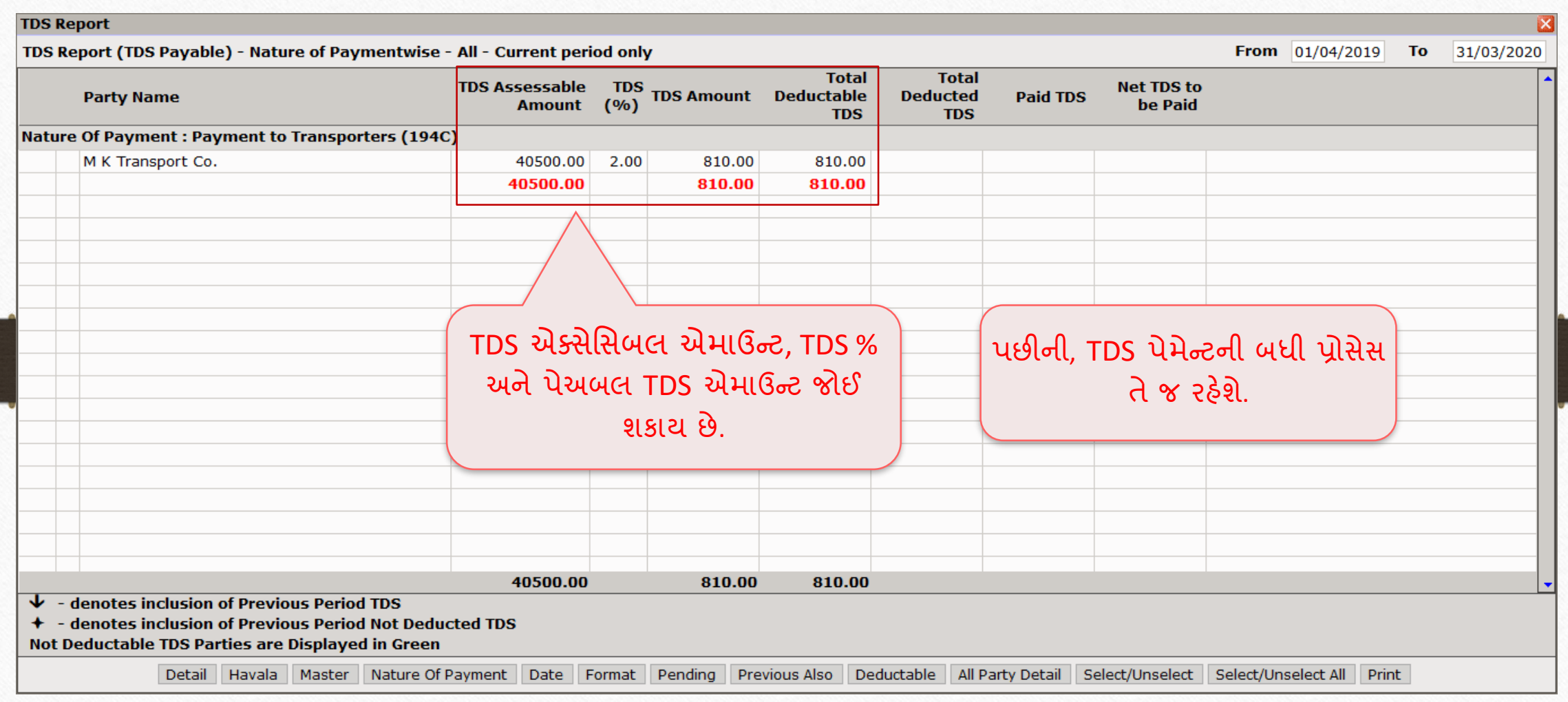

# ઉદાહરણ 2 - વાઉચર એમાઉન્ટ, સિંગલ વાઉચર લિમિટ કરતાં આછા હાય

#### Voucher List

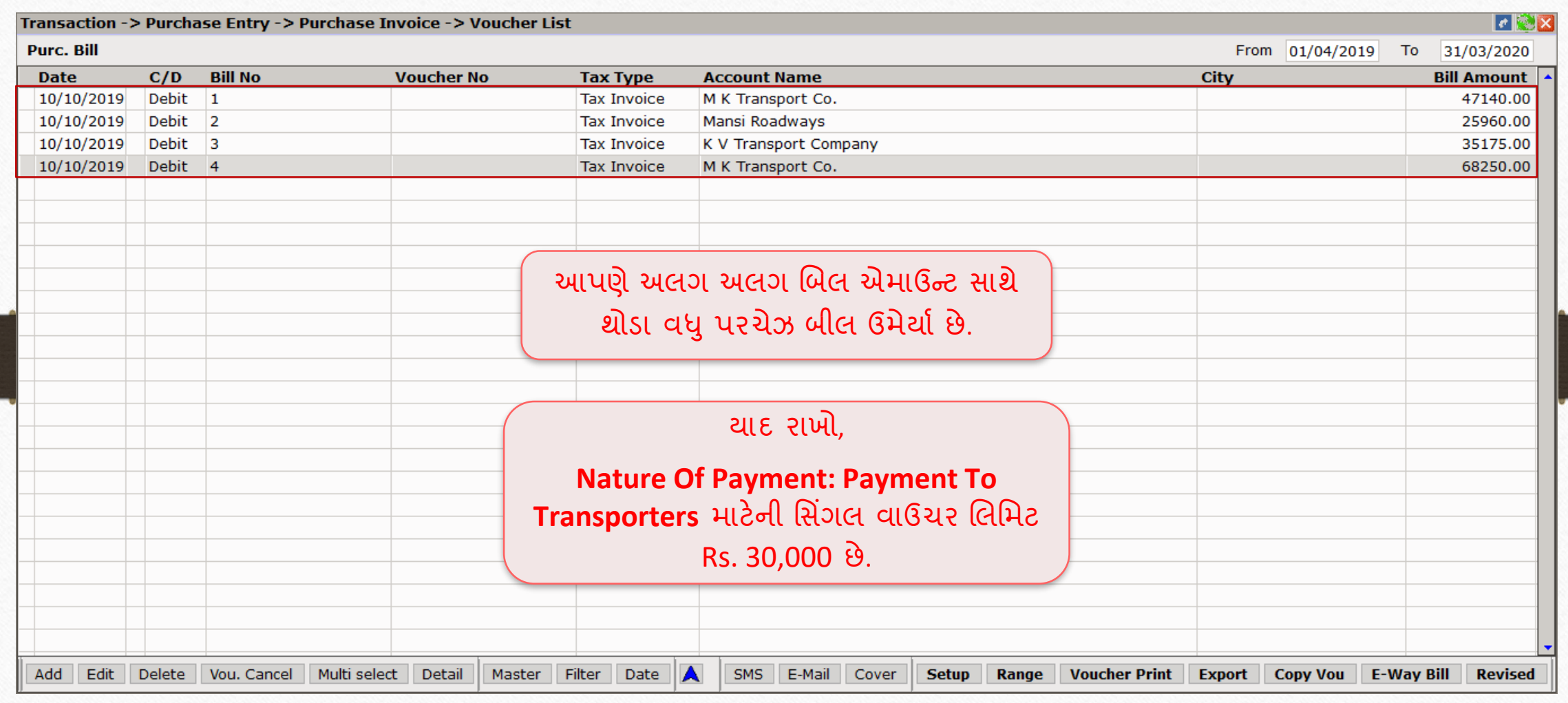

#### $\overline{\text{Report}}$   $\rightarrow$  TDS  $\overline{\rightarrow}$  TDS Report

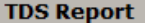

TDS Report (TDS Payable) - Nature of Paymentwise - All - Current period only From 01/04/2019  $To$  31/03/2020 **Total Total** TDS Assessable TDS TDS Amount Deductable<br>Amount (%) Amount TDS **Net TDS to Party Name Deducted Paid TDS** be Paid **TDS TDS** Nature Of Payment: Payment to Transporters (194C) K V Transport Company 33500.00 2.00 670.00 670.00 M K Transport Co. 105500.00 2.00 2110.00 1300.00 810.00 810.00 Mansi Roadways 22000.00 2.00 440.00 161000.00 3220.00 1970.00 810.00 810.00 અન્ય વાઉચરોની આઇટમ એમાઉન્ટ TDS રિપોર્ટમાં, જે વાઉચરની આઇટમ તેથી, ત્યાં કોઈપણ TDS સિંગલ વાઉચર લિમિટથી વધુ છે, તેથી એમાઉન્ટ ≤ 30,000 છે તે ગ્રીન માં એમાઉન્ટ કાપવાની રહેશે નહીં. આિણે તેનો **Deductable TDS** જોઈ બતાવવામાં આવશે.. શકીએ છીએ (વાઉચર્સ જે બ્લેકમાં છે). 161000.00 3220.00 810.00 1970.00 810.00  $\mathbf{\downarrow}$  - denotes inclusion of Previous Period TDS  $\ddotmark$ - denotes inclusion of Previous Period Not Deducted TDS Not Deductable TDS Parties are Displayed in Green Detail Havala Master Nature Of Payment Date Format Pending Previous Also Deductable All Party Detail Select/Unselect Select/Unselect All Print

# TDS Report

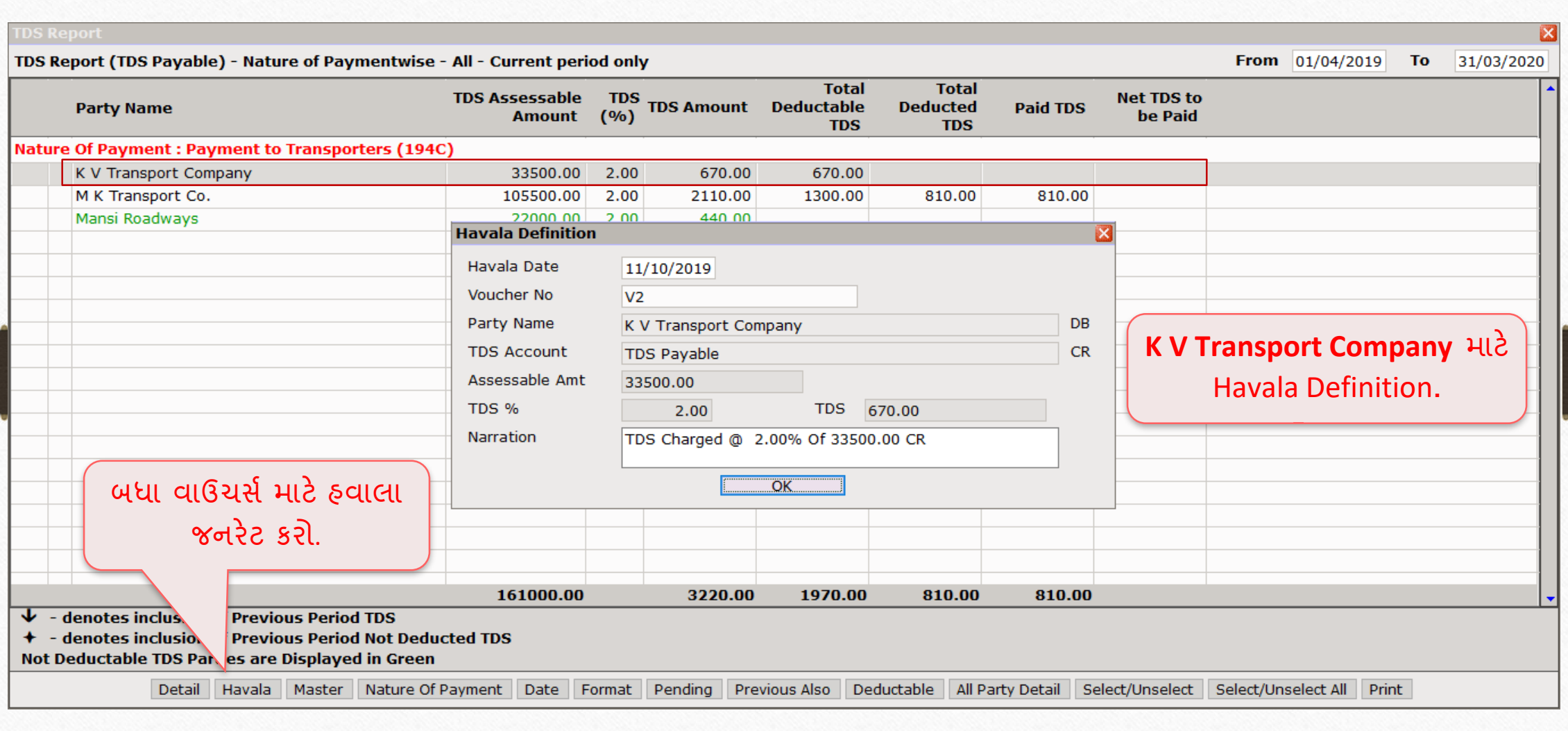

# TDS Report 92

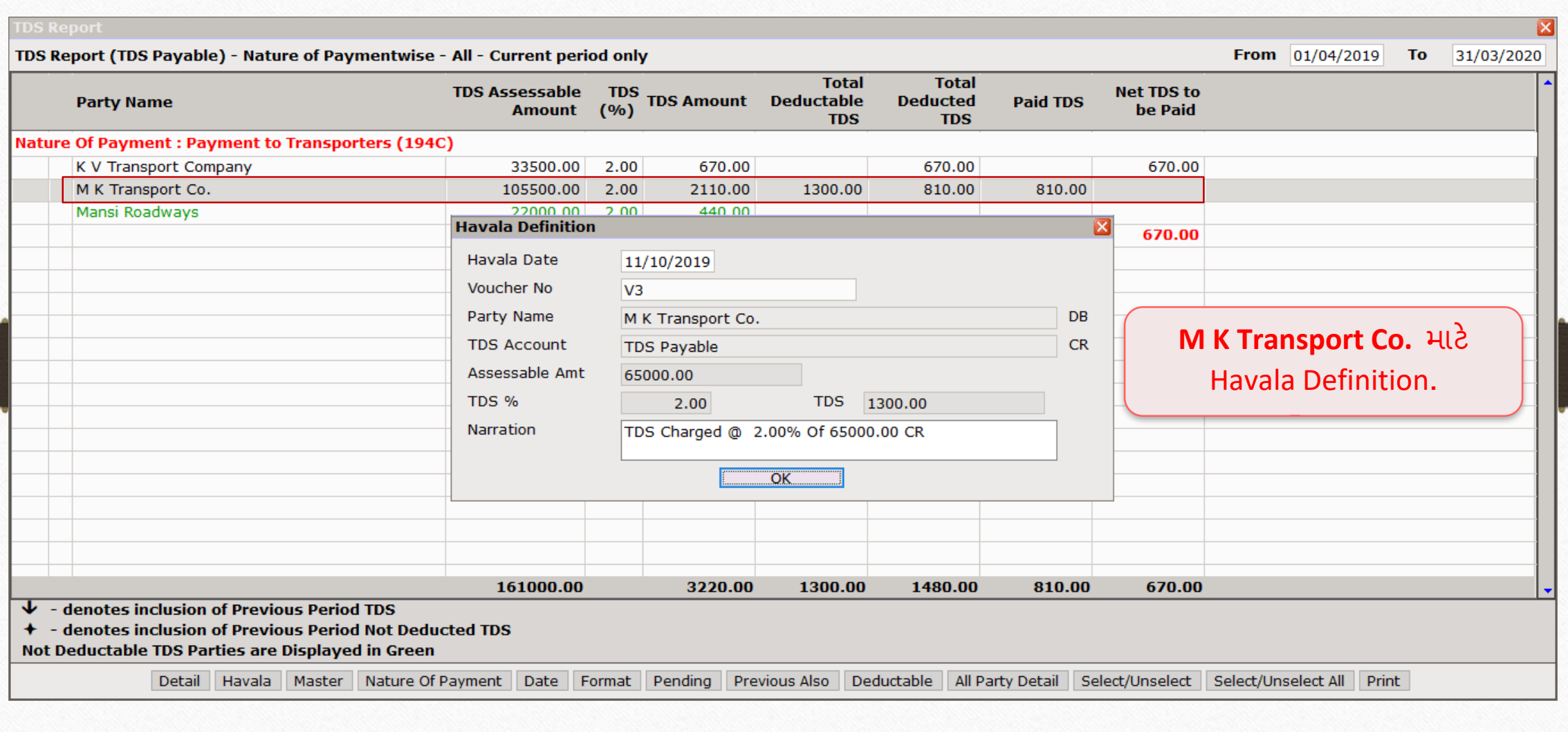

# TDS Report

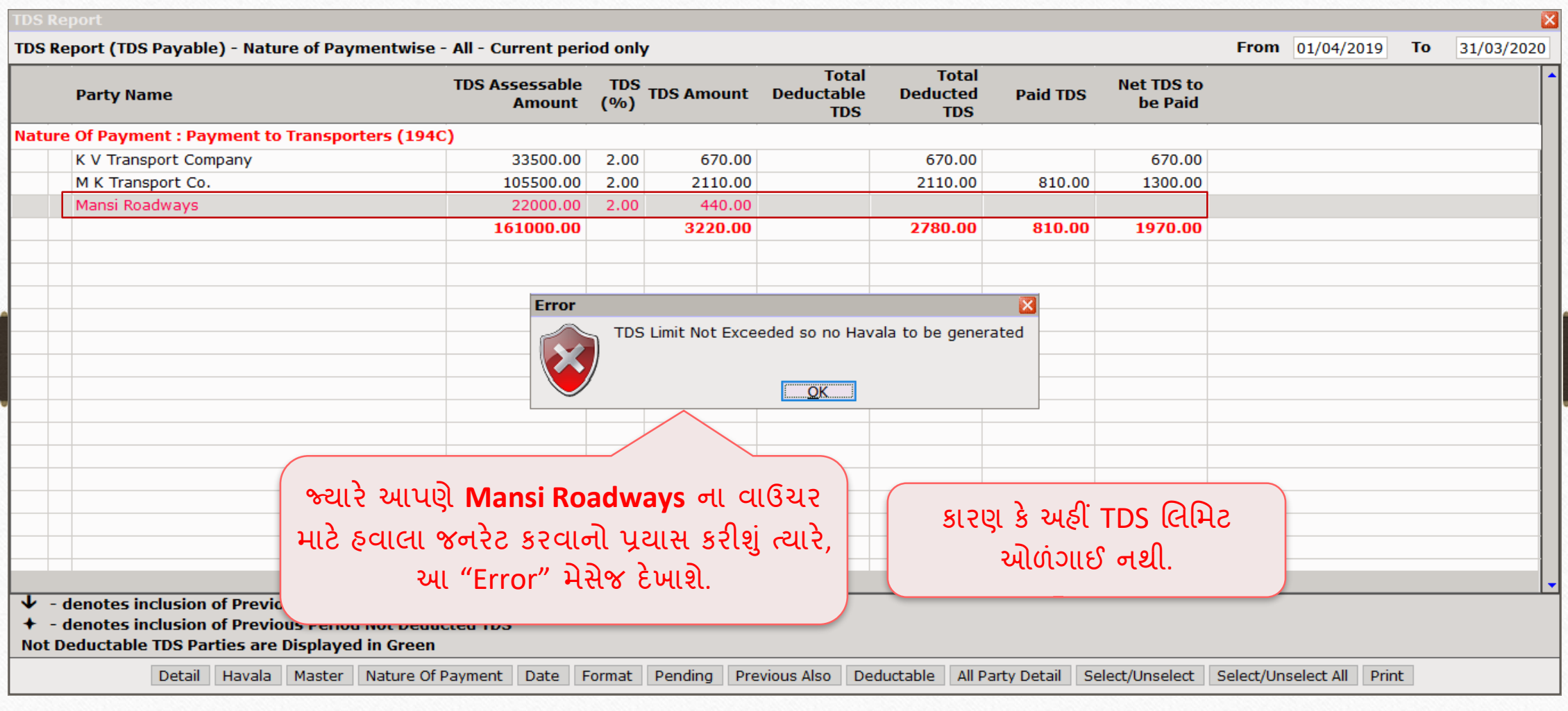

- **હવે , ચલણ જનરેટ કરવાથી લઇ બેંક િેમે ન્ટની જનનલ એન્રી સધુ ીની તમામ પ્રોસેસ તેજ હશેજે આિણેિહલે ા ઉદાહરણમાાં જોઇ છે.**
- **TDS કન્સેપ્ટમાાં બેંક િેમે ન્ટ િછી, આિણેTDS સરટિરફકેટ બનાવવાની જૂપર છે.**
- **તો, ચાલો તેઇસ્યુકરીએ.**

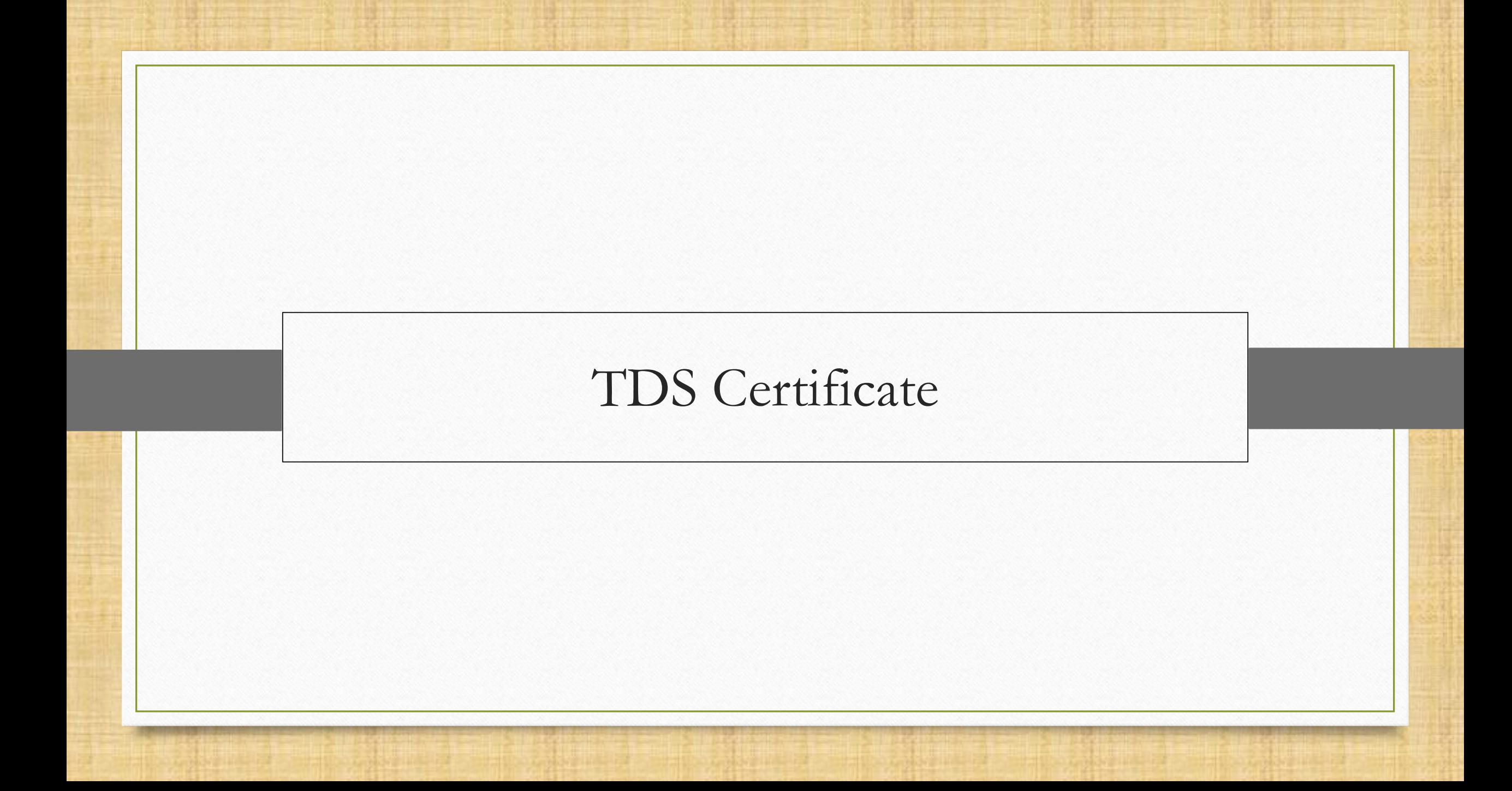

#### $Report \rightarrow TDS \rightarrow TDS$  Certificate

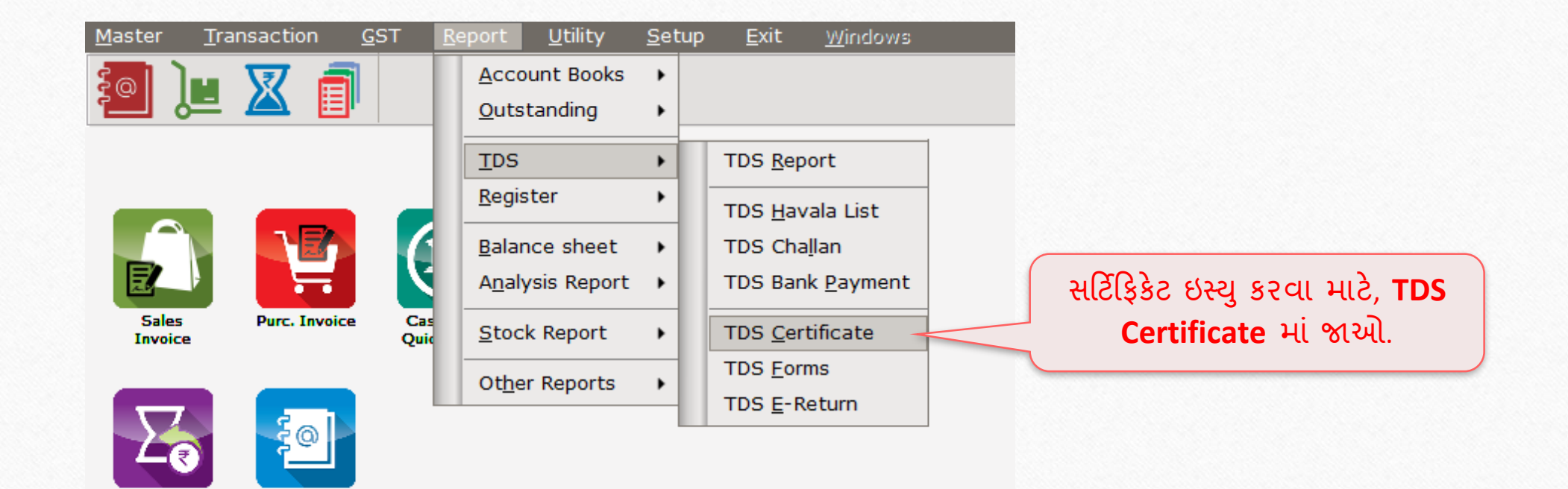

Outstanding

A/c. Ledger

# નવું સર્ટિફિકેટ

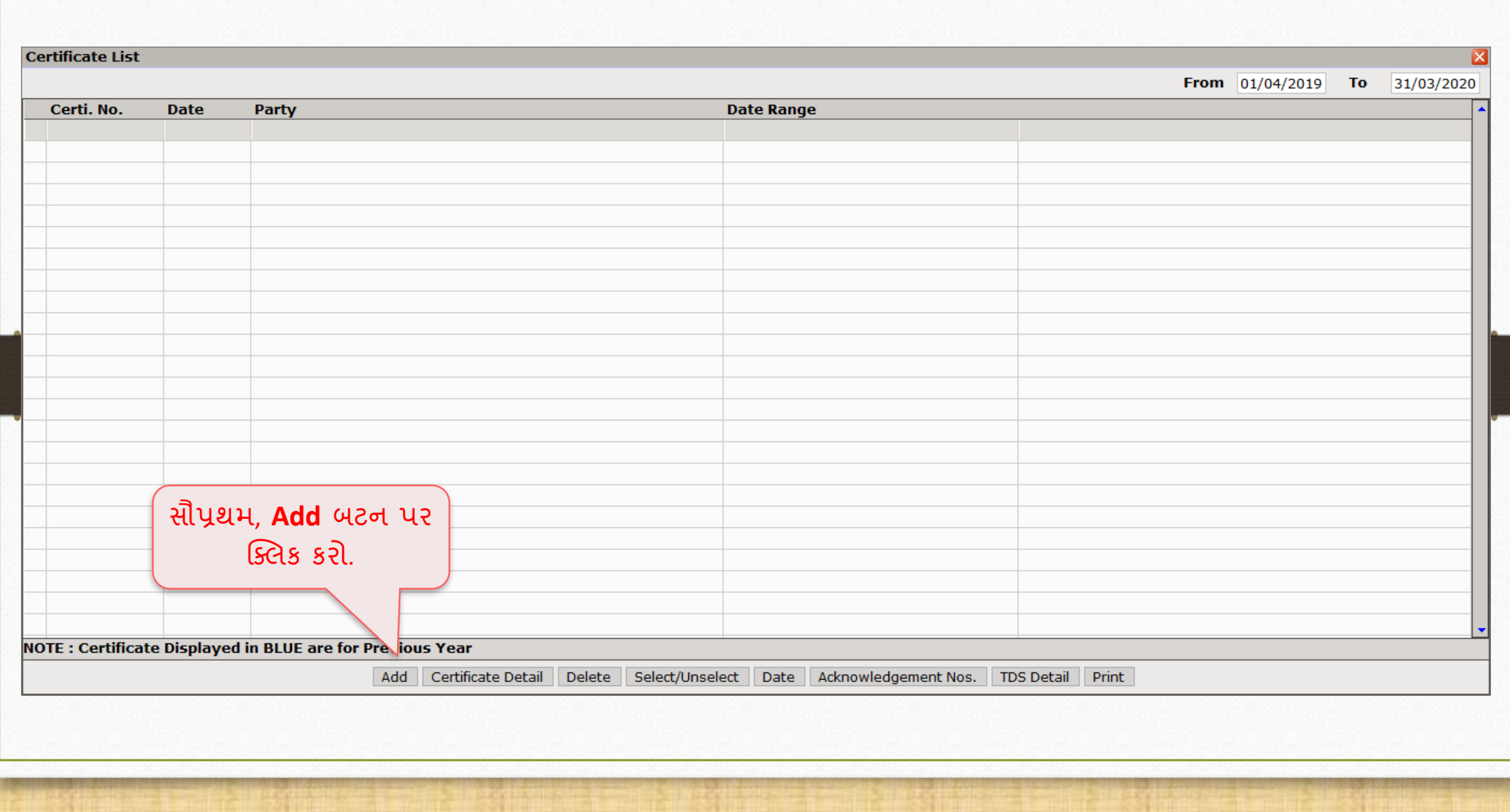

# નવું સર્ટિફિકેટ

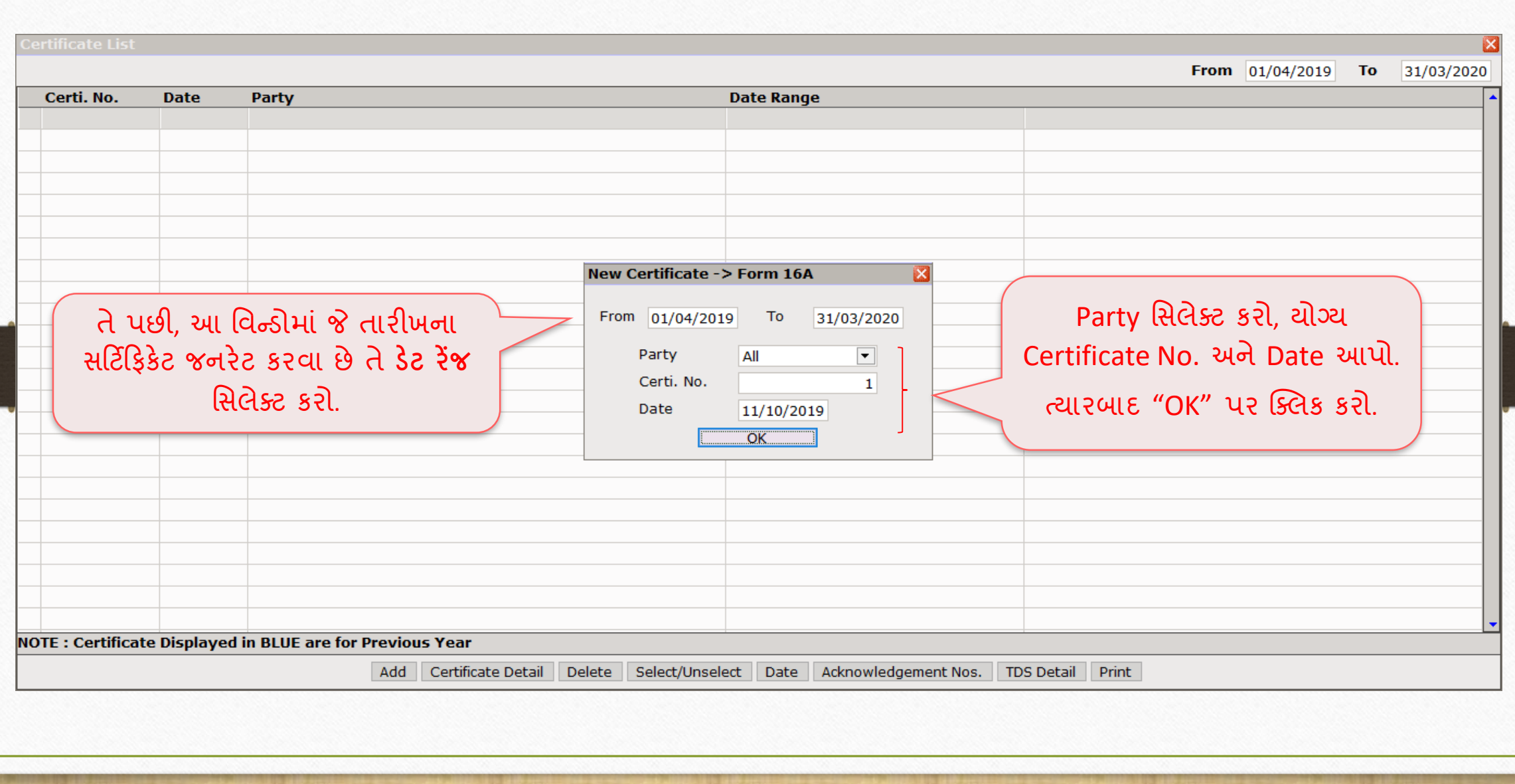

#### Successful Certificate Generation

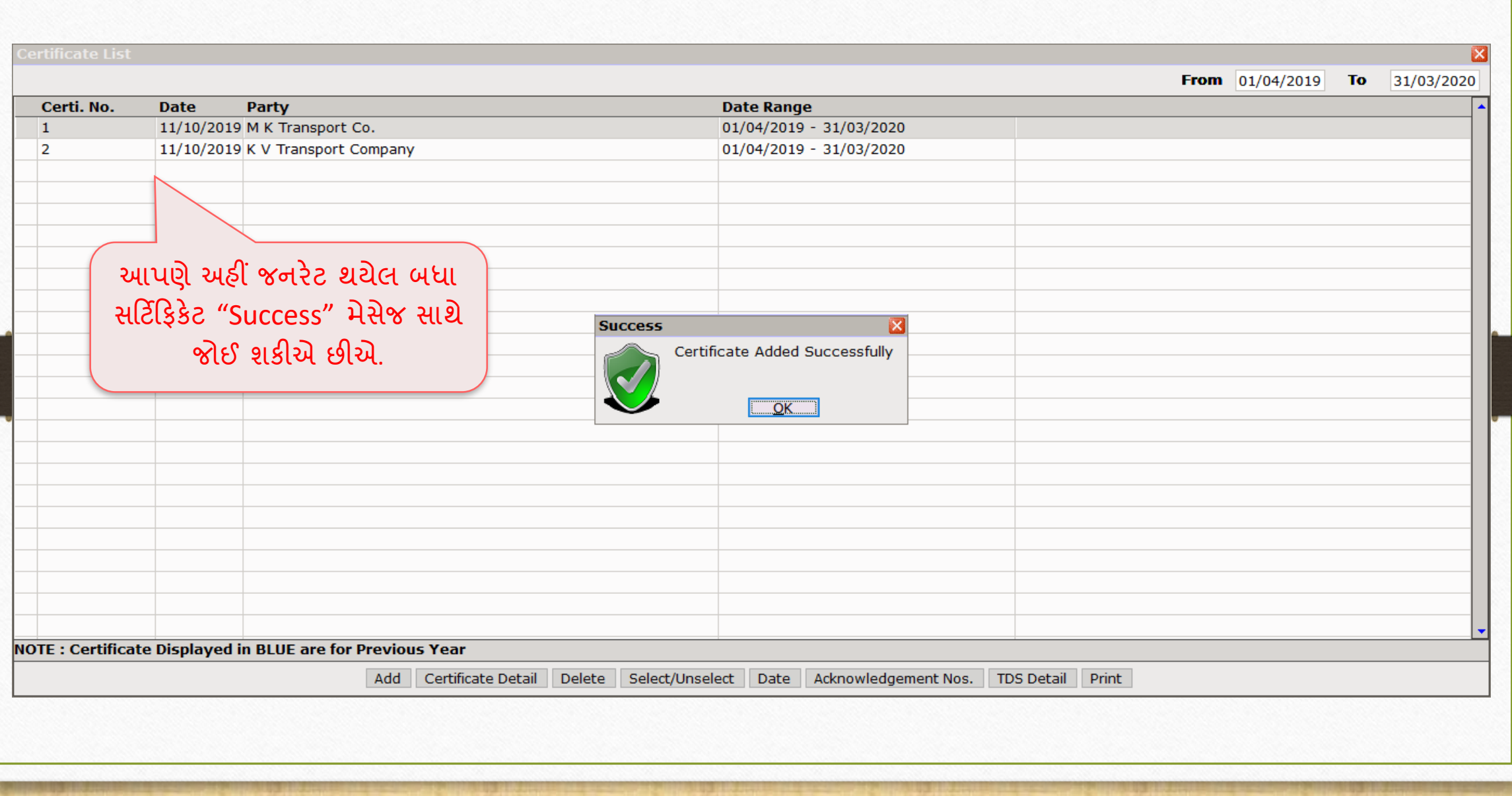

#### Print Certificate

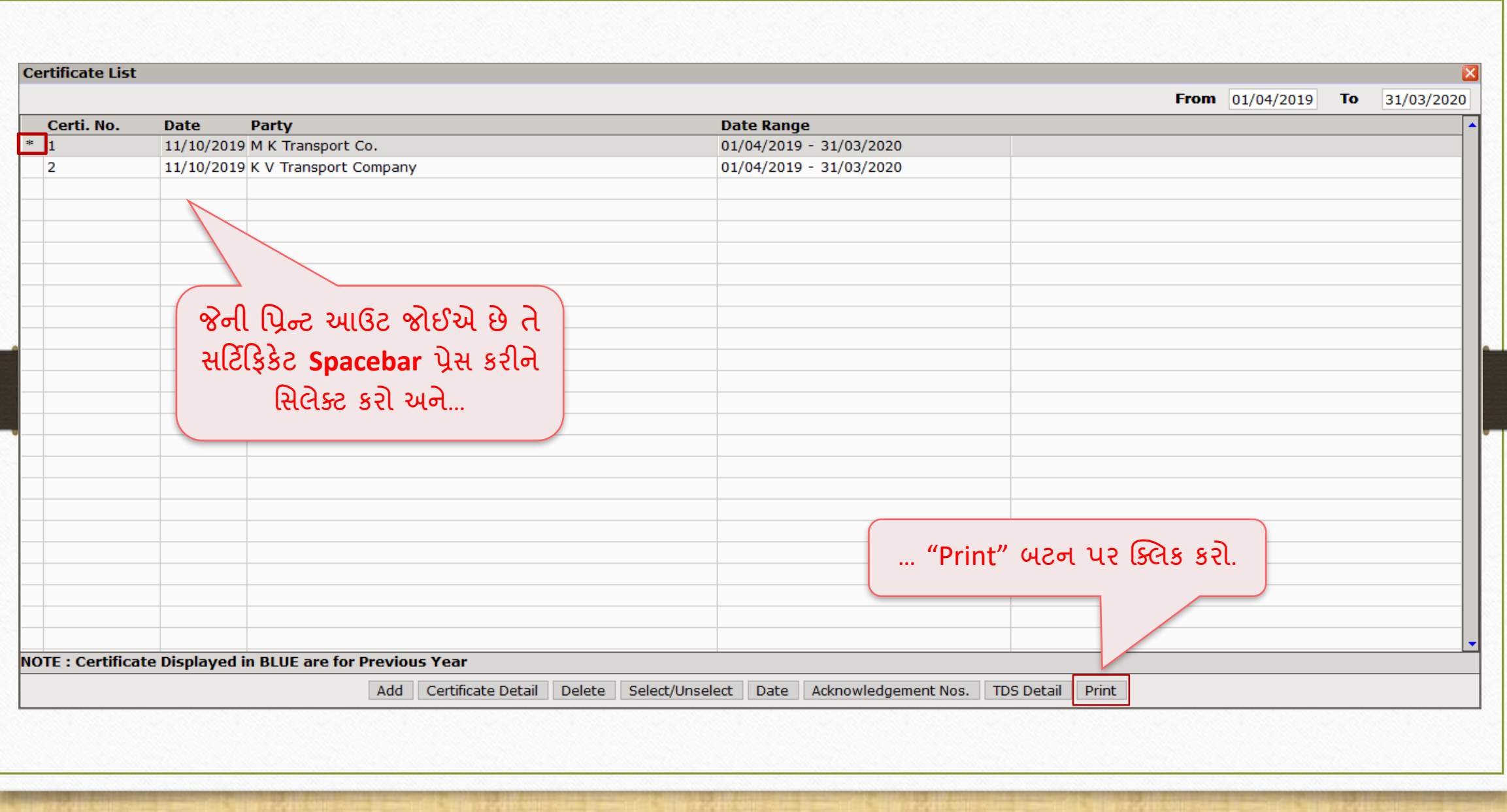

#### Foam No. 16A

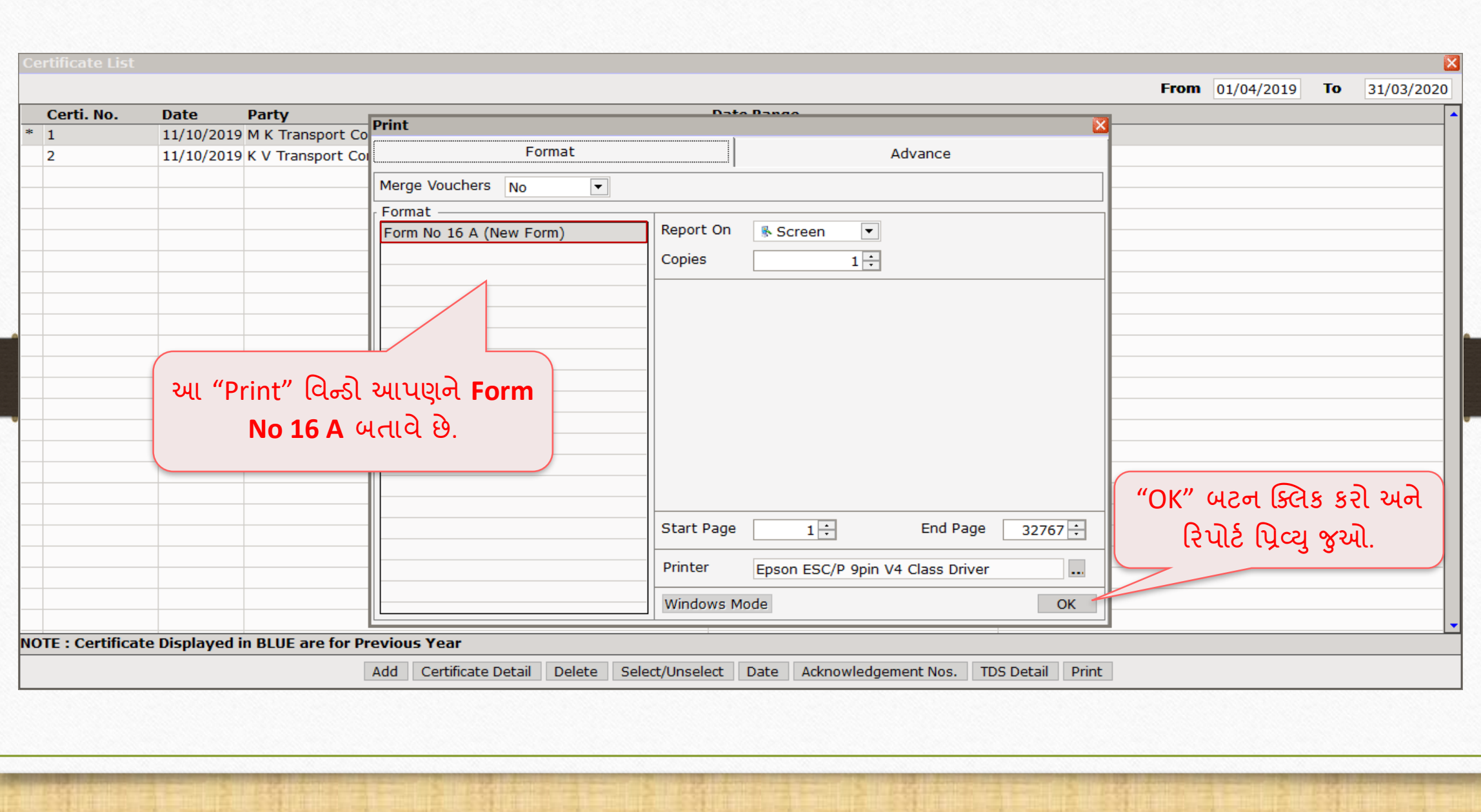

#### Foam No. 16A

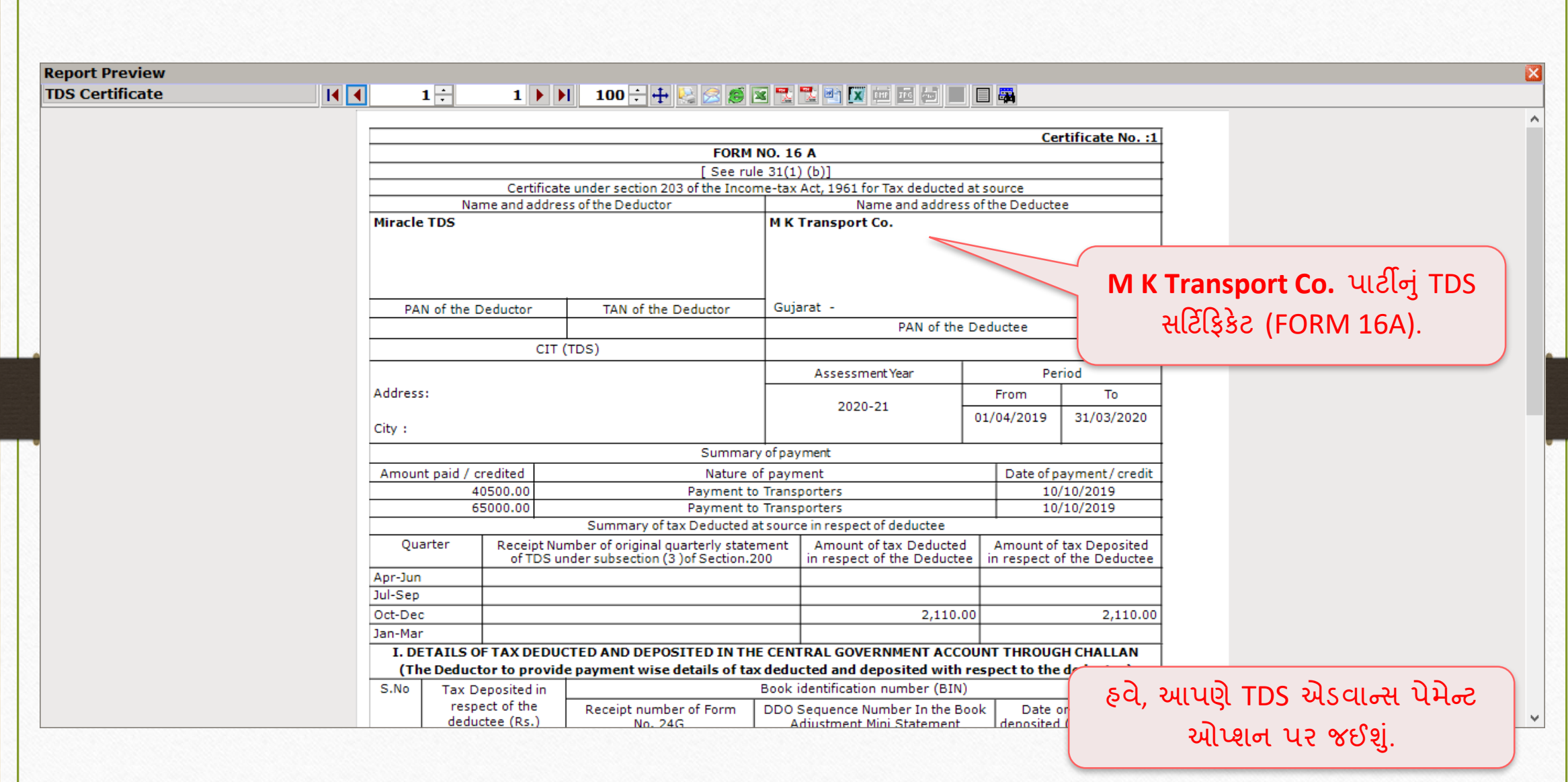

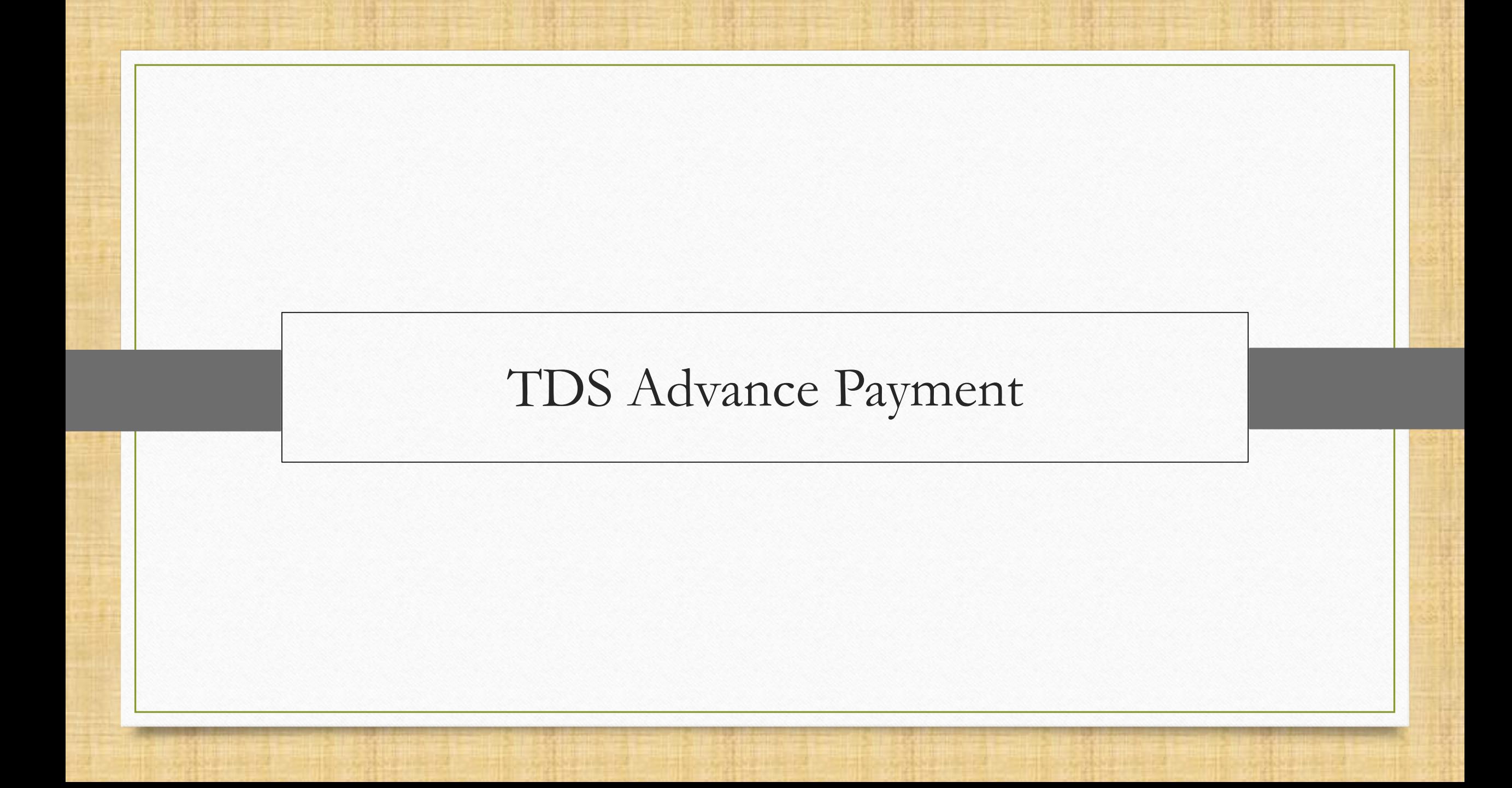

❖ TDS એડવાન્સ પેમેન્ટનો આ કન્સેપ્ટ આગોતરા કપાચેલ TDS એમાઉન્ટ જણાવે છે.

- <u>❖ જ્યારે કોઈ પાર્ટી અગાઉથી પે</u>મેન્ટ આપે છે, ત્યારે તે સમયે TDS એમાઉન્ટની ગણતરી કરવામાં આવશે.
- ❖ એક ઉદ હરણ લઈએ, જેિ ાં આિણે, િ ટી **Mansi Roadways** ને 5000 રૂમિય અગ ઉથી ચૂકવીએ છીએ. તેમની સાથે કોઈપણ ટ્રાન્ઝેક્શન થાય તે પહેલાં, લાગુ પડતાં TDS એમાઉન્ટની ગણતરી, તે એડવાન્સ પેમેન્ટ વાઉચરની એન્ટ્રી વખતે કરવામાં આવશે.
- ❖ તે પછી જ્યારે ટ્રાન્ઝેક્શન થાય છે, ત્યારે આપણે ફક્ત એડવાન્સ પેમેન્ટનુ એડજસ્ટમેન્ટ કરવાની જરૂર રહે છે.
- ❖ આપણે Mansi Roadways પાર્ટી માટે આ TDS એડવાન્સ પેમેન્ટ એન્ટ્રી કેવી રીતે કરીશું અને મિરેકલમાં આપણે TDS એડજસ્ટમેન્ટ કેવી રીતે કરીશું? ચાલો જોઈએ…
- ❖ એડવાન્સ પેમેન્ટનું એડજસ્ટમેન્ટ બે રીતે કરી શકાય છે:
	- જયારે ટ્રાન્ઝેક્શન એન્ટ્રી, જર્**નલમાં** બનાવવામાં આવે, અથવા
	- 2) જયારે ટ્રાન્ઝેક્શન એન્ટ્રી **પરચેઝ ઇન્વોઇસમાં** બનાવવામાં આવે.
- $\cdot$ ે તે ઉપરાંત, આપણે એડવાન્સ પેમેન્ટ એન્ટ્રી જનરેટ કરતી વખતે થતું ડાયરેક્ટ TDS **રડડક્શન** જોઈશ.ુાં
- $\cdot$  ચાલો એક પછી એક એન્ટ્રીઓ જોઈએ.

# $\text{Transaction} \rightarrow \text{Journal Entry}$

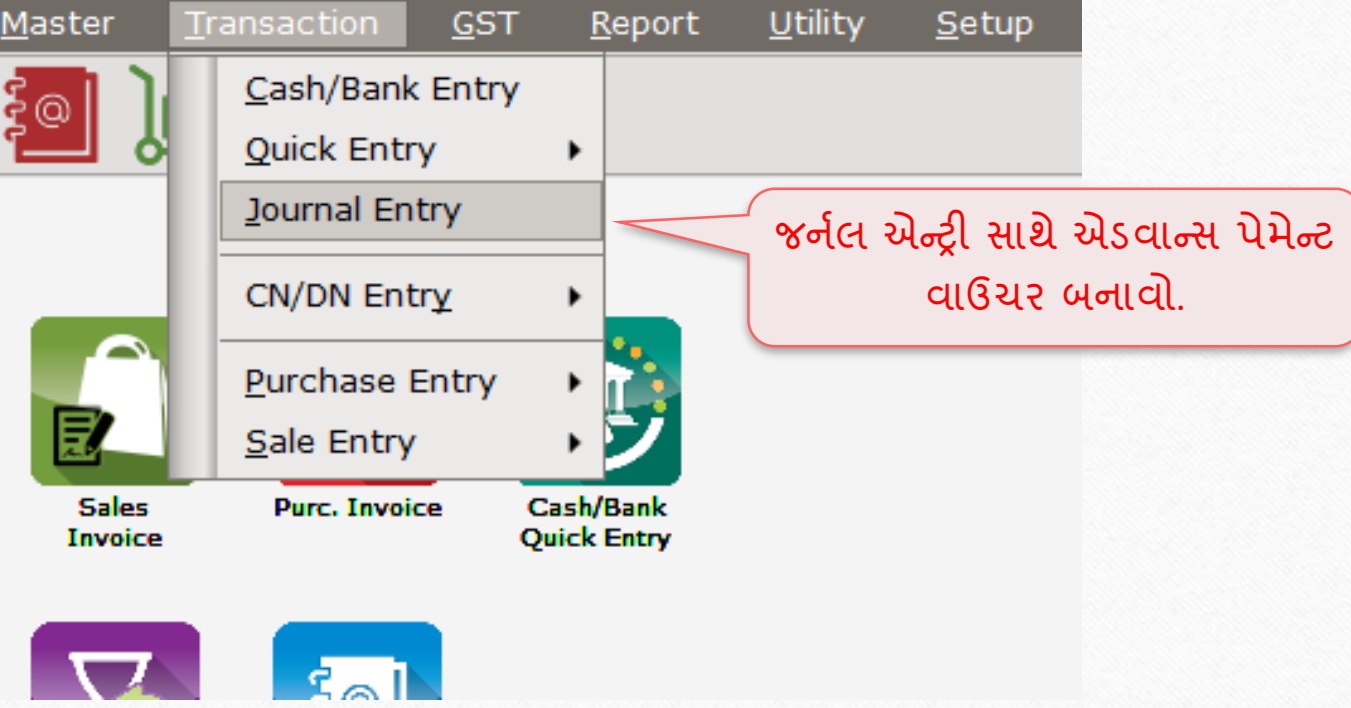

### Add Bank Payment

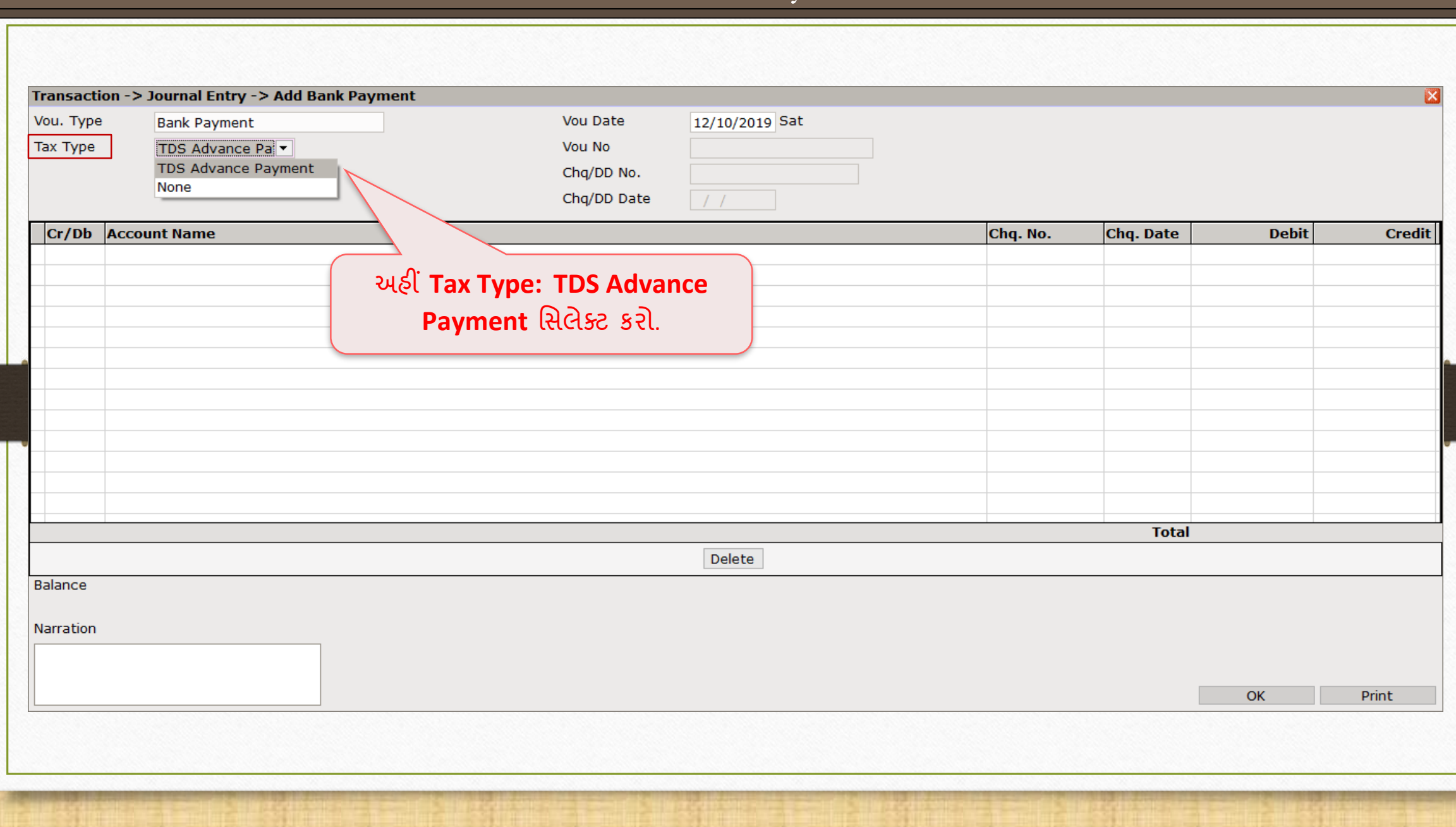

# એમાઉન્ટ દાખલ કરો

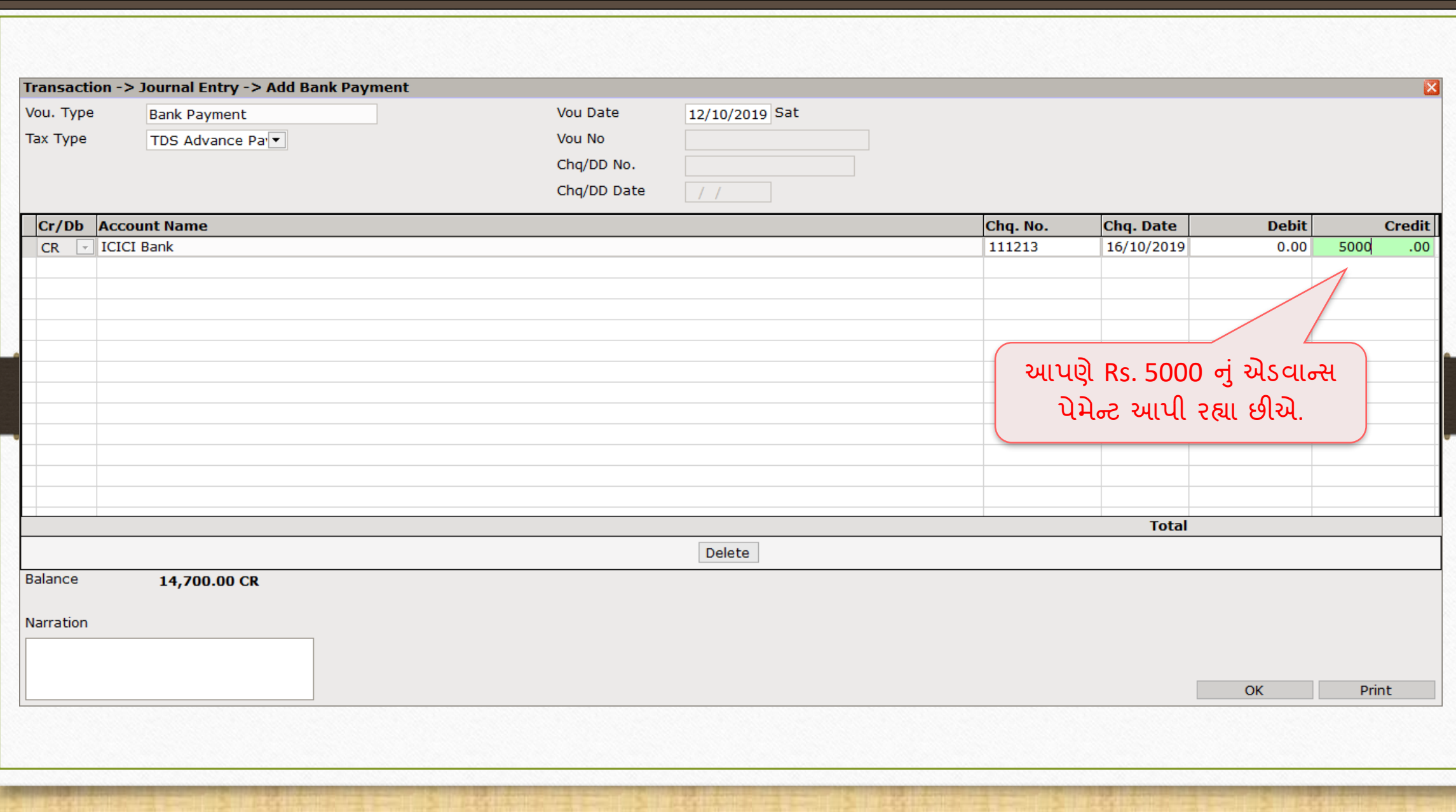
#### TDS Helper

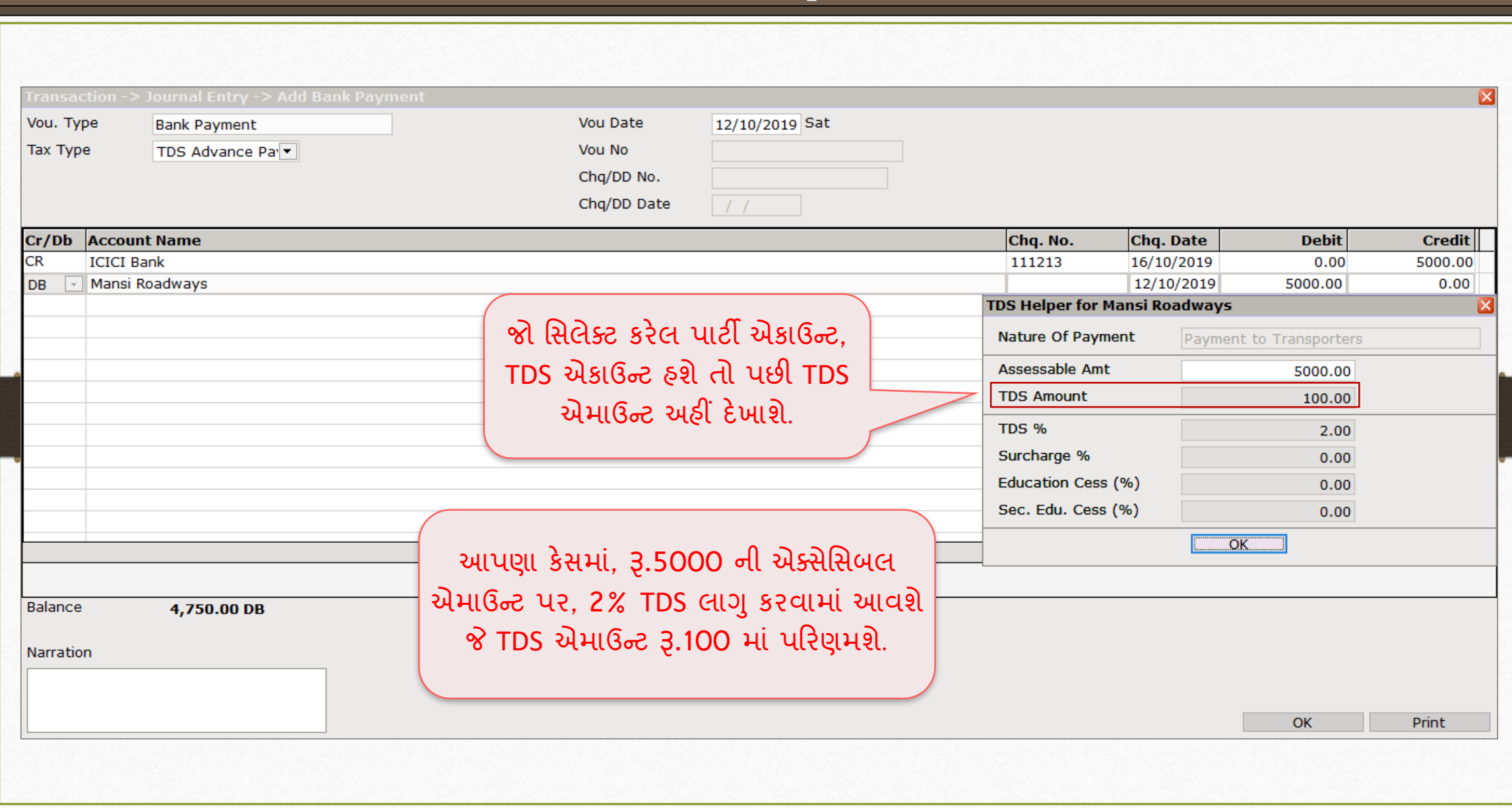

109

## TDS એમાઉન્ટ

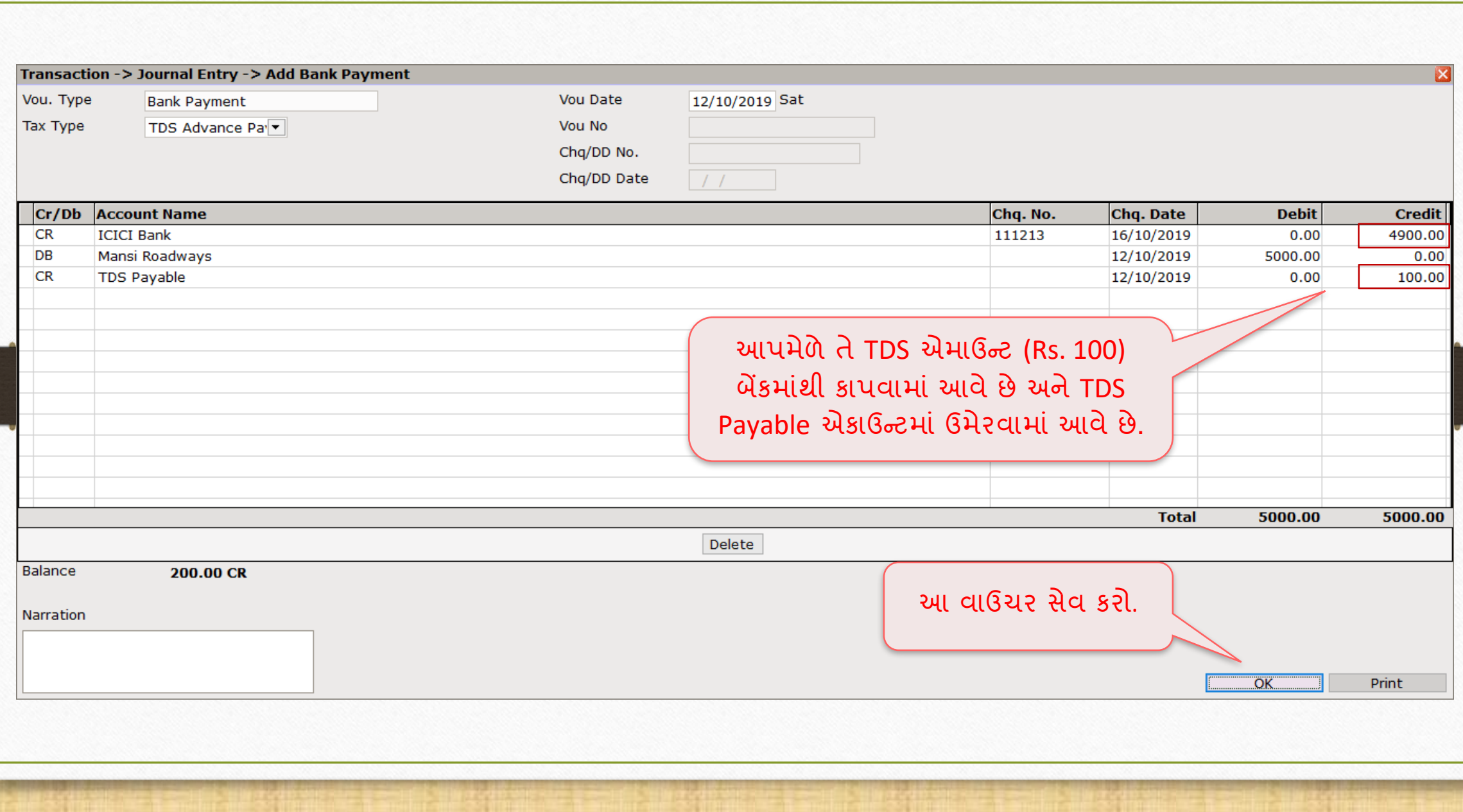

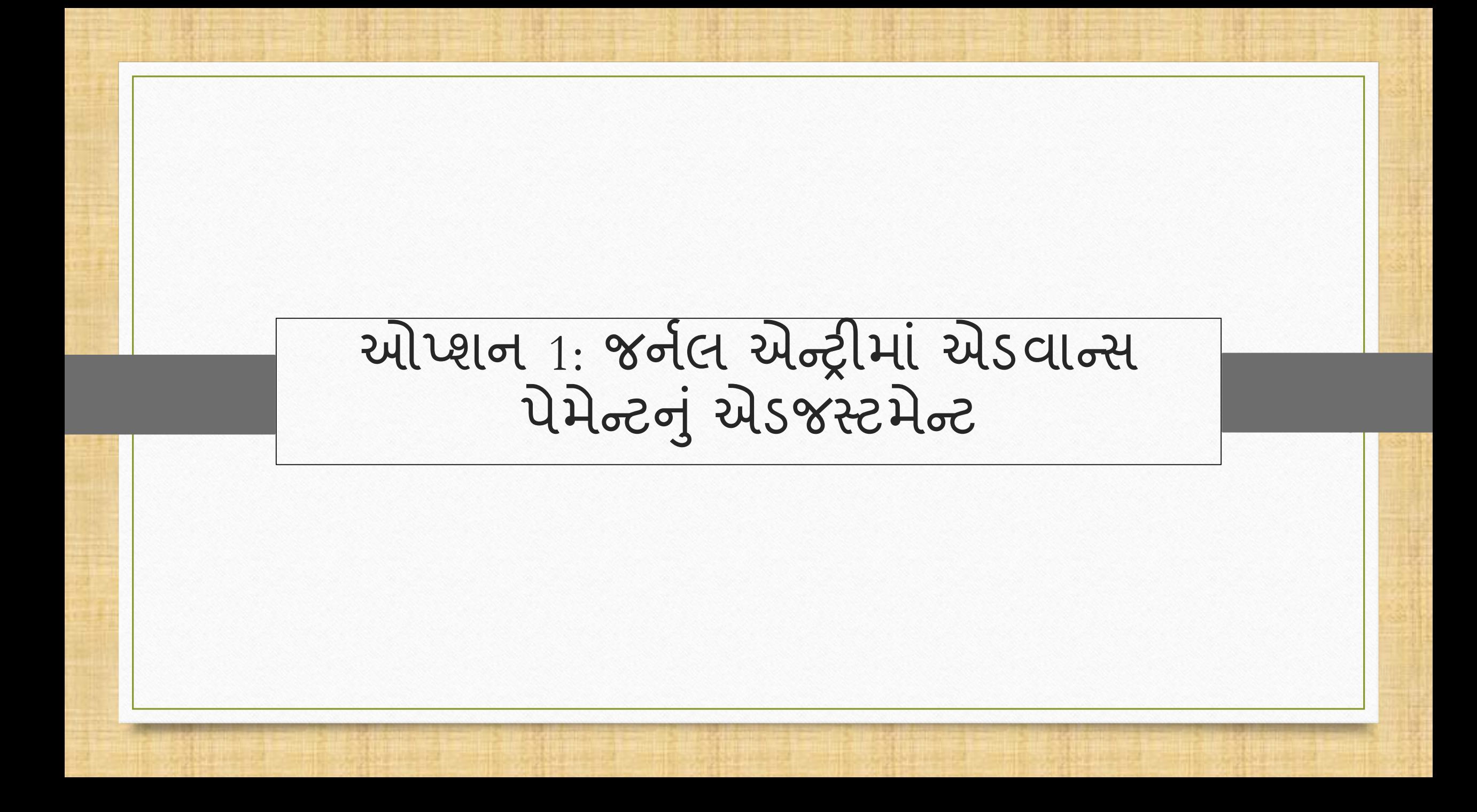

#### $Transaction$   $\rightarrow$  Journal Entry 112

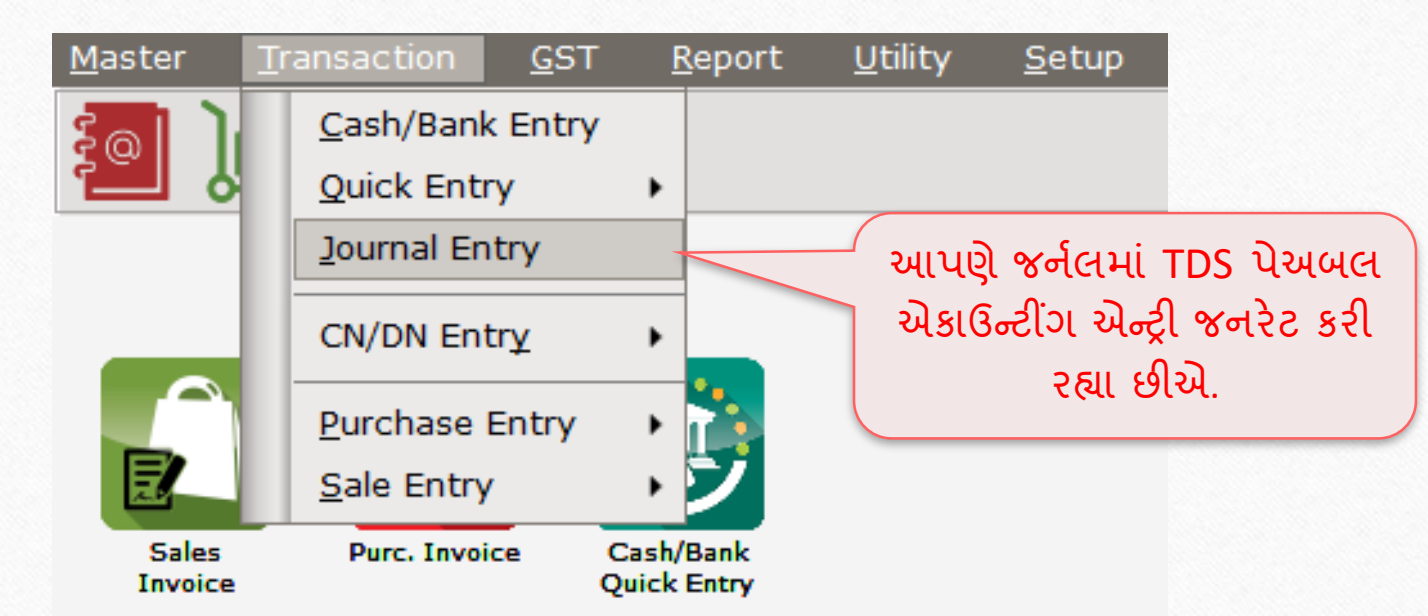

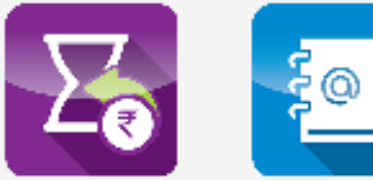

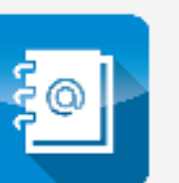

# Transaction  $\rightarrow$  Journal Entry  $\rightarrow$  Journal

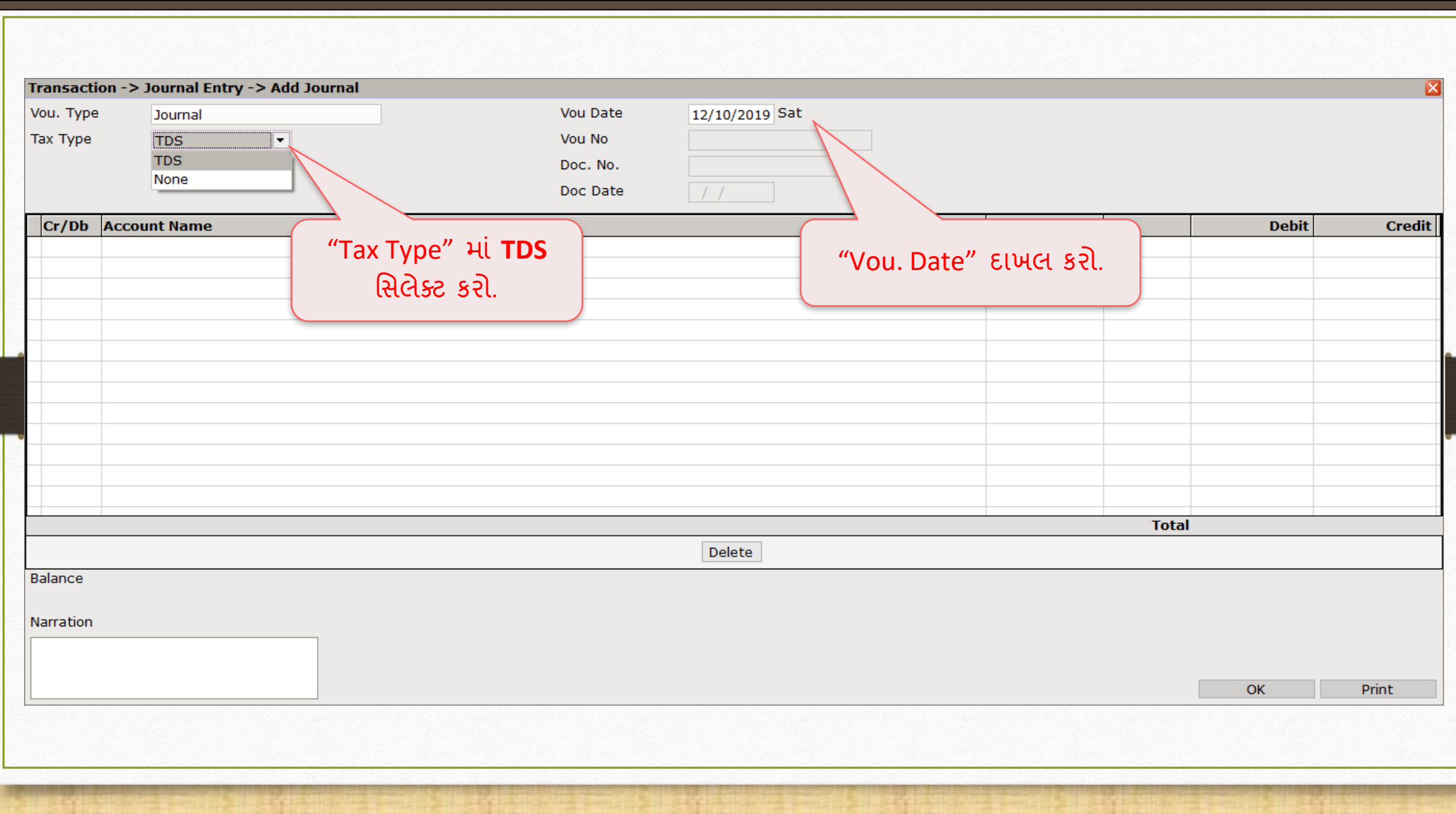

113

## એમાઉન્ટ દાખલ કરો

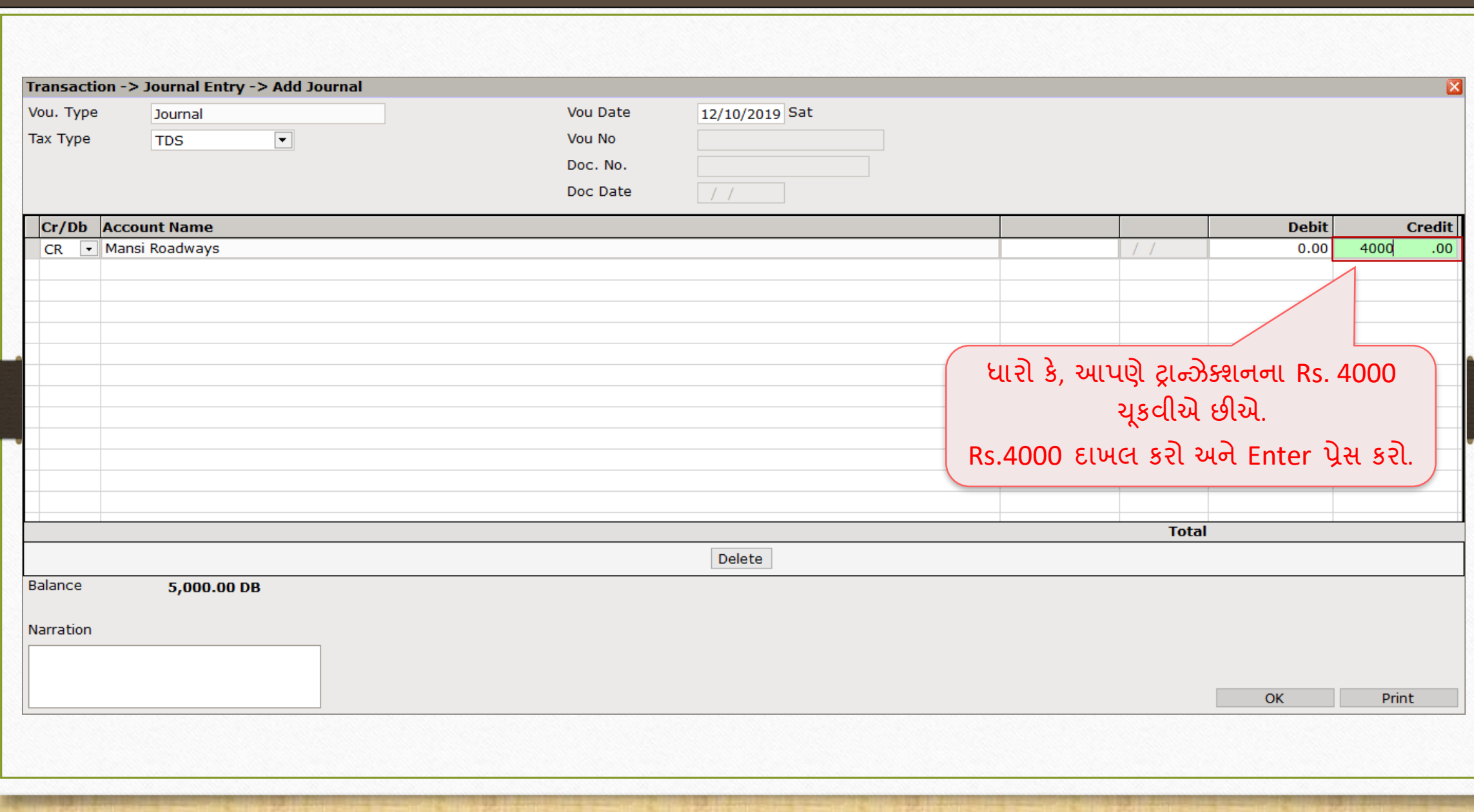

# એડવાન્સ પેમેન્ટ એન્ટ્રી સ્ટિક કર્યા હતા.<br>115

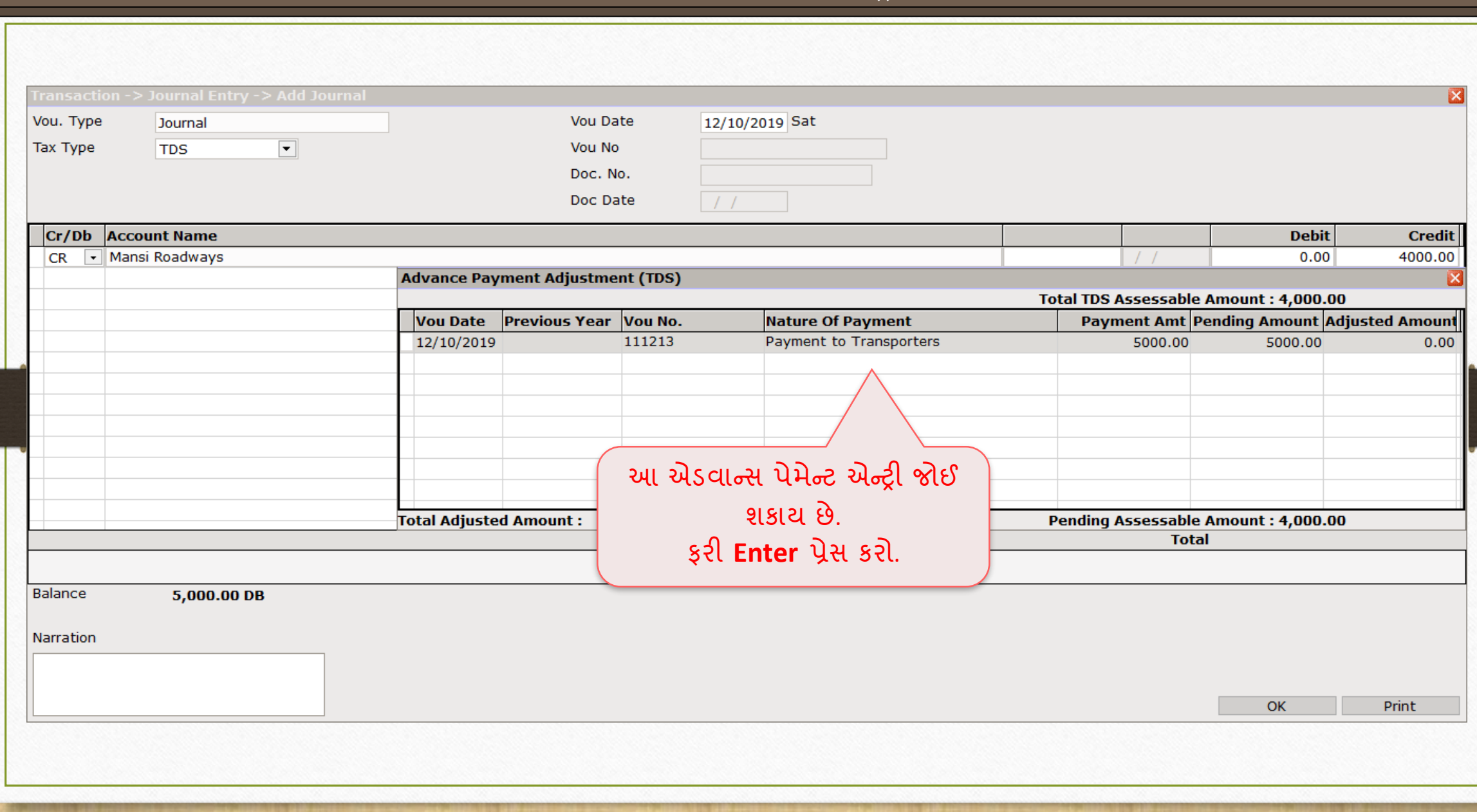

# |TDS એમાઉન્ટ 116

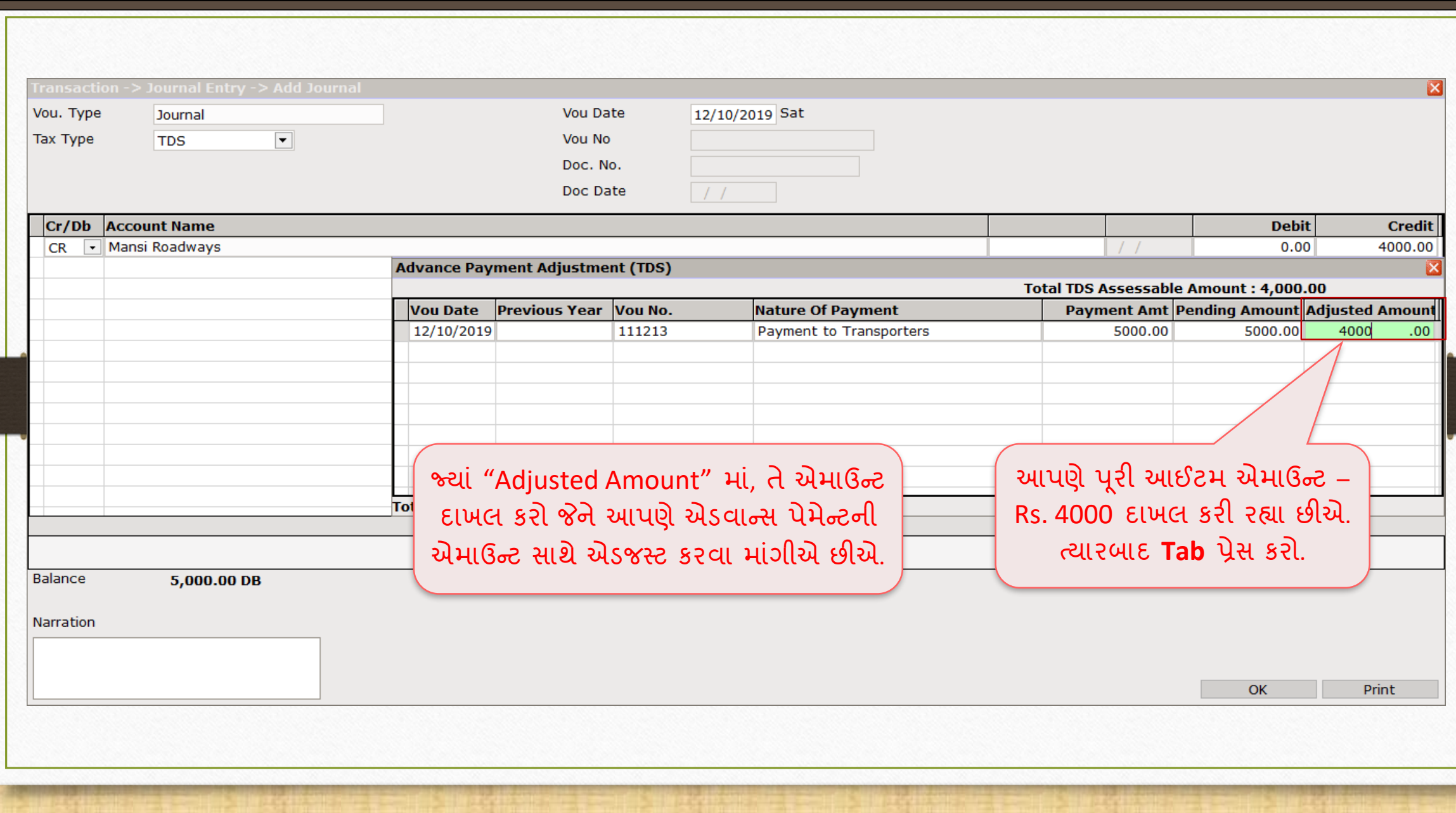

## TDS Helper

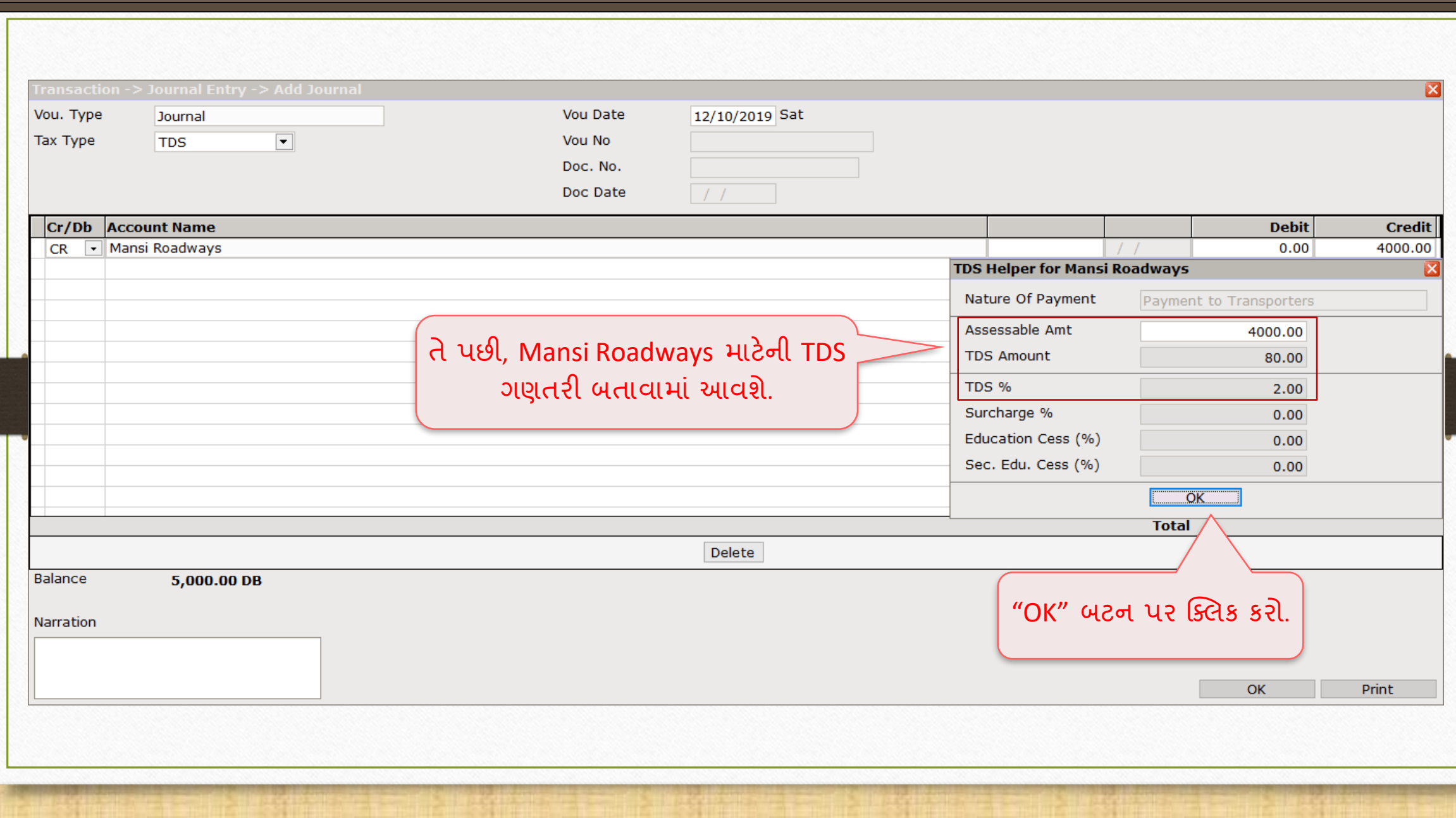

# $\sqrt{\text{TDS}}$  પેઅબલ એન્ટ્રી

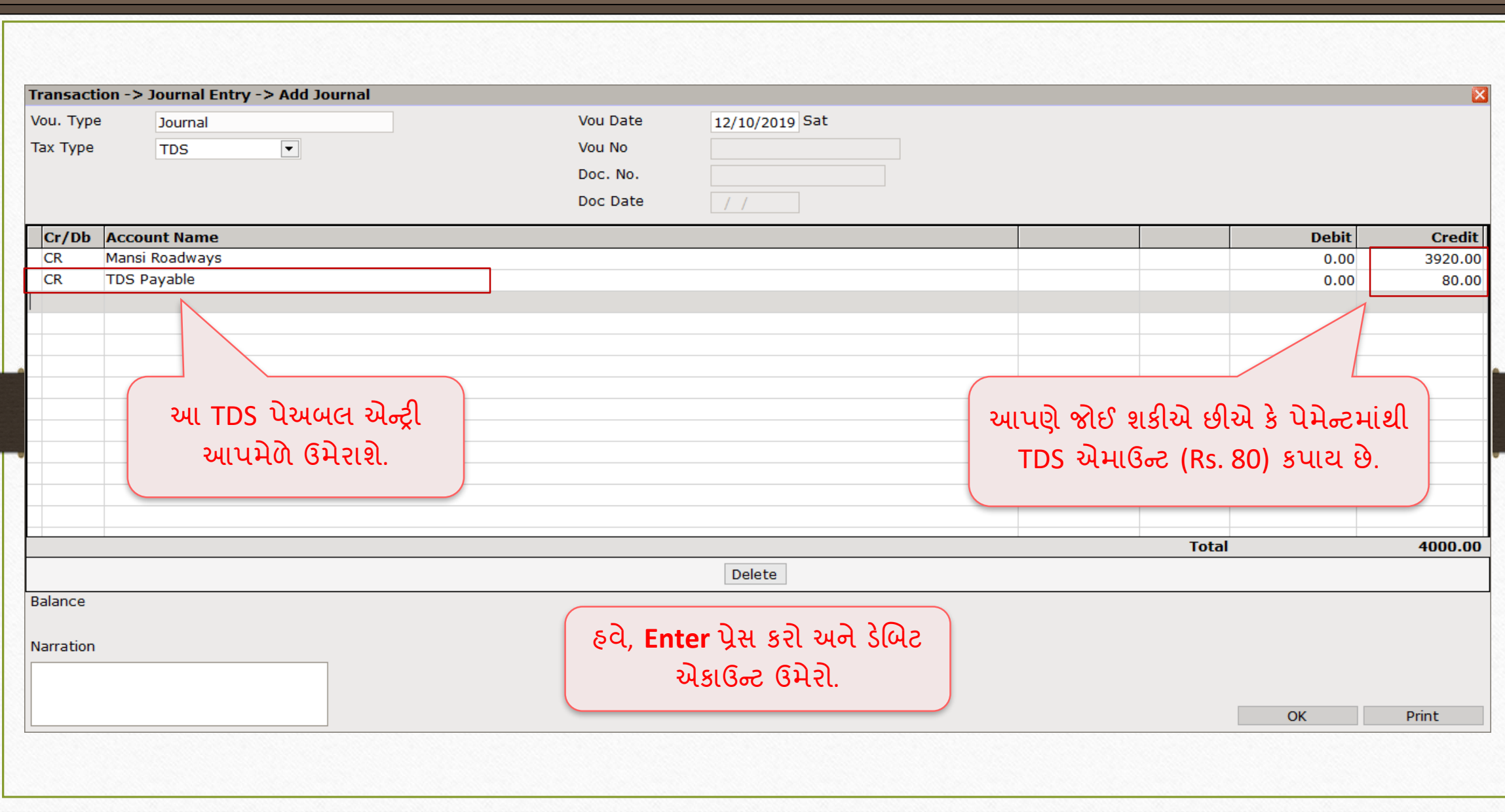

## એક્સિેન્ટ્સ એક ઉન્ટ્ટ 119

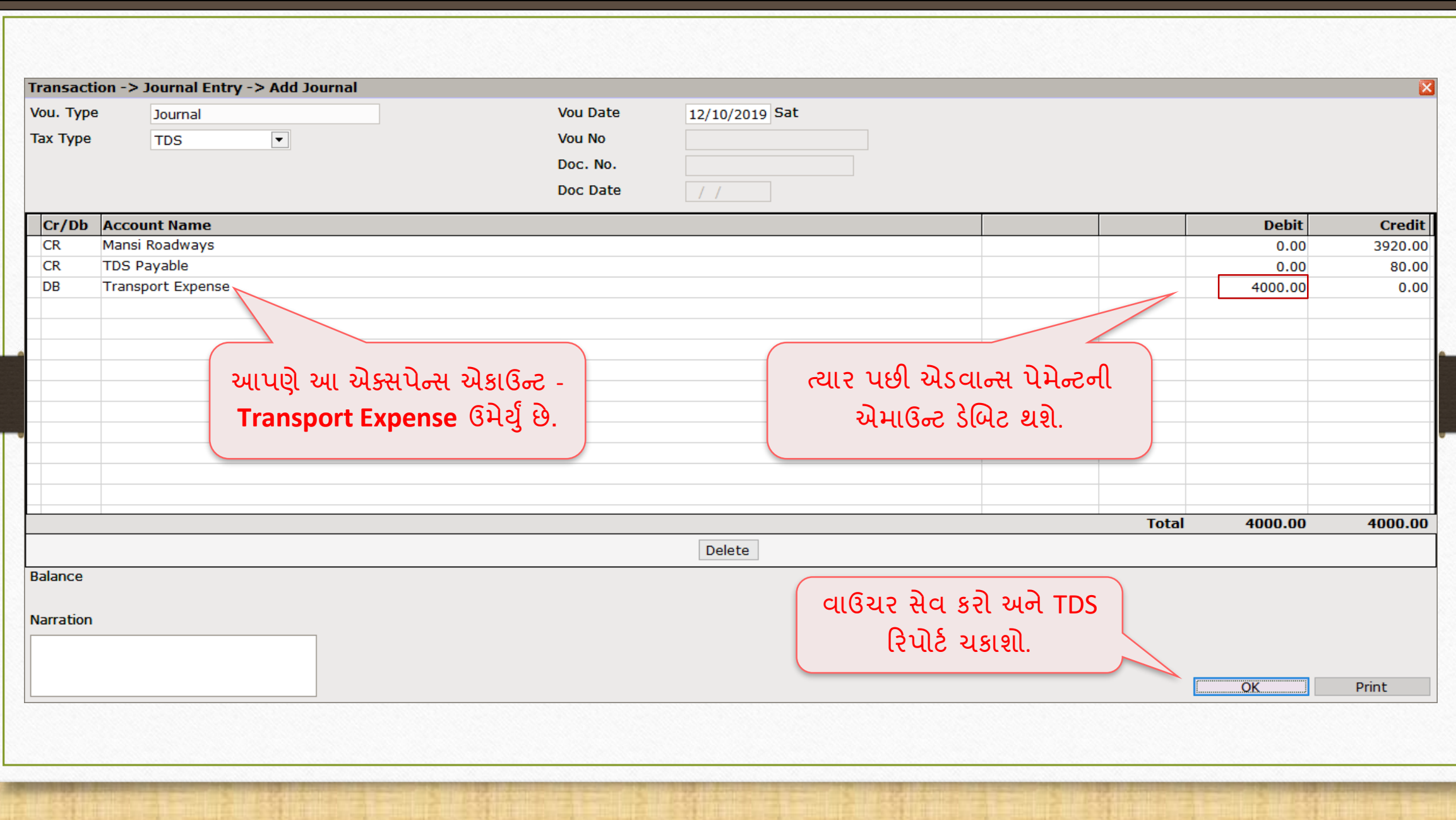

## TDS એિ ઉન્ટ્ટ 120

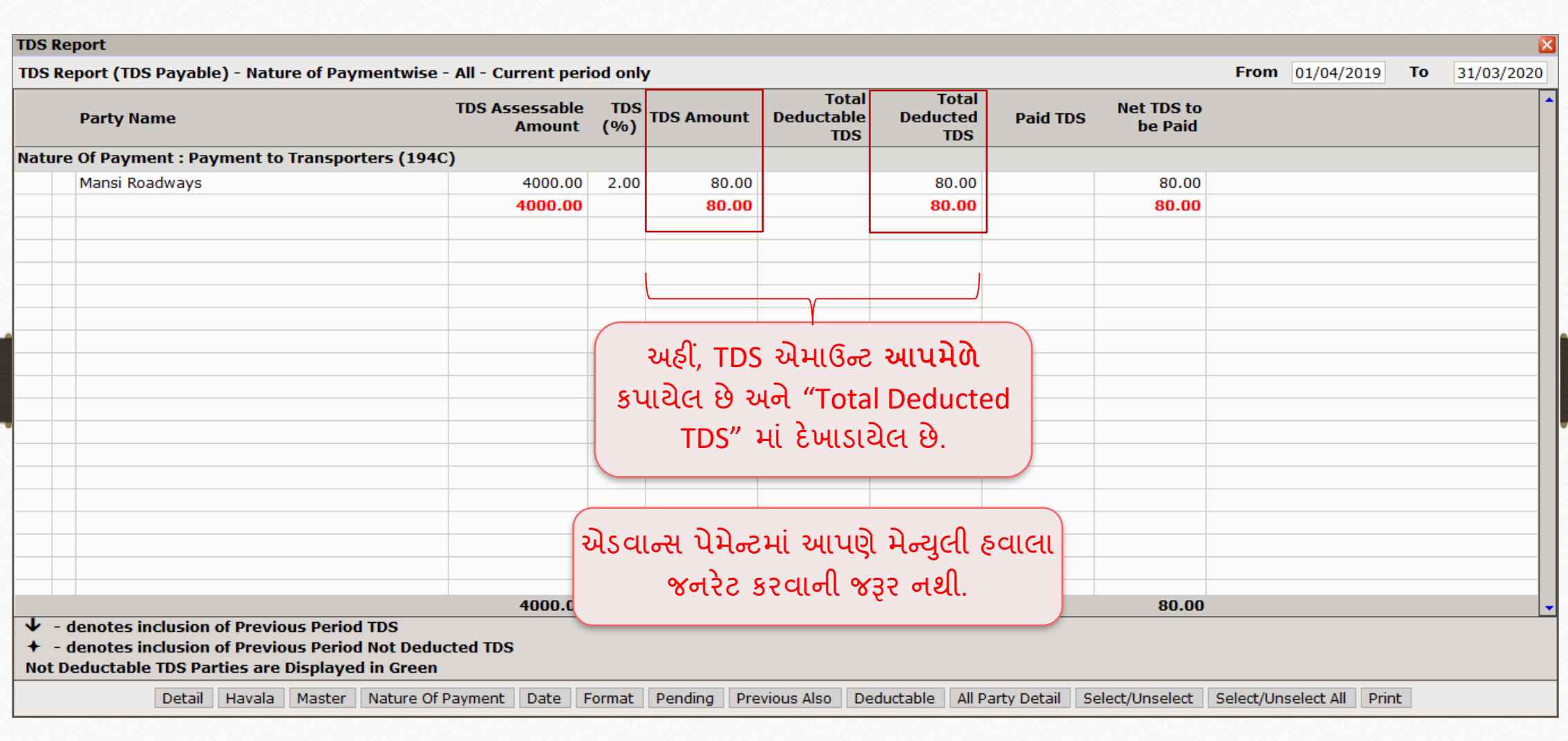

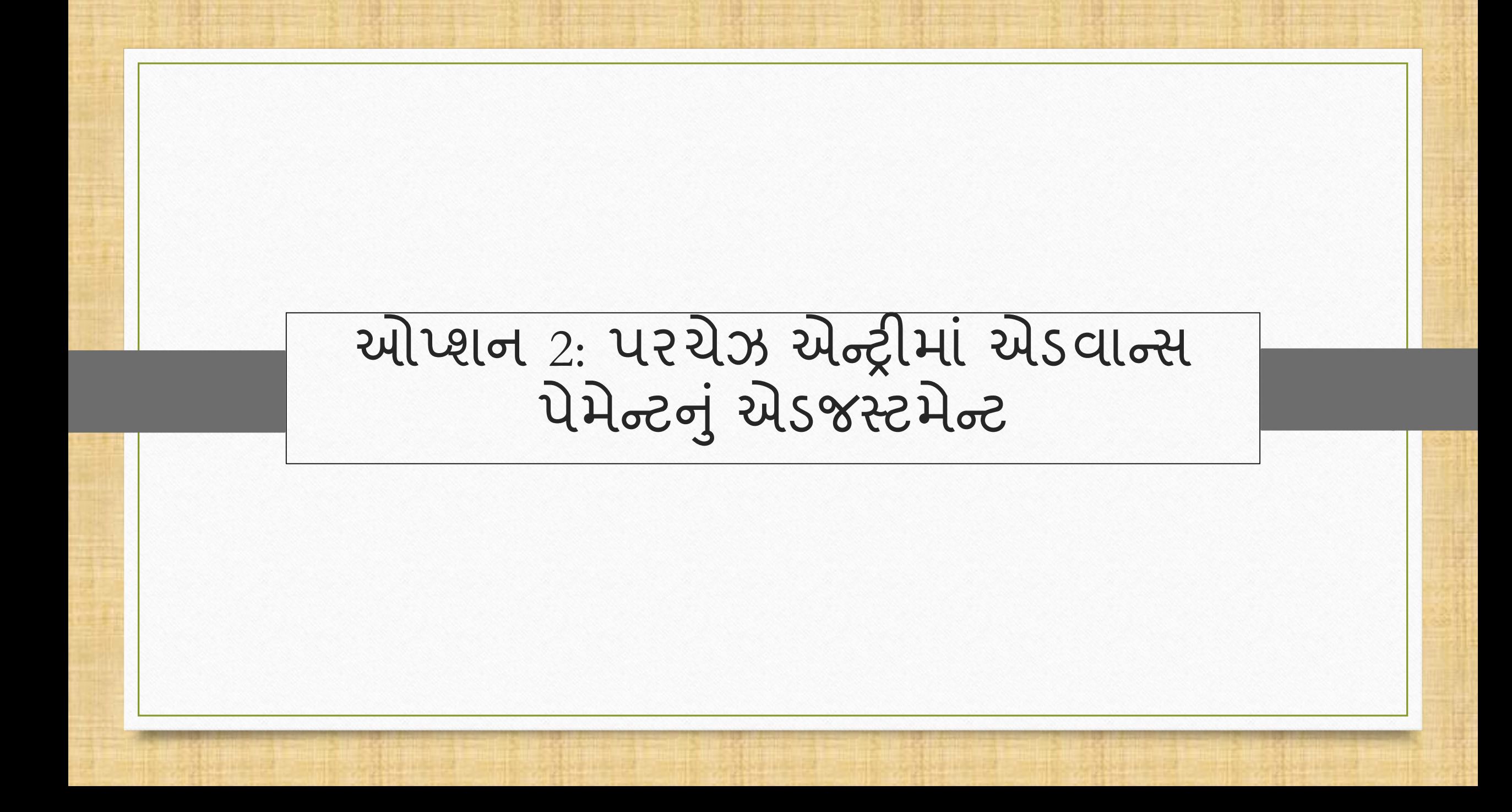

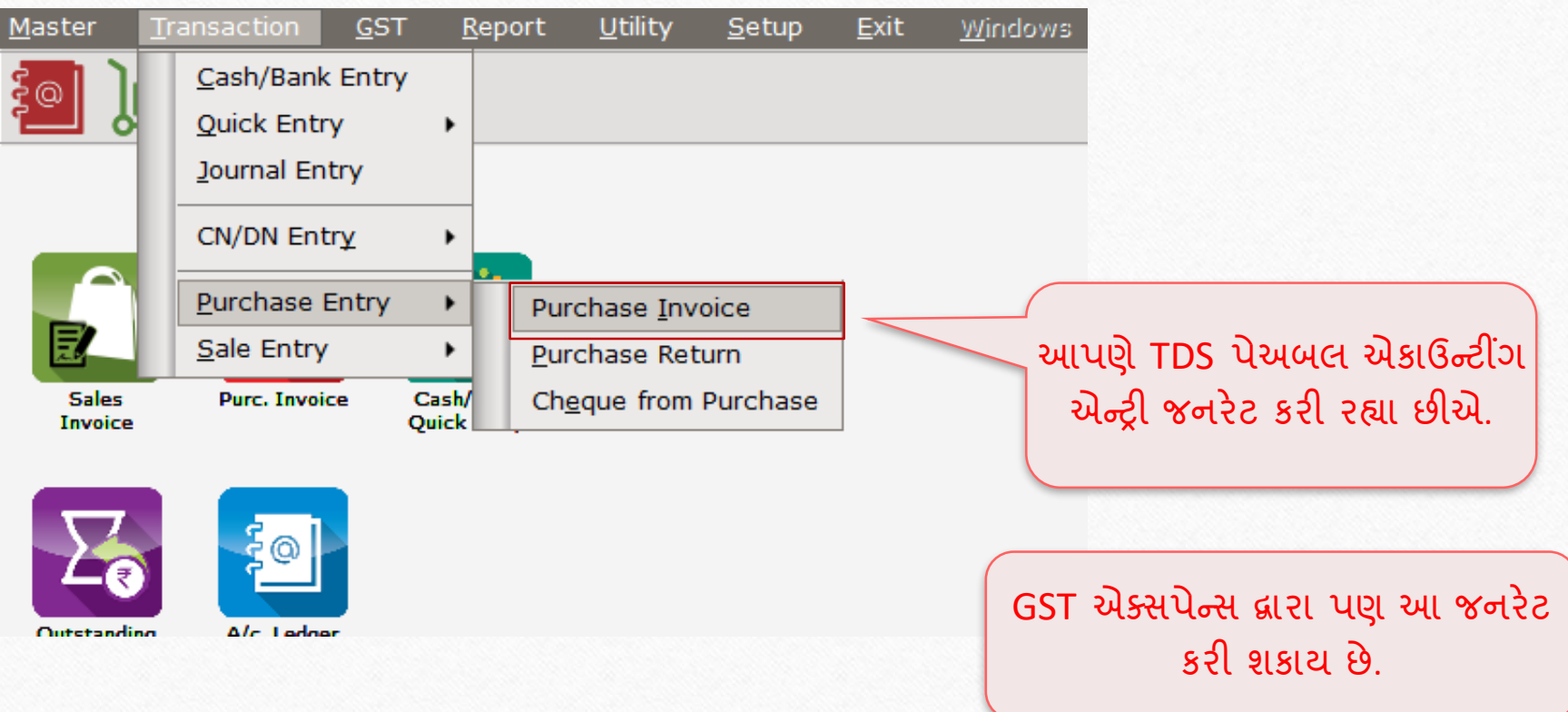

## $\overline{\ket{\text{TDS}}}$  એડજસ્ટમેન્ટ $\overline{\phantom{a}}$

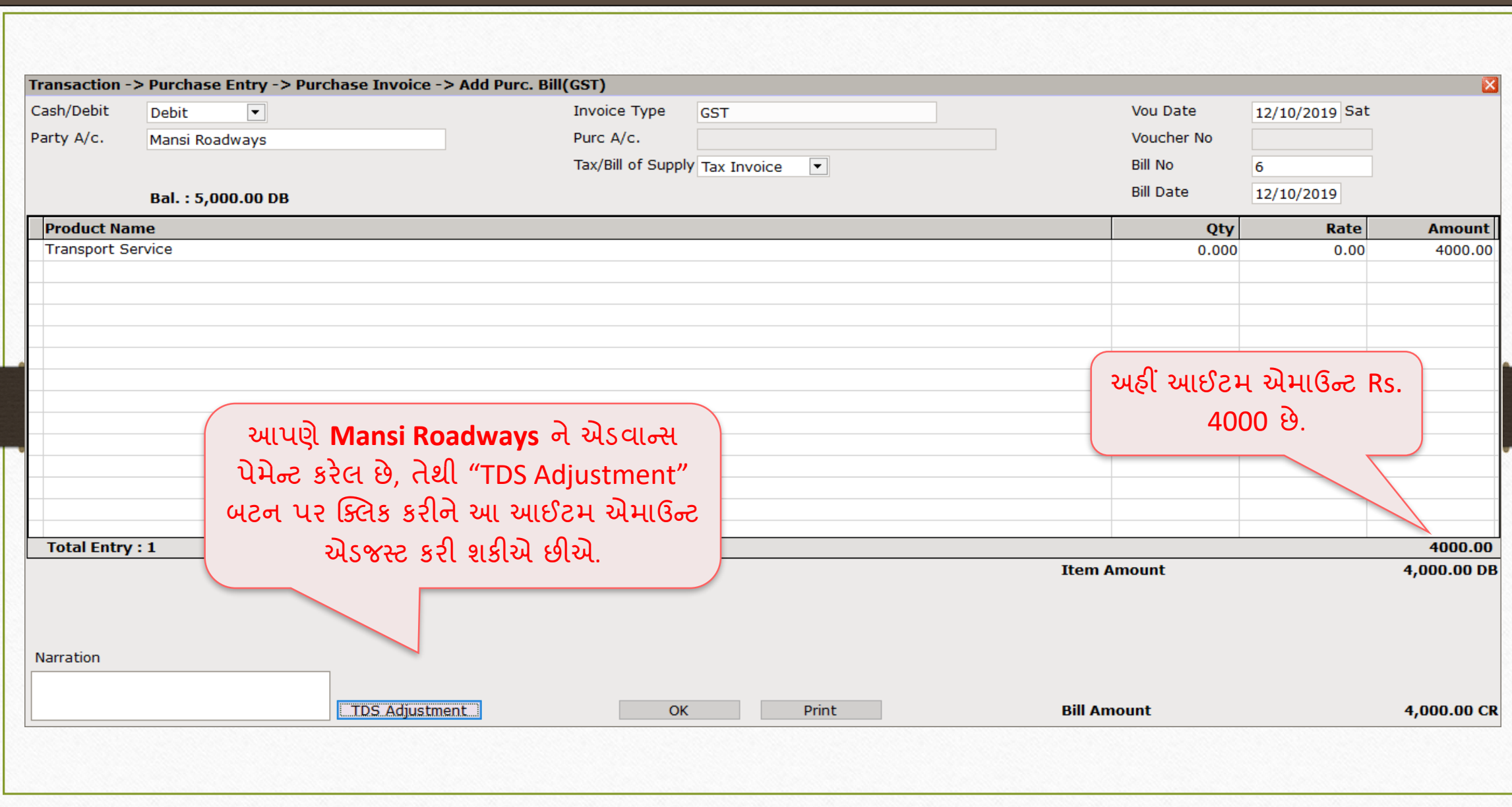

## TDS એડજસ્ટમેન્ટ

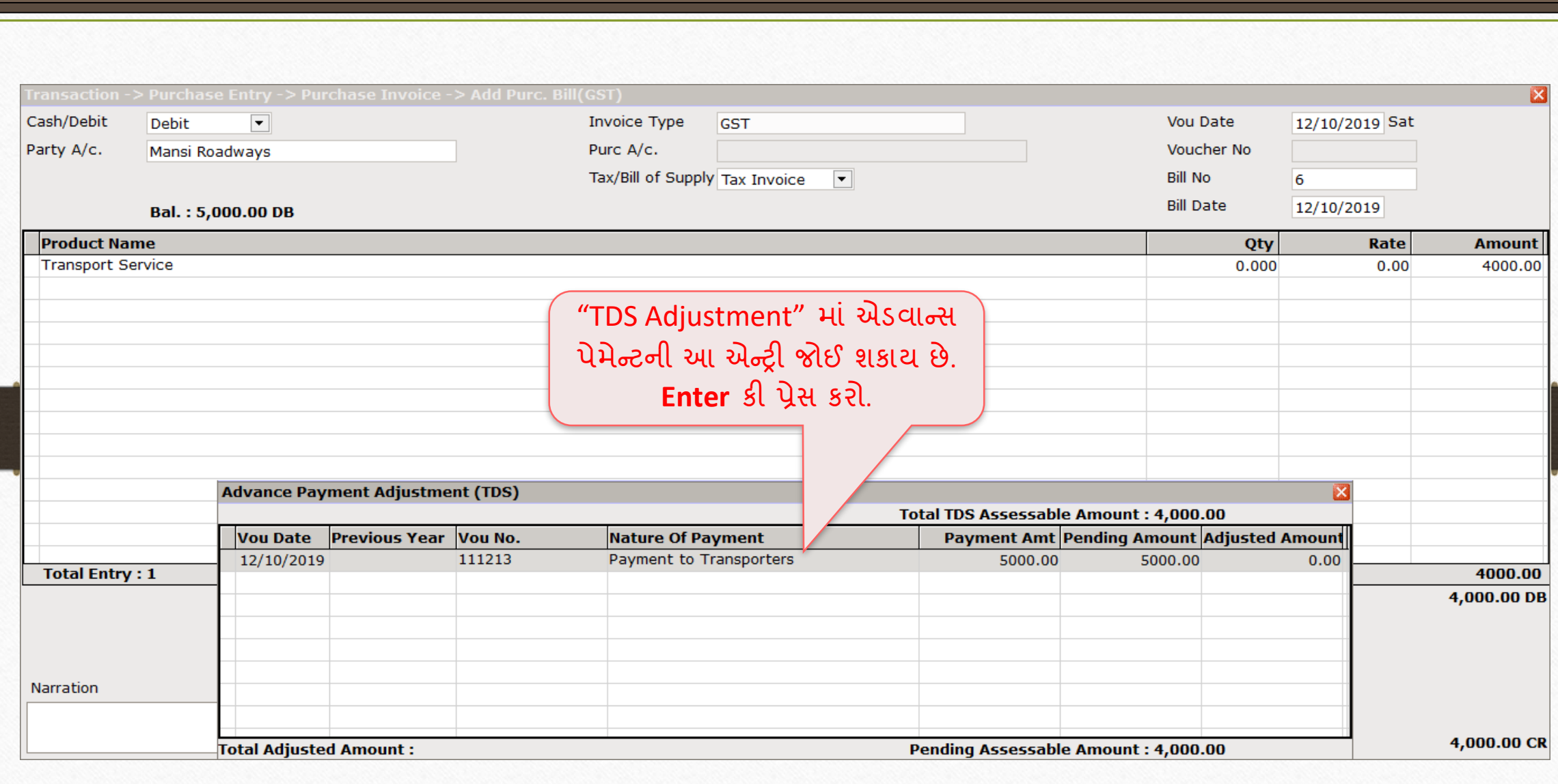

## Adjusted Amount દાખલ કરો 125

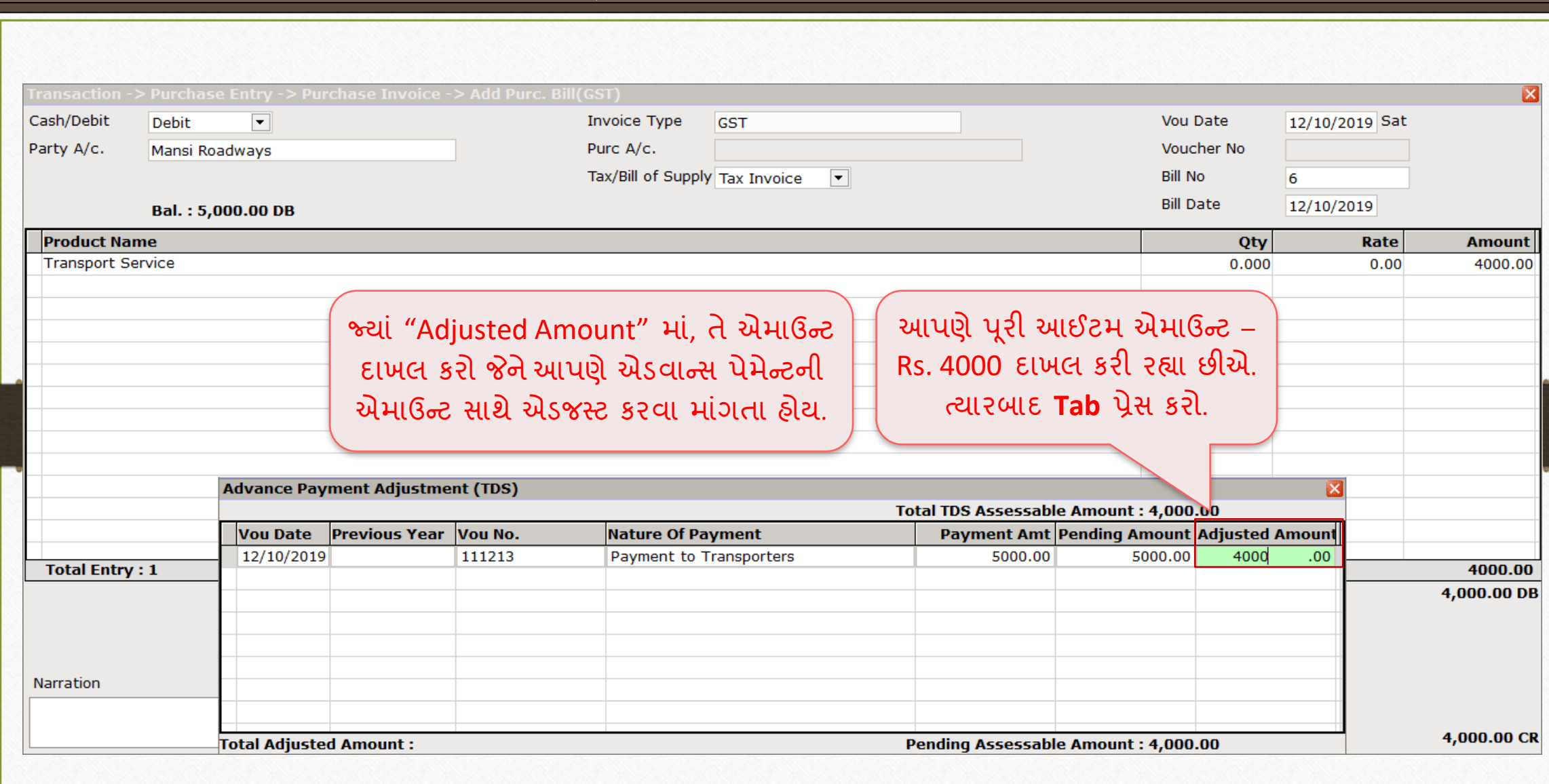

## Total Adjusted Amount

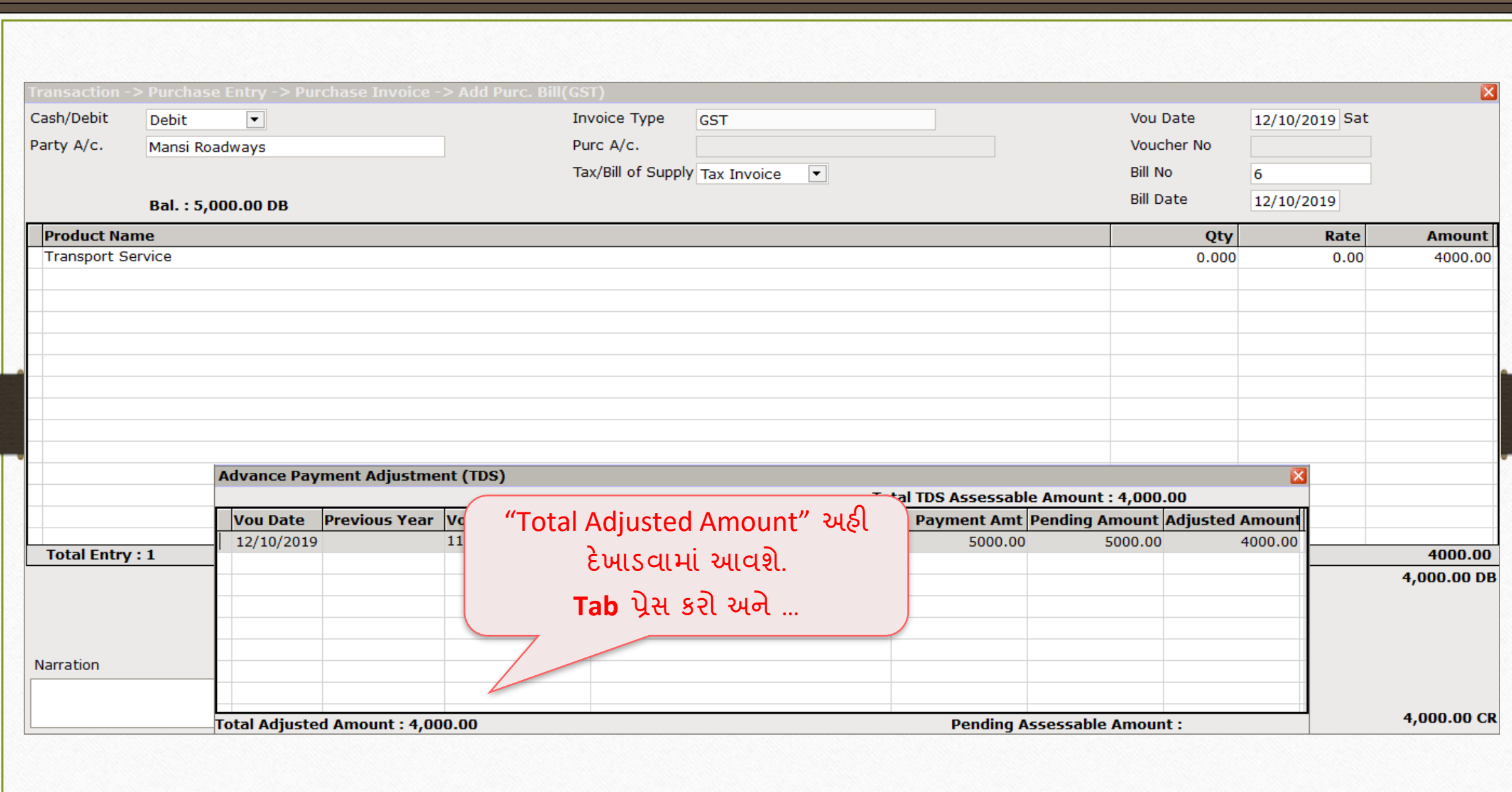

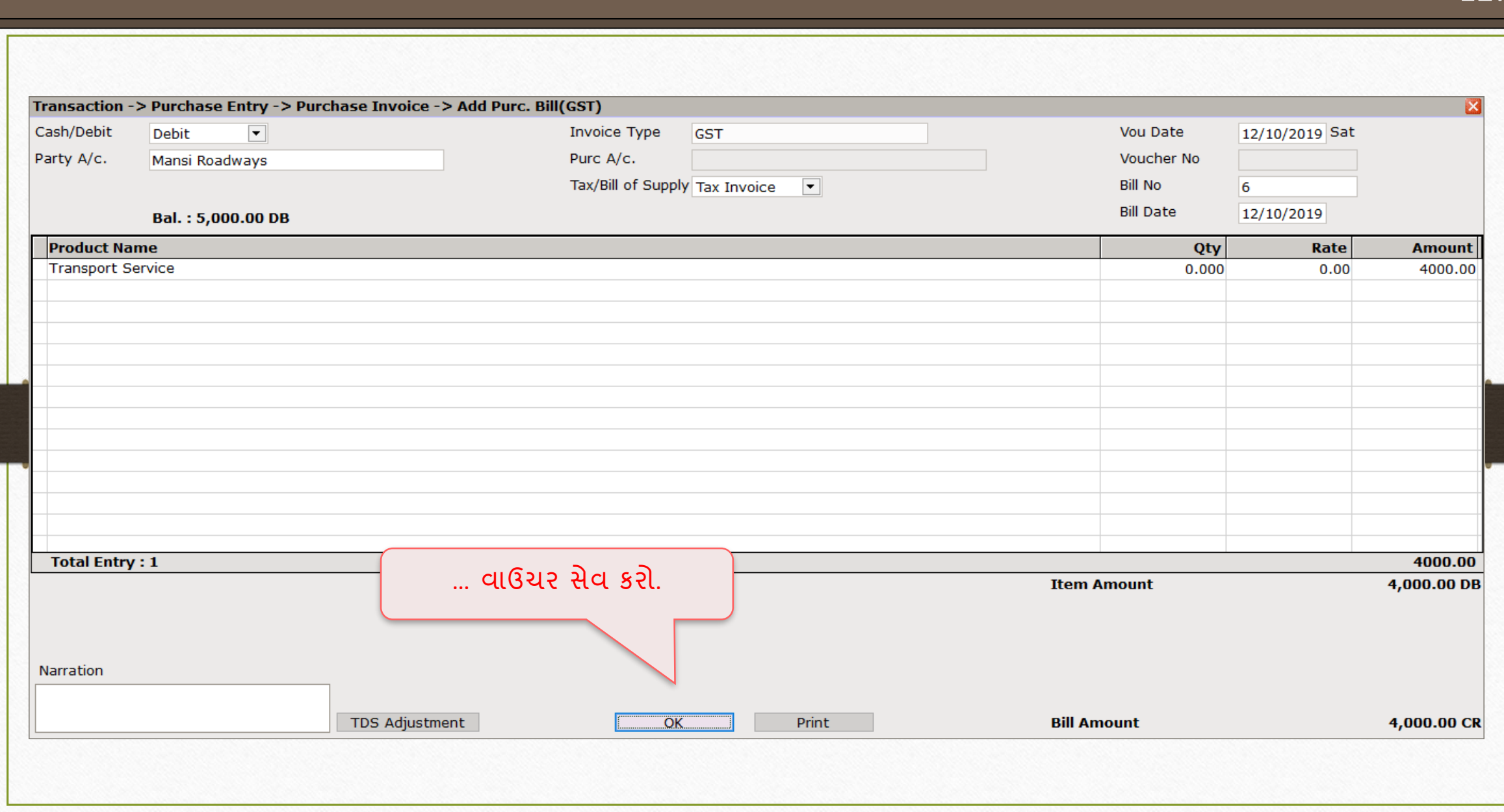

127

#### $\text{Report} \rightarrow \text{TDS} \rightarrow \text{TDS Report}$  128

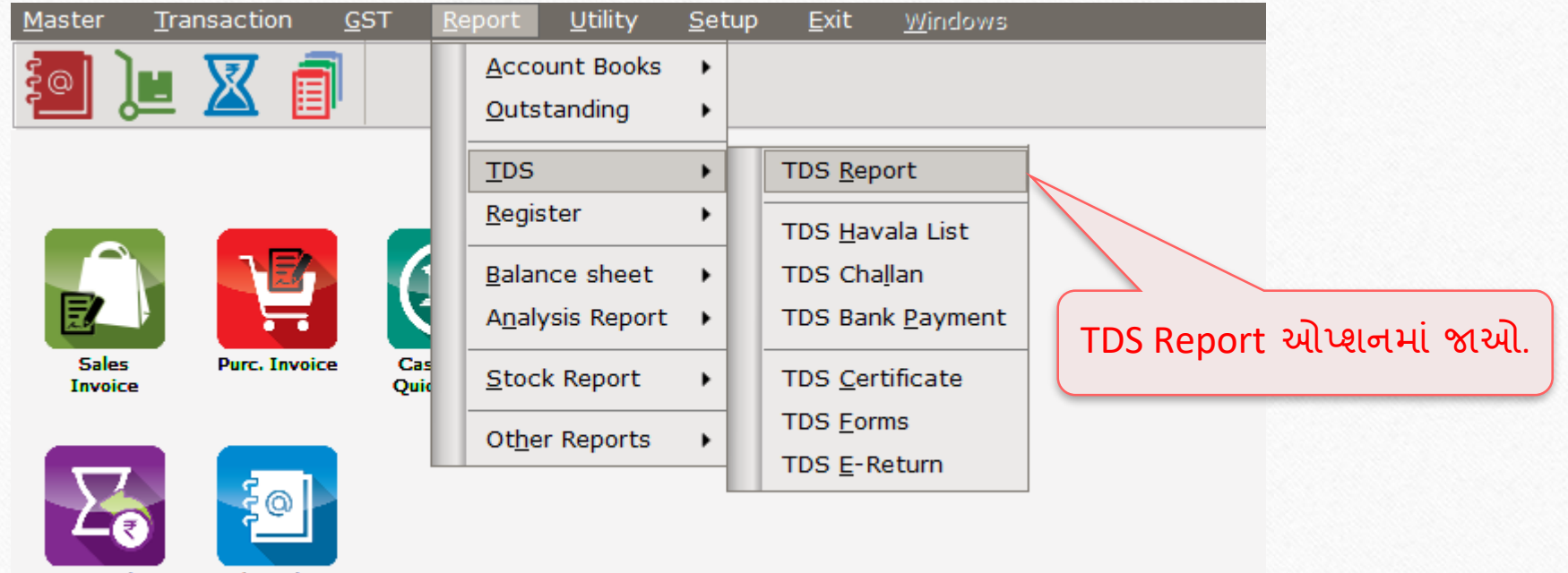

- Outstanding
- A/c. Ledger

## TDS Report

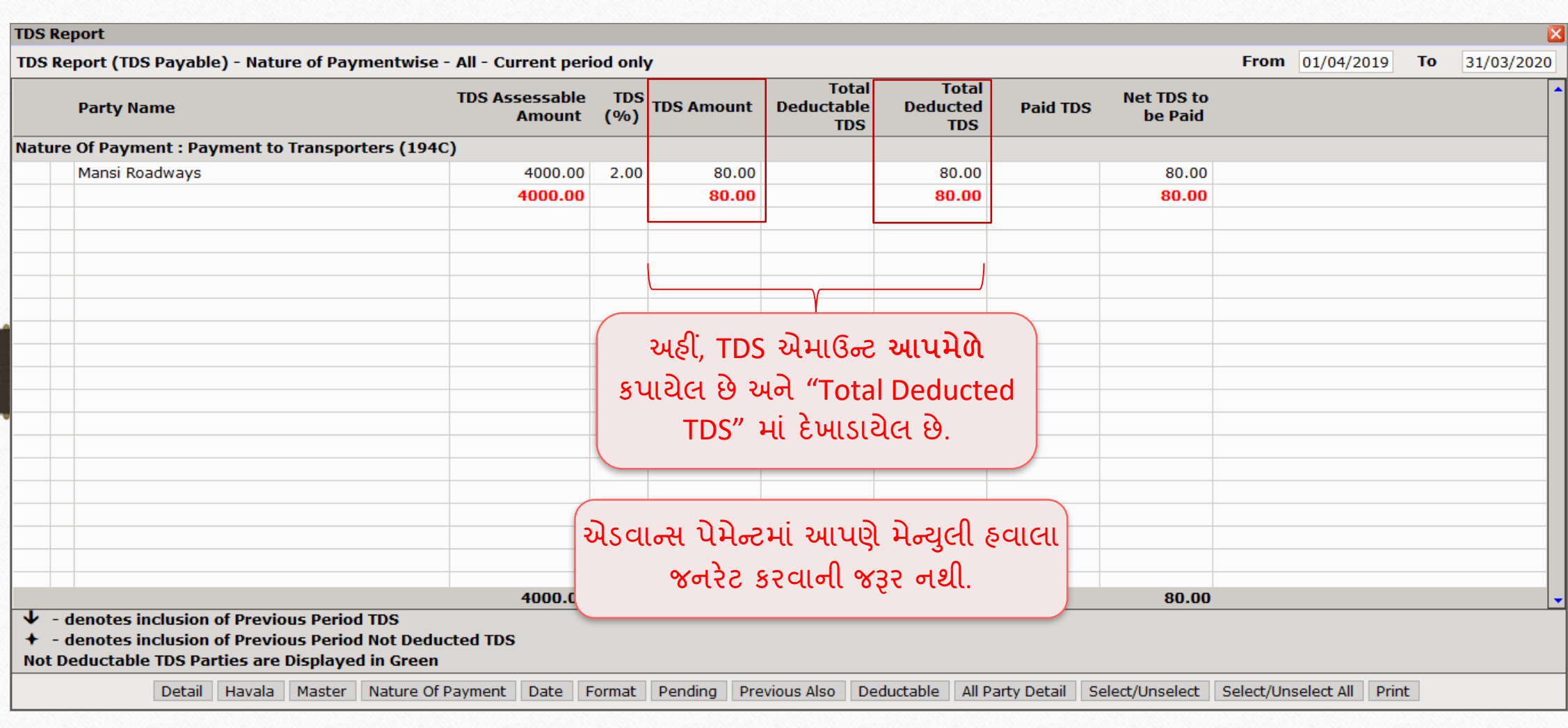

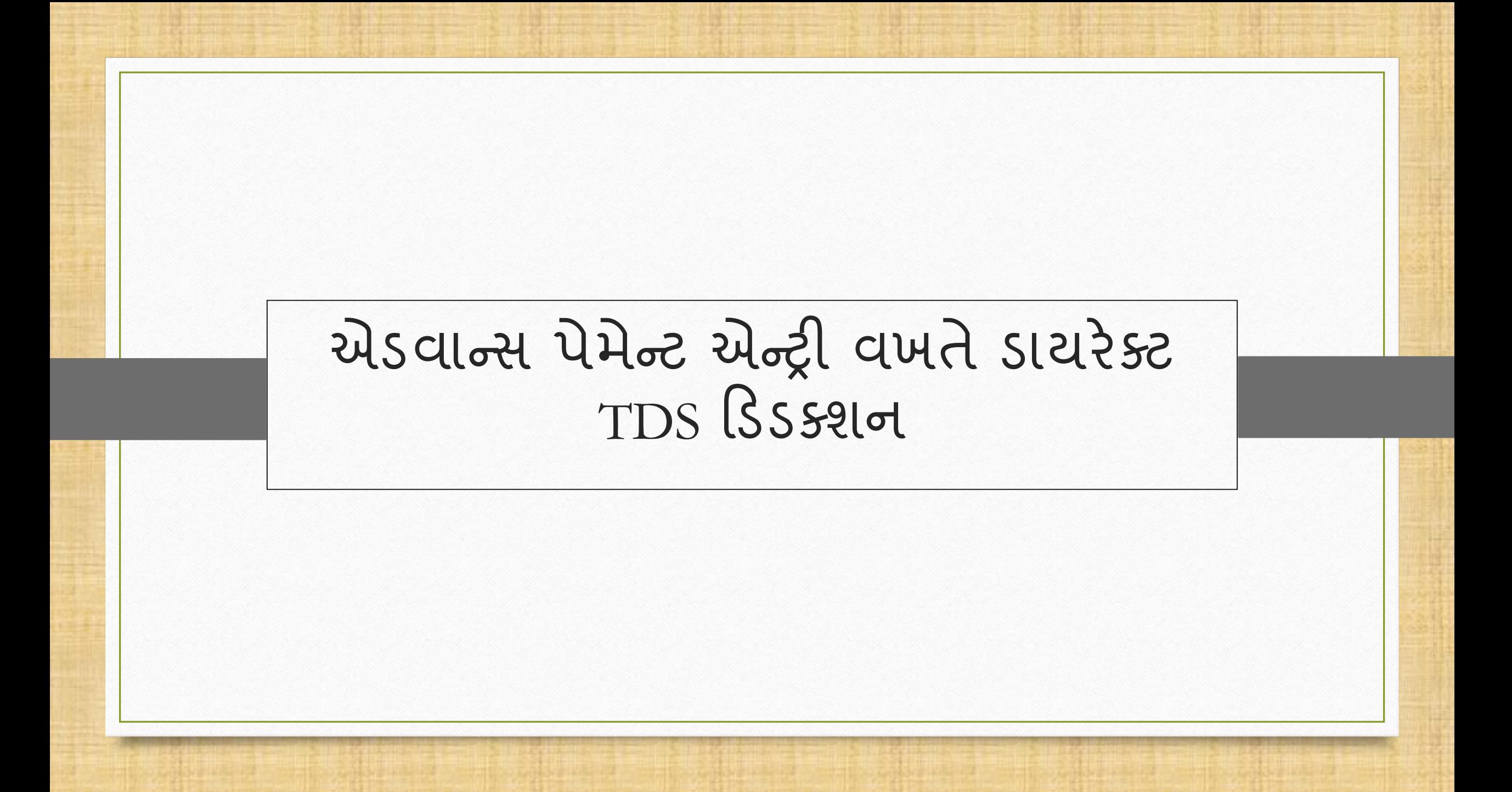

#### Optional Entry: Transaction → Journal Entry 131

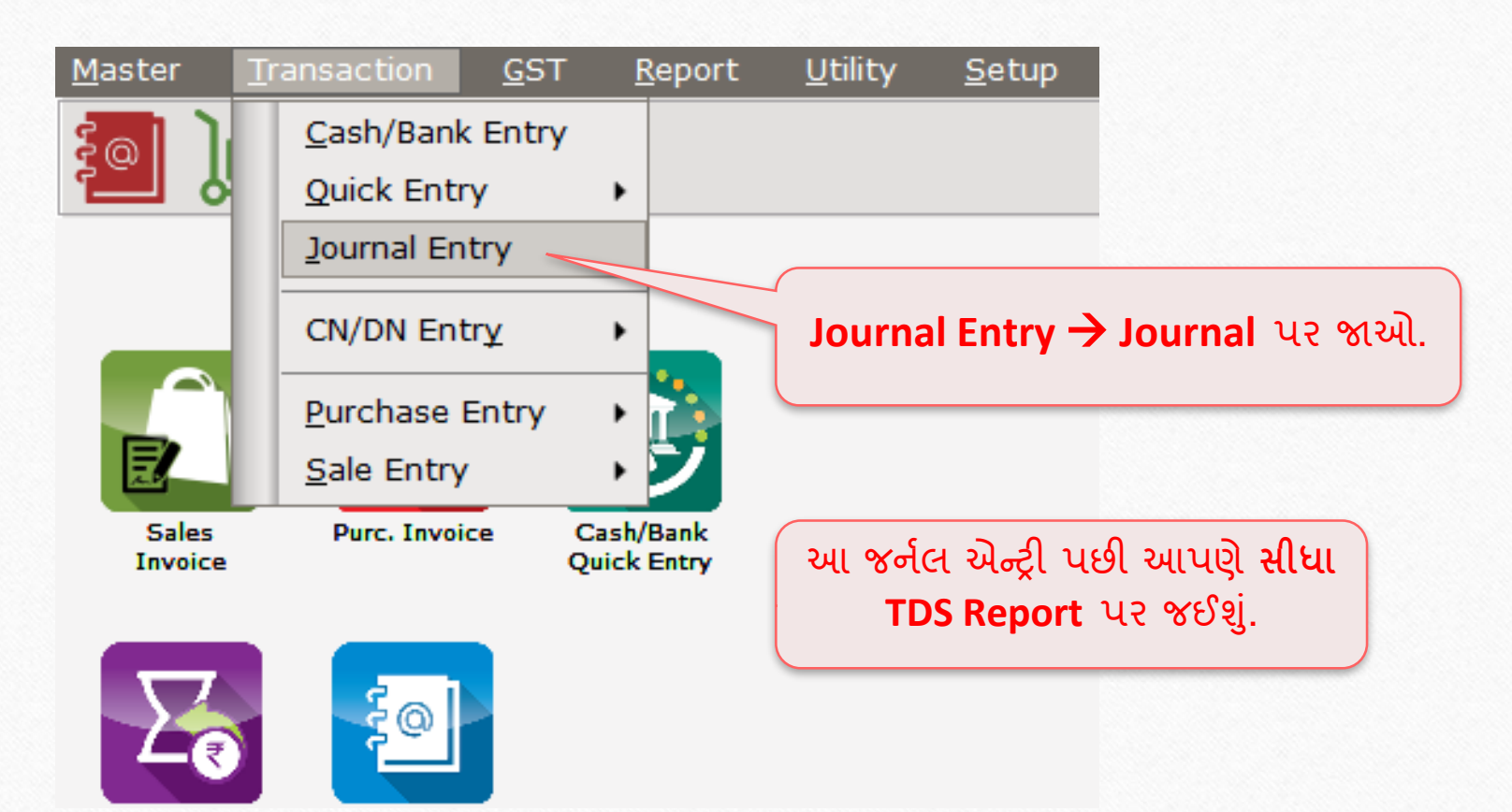

## TDS Helper 132

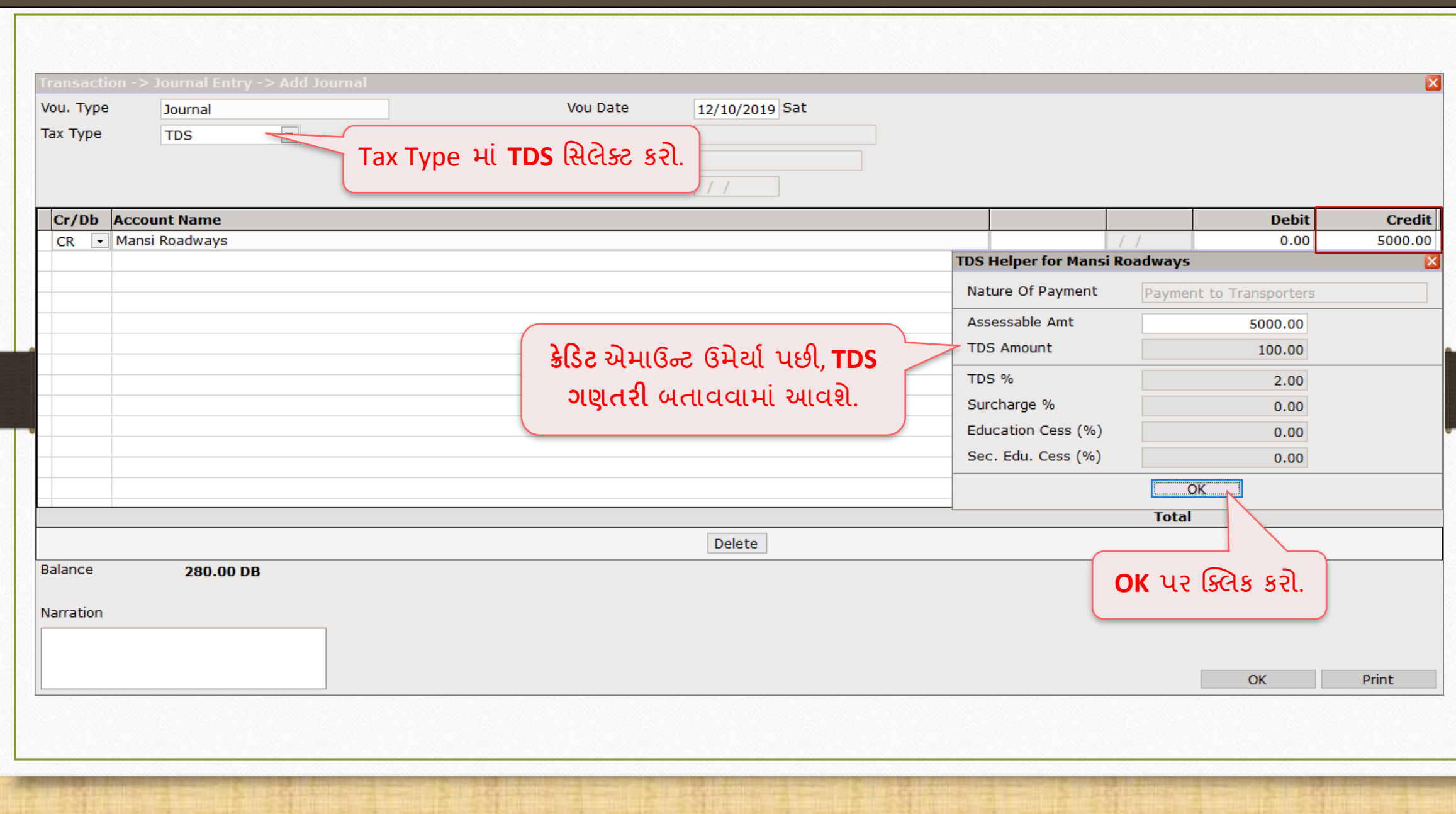

# એક ઉન્ટ્્સ મસલેક્ટ કરો 133

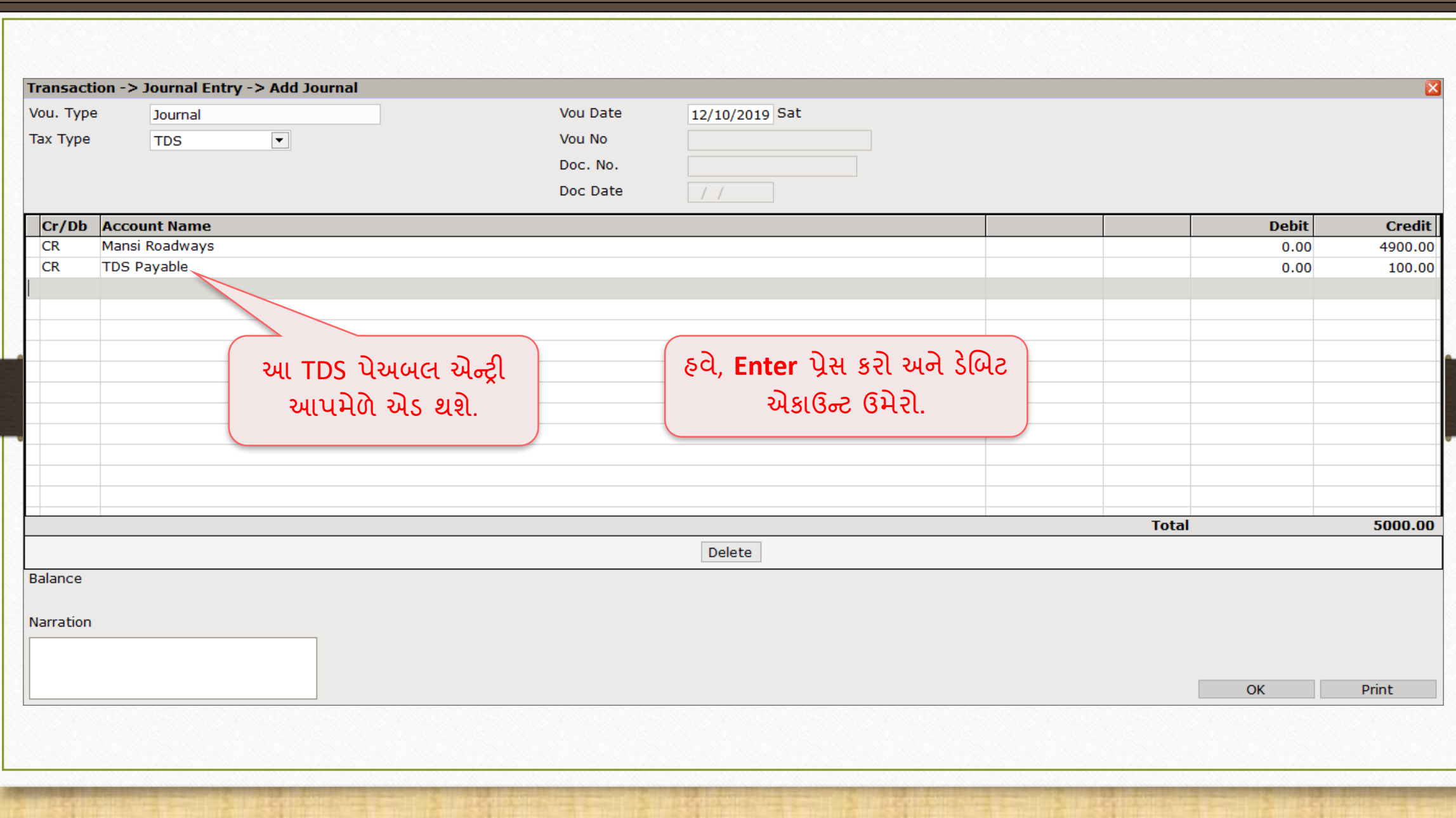

## એક્સિેન્ટ્સ એક ઉન્ટ્ટ 134

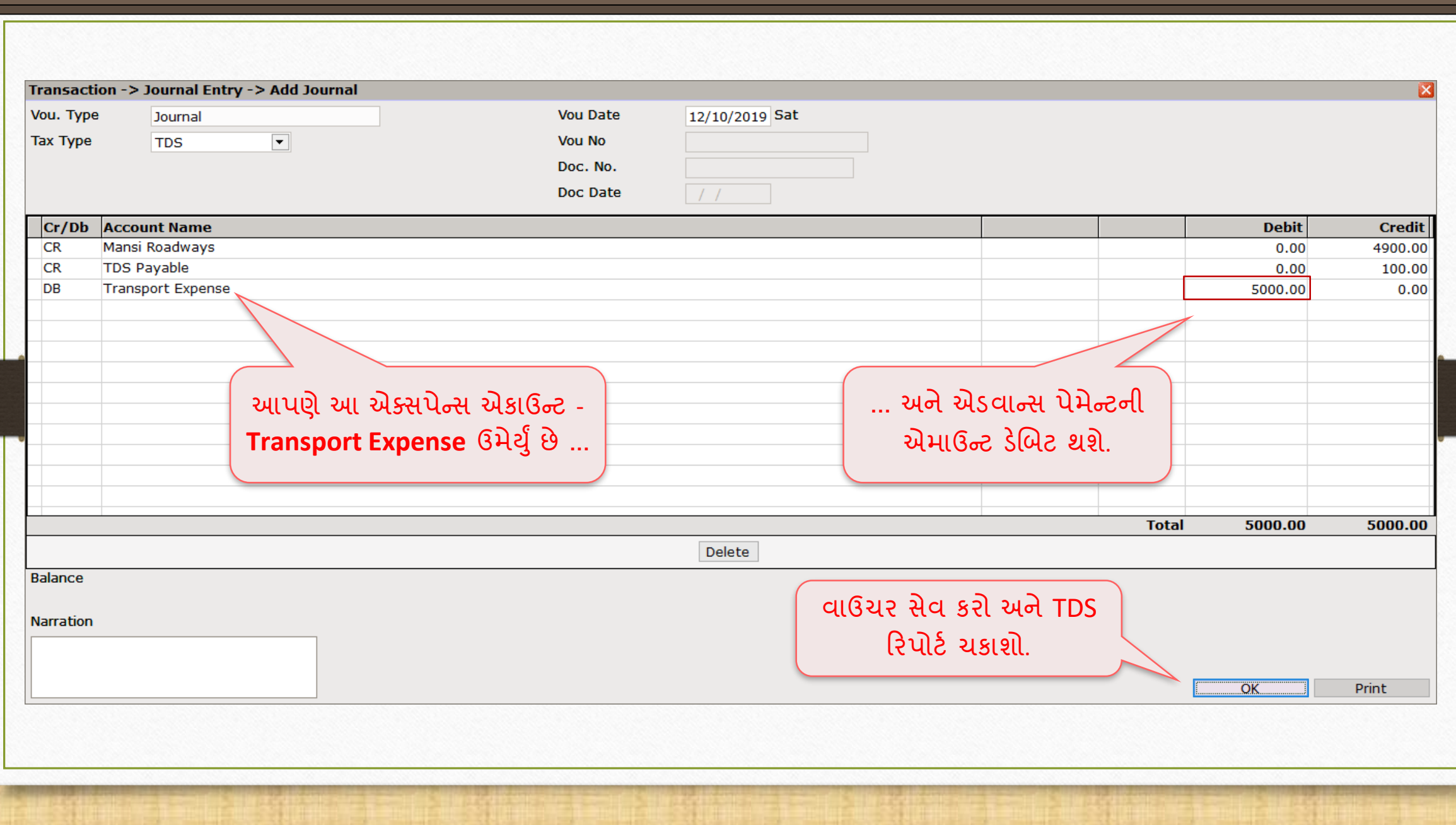

# TDS Report

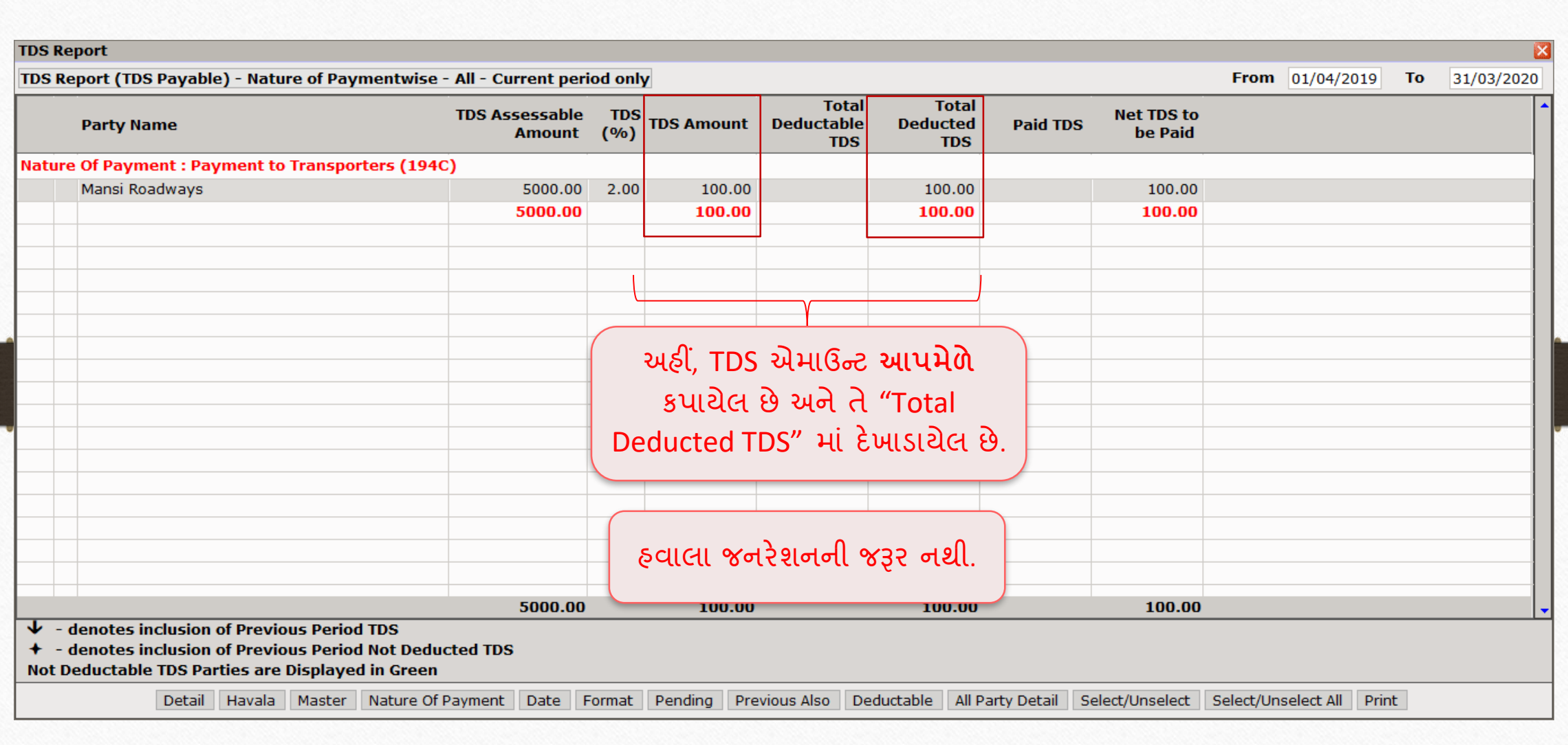

135

- **TDS REPORT બાદ, સપાં ણુ નTDS િેમે ન્ટ પ્રોસેસ પણૂ ન કરવા માટે , આિણે સીધા TDS CHALLAN િર જઈ, BANK PAYMENT અનસુ રી શકીએ છીએ.**
- **ચાલો બીજા પ્રકારનાાં TDS તરફ આગળ વધીએ જે છે , TDS DEBIT(DEDUCTED BY OTHERS).**

# TDS Debit (Deducted By Other) અથવા TDS Receivable

- ❖ TDS રિસીવબલ તે ટેક્સ એમાઉન્ટ છે જે અન્ય ચૂકવણીકારો દ્વારા આપણને પેમેન્ટ કરતી વખતે કાપવામાં આવે છે.
- ❖ ઉદ હરણ તરીકે , એક કાંિની **Techno Industries (રડડક્ટર)** નો મવચ ર કરો જેને બીજી કાંિની **Gayatri Machine Tools (રડડક્ટી)** િ સેથી અમકુ પ્રક રનુાં **જોબવકન** કર વેલ છે.
- ❖ અહીં Techno Industries, TDS એમાઉન્ટ કાપશે અને પછી Gayatri Machine Tools ને પેમેન્ટ કરશે જેમણે TDS ડિડક્શન એન્ટ્રી જનરેટ કરવાની રહેશે.
- ❖ મિરેકલમાં આપણે આ TDS ડિડક્શન એન્ટ્રી કેવી રીતે કરીશું? ચાલો જોઈએ...

## Setup → Company Setup → TDS/TCS Setup 139

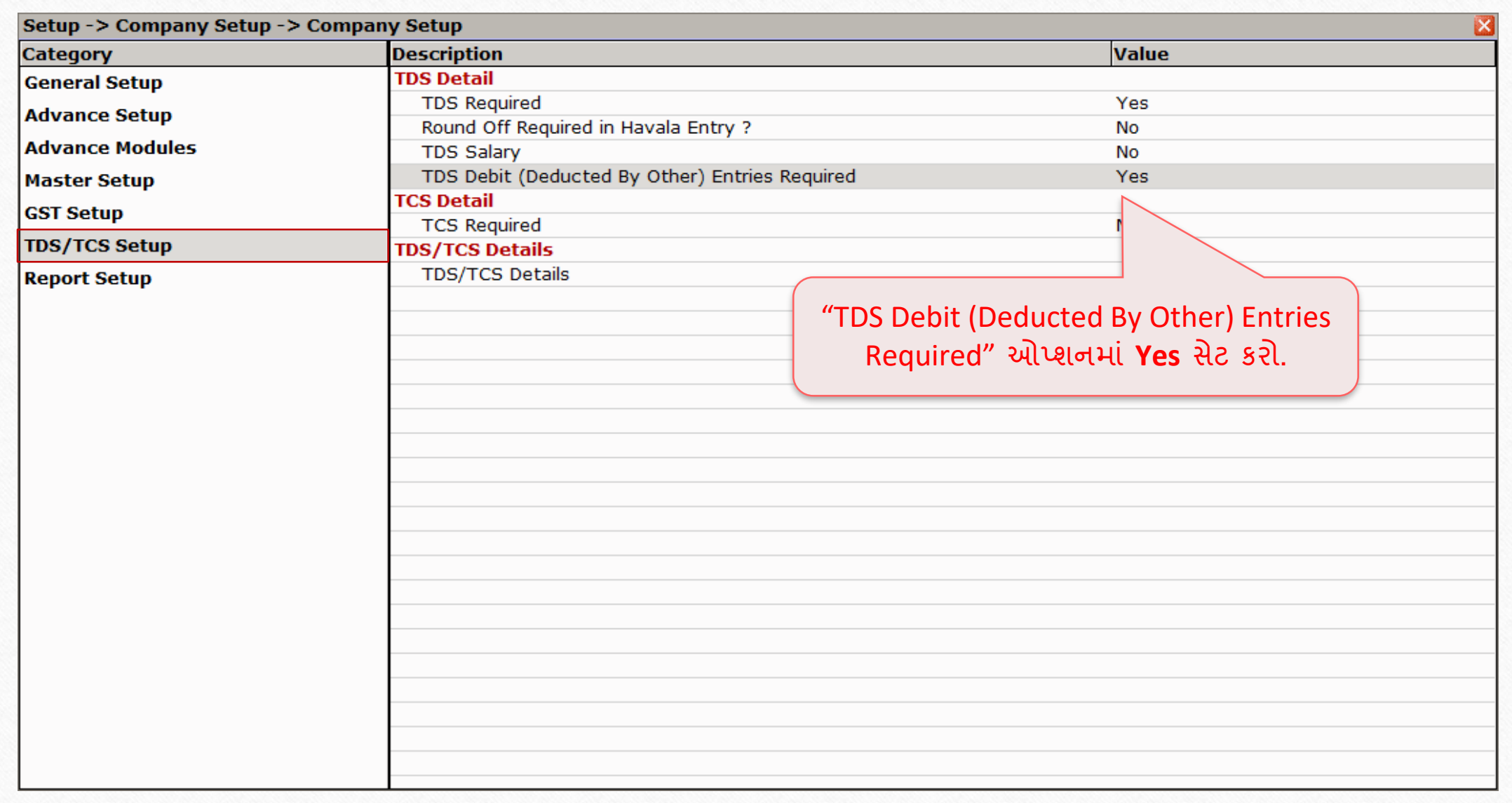

#### Duties and Taxes Account 140

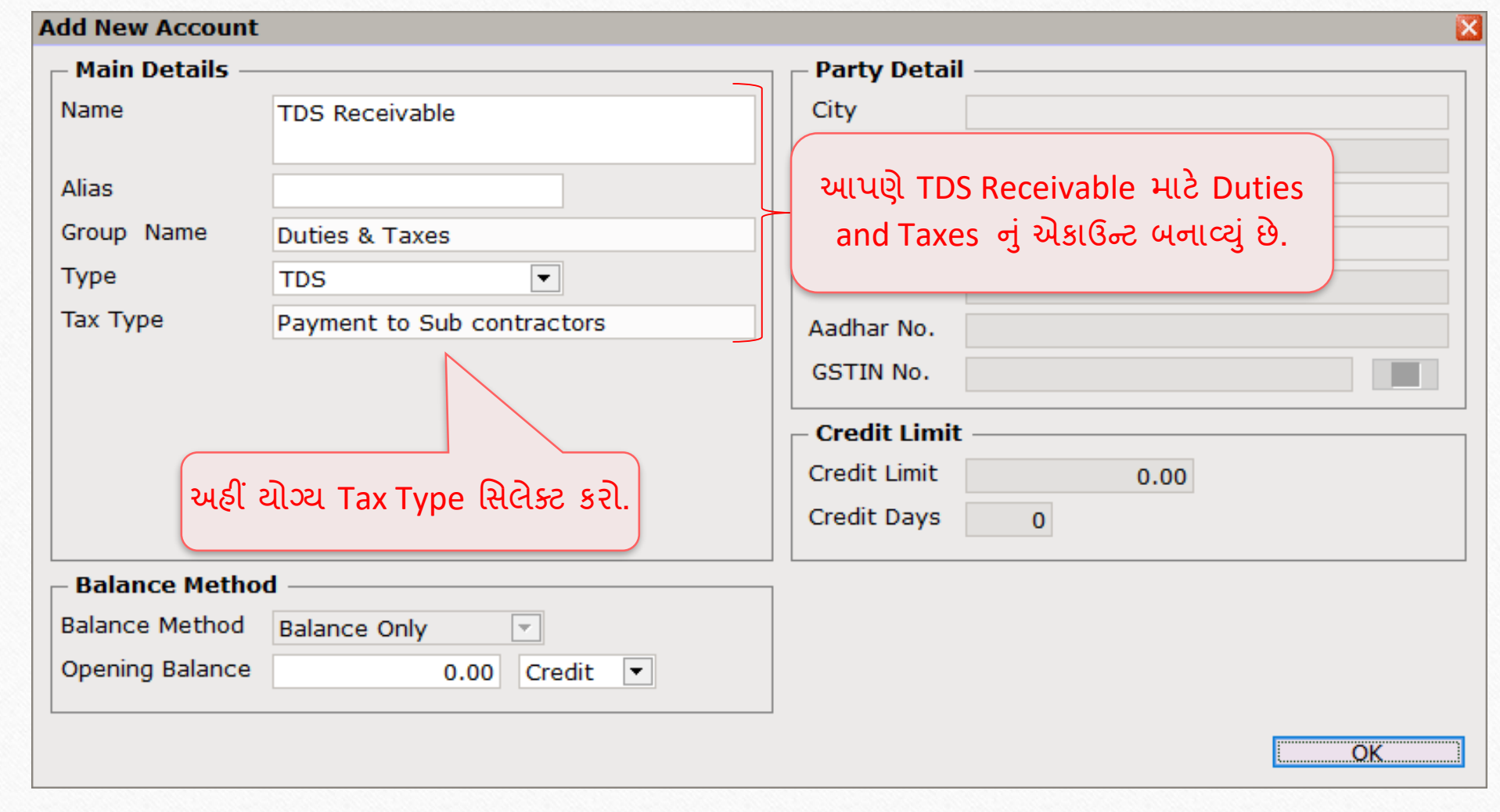

# નવું પાર્ટી એકાઉન્ટ કર્યા હતા.<br>141

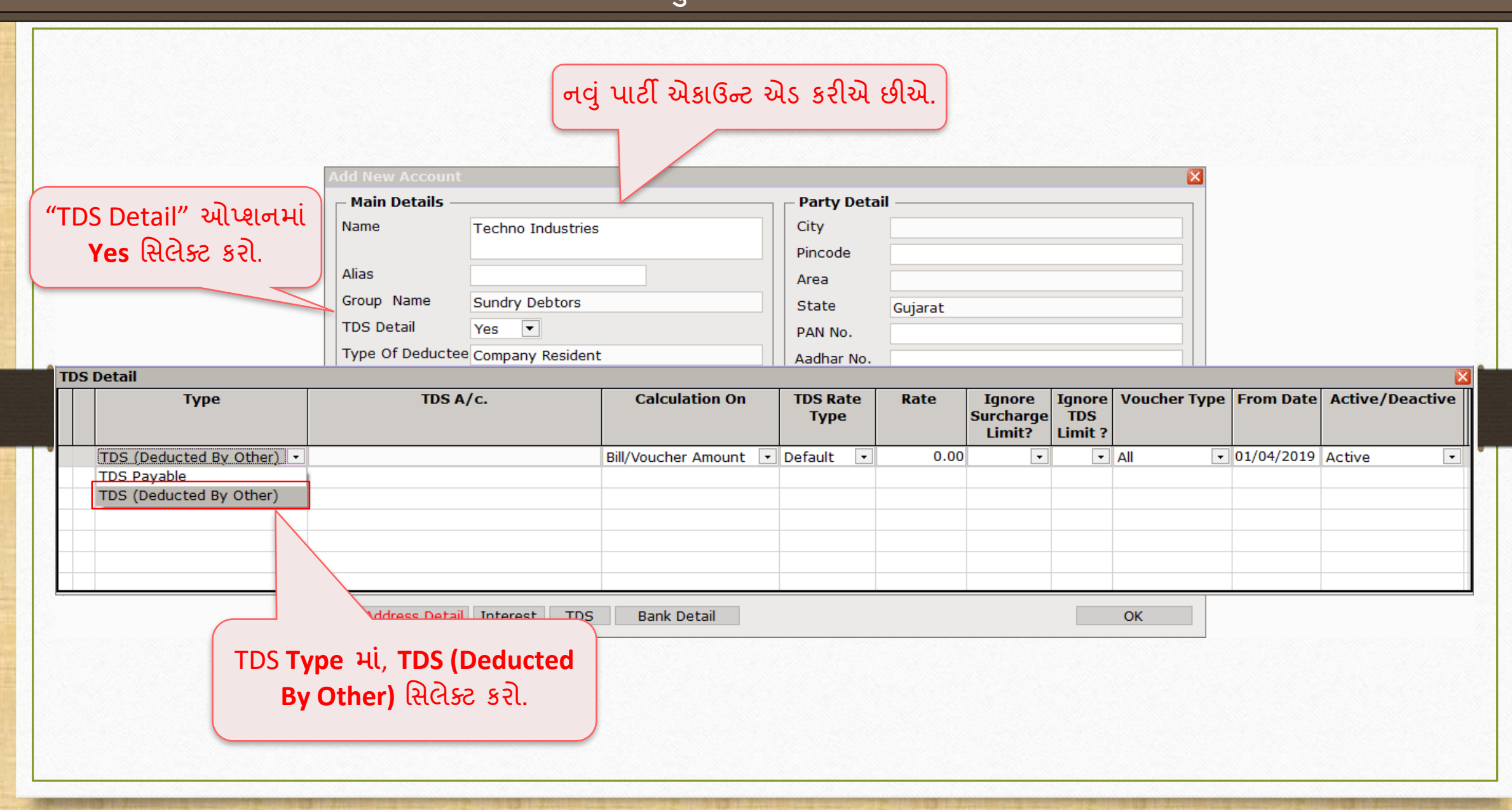

## $TDS A/C.$  142

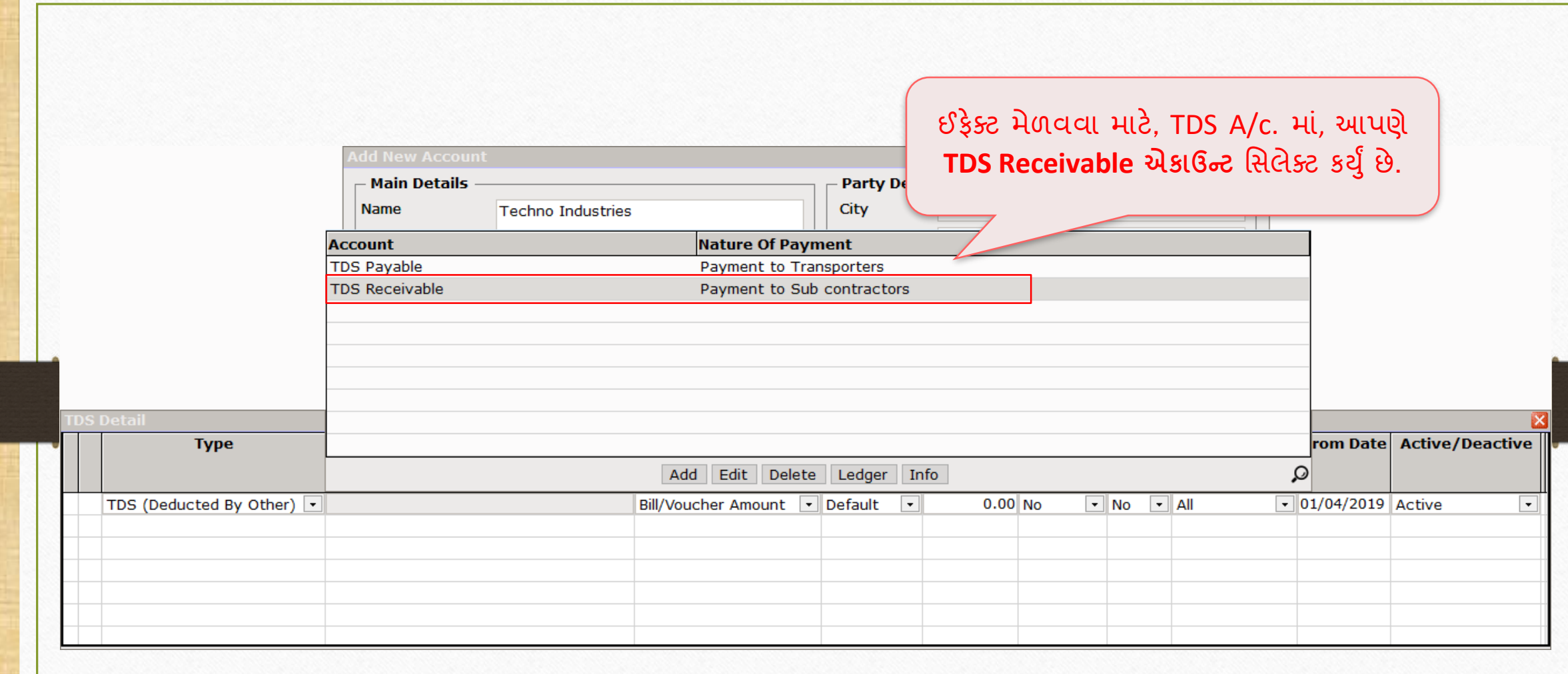

## અન્ય TDS ડિટેલ્સ 143

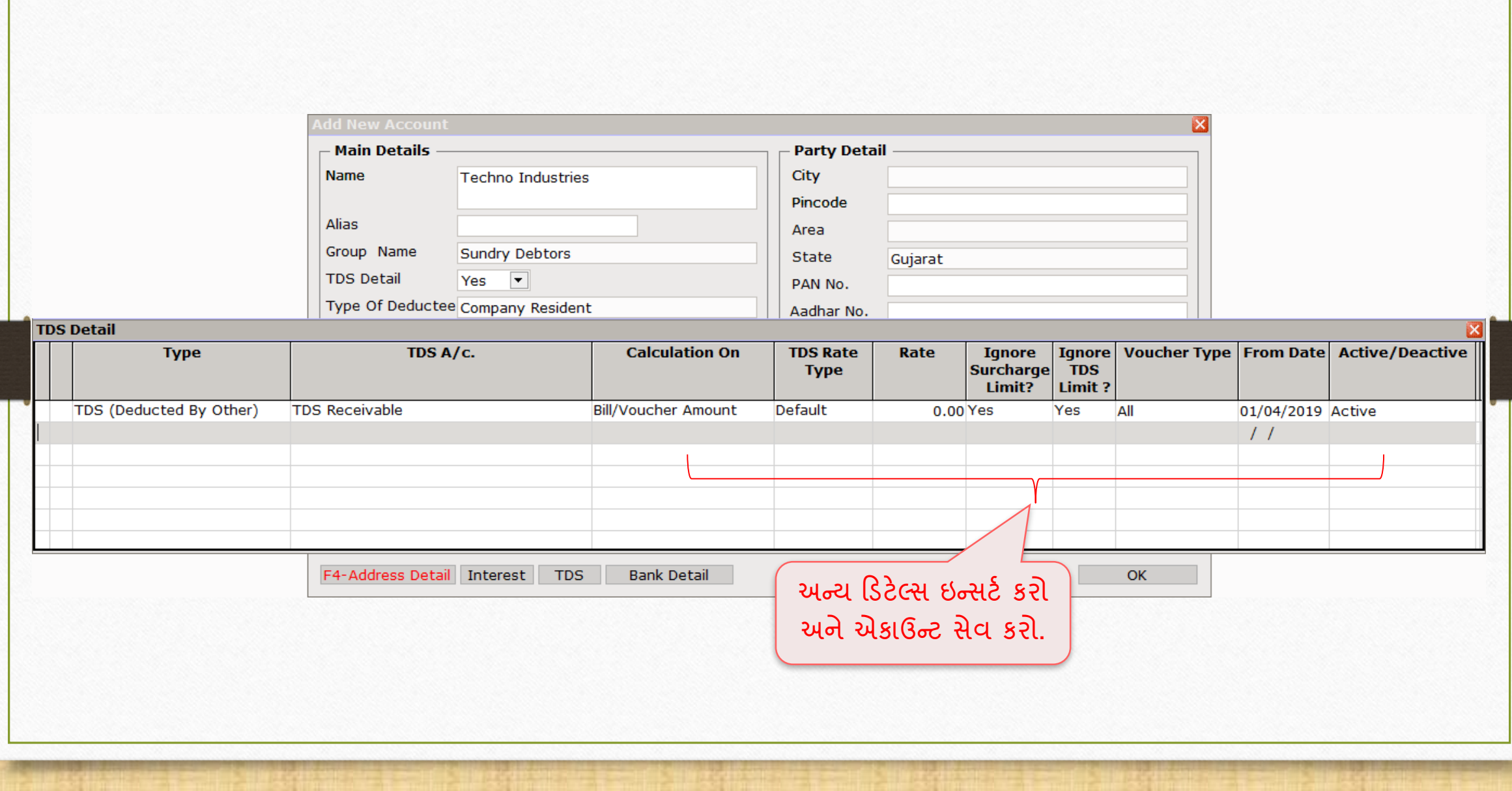

## Transaction → Sales Entry → Sales Invoice

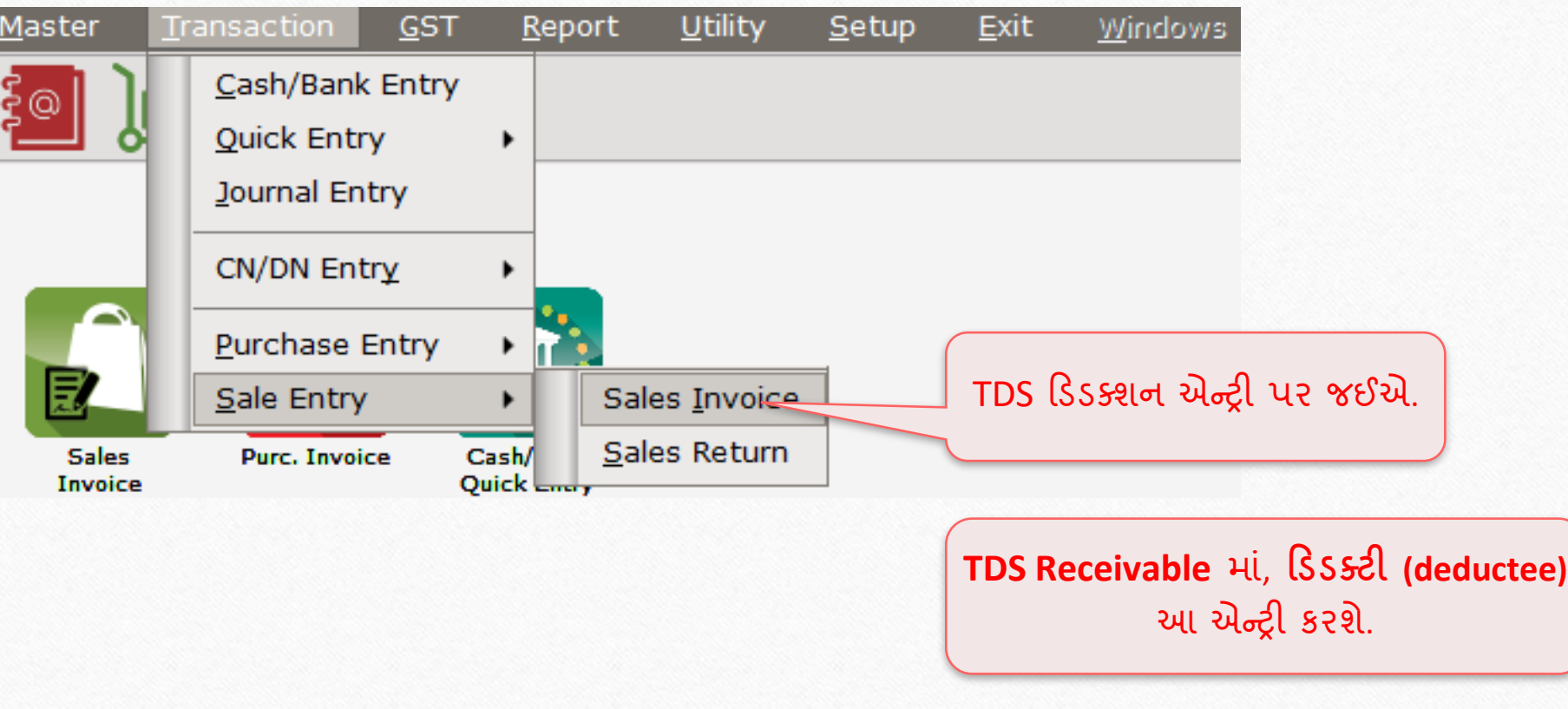
## Sales Bill 145

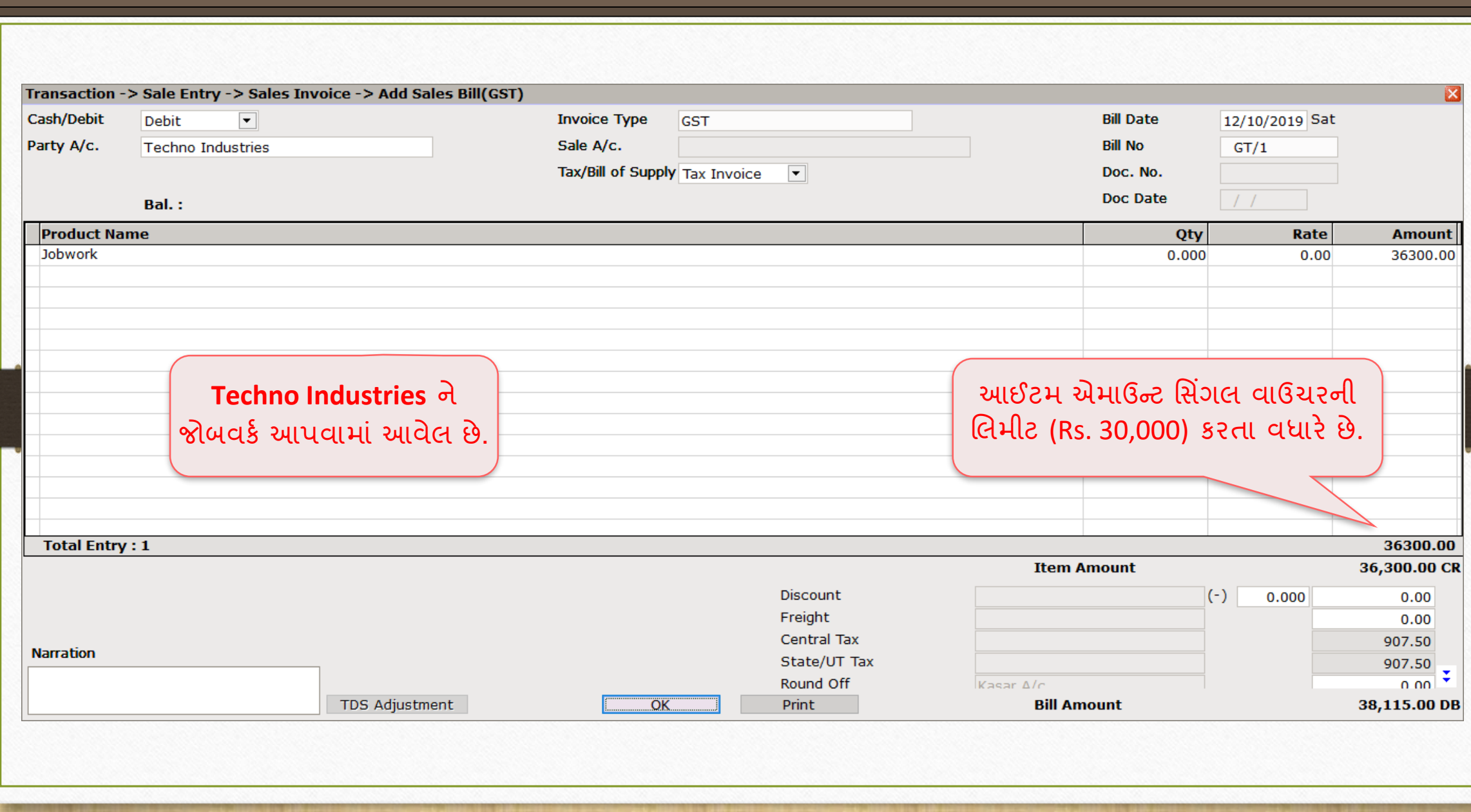

Report → Account Books → Ledger 146

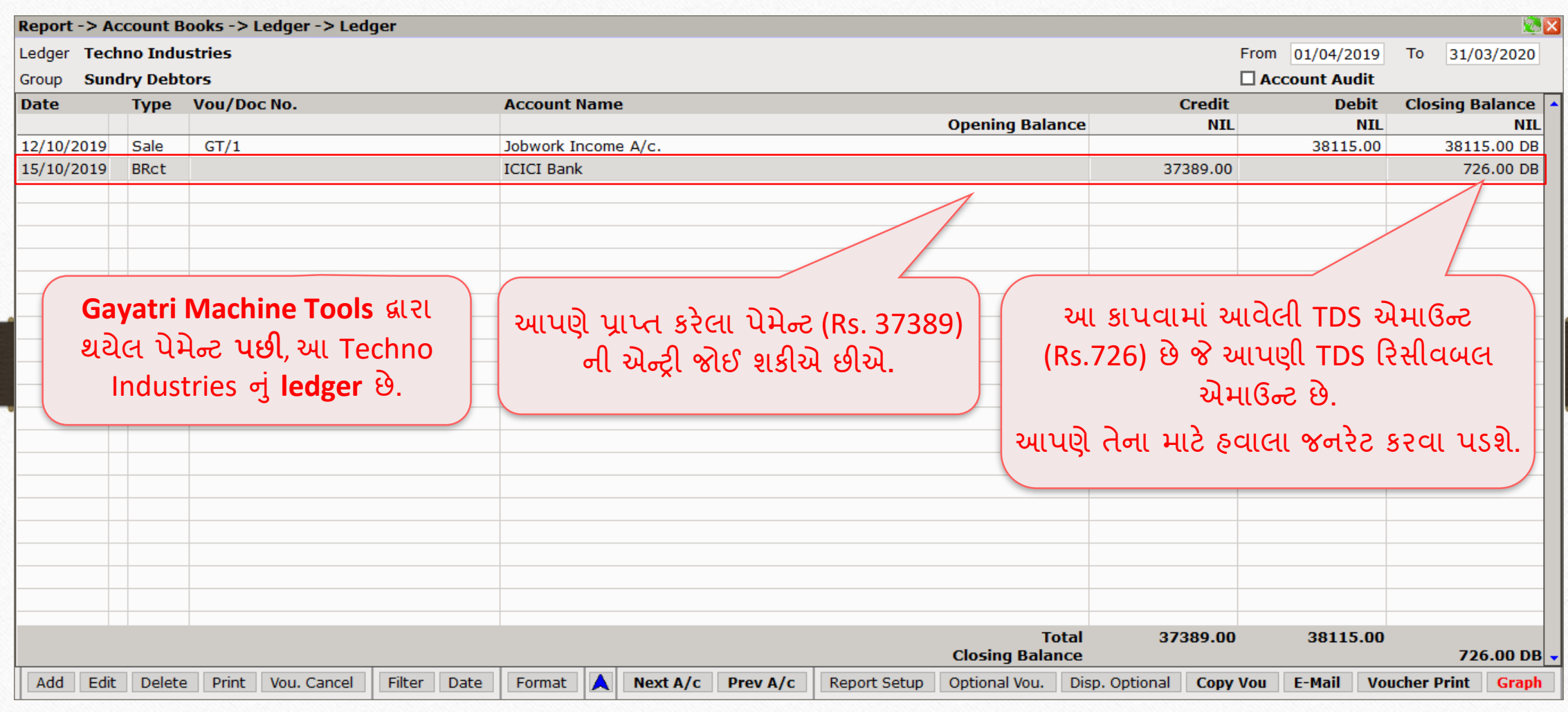

## Report  $\rightarrow$  TDS (Deducted by Other)  $\rightarrow$  TDS Report

٠

▸

٠

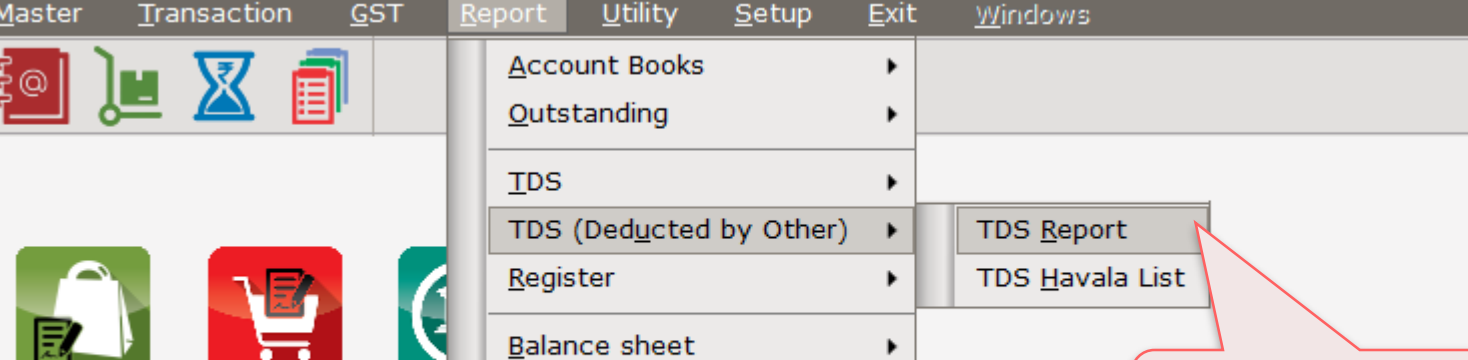

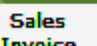

Invoice

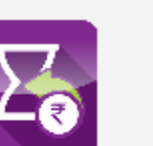

Outstanding

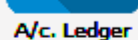

 $\frac{1}{2}$ @

**Purc. Invoice** 

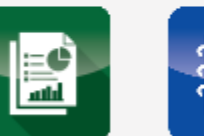

**Balance Sheet** 

**Stock Report** 

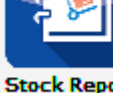

Stock Report Other Reports

Analysis Report

 $rac{Cas}{Quic}$ 

ચાલો TDS રિપોર્ટ જોઈએ.

## TDS Report

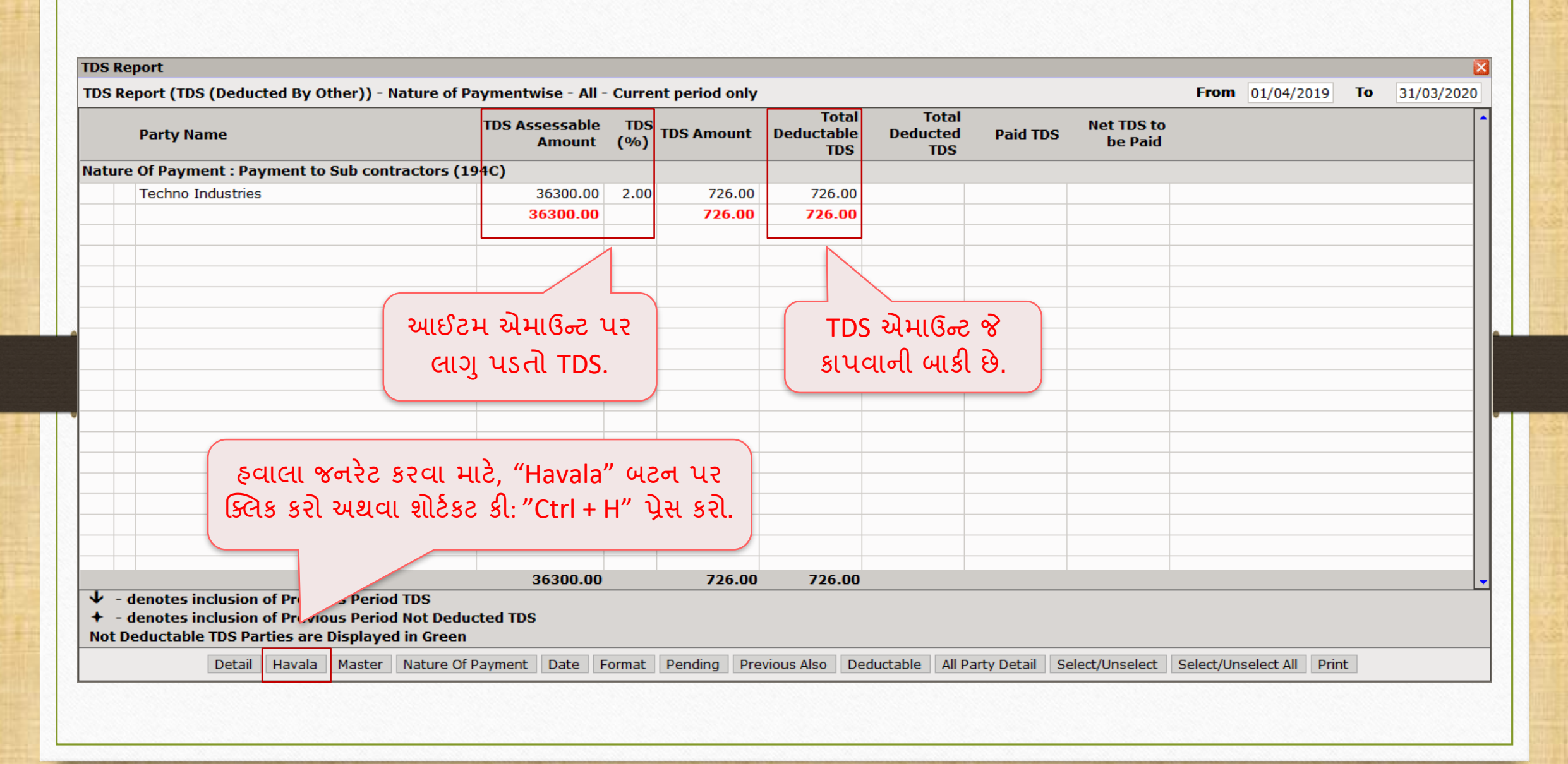

## Havala Definition

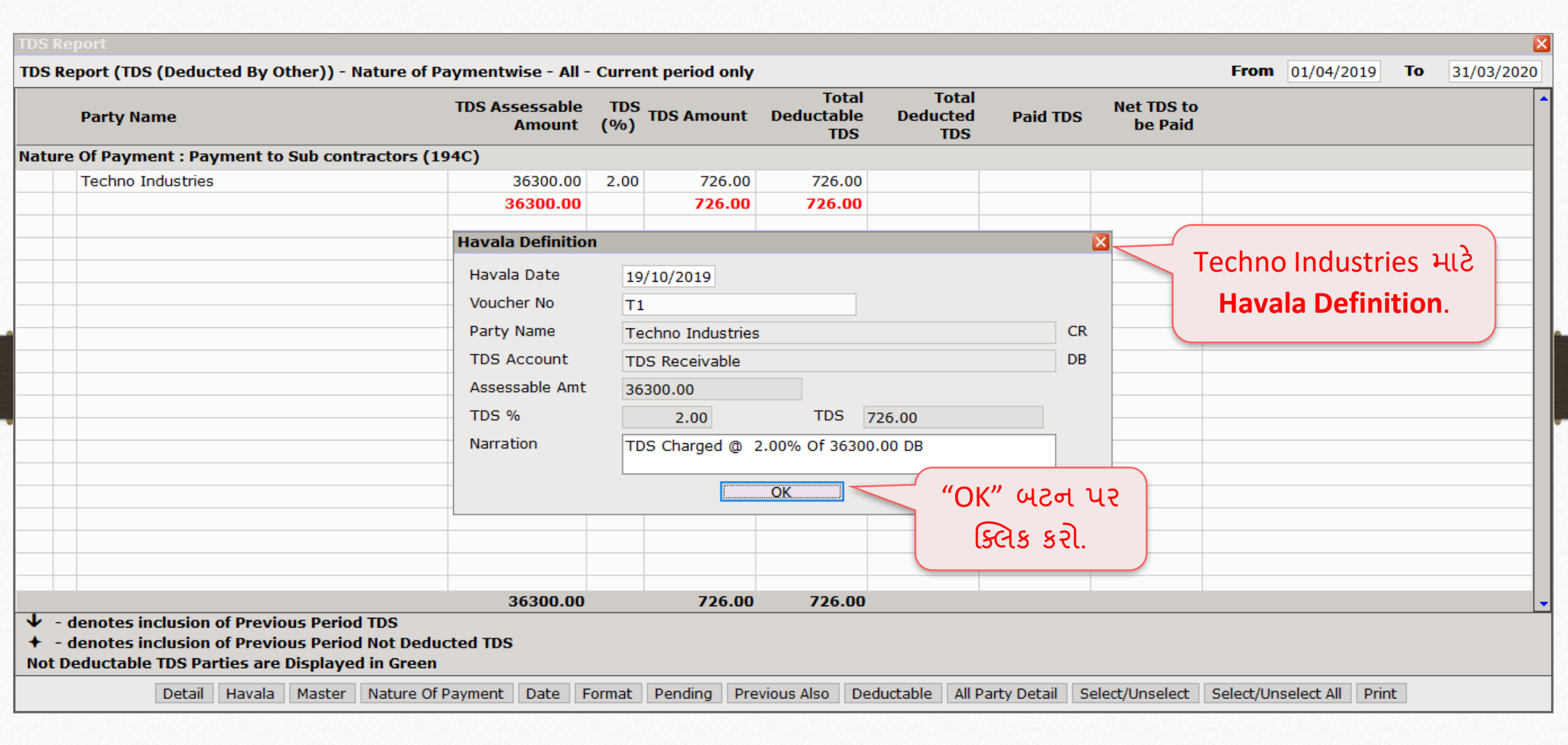

149

#### Successful Havala Generation

 $\boldsymbol{\mathsf{x}}$ TDS Report (TDS (Deducted By Other)) - Nature of Paymentwise - All - Current period only From 01/04/2019 To 31/03/2020 **Total Total** TDS Assessable TDS TDS Amount Deductable<br>Amount (%) TDS Amount Deductable **Net TDS to Party Name Deducted Paid TDS** be Paid **TDS TDS** Nature Of Payment : Payment to Sub contractors (194C) **Techno Industries** 36300.00 2.00 726.00 726.00 726.00 36300.00 726.00 726.00 726.00 Explanation of Activation Key in **Success**  $\overline{\mathbf{x}}$ 9th slide Havala Generated Successfully.  $\overline{\phantom{a}}$  QK હવાલા સફળતાપૂવક જનરટ થયેલ છે.36300.00 726.00 726.00 726.00  $\overline{\mathbf{\downarrow}}$  - denotes inclusion of Previous Period TDS + - denotes inclusion of Previous Period Not Deducted TDS Not Deductable TDS Parties are Displayed in Green Detail Havala Master Nature Of Payment Date Format Pending Previous Also Deductable All Party Detail Select/Unselect Select/Unselect All Print

## Report  $\rightarrow$  TDS (Deducted by Other)  $\rightarrow$  TDS Report

તપાસો.

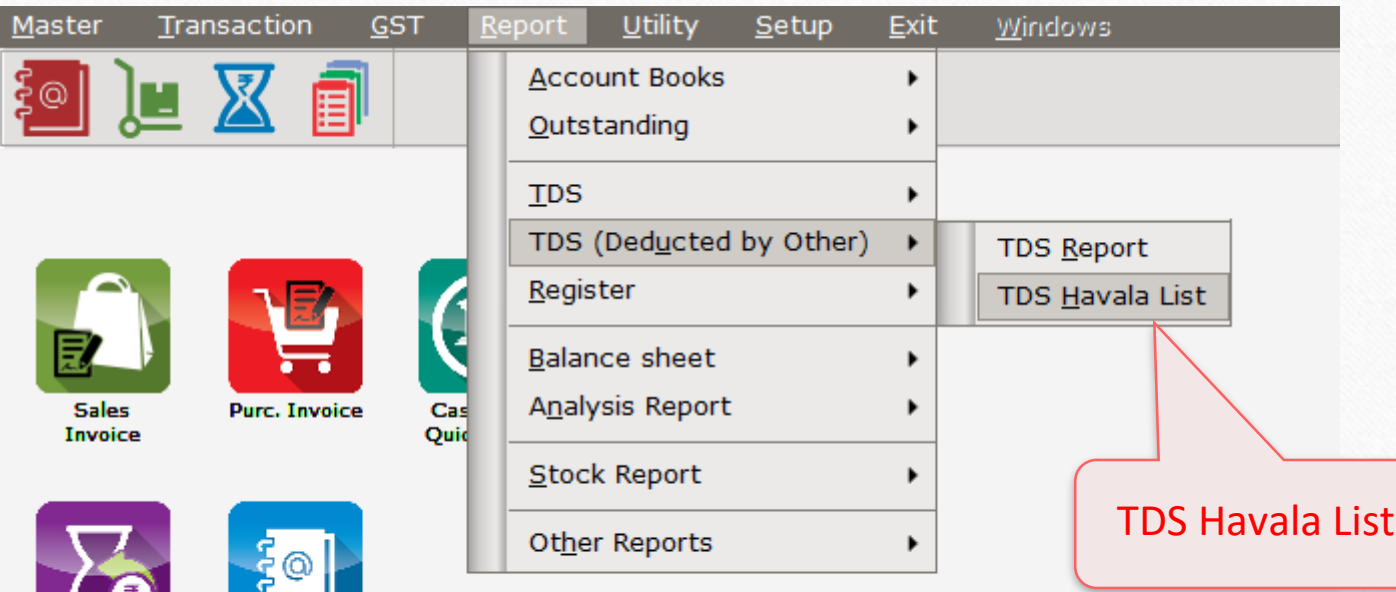

 $M$ a

A/c. Ledger

Outstanding

151

## TDS Havala

F

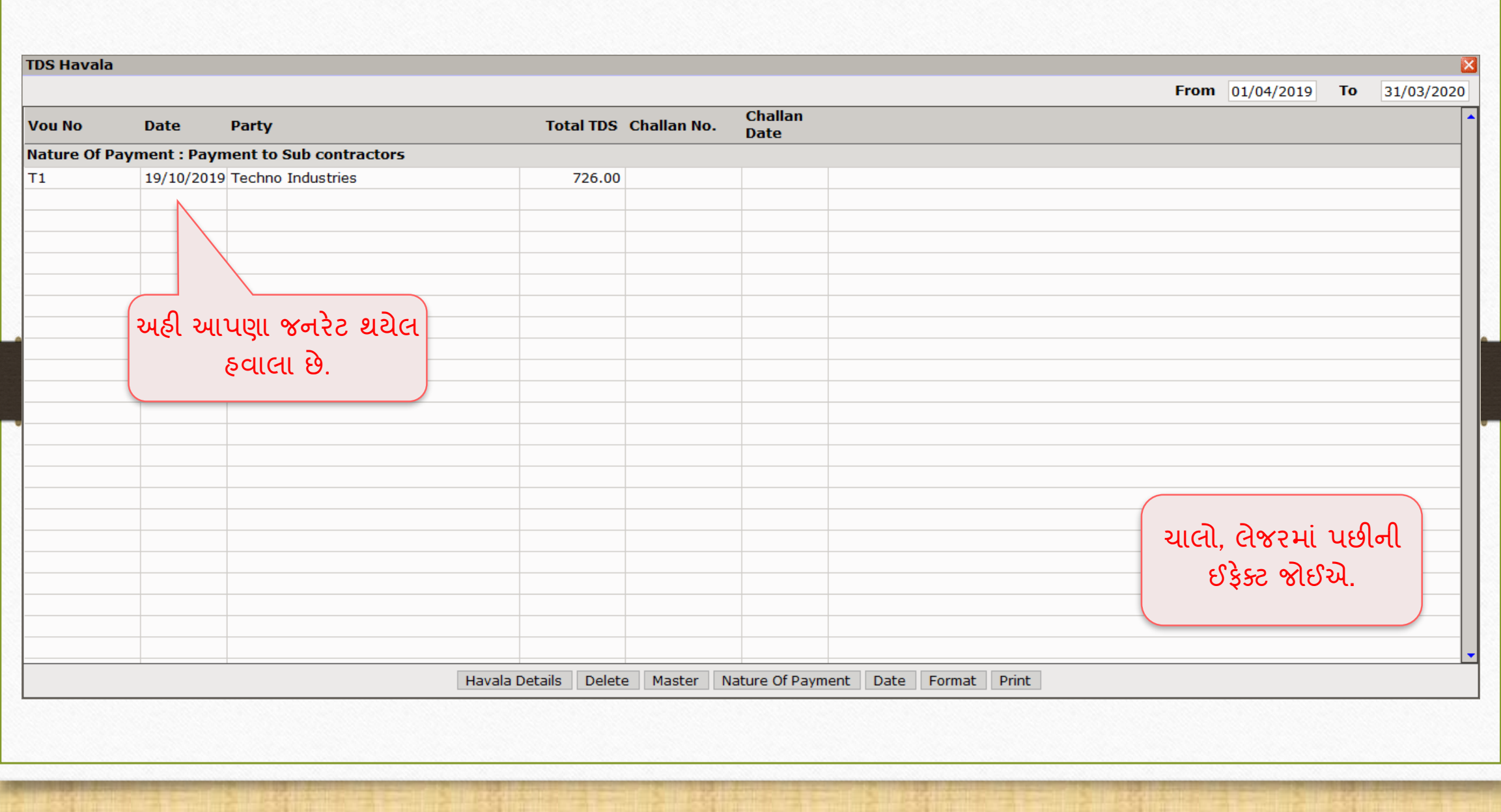

Report → Account Books → Ledger 153

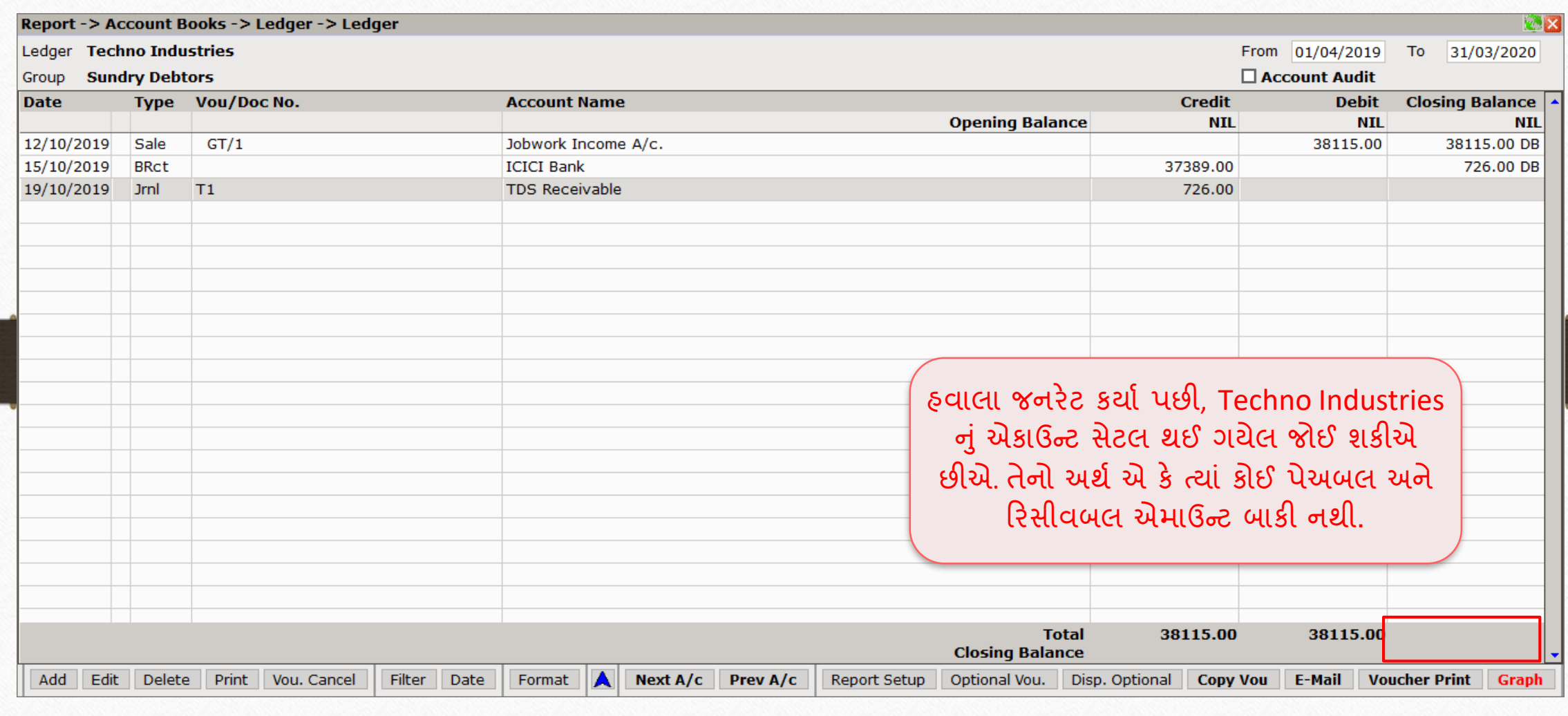

**Like and Follow Us!** 154

# TDS એન્ટ્રીઝ હજુ મુશ્કેલ લાગી રહ્યું છે? તો તમારા સોફ્ટવેર વિક્રેતાનો સપકે કરો.

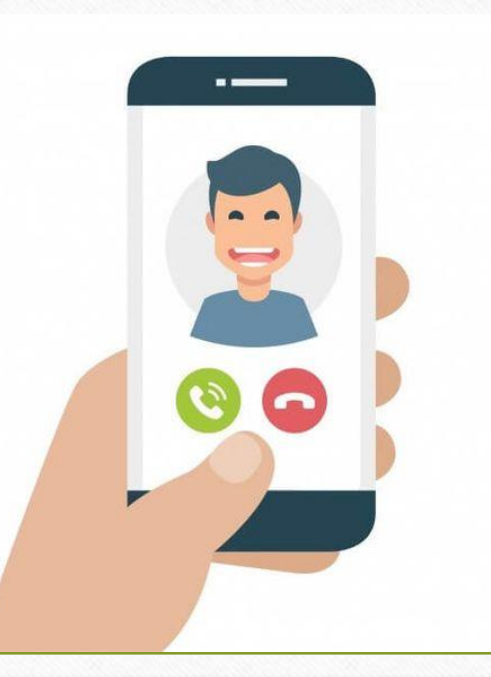

#### **Like and Follow Us!** 155

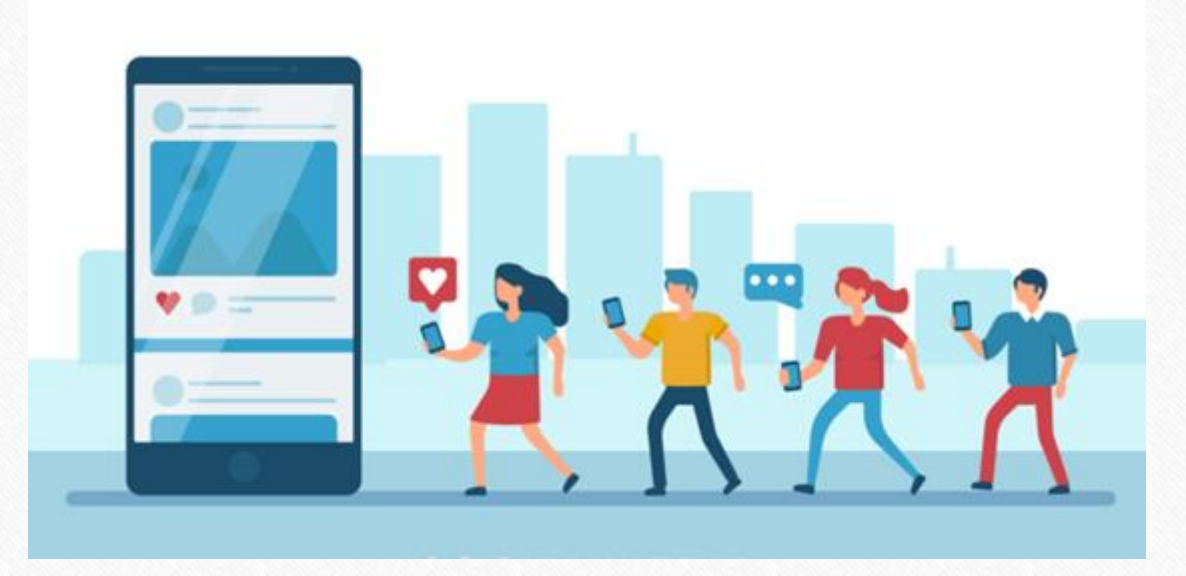

l fl **<http://www.facebook.com/miracleaccount> <http://www.instagram.com/miracle.accounting>** in **<https://www.linkedin.com/company/miracleaccount> <https://www.youtube.com/channel/UCWB9FJbbVCOPvgWKUdeA31w>**

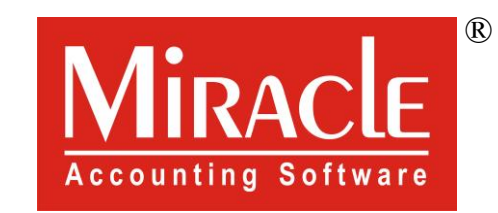

thank you!

**Only for internal use of Miracle Accounting Software.** Prepared By: RKIT Software Pvt. Ltd., Rajkot